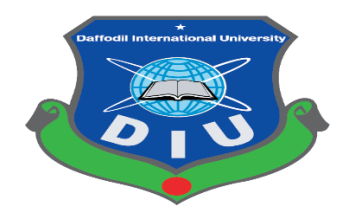

# **Daffodil International University**

**Department of Software Engineering, FSIT**

# **SWE-431 Project / Thesis**

# **Project Documentation**

# **Paperless Vehicle Certification System: A Platform to Collaborate Transport Stakeholder of Bangladesh**

**Supervised by:**

**Mr. Iftekharul Alam Efat**

Senior Lecturer Department of Software Engineering Daffodil International University

# **Submitted by:**

**Shouvick Ahmed Naim**

# **151-35-885**

Department of Software Engineering Daffodil International University

#### **APPROVAL**

This Project titled "Title: Smart Citizen, Safe Journey(Traffic App)", submitted by Shouvick Ahmed Naim, 151-35-885 to the Department of Software Engineering, Daffodil International University has been accepted as satisfactory for the partial fulfillment of the requirements for the degree of B.Sc in Software Engineering and approved as to its style and contents.

#### **BOARD OF EXAMINERS**

Dr. Touhid Bhuiyan **Professor and Head** Department of Software Engineering Faculty of Science and Information Technology Daffodil International University

**Mohammad Khaled Sohel Assistant Professor** Department of Software Engineering Faculty of Science and Information Technology Daffodil International University

**Md. Shohel Arman** Lecturer Department of Software Engineering Faculty of Science and Information Technology Daffodil International University

Shafind tranger

Mr. Shafiul Hasan **Managing Director** Vivacom Solution, Dhaka Chairman

**Internal Examiner 1** 

**Internal Examiner 2** 

**External Examiner** 

#### **DECLARATION**

I hereby declare that, I have taken this project under the supervision of Mr. Iftekharul Alam Efat, Senior Lecturer, Department of Software Engineering, Daffodil International University. I also declare that neither this project nor any part of this has been submitted elsewhere for award of any degree.

### Shouviek Ahmed Nam

**Shouvick Ahmed Naim** ID: 151-35-885 Batch: 16<sup>th</sup> Department of Software Engineering Faculty of Science & Information Technology Daffodil International University

Certified by:

Mr. Iftekharul Alam Efat

**Senior Lecturer** 

Department of Software Engineering Faculty of Science & Information Technology Daffodil International University

©Daffodil International University

 $\overline{\rm H}$ 

## **Acknowledgement**

First of all, I am very much blessed as I have successfully reached towards the final semester. And so this is why I am pleased to my almighty. From the very beginning of my university life, I have learned a lot about software engineering as well as core computer science related knowledge from my course teachers. Moreover, they teach us ethics, morality and politeness.

Besides, I am so much thankful to my parents that, I was always supported by them. They always prioritize my opinion and inspired me as well.

I am also so many grateful to my supervisor **Mr. Iftekharul Alam Efat** for allowing me to work with this project. He always supports me to make this projects successful. Specially, I am very thankful to my brother **Mr. Nurul Islam Sarker** who always appreciate my professionalism.

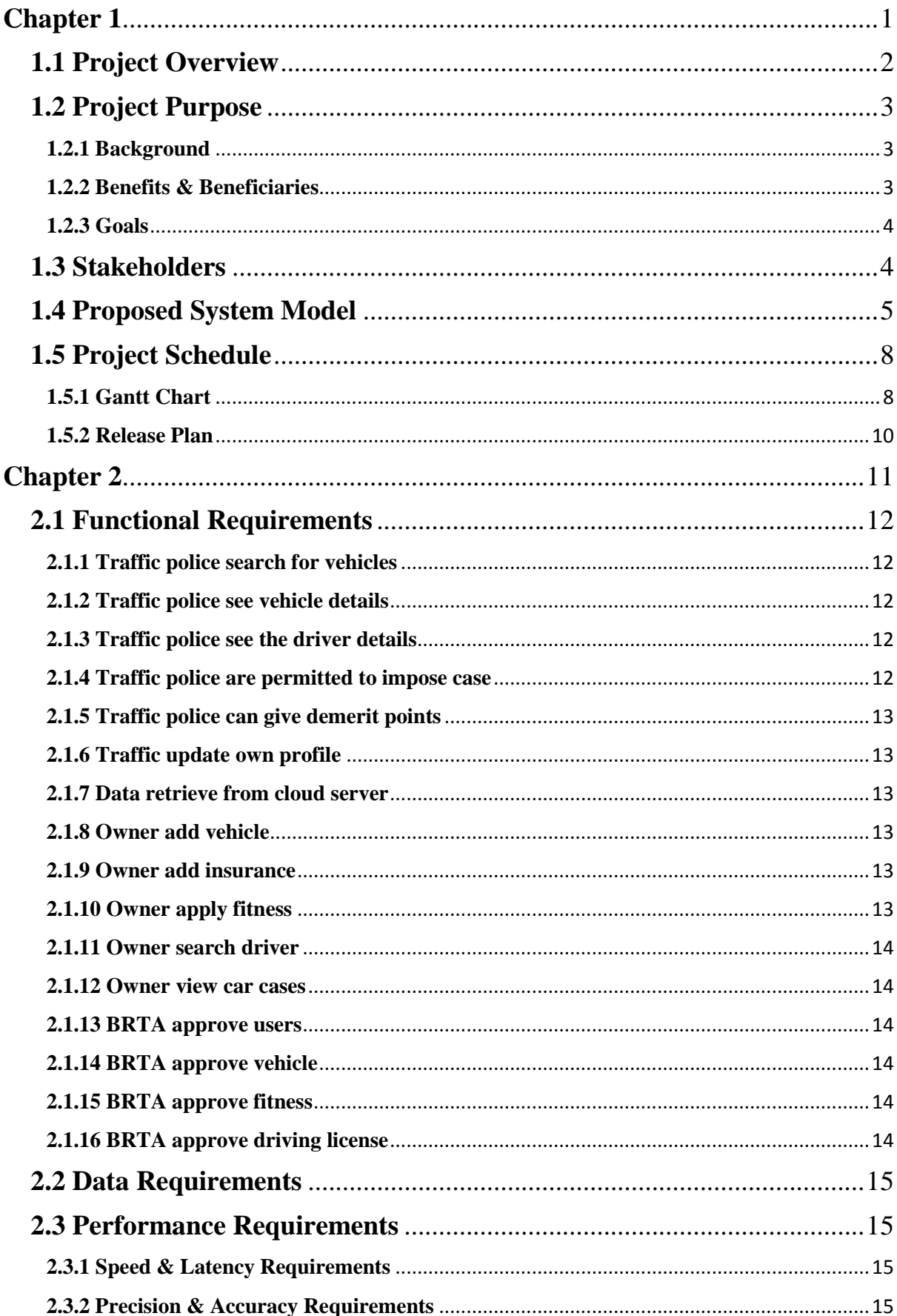

# **Table of Contents**

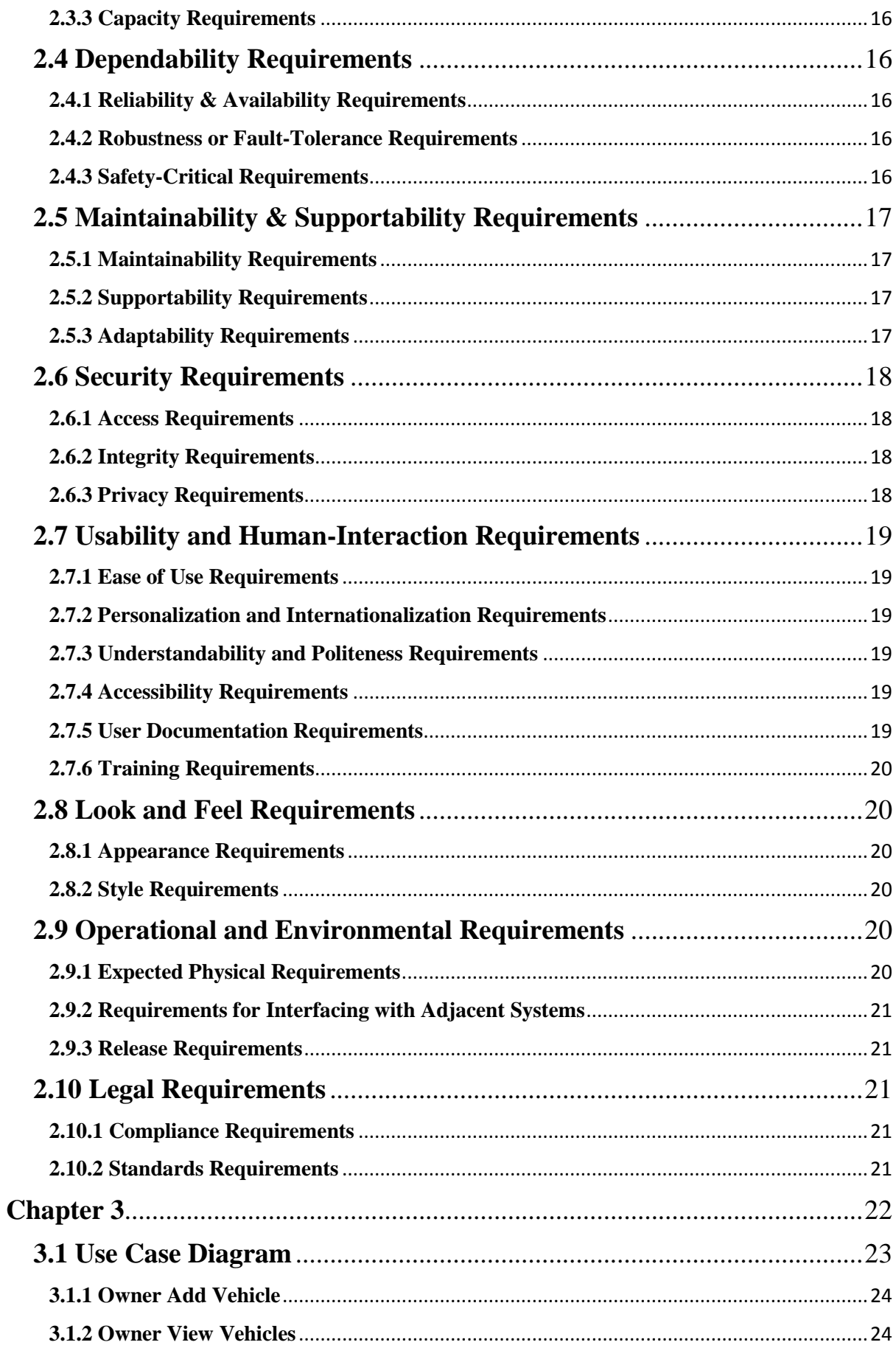

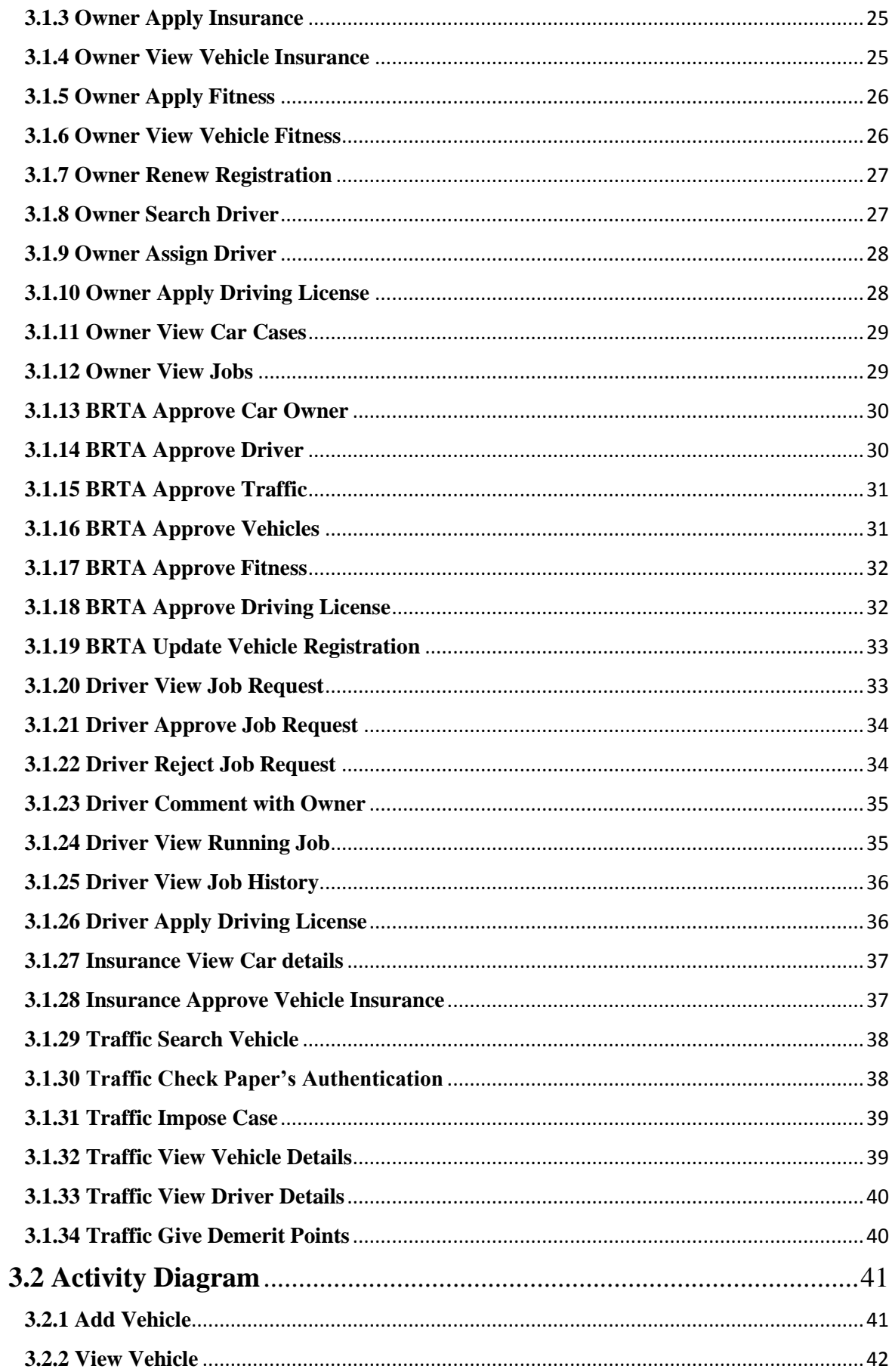

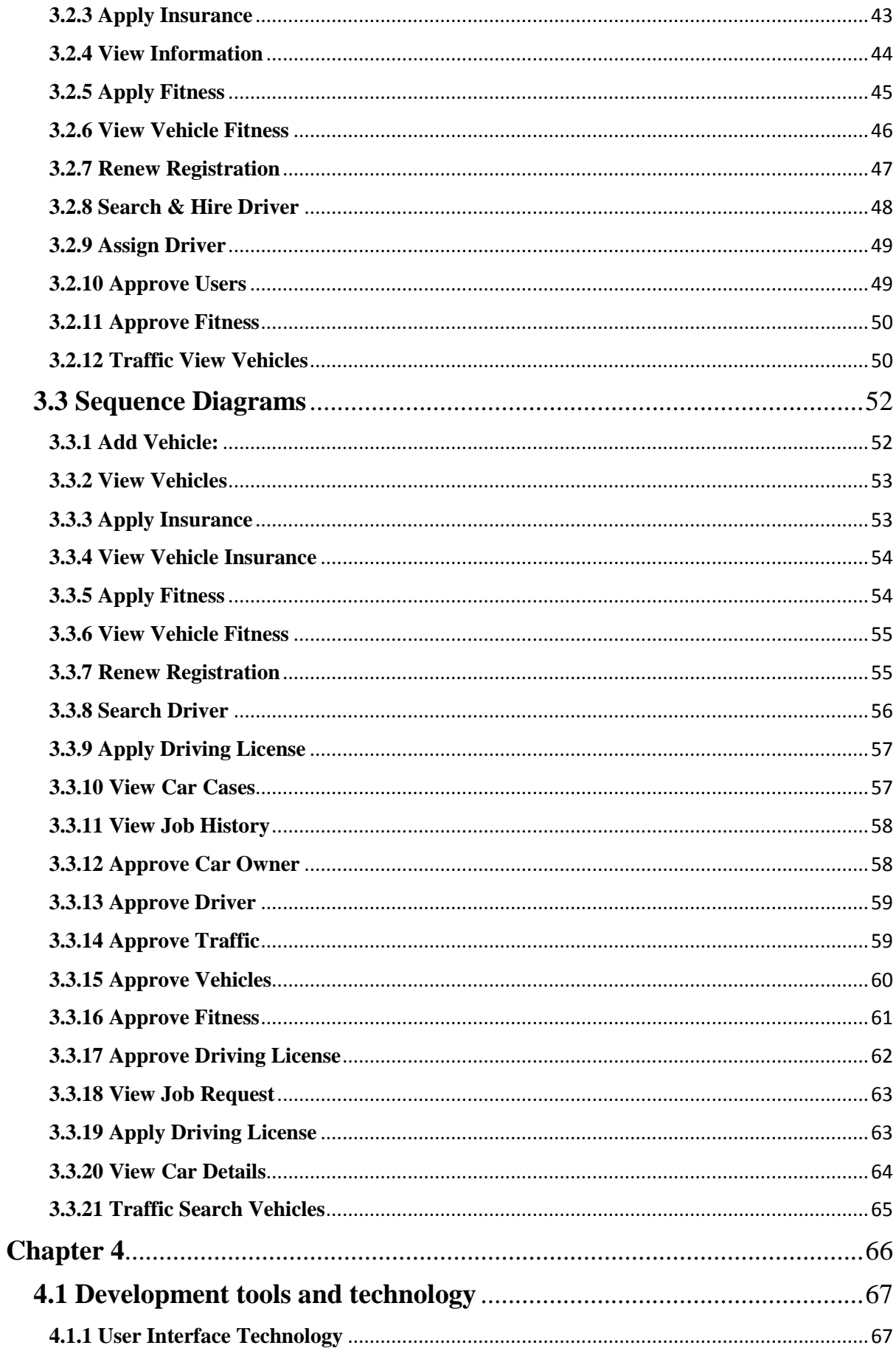

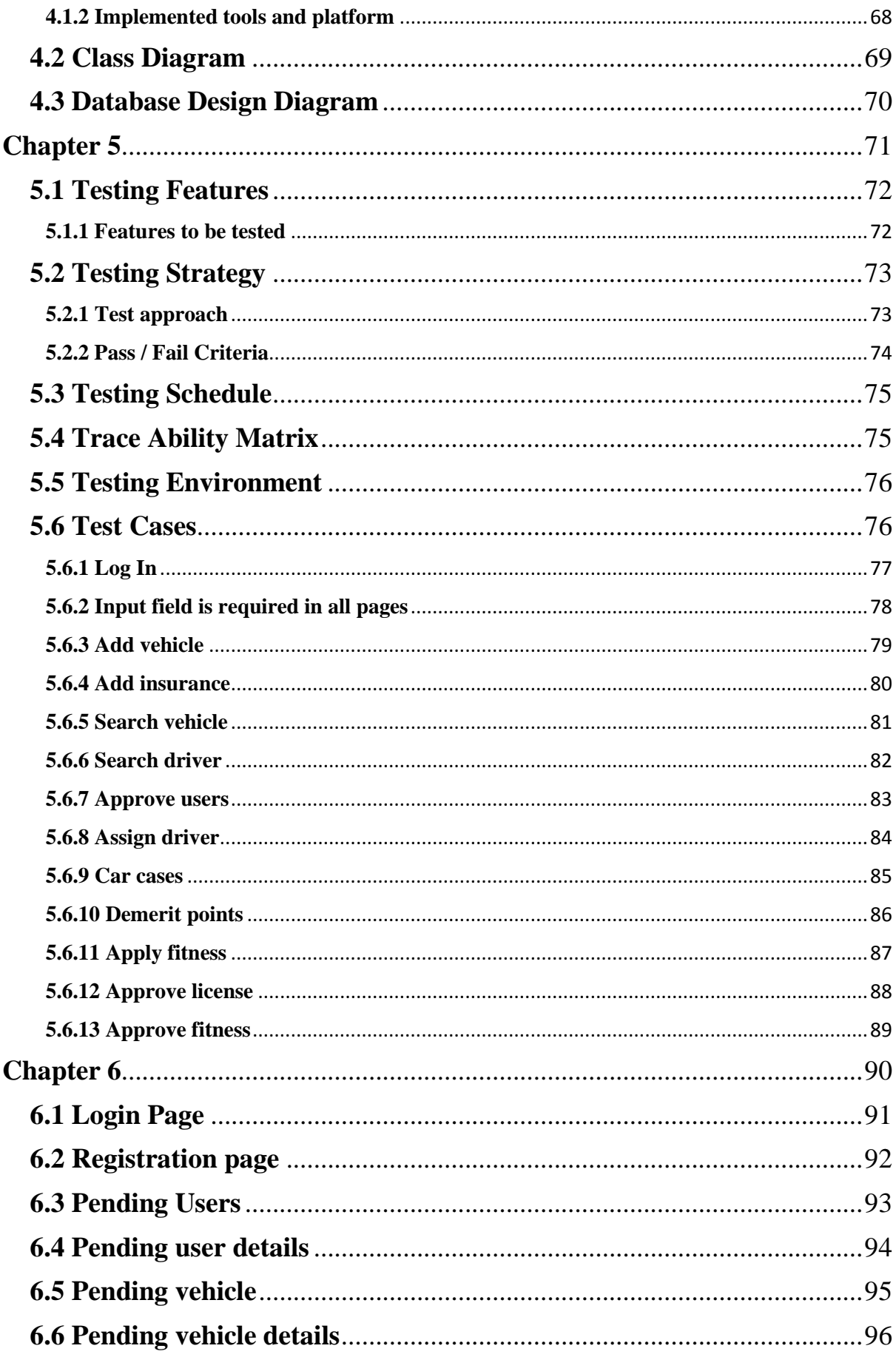

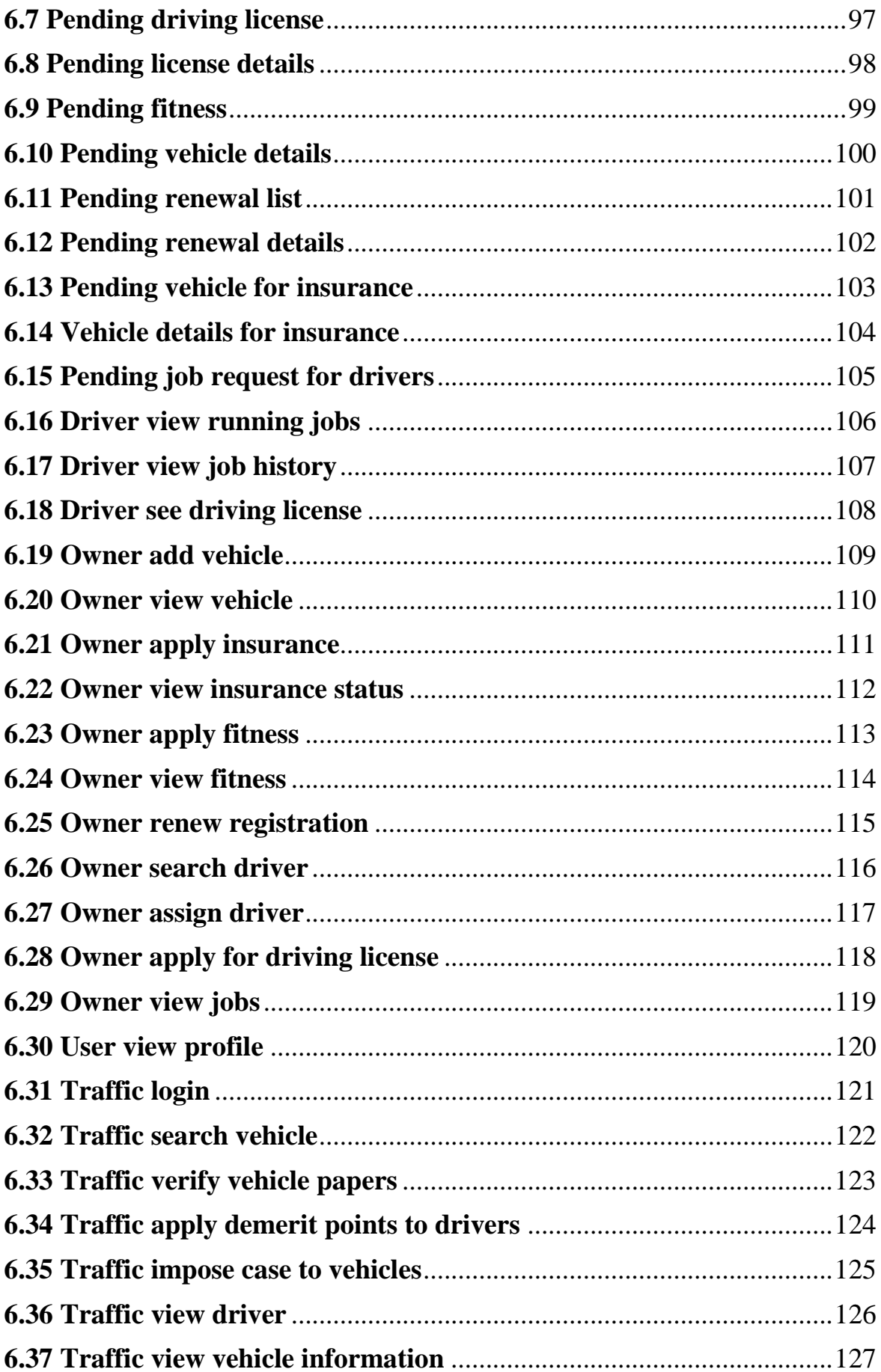

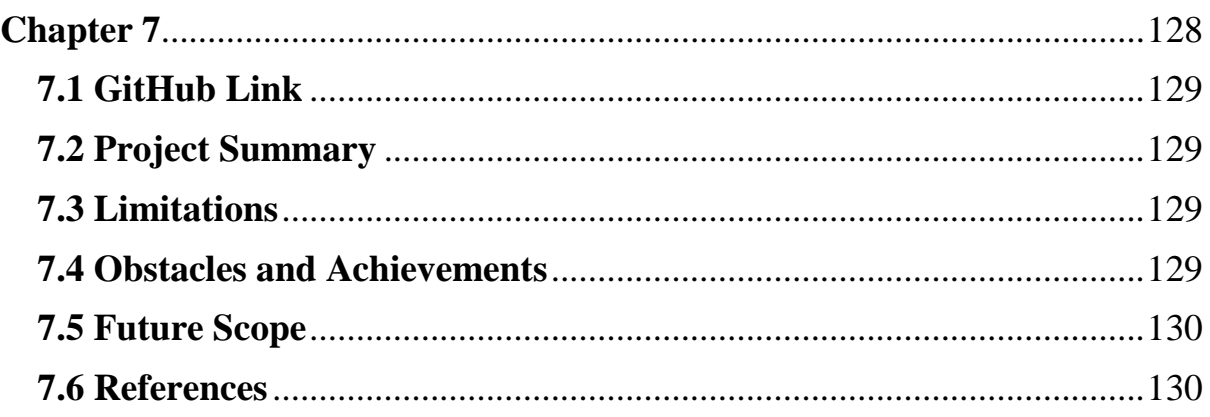

# **List of Figures**

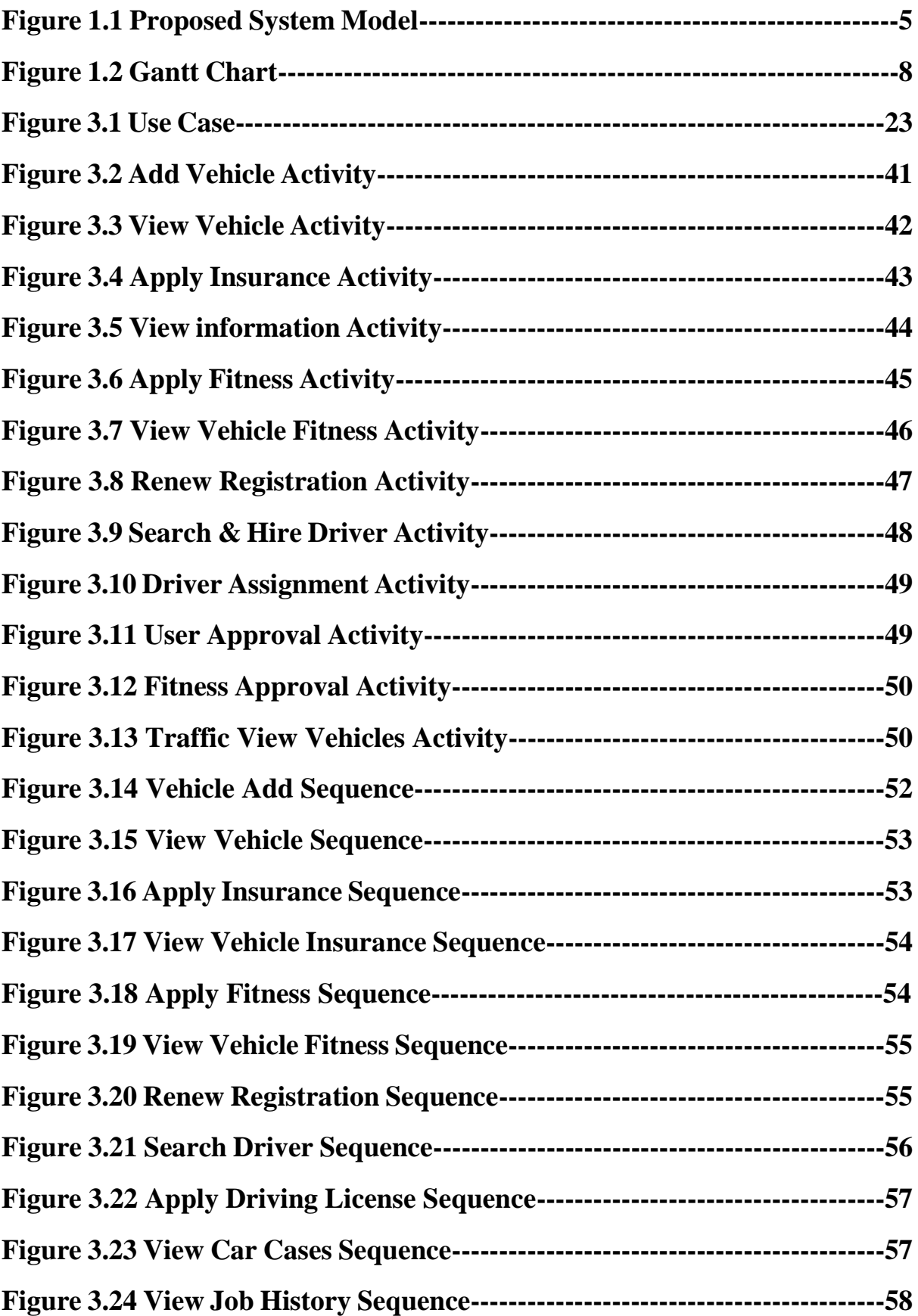

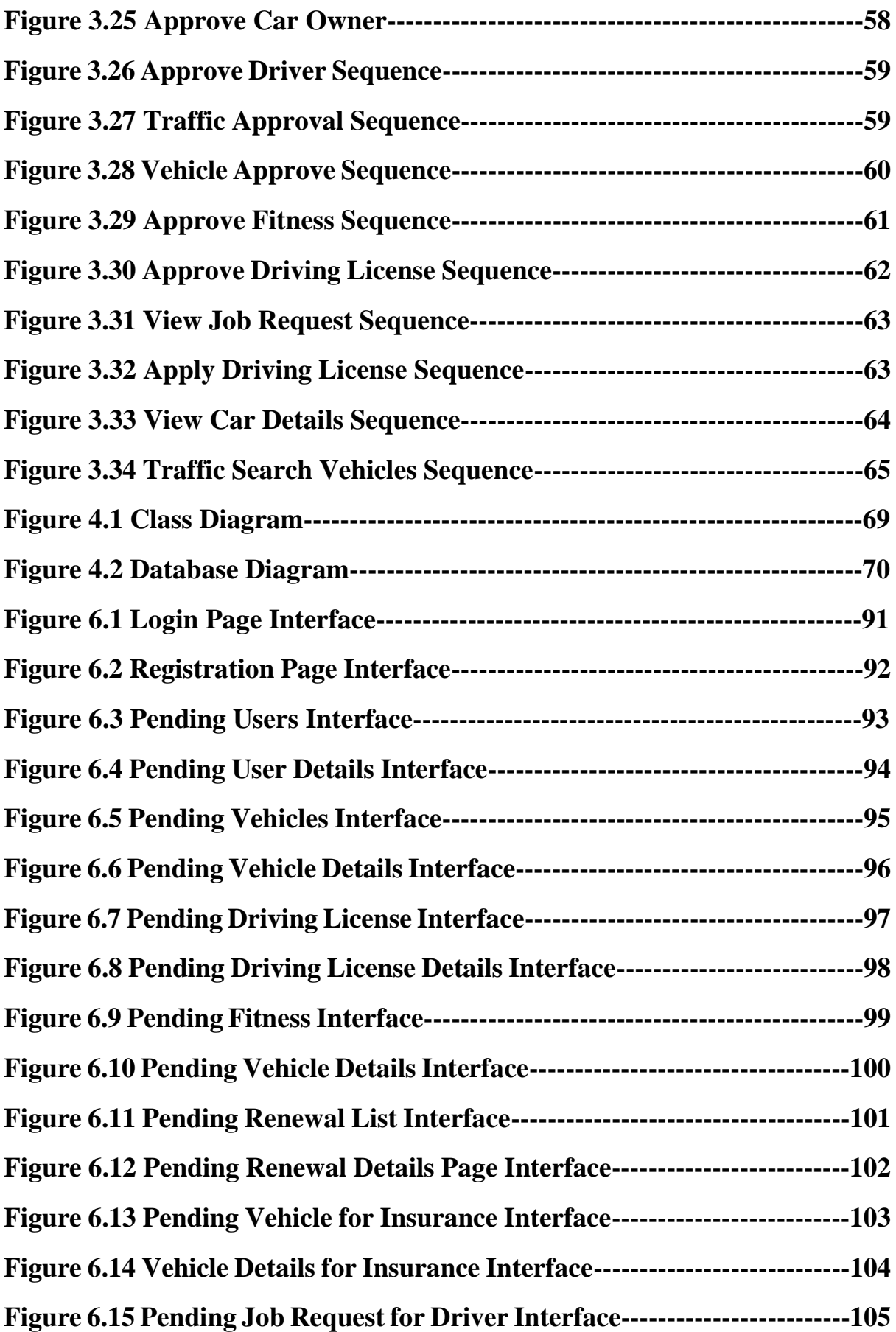

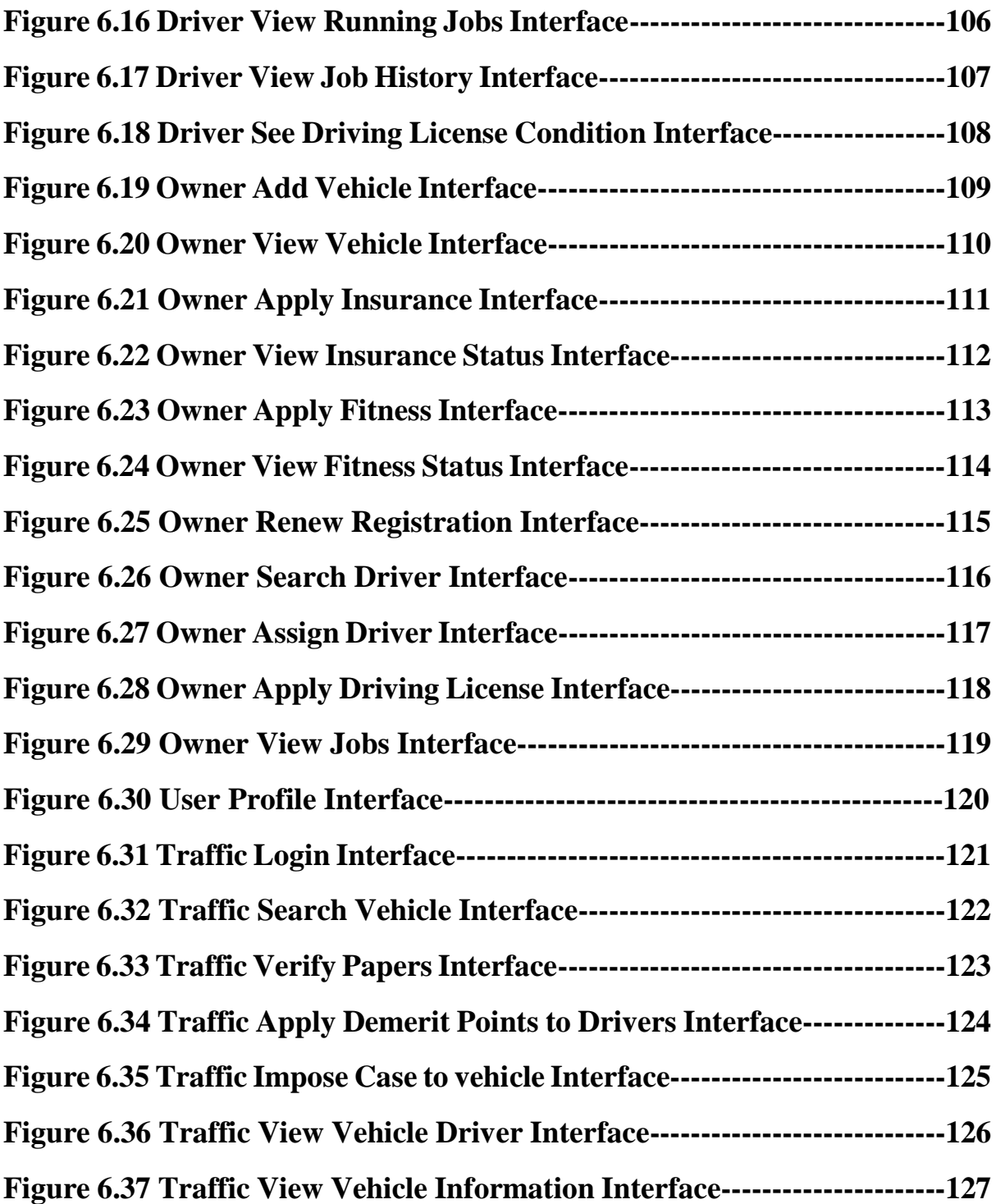

<span id="page-14-0"></span>**Chapter 1 Introduction**

# <span id="page-15-0"></span>**1.1 Project Overview**

Today we have computers with large computing power and almost every business is going to take the advantages of using those technologies. But nowadays digital certifications itself becomes an essential component for every business infrastructure. Because it provides security and it can identify every unique individual. Besides, it also provides confidential communications to the users.

Nowadays paperless communication enables people to access to everything by their unique identity life fingerprints or passwords. It has also successfully reduced the clutters of disorganizations which may arrive from files related to papers. Digital papers reduce the office space that required for business and gives more ability to access to information. Digital collaboration or payment gateway seems to be possible by digitization also.

Smart citizens want safe journey. But at present the total number of vehicles is increasing instantaneously. But the problem arises when it happens that fitness of these vehicles is not appropriate for some reason. Besides, a large number of drivers are driving vehicles without having a proper driving license. Moreover, many vehicle owners are not conscious about making registration due to administrative complication.

Drivers usually not having any driving licenses. If we consider from the perspective of them, then we are able to find that, most of the drivers in our country are under matured. Or they are not matured enough to drive a car. Another reason might be they are not properly literate. Therefore, they do not understand the process for getting driving license or which initiatives need to be taken to get proper registration for driving a car.

Besides drivers, most of the vehicle owners sometimes are not interested enough to register their vehicles in a proper way. It seems to happen mostly for those peoples who are not using cars regularly. They use car rarely and for that reason it is quite tough to track them by traffic police.

For making people's journey safe, traffic police playing a vital role at every moment. They have to work hard all day long for only checking driving license or vehicle registration related papers. It kills a lot of time and efforts for traffic police and passengers as well as drivers.

These are some common scenario across the country. And the reality is that, no one from out of this universe would come to solve our problem. We need to solve our own problem using our own resources as well. And the initiatives should come from us.

For that reason, we are going to make an application based on mobile devices especially for smartphones. By using this mobile application, drivers can be benefited as they would not face any hassles to make driving license. Besides, vehicle owners would be able to make registration related papers within a few days. Most importantly, the approach would be easier than past for traffic police to check driving license or registration papers. And the process would be done within a few seconds.

# <span id="page-16-0"></span>**1.2 Project Purpose**

The main purpose of this project named "Smart Citizen, Safe Journey" is to make an automation system which might be helpful for millions of users from different perspective by solving their a few problems. So this is why we are going to develop such a project.

## <span id="page-16-1"></span>**1.2.1 Background**

Suddenly we notice that, people from our country is facing a lot of problem at the time of their journey. And there are not any options remaining to escape those problem. Thousands of people are being suffering, but there is not any solution. So considering that, we have brainstormed and thinking that our problem is going to solve their problems.

## <span id="page-16-2"></span>**1.2.2 Benefits & Beneficiaries**

Our applications would be beneficial for some point of view. Now, I am mentioning those below:

- Our system helps vehicle owner to make registration easily
- It helps car owner to make insurance for their car more smoothly
- It would be helpful for vehicle owners to find drivers within a few seconds
- It is helpful for car owners to live track of their valuable vehicles
- It is also helpful for car owners to earn more by their vehicles
- It helps B.R.T.A to supply paperless certification within a moment
- This application makes authentication system for B.R.T.A very fast
- Our app helps insurance company to increase their business
- This app helps drivers to find trip easily
- Drivers are permitted to work as a freelancer
- The system also going to reduce unemployment problem
- Traffic police can easily find information of vehicles
- Traffic police can impose case within our application
- They can also provide demerit points to the drivers
- Traffic police can impose fine also
- Drivers are able to find fitness center according to their current location
- One stop fitness centers can invite or offer by using our apps

I have also mentioned some benefits as well as beneficiaries. So, I think this application is very much helpful for users.

### <span id="page-17-0"></span>**1.2.3 Goals**

The main goals of this project is to develop an application based on smartphone device. As more than 80% users of smartphones are using Android operating based mobile device according to statista survey report, so we are targeting to implement our system firstly for Android users. Our proposed system has six modules. And as we have limited time and resource, so this is why we will only develop the module named "Traffic Police Module". Because we really believe in quality products.

## <span id="page-17-1"></span>**1.3 Stakeholders**

There are six types of stakeholders in our "Traffic Police Module". Such as:

- Traffic Police
- Drivers
- Car owners
- Bangladesh Road & Transport Authority
- Insurance Company
- One stop fitness center

Now, I will write a brief description about stakeholders.

**Traffic Police:** Traffic police have an different version of this application. They check vehicles one after another to check related papers whether everything is fine or not. If there is no problem then, police give them clearance. But if there happen something wrong, then police are allowed to impose case according to rules. Or they can give demerit points to the drivers.

**Drivers:** Drivers will also use our application to find trip. But before that they need to be registered by their own identity. And it is to be said that, everything would be verified according to National Identification Number (NID).

**Car Owners:** Car owner first of all apply for their vehicle registration process through our apps to the BRTA. Then after completing that, they might be able to hire drivers for a specific period of time. This app will also help car owner to know the exact location of their car at any time.

**Bangladesh Road & Transport Authority:** Bangladesh Road & Transport Authority BRTA would collect data for both vehicles and owners to complete vehicle registration. BRTA also be able to inform them any update through push notification. For these purposes, BRTA need to use our apps.

**Insurance Company:** After purchasing vehicles, owners need to make insurance. And these insurance related everything will be happening on our apps. By using this app, insurance company would be able to promote their business.

**One Stop Fitness Centre:** There are many one stop fitness center across the country. And sometimes drivers need to go there for fitness purpose. But most of the time at unknown place drivers don't know where is exactly located the nearest fitness center. They seem to be confused. But using our apps they can easily locate those fitness center. Besides, fitness center has an opportunity to broad their business through application system now.

# <span id="page-18-0"></span>**1.4 Proposed System Model**

Before going to develop a system it is very important to have a system model. We have already prepared a system model. This model will clarify our proposed system in brief.

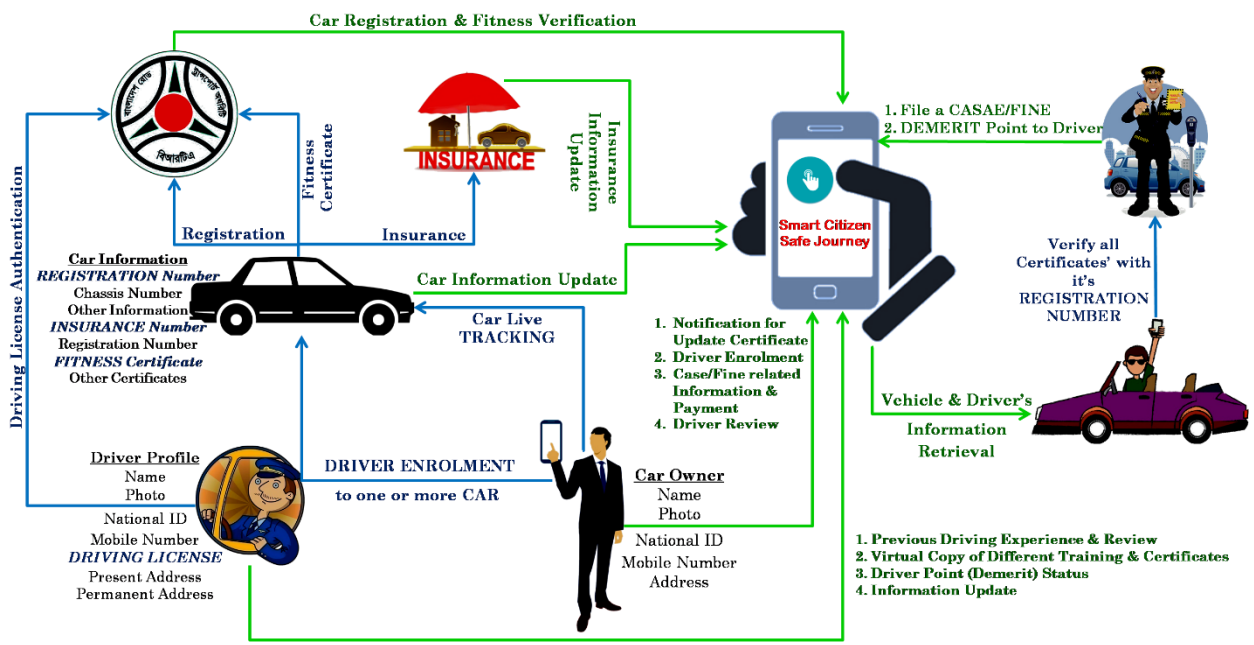

Figure 1.1: Proposed system model

Our project named "Smart Citizen, Safe Journey" is going to be developed based on mobile devices, especially on Android operating system. This application reserve different types of modules as well as user privileges. And each module architecture is different from another one. Before describing project overview, I need to expose about our system module architecture.

Such as:

- Vehicle Owner Module
- Bangladesh Road & Transport Authority (BRTA) module
- Insurance Company Module
- Driver Module
- Traffic Police Module
- One Stop Fitness Center Module

It is to be mentioned that, our mobile based system is consisting of different modules. And based on the user privileges, we are going to release different versions for the betterment of our application user. Now, I am going to give a brief description about those modules below:

# **Vehicle Owner Module**

The main focus point of our application is vehicle owner module. Because the main functionality is related to vehicles. First of all, vehicle owners need to be registered by using our application. For that reason, they need to fill up the registration form, and then submit them for verifying. They may need to provide National Identification Number (NID) along with cell phone number. Then they need to submit their vehicle related all information like engine number, chassis number, engine type, fuel type, engine capacity, fuel capacity etc.

After checking those related information, BRTA would send then results. And vehicle owners would be notified then. Owners are permitted to pay through online banking or mobile banking as per organization's policy.

Another main feature of our application is that, vehicle owners are allowed to find drivers and appoint them for a specific period of time. In addition, owner can add one or more driver (personal/professional) who are permitted to drive that car only. Therefore, car hijacking or stealing can be easily identified.

Vehicle owner module also has an offline version by which they are permitted to save or read any kinds of profile or vehicle related information as well. But if they want to hire driver or eager to know the actual position of their vehicle, then it must require internet connectivity.

# **Bangladesh Road & Transport Authority Module**

Normally, B.R.T.A allows vehicles to give permission or they supply registration related papers to the car owners. Bangladesh Road & Transport Authority B.R.T.A is also responsible to provide training to the drivers and at last provide them driving license as well. But, in this situation, they will be allowed using our application and make those related activities easier than past.

For starting registration process, it is important to submit papers related to vehicle information like vehicle registration number, chassis number, papers related to fitness checking etc. Besides, driver information is need to be submitted. Such as: driver name, address, National Identification Number (NID), driving license etc. Moreover, it is also very important to provide the car owner's information to our application system.

After getting all of those papers, B.R.T.A would verify those papers. And it is to be said that, all information need to be submitted through using our application. If everything sounds fine, then they send an approval to the car owner. But if there happens anything wrong, then BRTA also inform the car owners about that. There is a chance to resubmit papers to BRTA office after making correction. After that, BRTA will also recheck that as well. After checking all related information from user, they would prepare a virtual driving license and then send it through our application to that user.

In case, if any people want to sell or buy any kinds of vehicle, then they need to fill up a form to give proper information. It would also be included to our apps also. After checking those information, a virtual registration paper would be prepared and send it to both of them.

One more vital part is payment gateway system. Payment transaction might be through online banking or mobile banking system. Nowadays both services are available across the country. And all of those activities would be done within a few days. But at present all related process demands a lot of time and energy consumption.

# **Insurance Company Module**

Insurance company provides all insurance related services to the vehicles. They need to keep all records and have all up-to-date data to make this process more efficient. In this system application, all activities related to insurance company would be automated.

It is not important to fix a meeting between insurance company and vehicle owners. Because, in this application, insurance related data have been used. And vehicle owners fill up forms and submit whether they are agreeing with all terms and conditions with insurance company. There they need to give information of cars. And insurance company would check those. If passes, then they would send a digital agreement paper to the vehicle owners. Insurance Company actually use the vehicles registration number to operate all operations.

# **Driver Module**

Every driver has a profile in our apps. But before that, they need to be registered with their National Identification Number (NID). In their profile, there would be merits or demerit points as well. And that would be visible to the vehicle owners and traffic polices. According to that rating, they would be evaluated also. Previous experience, review or additional training related information can be found to their profile also.

# **Traffic Police Module**

Traffic police have an important role in this system. They need to check information, driving license and many more to make our life easier. We have also developed a part for traffic system. Generally, traffic police are to be assigned to a specific area. And they need to check vehicle's registration or driving licenses as well. For that reason, it is very essential to have proper internet connection. But sometimes internet connection may not be available. It's a great problem.

To solve this problem, we have already planned to make an offline version for traffic police. In that offline version, there will be stored data for a specific area where the traffic police are to be assigned. It helps them in such a way that, traffic police would be able to check all related papers whether not having internet connectivity. Besides checking the related papers of any vehicles, they can be able to give merits or demerit points to the drivers at any time by using our application. All data will be synchronized while connecting to the internet. For doing this process successful, we will use batch processing to sync data with the cloud server. It allows smartphone to work through queue. And it doesn't need any manual intervention. But if they want to use our application and internet connection is not a big deal, they it directly stores data to the cloud server. Besides it also stores important data to the local storage of the smartphone.

### **One Stop Fitness Center Module:**

Fitness center checks or examines the vehicle fitness and offers them related service. After that they make certifications which would be sending to the drivers. This application has a part for those fitness centers also. We have all information about one stop fitness center throughout the country. And that information would be visible by every vehicle owners and drivers to make their life easier.

In any emergency, they along with their vehicles can visit to the one stop car fitness center. One stop fitness centers also use our mobile based application platform. They receive damaged cars, check those cars and at last car owners would be notified about their car health within moments. Moreover, those one stops fitness centers would give them certificate related to car fitness. Processes are seeming to be easier to the at present.

#### <span id="page-21-0"></span>**1.5 Project Schedule**

We need to prepare a scheduling plan to complete the project on time. It also refers to make communication with what task need to get done within timeframe.

#### <span id="page-21-1"></span>**1.5.1 Gantt Chart**

Gantt chart is mainly a production control tools. It remained us to complete our assigned tasks within a certain period of time. For developing software, it is mostly used. Now I will show a Gantt chart for our project.

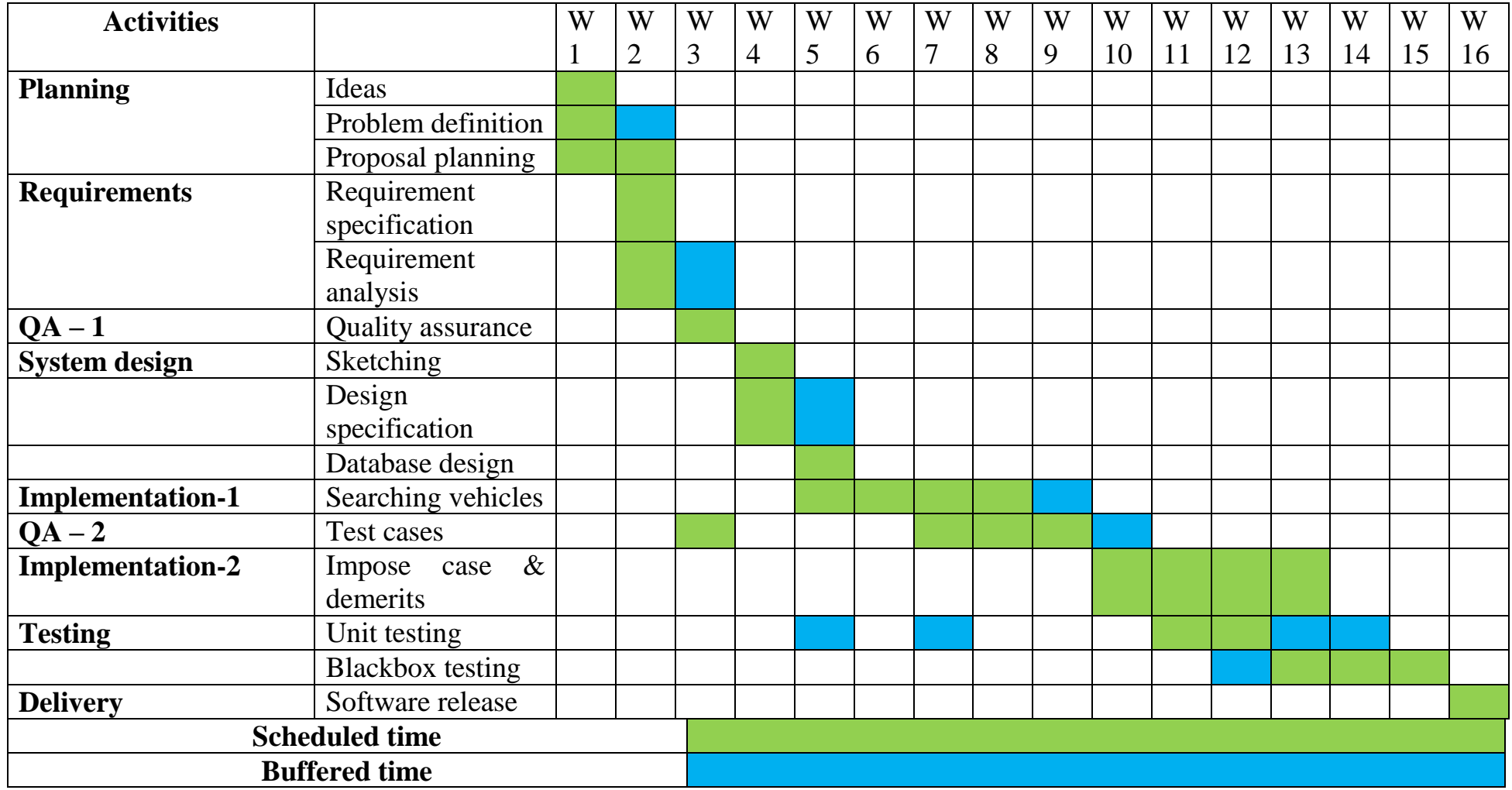

Figure 1.2: Gantt Chart

# <span id="page-23-0"></span>**1.5.2 Release Plan**

The release plan or milestones are given below:

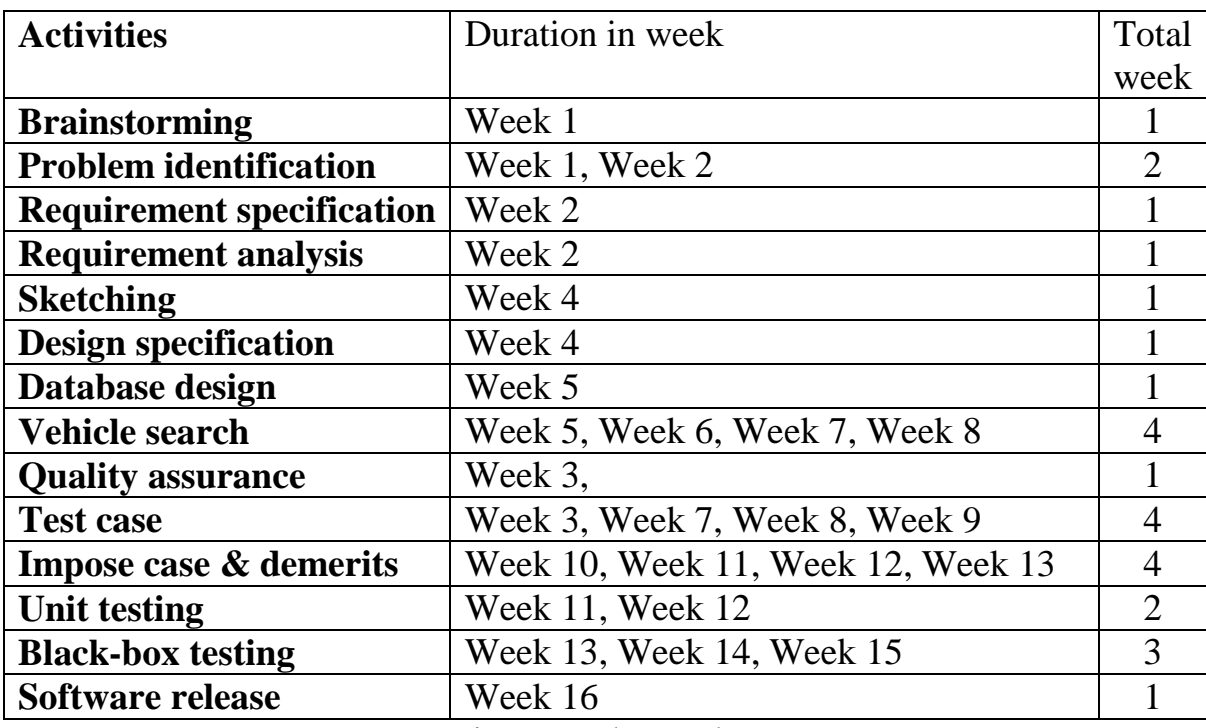

Figure: Release plan

<span id="page-24-0"></span>**Chapter 2 Software Requirement Specification**

# <span id="page-25-0"></span>**2.1 Functional Requirements**

Functional requirements refer to the functions which are mandatory to the system. Functional requirements must be able to perform on the software system. Every system must have some functional requirements. Now, we are going to mention functional requirements associating with our project.

<span id="page-25-1"></span>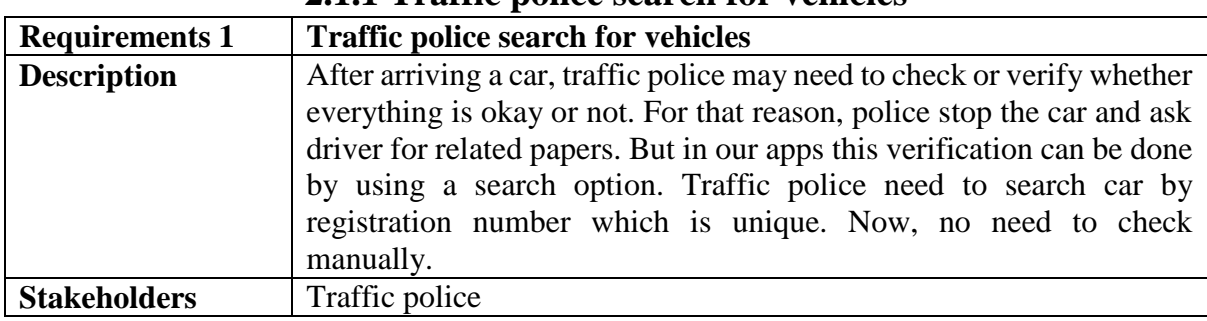

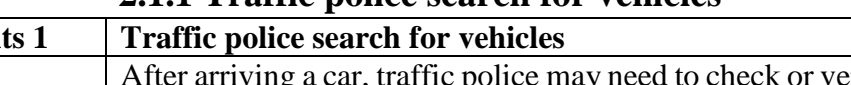

**2.1.1 Traffic police search for vehicles**

<span id="page-25-2"></span>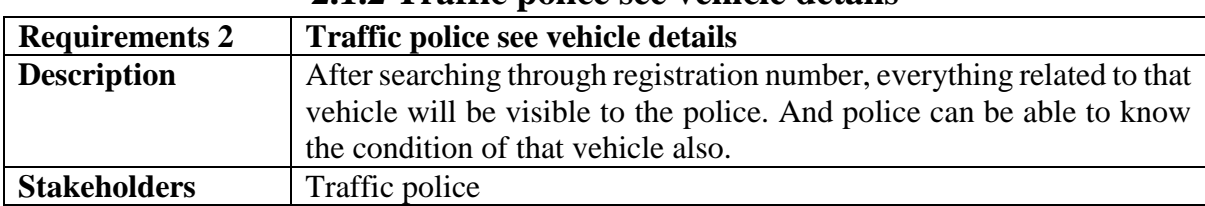

## **2.1.2 Traffic police see vehicle details**

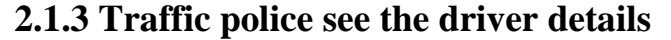

<span id="page-25-3"></span>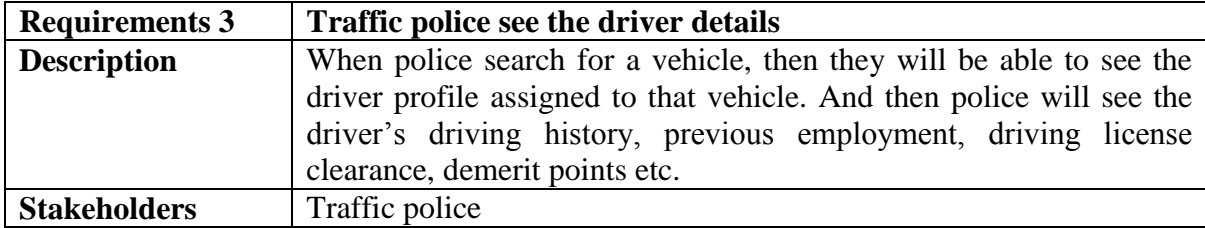

### **2.1.4 Traffic police are permitted to impose case**

<span id="page-25-4"></span>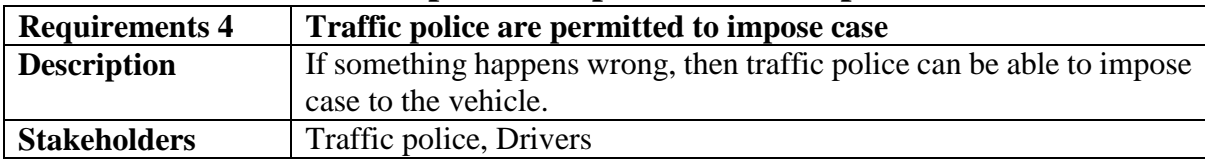

<span id="page-26-0"></span>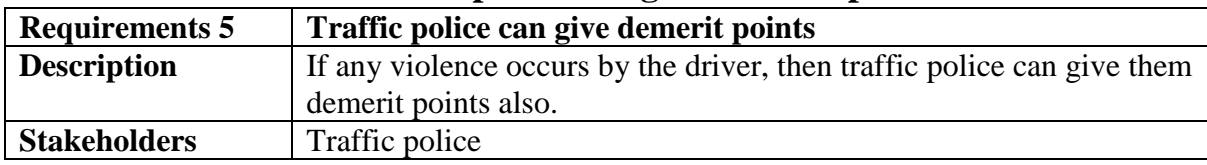

# **2.1.5 Traffic police can give demerit points**

# **2.1.6 Traffic update own profile**

<span id="page-26-1"></span>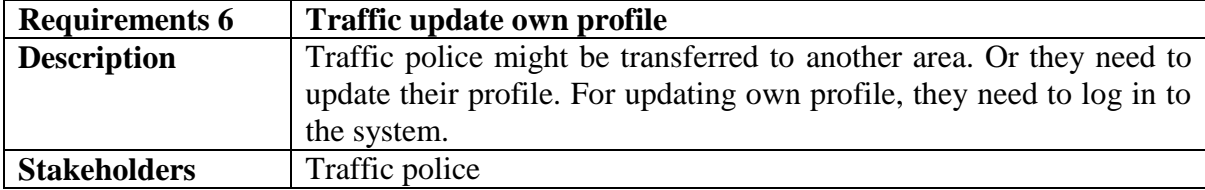

# **2.1.7 Data retrieve from cloud server**

<span id="page-26-2"></span>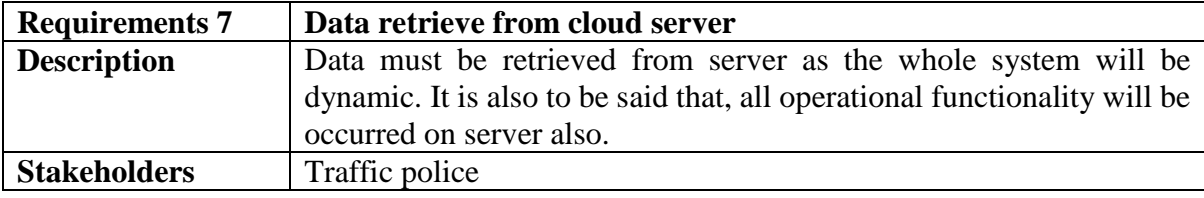

# **2.1.8 Owner add vehicle**

<span id="page-26-3"></span>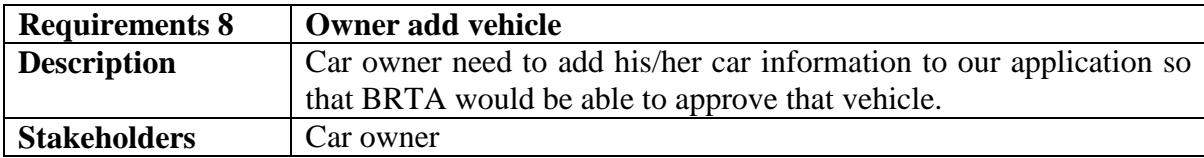

# **2.1.9 Owner add insurance**

<span id="page-26-4"></span>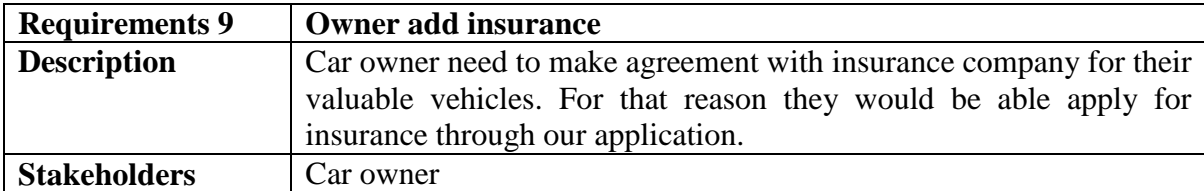

# **2.1.10 Owner apply fitness**

<span id="page-26-5"></span>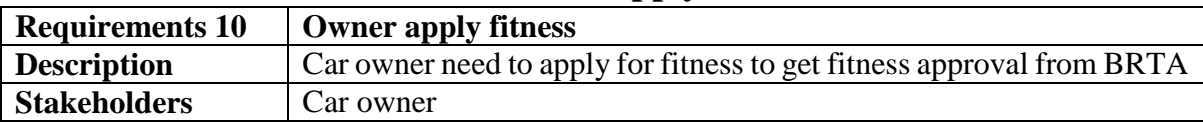

<span id="page-27-0"></span>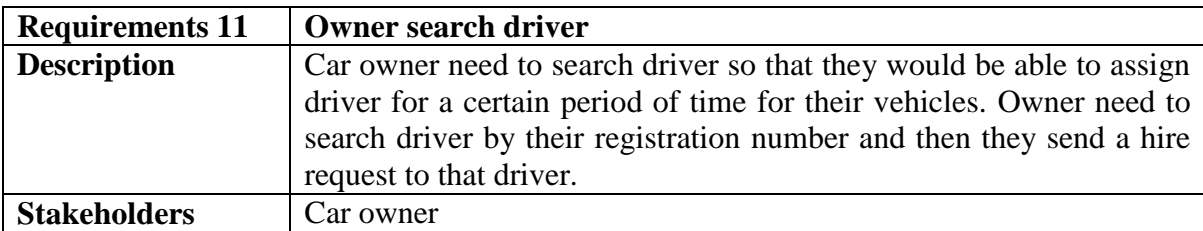

# **2.1.11 Owner search driver**

# **2.1.12 Owner view car cases**

<span id="page-27-1"></span>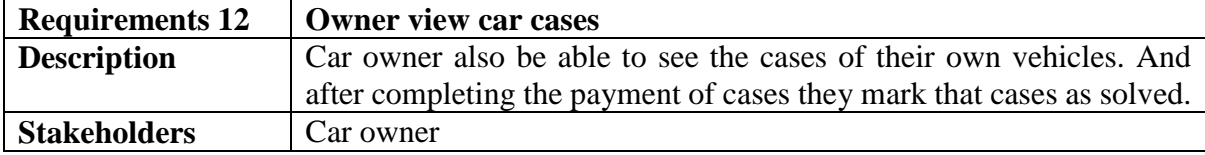

# **2.1.13 BRTA approve users**

<span id="page-27-2"></span>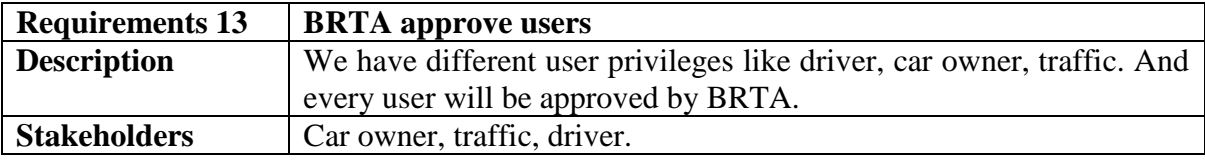

# **2.1.14 BRTA approve vehicle**

<span id="page-27-3"></span>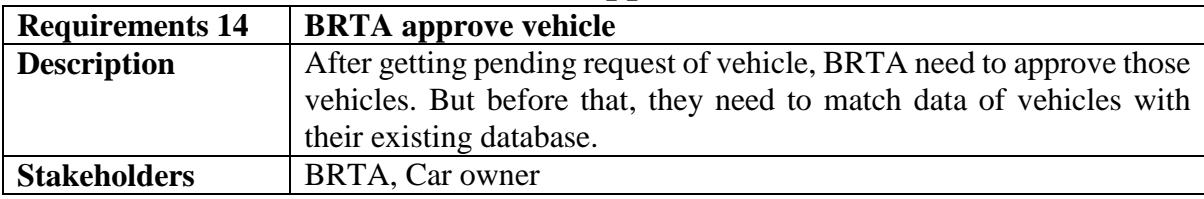

# **2.1.15 BRTA approve fitness**

<span id="page-27-4"></span>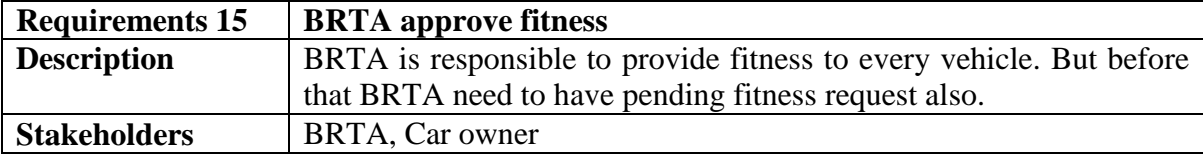

# **2.1.16 BRTA approve driving license**

<span id="page-27-5"></span>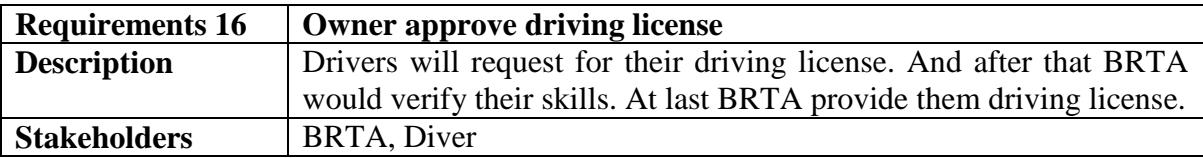

# <span id="page-28-0"></span>**2.2 Data Requirements**

For defining data requirements, we need to build the model. For our application maximum data would be loaded from remote user. And for that purpose we need to focus on some major points. Such as:

- Types of entity of the system
- Route data locations
- Capacity and resources of the data requirements
- Data source sequence
- Data availability schedules
- Quantity of data
- Availability of data

# <span id="page-28-1"></span>**2.3 Performance Requirements**

It is very important to maintain performance of any software system. To ensure performance, we need to maintain some steps. Now, I will explain some perspective by which we are going to enhance the performance of our project.

### **2.3.1 Speed & Latency Requirements**

<span id="page-28-2"></span>Speed and latency requirements must be ensured while retrieving data from the cloud server.

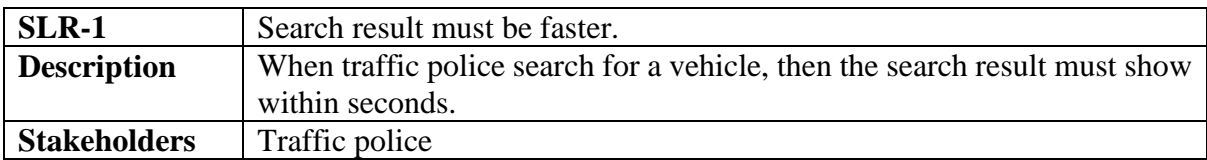

# **2.3.2 Precision & Accuracy Requirements**

<span id="page-28-3"></span>Results that is to be shown to the end user is need to be accurate. Because, wrong information might be ruined the whole business process.

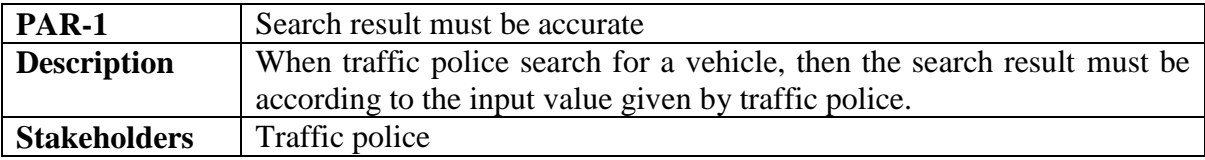

# **2.3.3 Capacity Requirements**

<span id="page-29-0"></span>The developed system by us must be capable to handle user data, provide accurate information, handling database, manage http request etc.

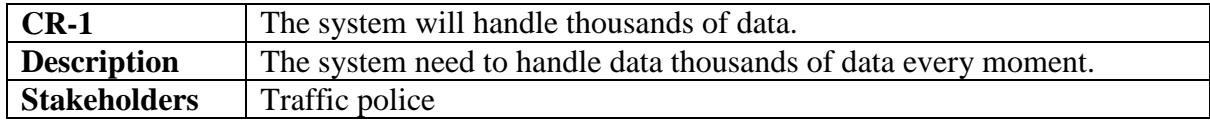

# <span id="page-29-1"></span>**2.4 Dependability Requirements**

The term dependability is measured based on four dimensions. Such as:

- Availability
- Reliability
- Safety
- Security

If we want to say that our application system is dependable then it must fulfill the four dimensions. But there are other tasks. Like there is no way to make mistakes or our system should have the ability to detect and then remove errors. Besides that, it is also very important to limit the damage which might be caused by system failure.

# **2.4.1 Reliability & Availability Requirements**

<span id="page-29-2"></span>Now, I will mention requirements which is related to reliability and availability.

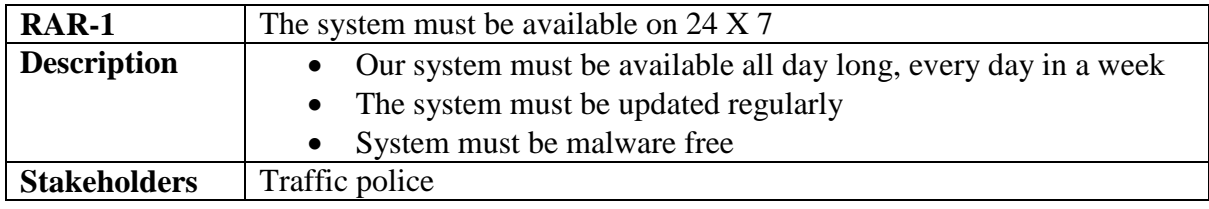

### **2.4.2 Robustness or Fault-Tolerance Requirements**

<span id="page-29-3"></span>To ensure robustness and fault-tolerance facilities to the end users, it is urgent to ensure 0% crush. Moreover, it must show accurate results.

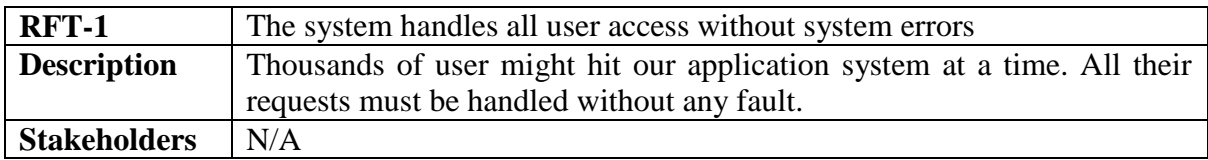

# **2.4.3 Safety-Critical Requirements**

<span id="page-29-4"></span>There are no safety-critical requirements in our project.

# <span id="page-30-0"></span>**2.5 Maintainability & Supportability Requirements**

It is very important to provide after service or support to the end users.

## <span id="page-30-1"></span>**2.5.1 Maintainability Requirements**

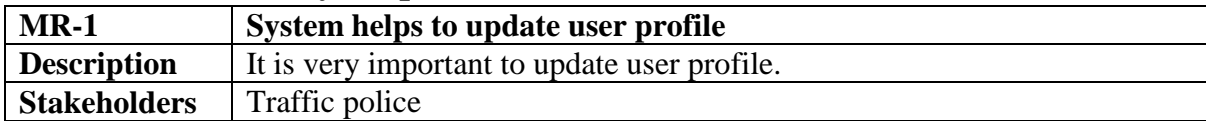

# <span id="page-30-2"></span>**2.5.2 Supportability Requirements**

Supportability requirements may have related to some extends. Like:

- Testability
- Extensibility
- Adaptability
- Maintainability
- Compatibility
- Configurability
- Serviceability
- Install ability

Our application meets all of the above requirements related to supportability.

# <span id="page-30-3"></span>**2.5.3 Adaptability Requirements**

There are no adaptability requirements in our system software.

# <span id="page-31-0"></span>**2.6 Security Requirements**

Making software security as a requirement is very important. Software security requirements should be its functional requirement. Software security enforces security of an application system. Functionality related to software security can either be directly tested or observed. Some security related requirements is given below:

- Signing in a traffic police
- Get access according to logged in user
- Set points to the drivers without having any issue
- Signing out as a traffic police
- Handling encrypted passwords

While accessing to the system, each and every module must provide a central authentication mechanism. There is also a process to prevent entering into the system by ensuring hashed password for the unauthenticated users.

# <span id="page-31-1"></span>**2.6.1 Access Requirements**

For accessing to our application system, there remains some authentication and authorization techniques. And every module of our system will provide it. Now I will provide an explanation below.

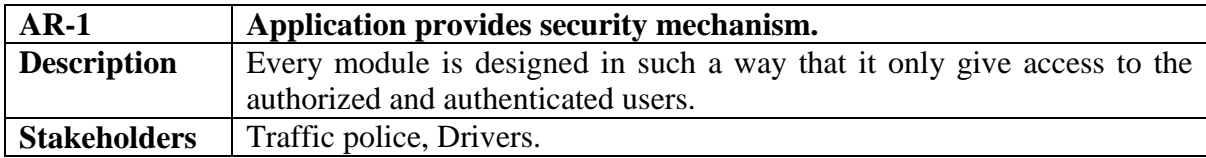

# <span id="page-31-2"></span>**2.6.2 Integrity Requirements**

Integrity requirements refers to a security system which ensures an expectation of data quality. It also ensures that all data of the system would never be exposed to the malicious modification or accidental destruction. For that reason, we will store our user passwords as encrypted format which is impossible to decrypt. It is also called hashed password.

# <span id="page-31-3"></span>**2.6.3 Privacy Requirements**

It is very important to ensure privacy of the system users. Privacy requirements enhances to protect stakeholder's privacy. In this way, all data or a partial part of data are going to be disclosed according to system's privacy policy. To ensure privacy, the central database should be protected by the anonymous. Users are permitted to get access to those data which are being associated by them which can be ensured by the user log in system.

# <span id="page-32-0"></span>**2.7 Usability and Human-Interaction Requirements**

The main target of developing any system is to make the system user friendly and easy to usable for the end users.

# <span id="page-32-1"></span>**2.7.1 Ease of Use Requirements**

Our application is easy to use and also easily understandable.

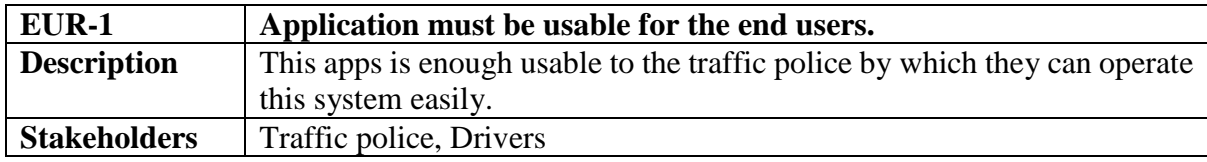

## <span id="page-32-2"></span>**2.7.2 Personalization and Internationalization Requirements**

There are not any personalization and internationalization requirements to our system. This maiden version of our application is only be operated by Bangladesh.

# <span id="page-32-3"></span>**2.7.3 Understandability and Politeness Requirements**

It is already said that the application which we are going to develop, is understandable enough. The system provides hints to users whether any error occurred or wrong. By reading those errors users can be able to operate the system easily.

# <span id="page-32-4"></span>**2.7.4 Accessibility Requirements**

There are no specific accessibility requirements associated to our system yet.

# <span id="page-32-5"></span>**2.7.5 User Documentation Requirements**

Documentation are mainly two types. One is internal documentation which is generally written by the application engineers. It is prepared to make development life cycle easier for the system engineers or system analysts.

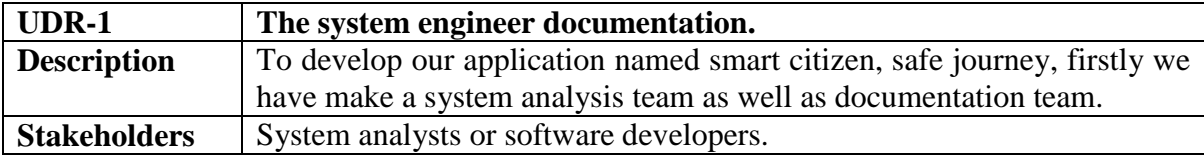

# <span id="page-33-0"></span>**2.7.6 Training Requirements**

Training requirements involved in after service of any application. It is very necessary to properly train up end users to the system so that they would be capable to operate easily. After launching the full package to the market, firstly we provide training to the different end users like traffic police, drivers, vehicle owners, insurance company, Bangladesh Road & Transport Authority, one stop service centers.

## <span id="page-33-1"></span>**2.8 Look and Feel Requirements**

Look and feel requirements mainly refers how the system will look like and how the user interface or graphical user interface of our system will display to the user.

### <span id="page-33-2"></span>**2.8.1 Appearance Requirements**

Traffic police and all other user must know which input fields are required and which are not. For that reason, we will use labels for all input fields. Input fields might be text type, radio, checkbox, spinner etc.

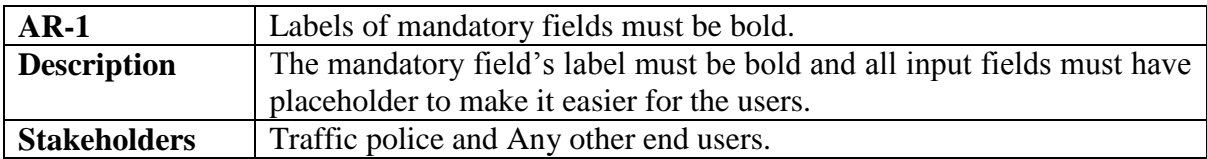

### <span id="page-33-3"></span>**2.8.2 Style Requirements**

After keeping all contents, it is very essential to load stylesheet to the application. For mobile application like android system, extensive markup language or xml is used. It is to be said that we are going to develop our system at android platform. Style makes the system lucrative.

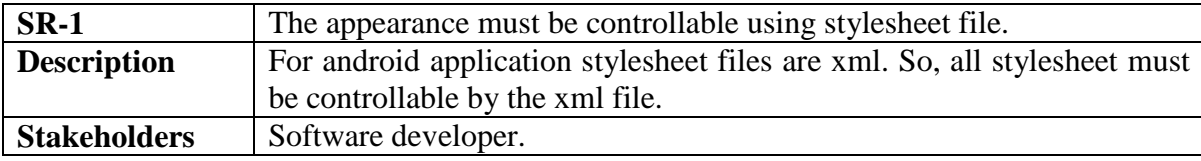

### <span id="page-33-4"></span>**2.9 Operational and Environmental Requirements**

Operational and environmental requirement refers to the capabilities, performance measurements, process, measurements of effectiveness, measurements of performance, measures of sustainability, measurements of technical performances etc.

### <span id="page-33-5"></span>**2.9.1 Expected Physical Requirements**

There are no expected physical requirements in our system.

# <span id="page-34-0"></span>**2.9.2 Requirements for Interfacing with Adjacent Systems**

There are no requirements for interfacing with adjacent system for our project.

## <span id="page-34-1"></span>**2.9.3 Release Requirements**

There are no specific release requirements in our system.

### <span id="page-34-2"></span>**2.10 Legal Requirements**

Legal requirements normally refer to the terms and conditions or privacy policy of any organizations. The terms and condition of our application is that, no third party software or person are allowed to engage to use our data for their business purpose.

## <span id="page-34-3"></span>**2.10.1 Compliance Requirements**

There are no specific compliance requirements for our system.

## <span id="page-34-4"></span>**2.10.2 Standards Requirements**

There are no specific standards requirements for our system.

<span id="page-35-0"></span>**Chapter 3 Requirement Analysis**
### **3.1 Use Case Diagram**

We have use case diagram. And there are five actors. Each actor plays different role. And those are already indicated to this use case diagram. This diagram will clarify our system in brief.

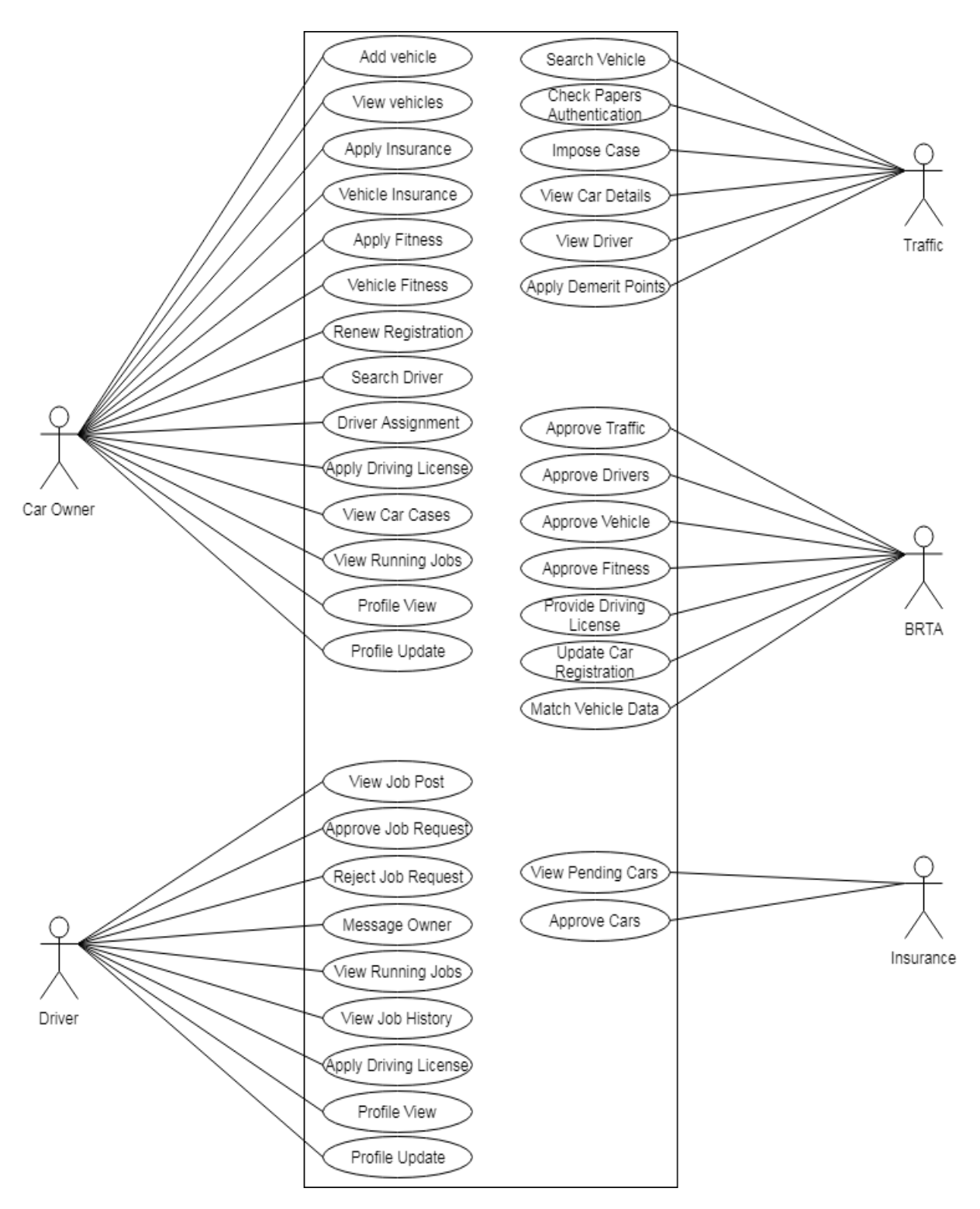

Figure 3.1: Use Case diagram for "Smart Citizen, Safe Journey"

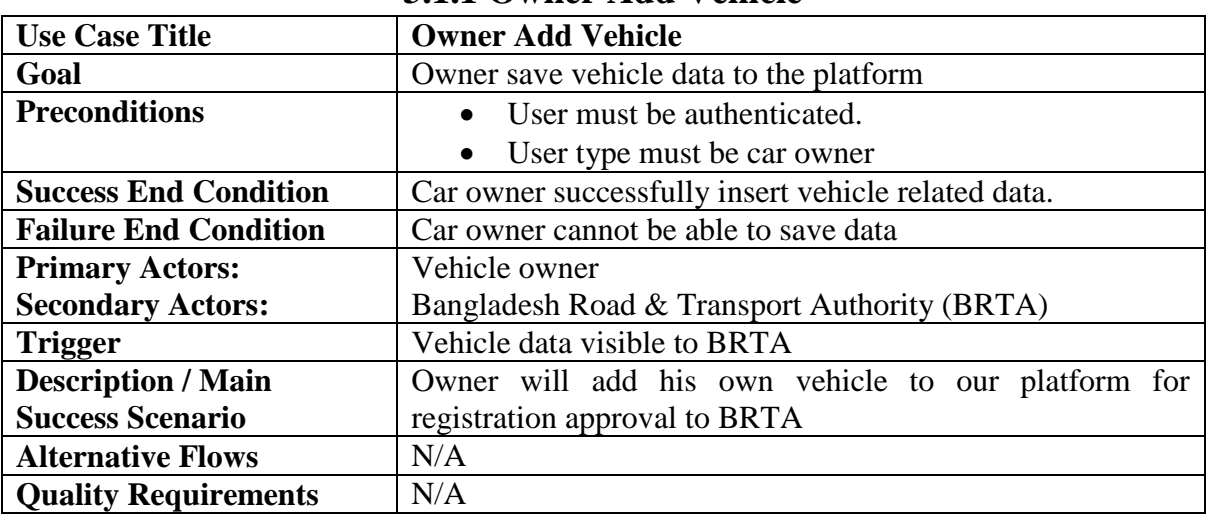

# **3.1.1 Owner Add Vehicle**

# **3.1.2 Owner View Vehicles**

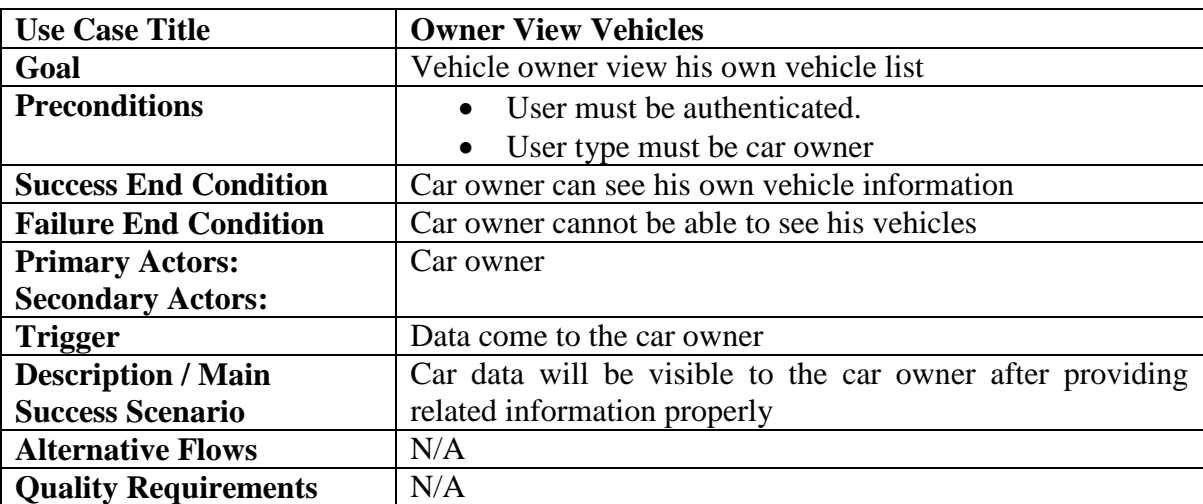

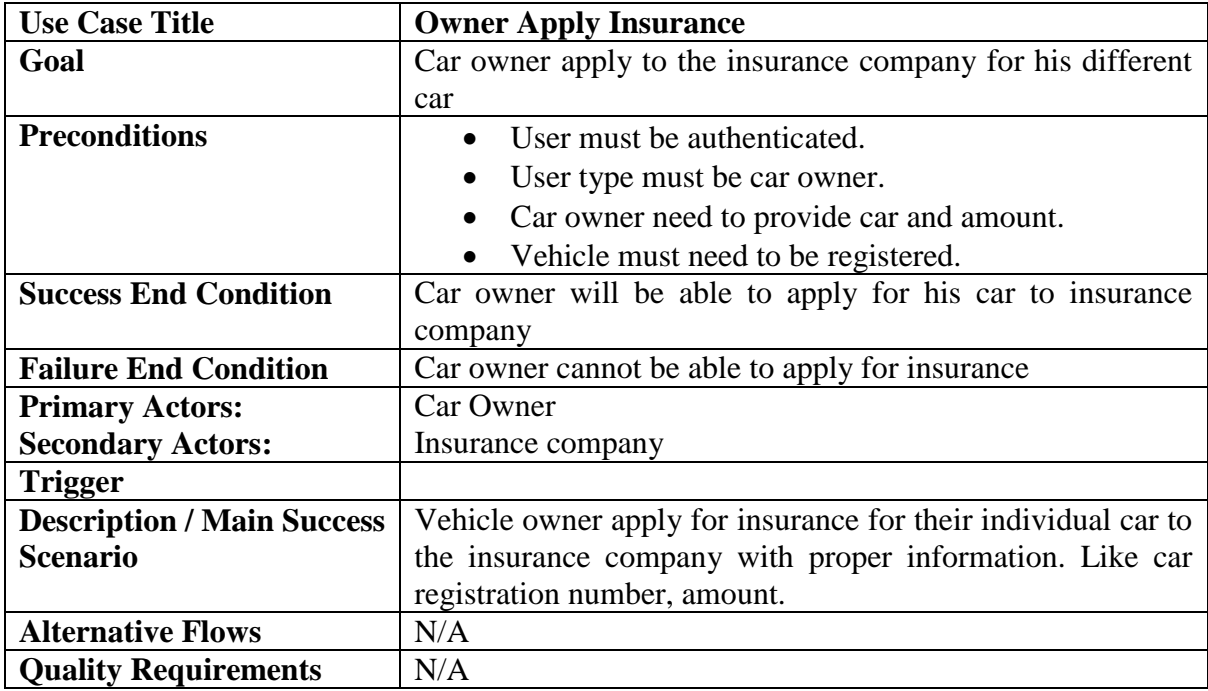

# **3.1.3 Owner Apply Insurance**

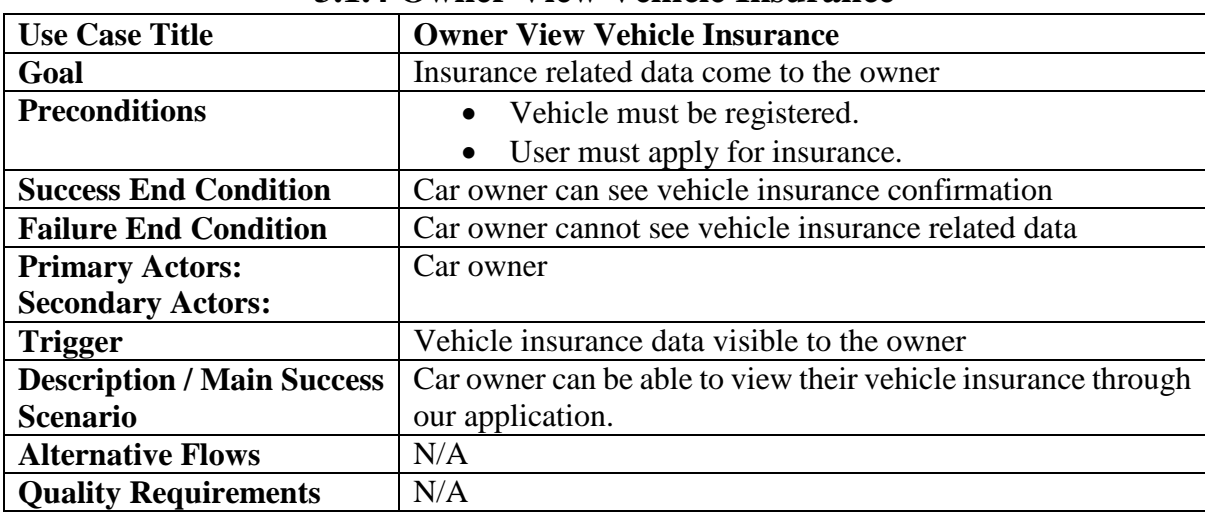

## **3.1.4 Owner View Vehicle Insurance**

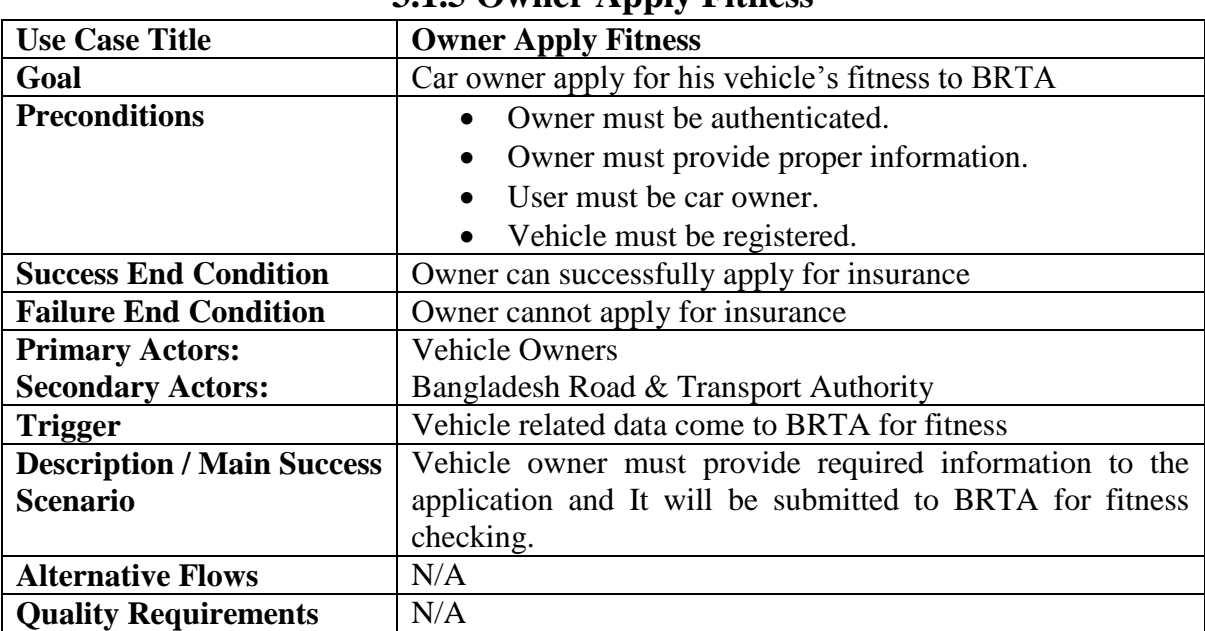

# **3.1.5 Owner Apply Fitness**

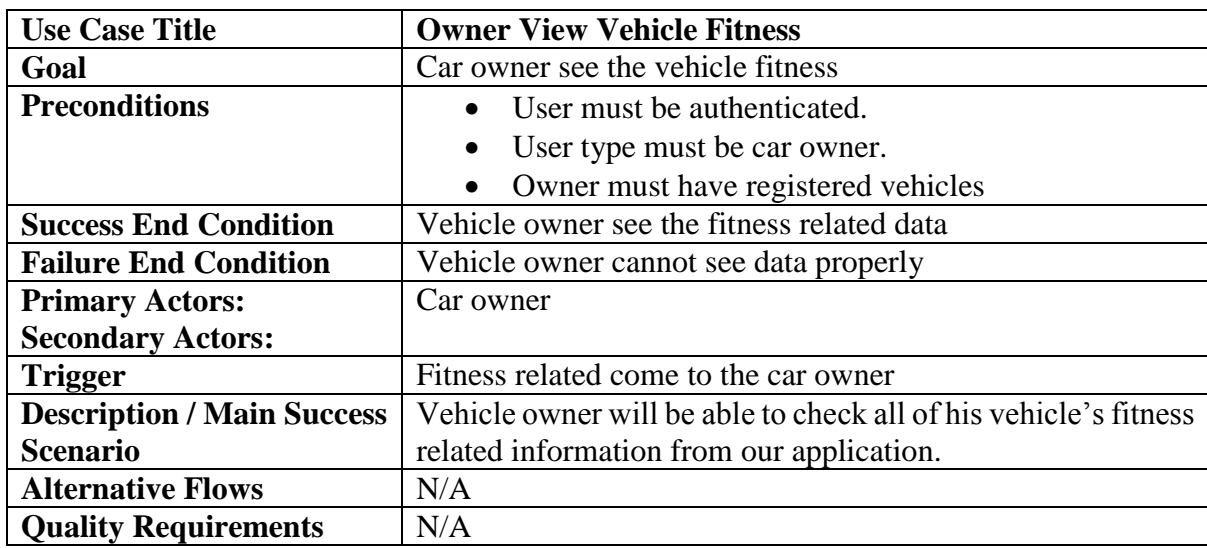

## **3.1.6 Owner View Vehicle Fitness**

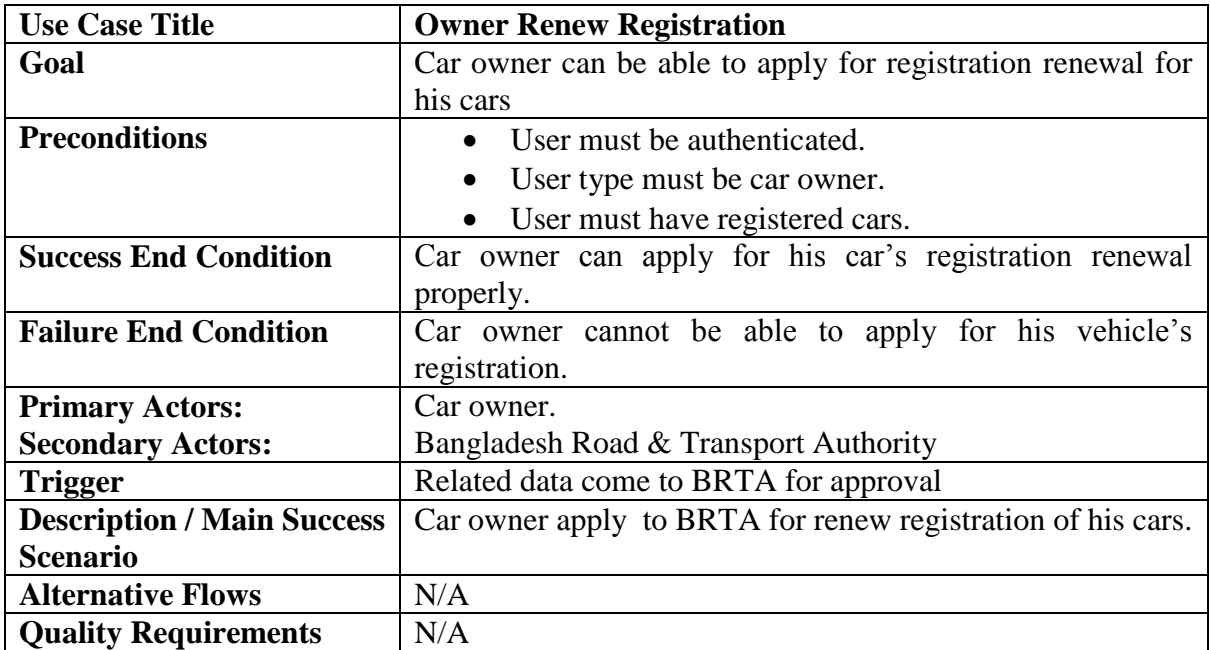

# **3.1.7 Owner Renew Registration**

#### **3.1.8 Owner Search Driver**

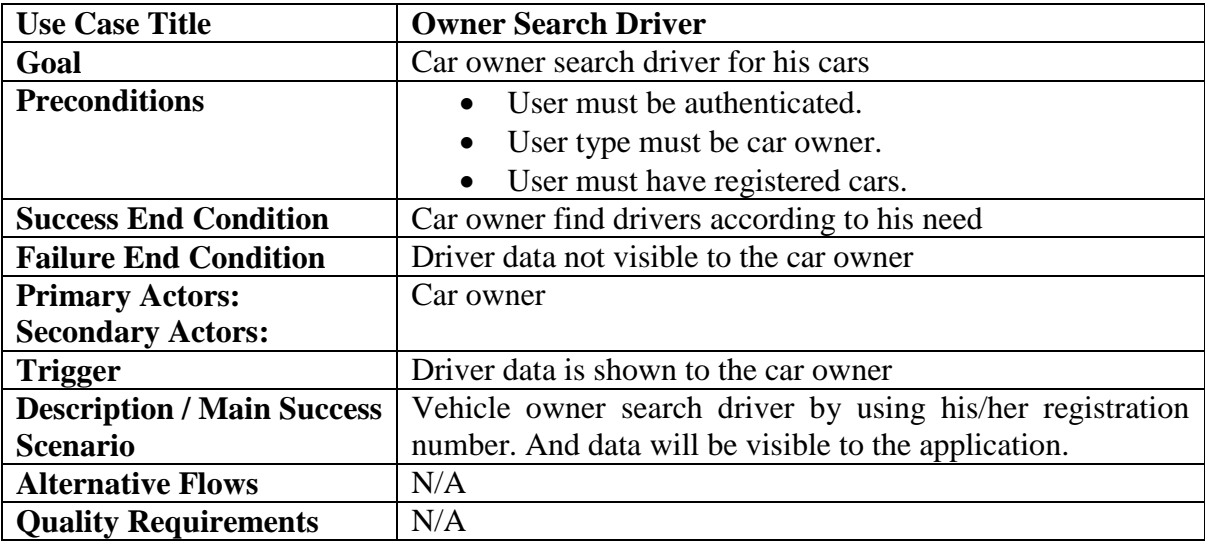

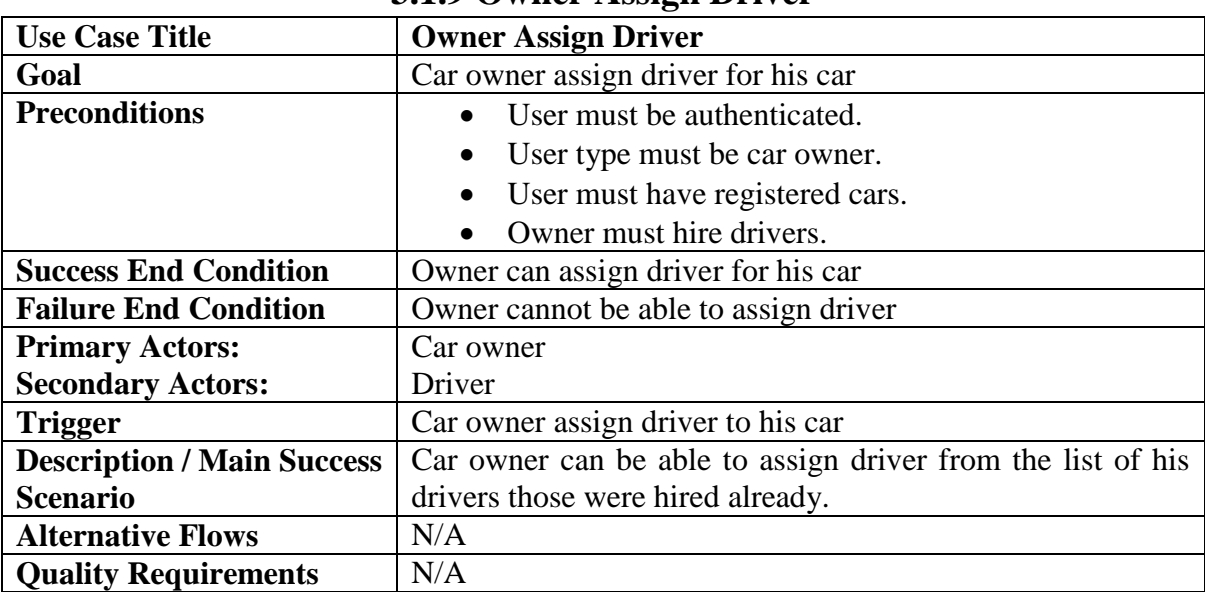

# **3.1.9 Owner Assign Driver**

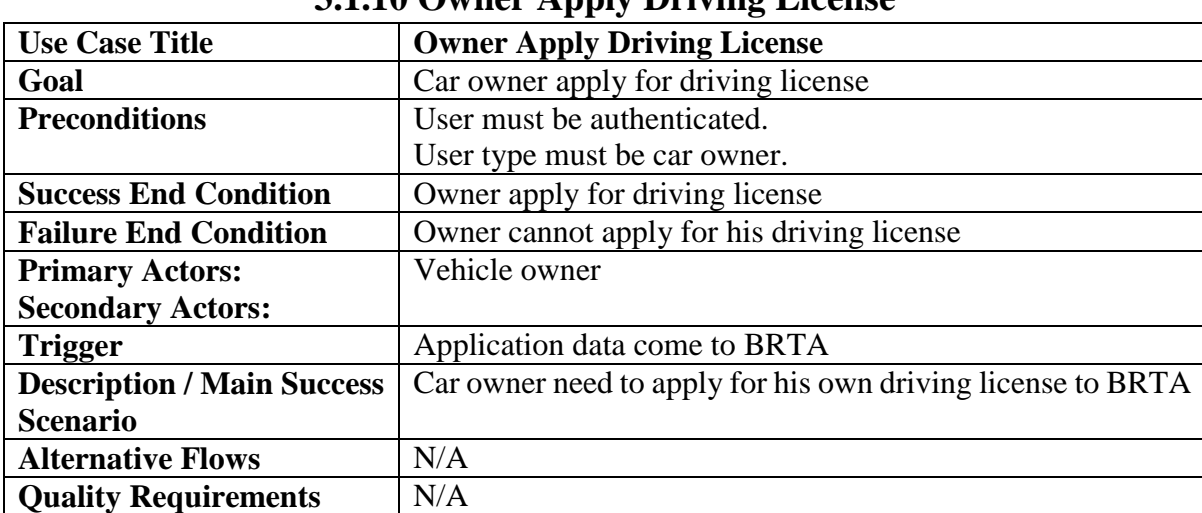

## **3.1.10 Owner Apply Driving License**

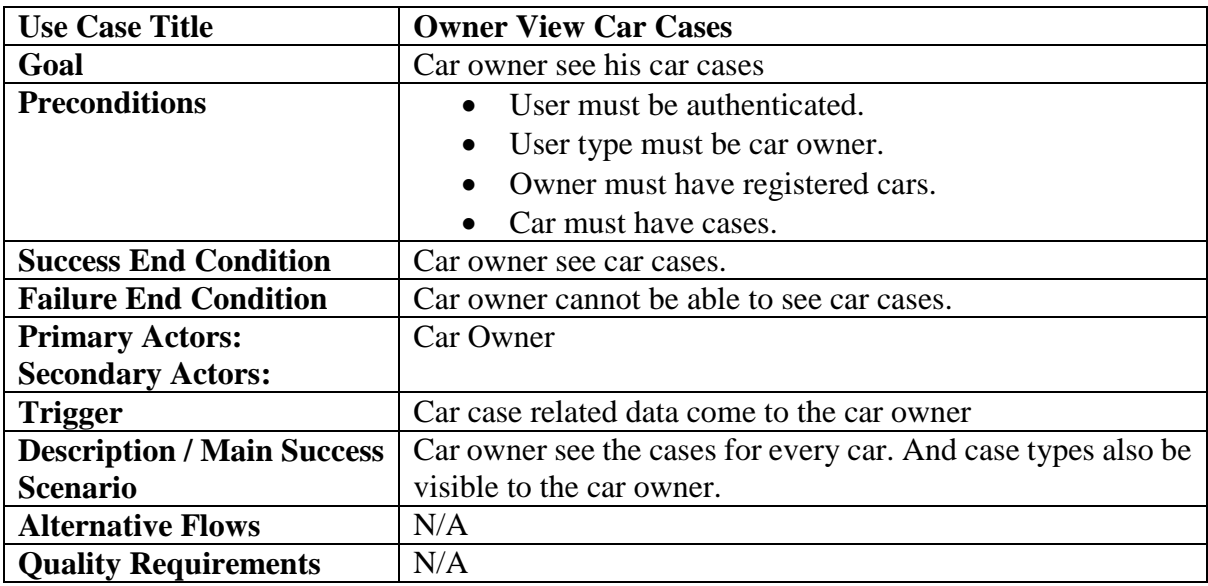

## **3.1.11 Owner View Car Cases**

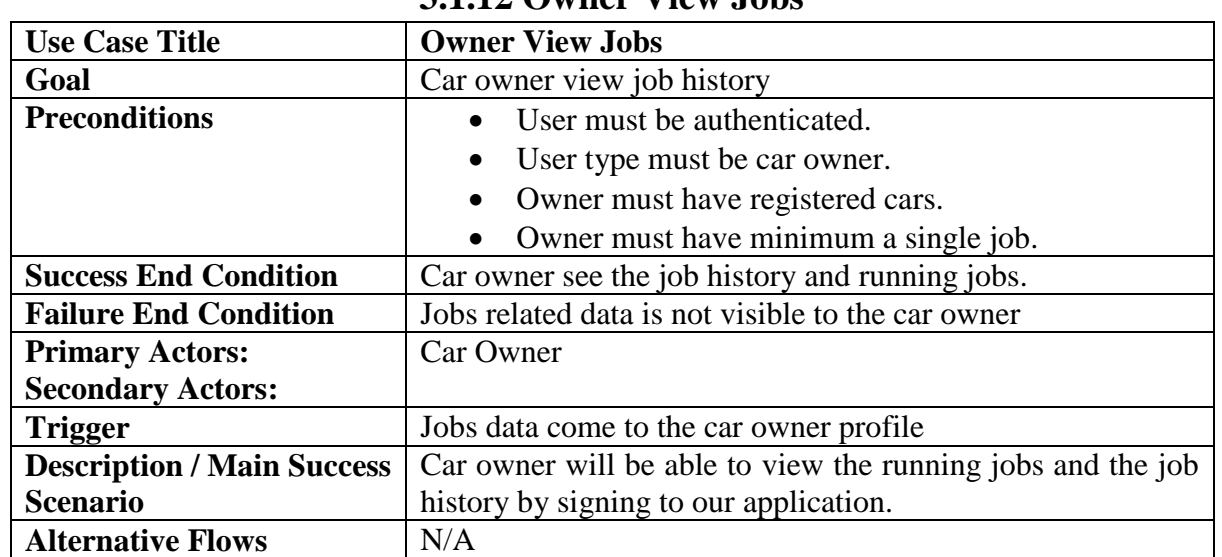

#### **3.1.12 Owner View Jobs**

**Quality Requirements** | N/A

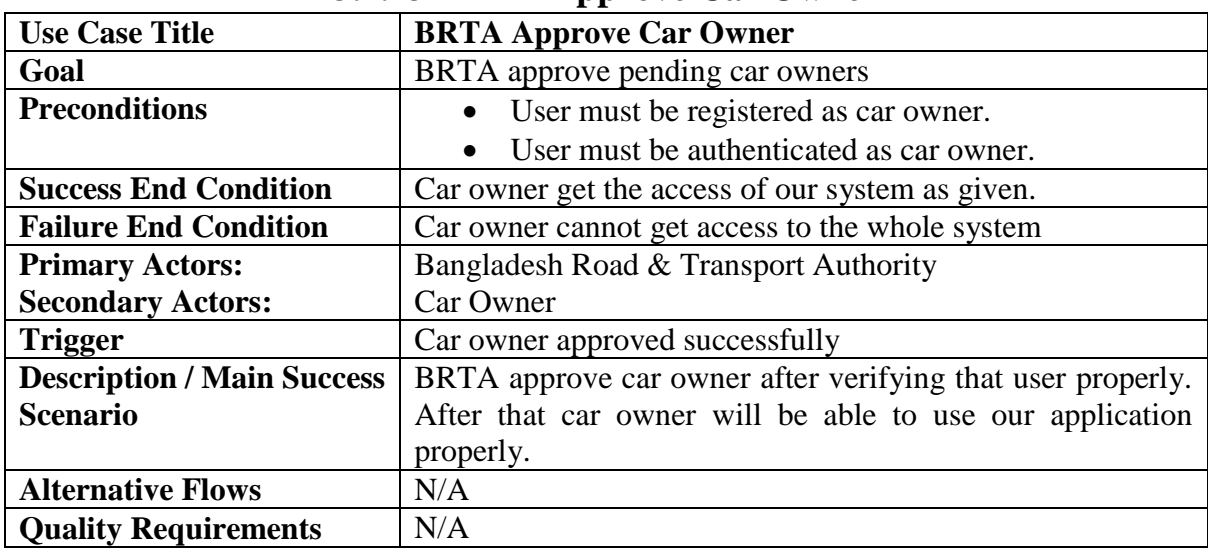

# **3.1.13 BRTA Approve Car Owner**

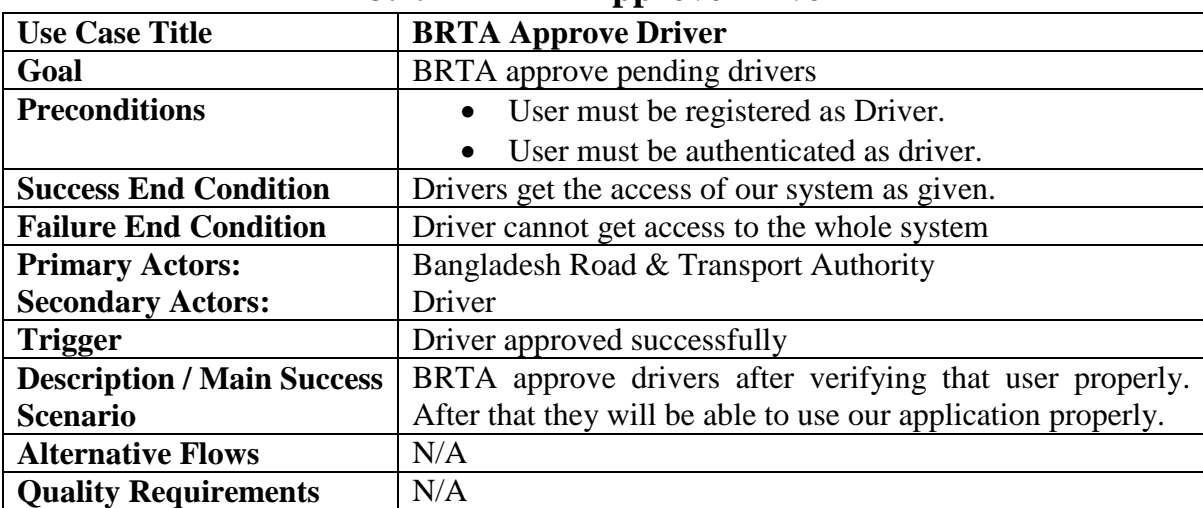

## **3.1.14 BRTA Approve Driver**

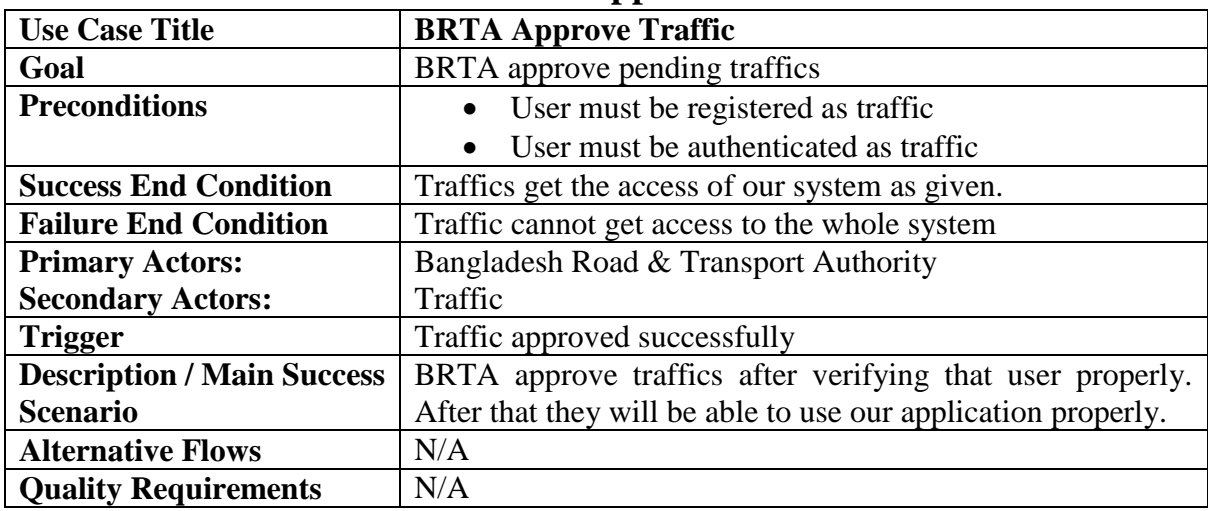

# **3.1.15 BRTA Approve Traffic**

| <b>Use Case Title</b>             | <b>BRTA Approve Vehicles</b>                                   |
|-----------------------------------|----------------------------------------------------------------|
| Goal                              | BRTA approve pending vehicles                                  |
| <b>Preconditions</b>              | User must be authenticated.                                    |
|                                   | User type must be BRTA                                         |
|                                   | Owner must apply for approve vehicle                           |
| <b>Success End Condition</b>      | <b>BRTA</b> approve vehicles                                   |
| <b>Failure End Condition</b>      | BRTA not approve vehicles                                      |
| <b>Primary Actors:</b>            | Bangladesh Road & Transport Authority                          |
| <b>Secondary Actors:</b>          | Car owner                                                      |
| <b>Trigger</b>                    | Vehicle data approved of the car owner                         |
| <b>Description / Main Success</b> | After getting the vehicle data, BRTA first match data to their |
| <b>Scenario</b>                   | given database. Then BRTA approve those vehicles.              |
| <b>Alternative Flows</b>          | N/A                                                            |
| <b>Quality Requirements</b>       | N/A                                                            |

**3.1.16 BRTA Approve Vehicles**

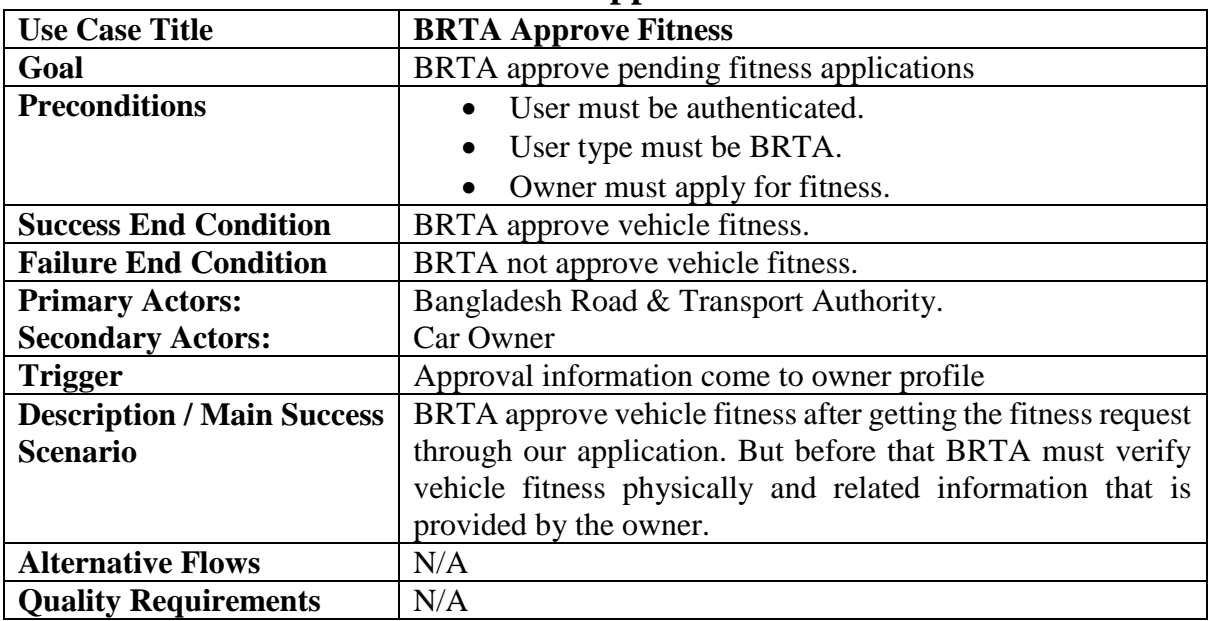

# **3.1.17 BRTA Approve Fitness**

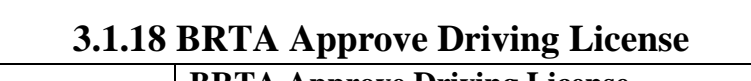

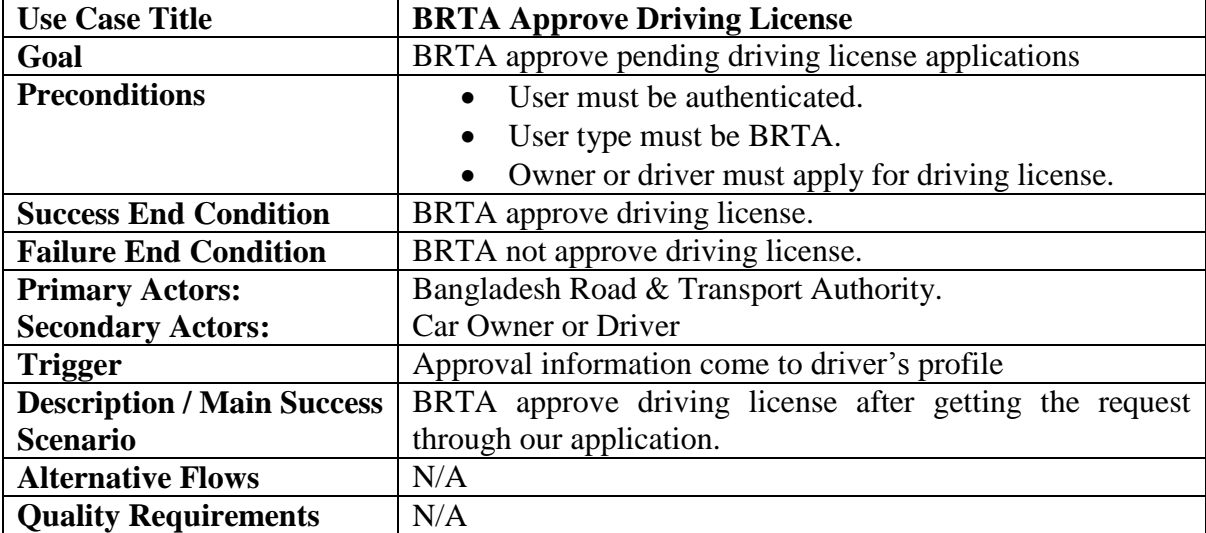

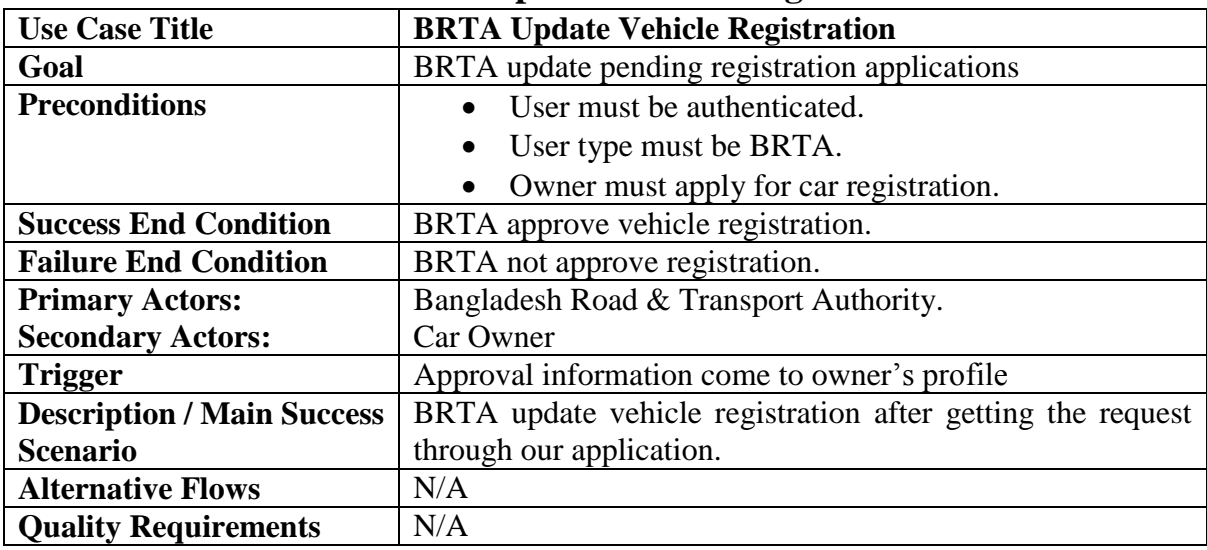

# **3.1.19 BRTA Update Vehicle Registration**

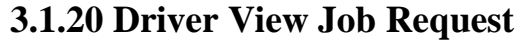

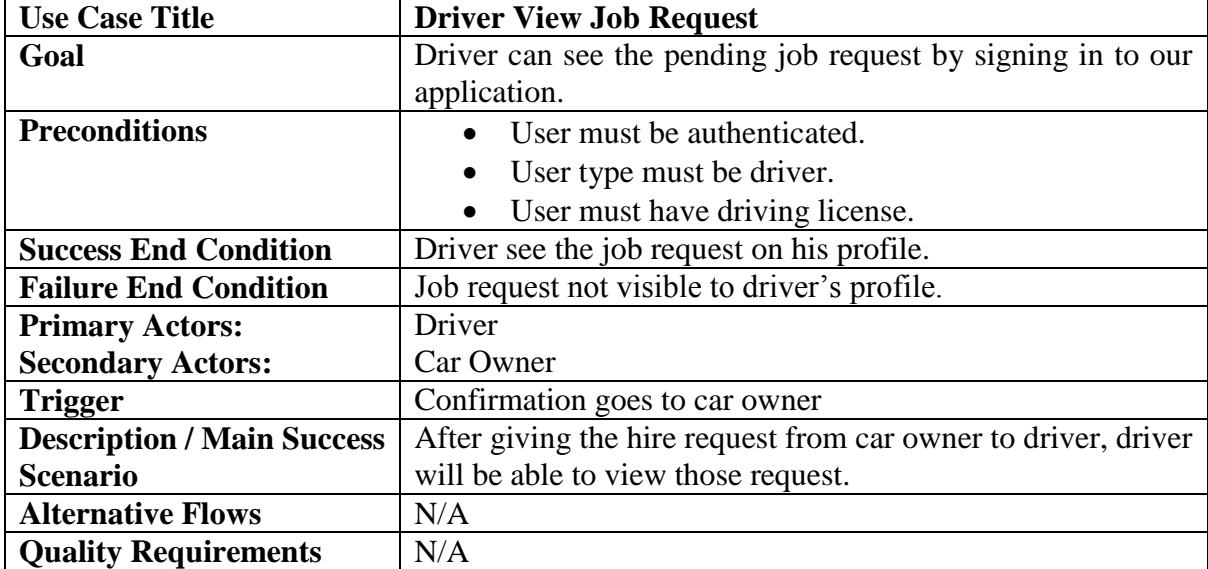

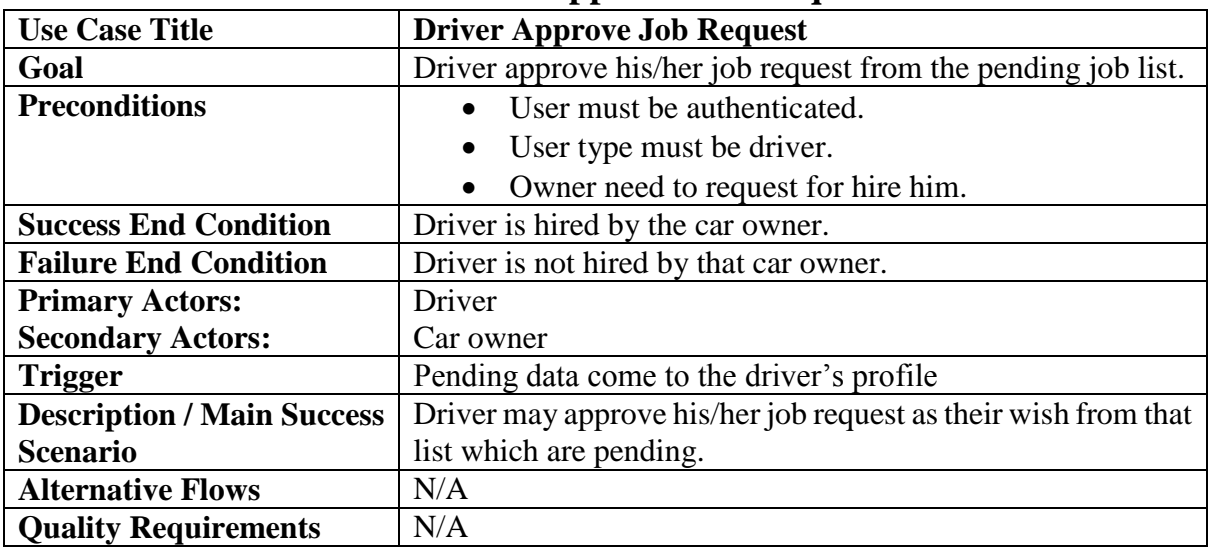

## **3.1.21 Driver Approve Job Request**

# **3.1.22 Driver Reject Job Request**

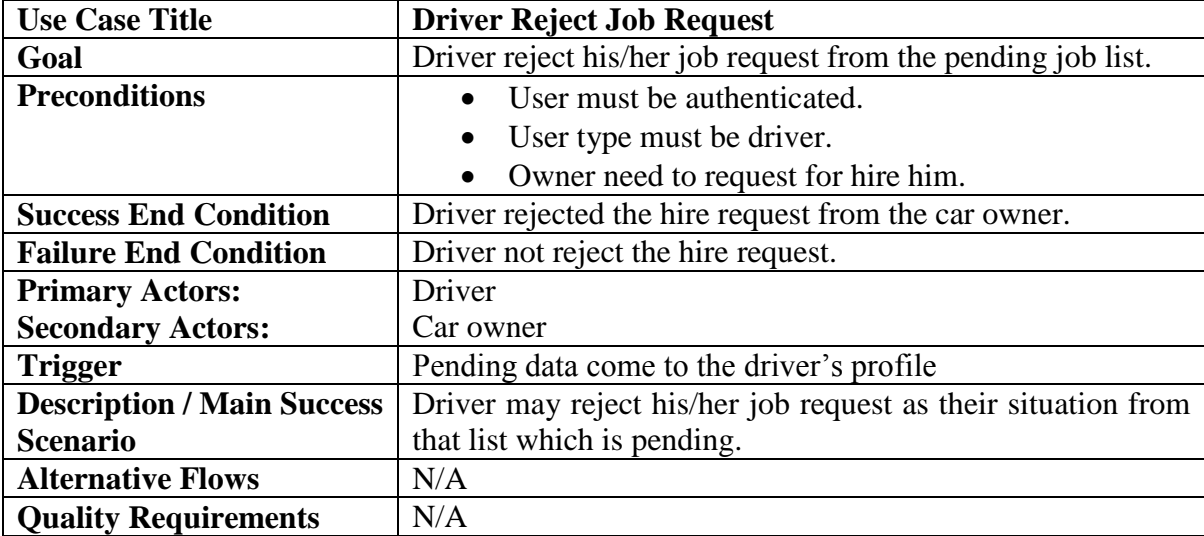

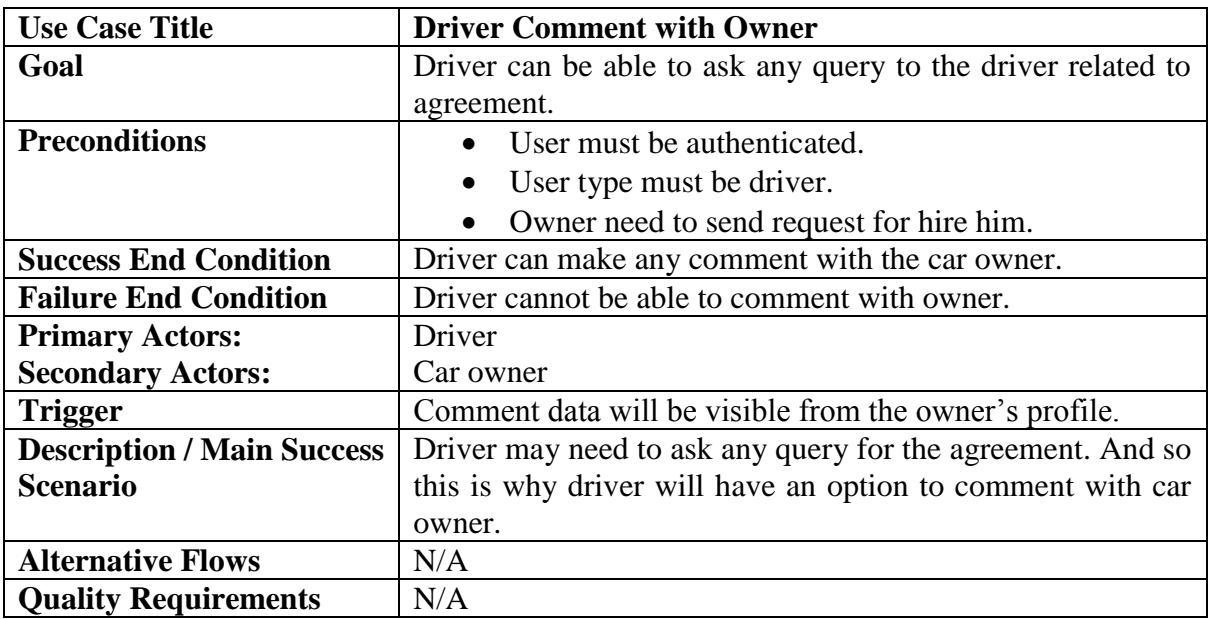

# **3.1.23 Driver Comment with Owner**

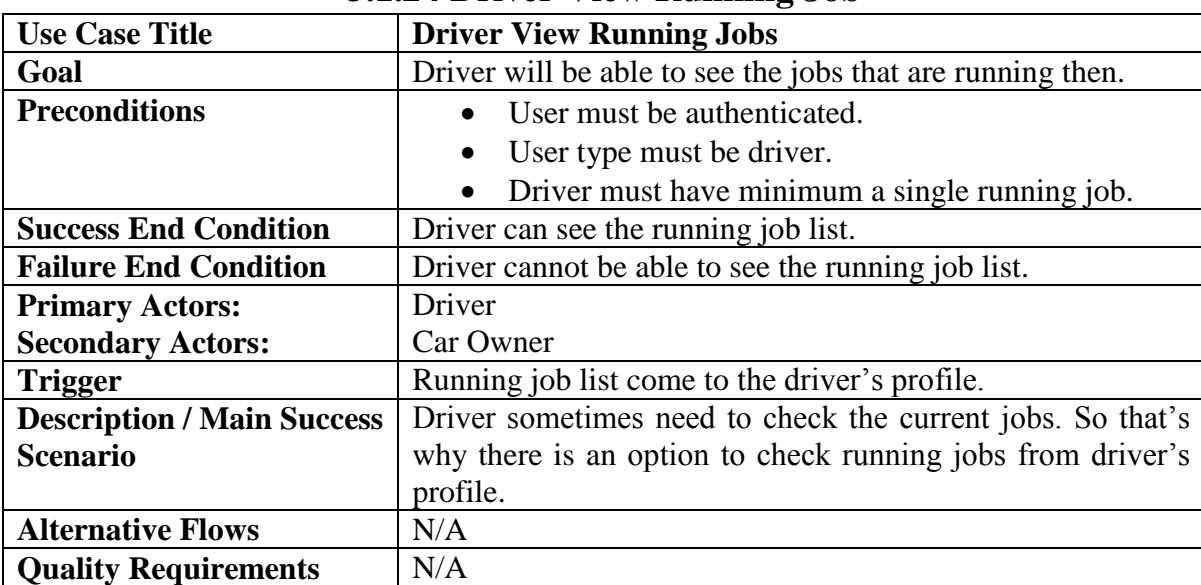

#### **3.1.24 Driver View Running Job**

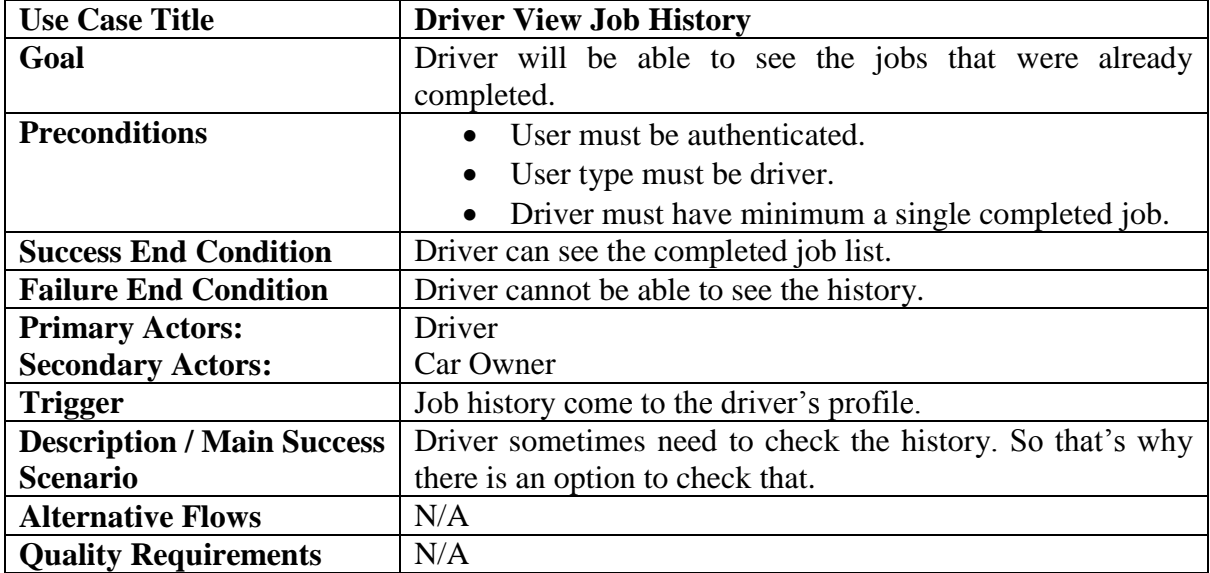

# **3.1.25 Driver View Job History**

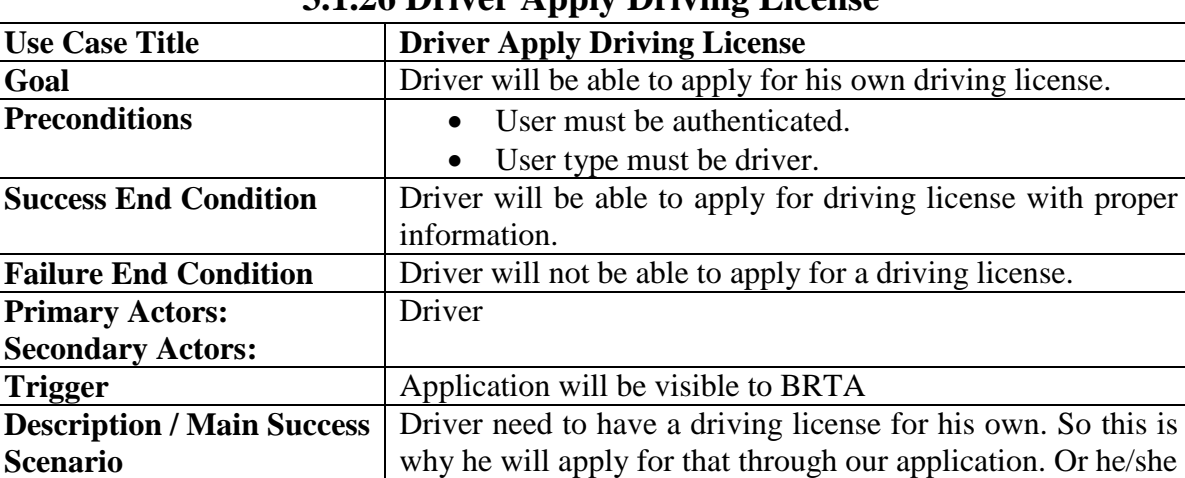

is able to check his driving license validity.

### **3.1.26 Driver Apply Driving License**

**Alternative Flows** N/A<br> **Quality Requirements** N/A

**Quality Requirements** 

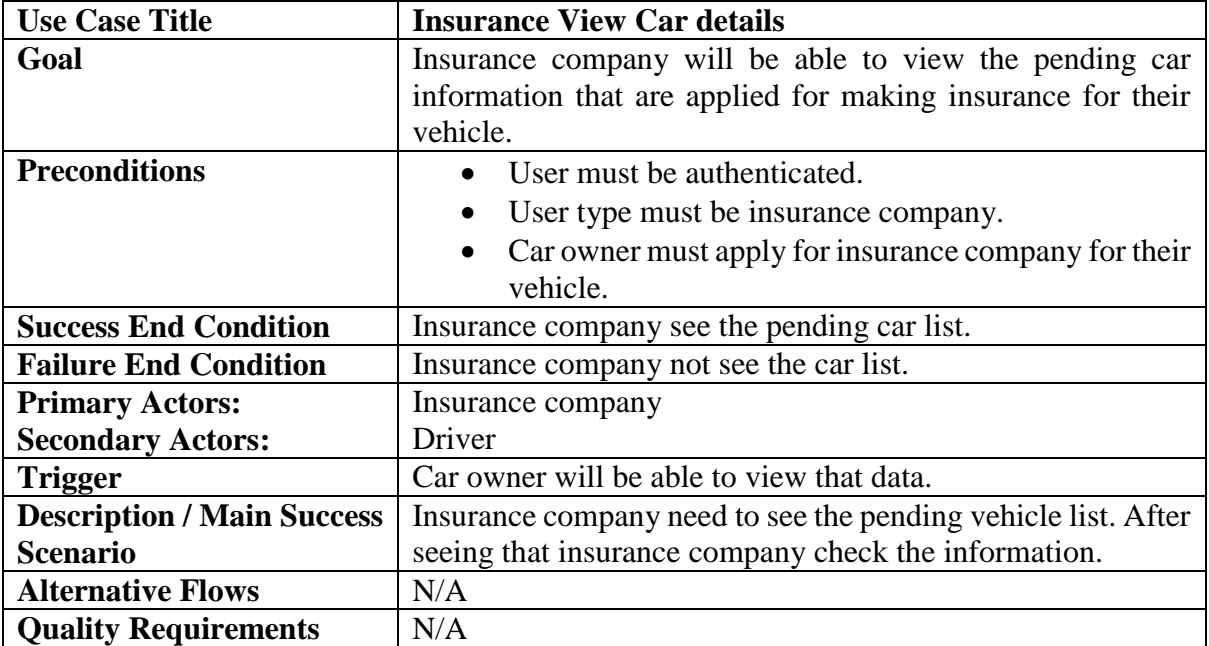

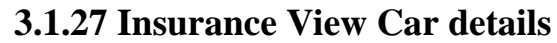

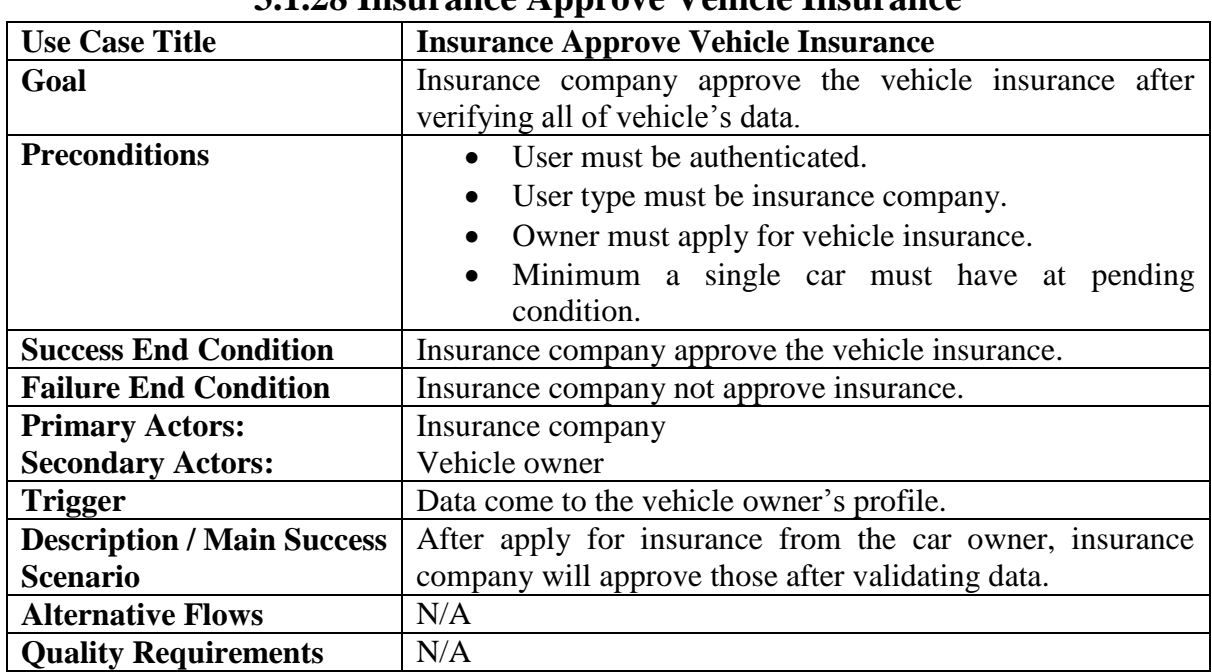

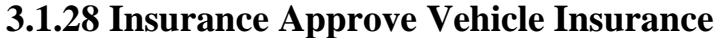

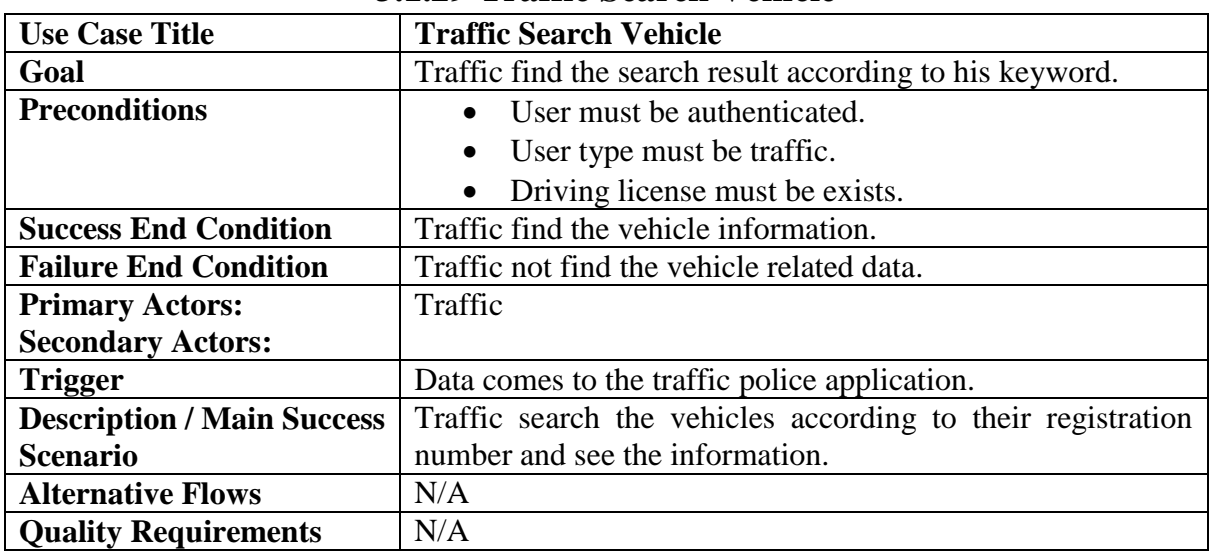

# **3.1.29 Traffic Search Vehicle**

**3.1.30 Traffic Check Paper's Authentication**

| <b>Use Case Title</b>             | <b>Traffic Check Paper's Authentication</b>                 |
|-----------------------------------|-------------------------------------------------------------|
| Goal                              | Traffic find the search result and check whether related    |
|                                   | papers are valid or not.                                    |
| <b>Preconditions</b>              | • User must be authenticated.                               |
|                                   | User type must be traffic.                                  |
| <b>Success End Condition</b>      | Traffic verify vehicle information.                         |
| <b>Failure End Condition</b>      | Traffic not verify vehicle related data.                    |
| <b>Primary Actors:</b>            | Traffic                                                     |
| <b>Secondary Actors:</b>          |                                                             |
| <b>Trigger</b>                    | Data comes to the traffic police application from server.   |
| <b>Description / Main Success</b> | Traffic search the vehicles according to their registration |
| <b>Scenario</b>                   | number and verify those information.                        |
| <b>Alternative Flows</b>          | N/A                                                         |
| <b>Quality Requirements</b>       | N/A                                                         |

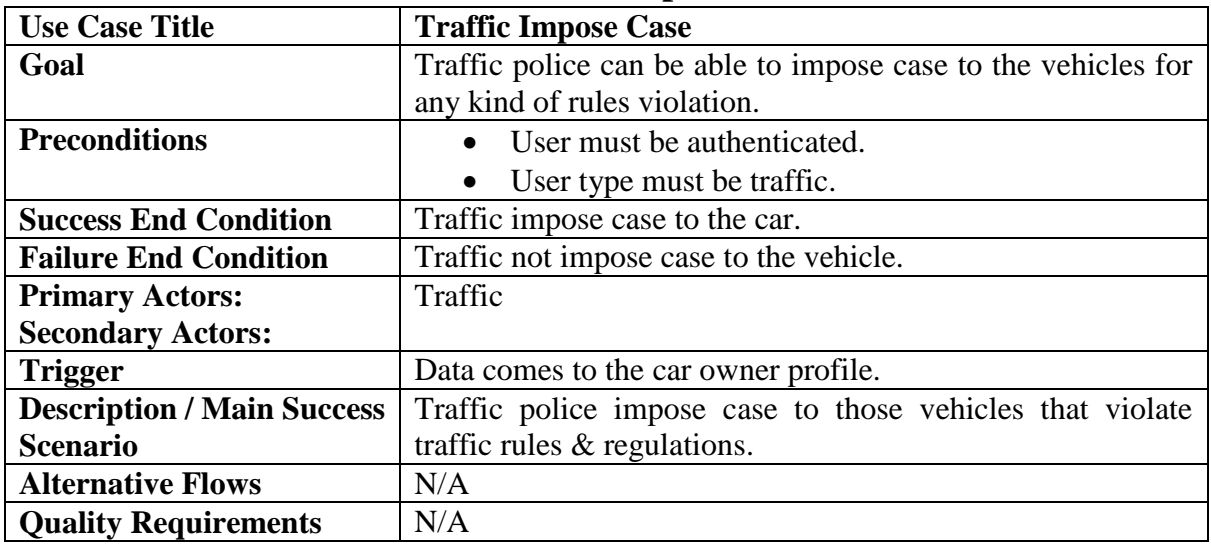

# **3.1.31 Traffic Impose Case**

# **3.1.32 Traffic View Vehicle Details**

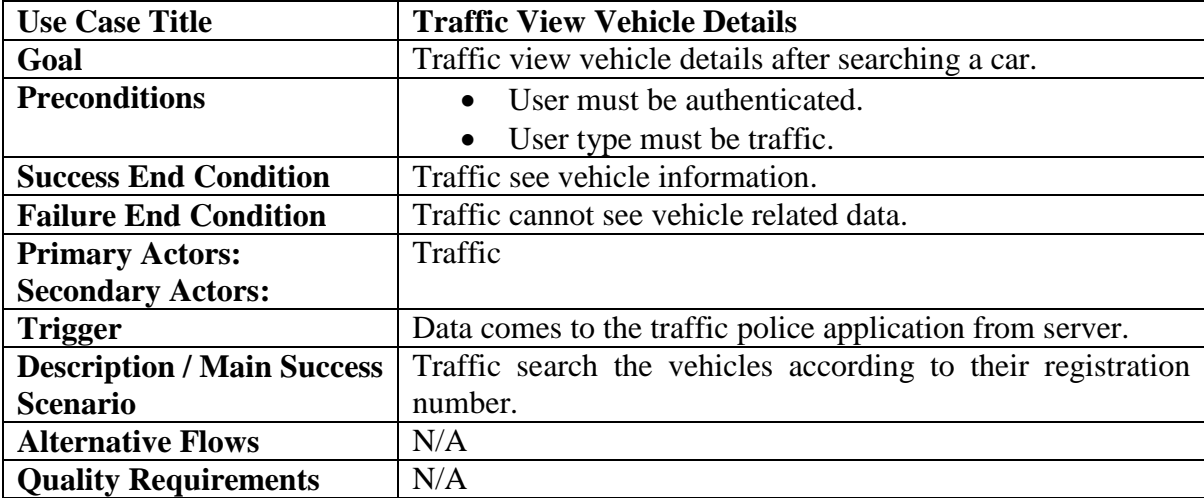

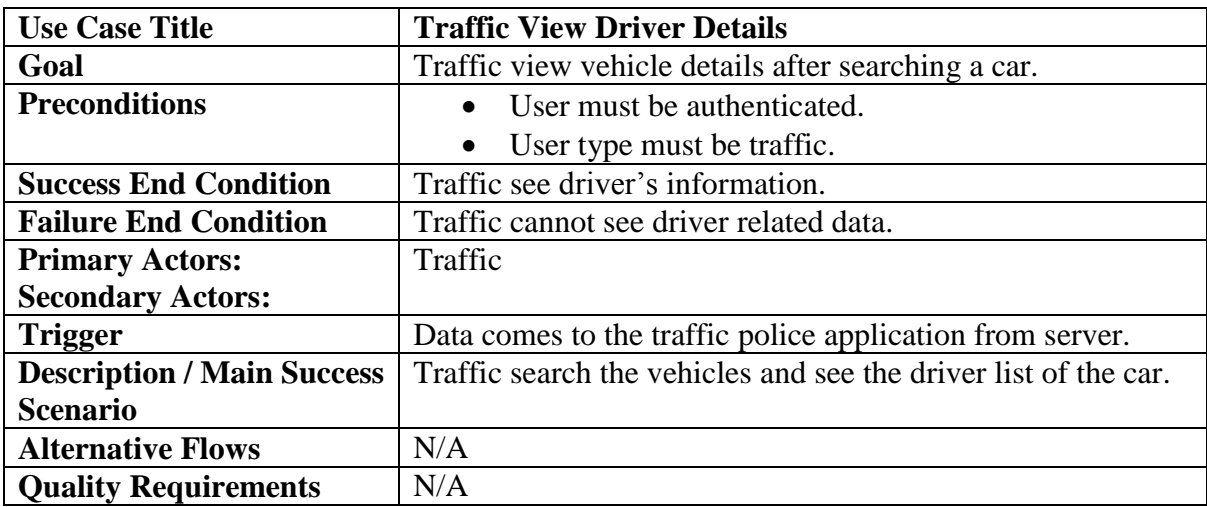

# **3.1.33 Traffic View Driver Details**

| JIII HAMIN OIYU DUMUHI I VIIIIS   |                                                                  |
|-----------------------------------|------------------------------------------------------------------|
| <b>Use Case Title</b>             | <b>Traffic Give Demerit Points</b>                               |
| Goal                              | Traffic give demerit points to the drivers.                      |
| <b>Preconditions</b>              | User must be authenticated.                                      |
|                                   | User type must be traffic.<br>$\bullet$                          |
| <b>Success End Condition</b>      | Traffic give demerit points to the drivers.                      |
| <b>Failure End Condition</b>      | Traffic cannot apply demerit points to the drivers.              |
| <b>Primary Actors:</b>            | Traffic                                                          |
| <b>Secondary Actors:</b>          |                                                                  |
| <b>Trigger</b>                    | Related data send to the server                                  |
| <b>Description / Main Success</b> | Traffic apply demerit points to the drivers, if and only if they |
| <b>Scenario</b>                   | violate any rules. This point range from 1 to 10                 |
| <b>Alternative Flows</b>          | N/A                                                              |
| <b>Quality Requirements</b>       | N/A                                                              |

**3.1.34 Traffic Give Demerit Points**

### **3.2 Activity Diagram**

We have prepared some activity diagram according to our use case. These activity diagrams are properly referring the flow of the individual conditions of our project.

#### **3.2.1 Add Vehicle**

The very initial step of a car owner is to add his/her own registered vehicle to cross-match with BRTA. After that Bangladesh Road & Transport Authority BRTA will cross-match with their server data. If everything seems fine, then BRTA will approve that vehicle. Now I will figure out the activity diagram below.

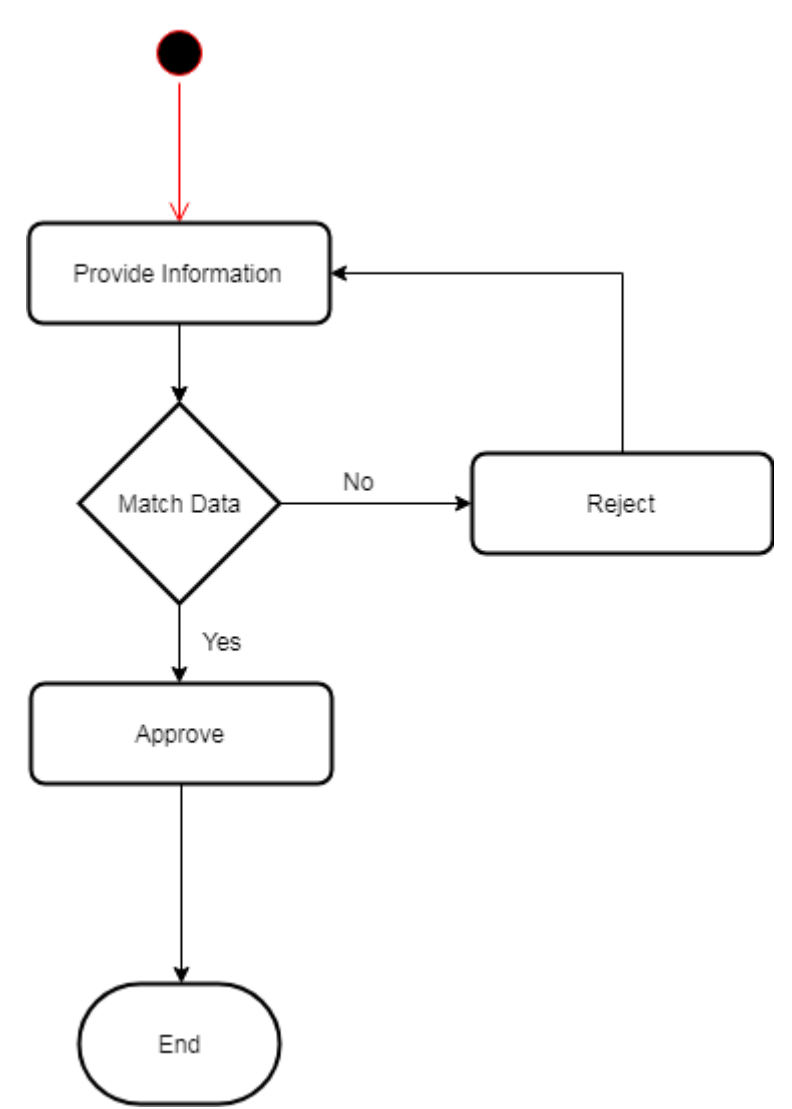

Figure 3.2: Add Vehicle

#### **3.2.2 View Vehicle**

Vehicle can be viewed by car owner. And a single car owner may have one more registered vehicle. Now I will show the activity diagram of viewing vehicles below.

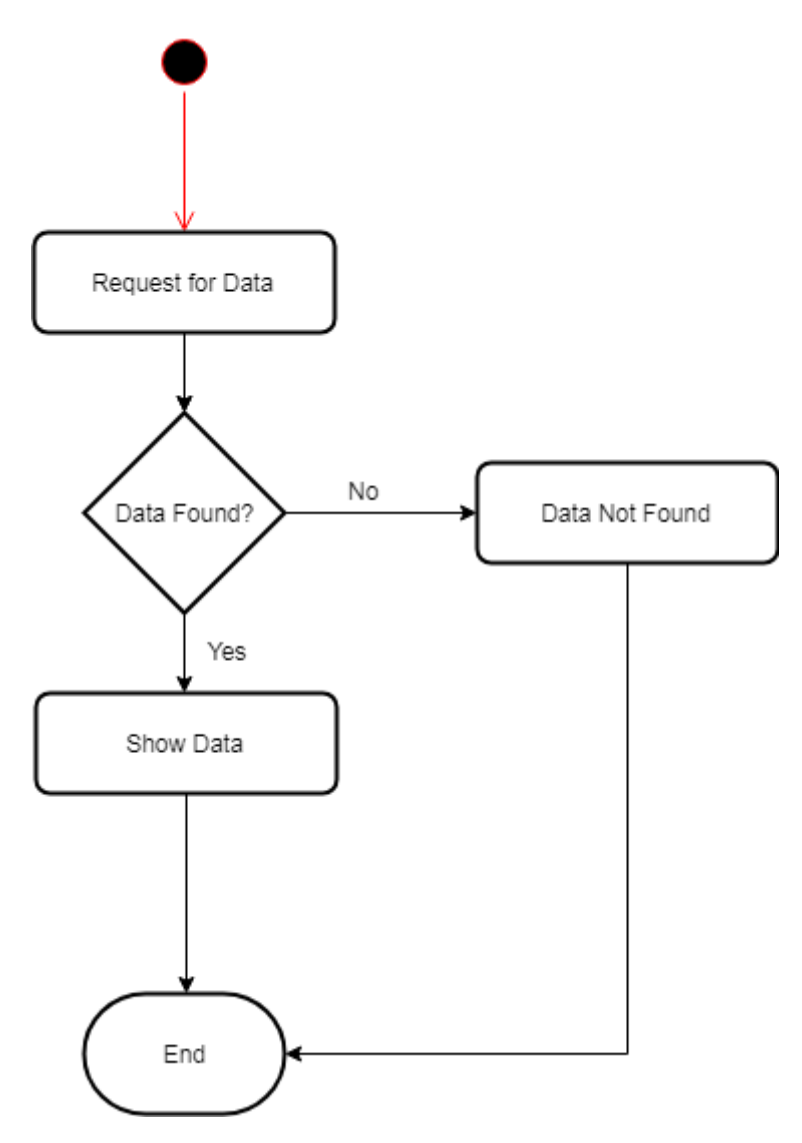

Figure 3.3: View Vehicle

### **3.2.3 Apply Insurance**

After completing the registration process, it is very important to apply for an insurance. Nowadays, almost every vehicle must have an insurance. So this feature is very important for our application. Now I will show the activity diagram of how vehicle owner would apply for insurance for his vehicle.

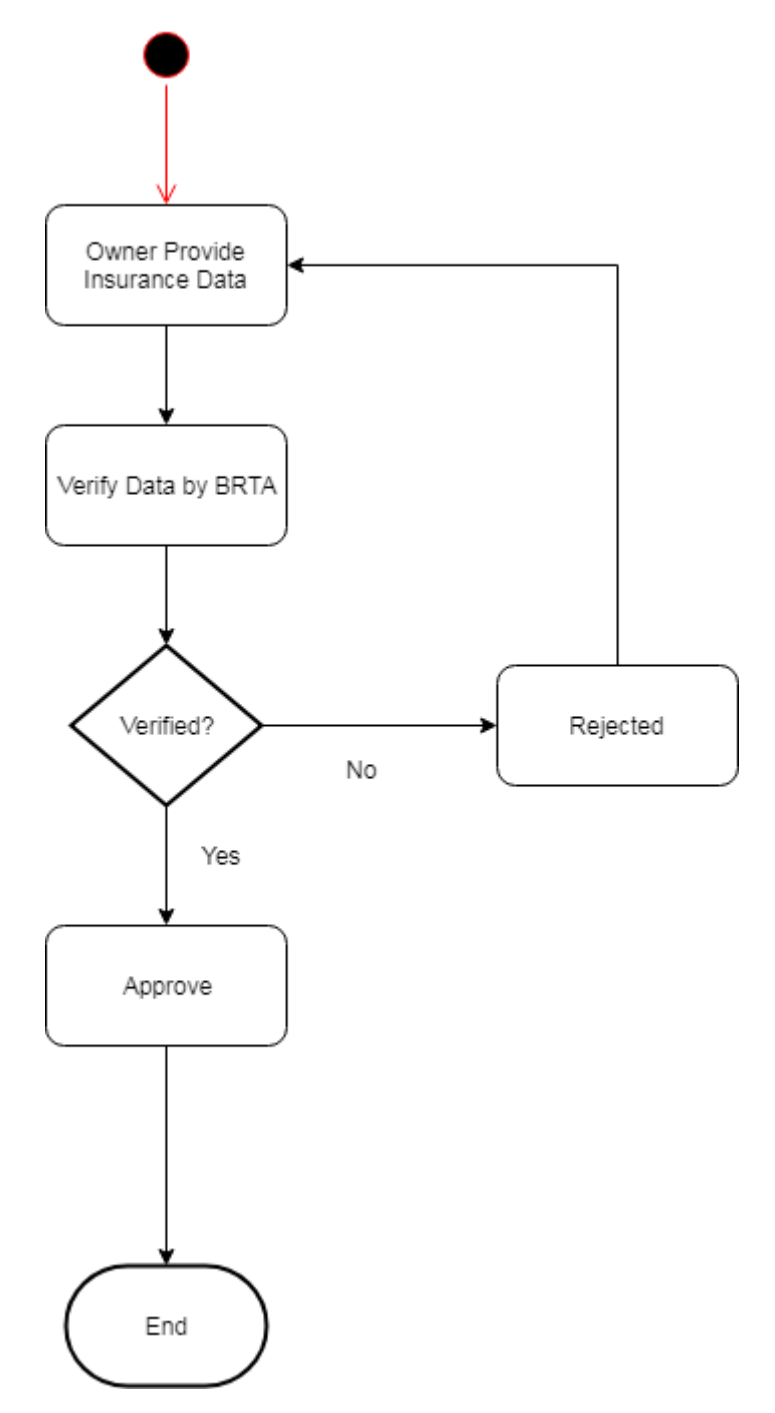

Figure 3.4: Apply Insurance

### **3.2.4 View Information**

It is also very general to view any data of vehicle or related to vehicle. Like: insurance, fitness, registration, renewal, car cases etc. Now, I will show the activity diagram of the vehicle view process.

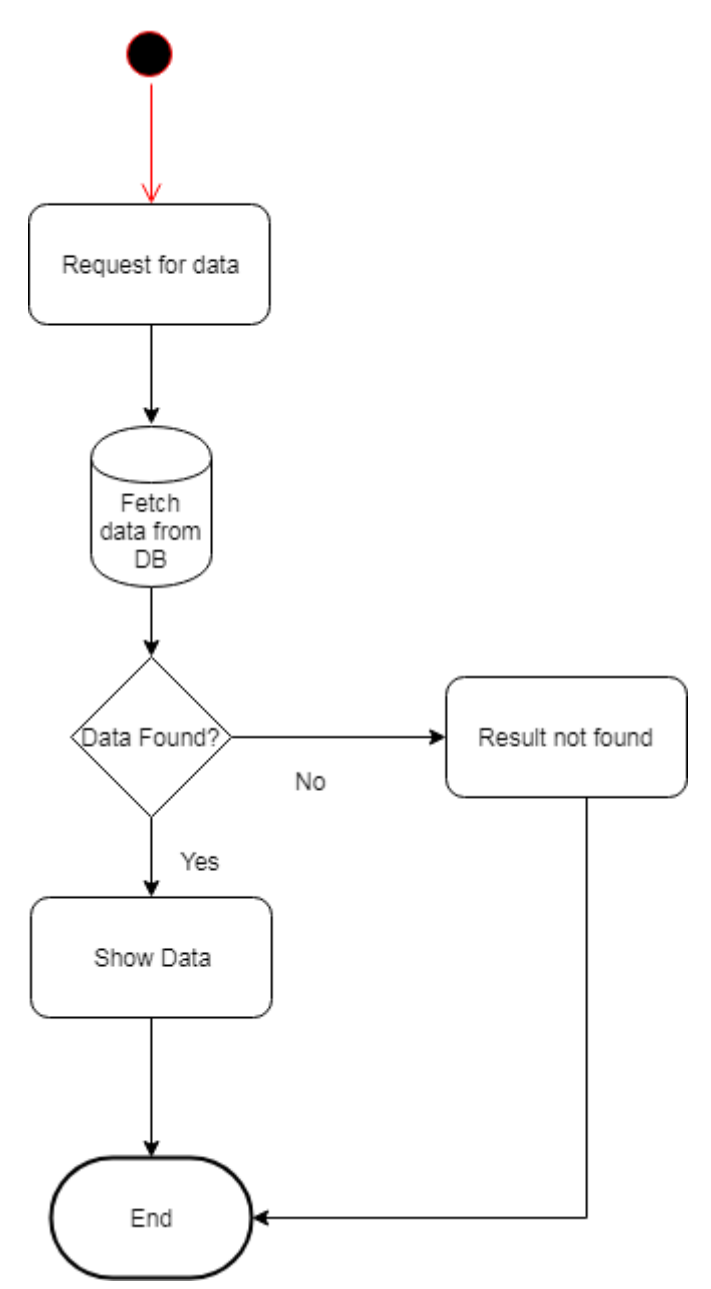

Figure 3.5: View information

### **3.2.5 Apply Fitness**

Proper fitness ensures the safety of passengers of that vehicle. So it is very urgent to make fitness certificate from BRTA authority. For that reason, vehicle owner need to apply to BRTA through using our application. Now I will show the activity diagram of the application process from our platform to BRTA for fitness. Figure is given below.

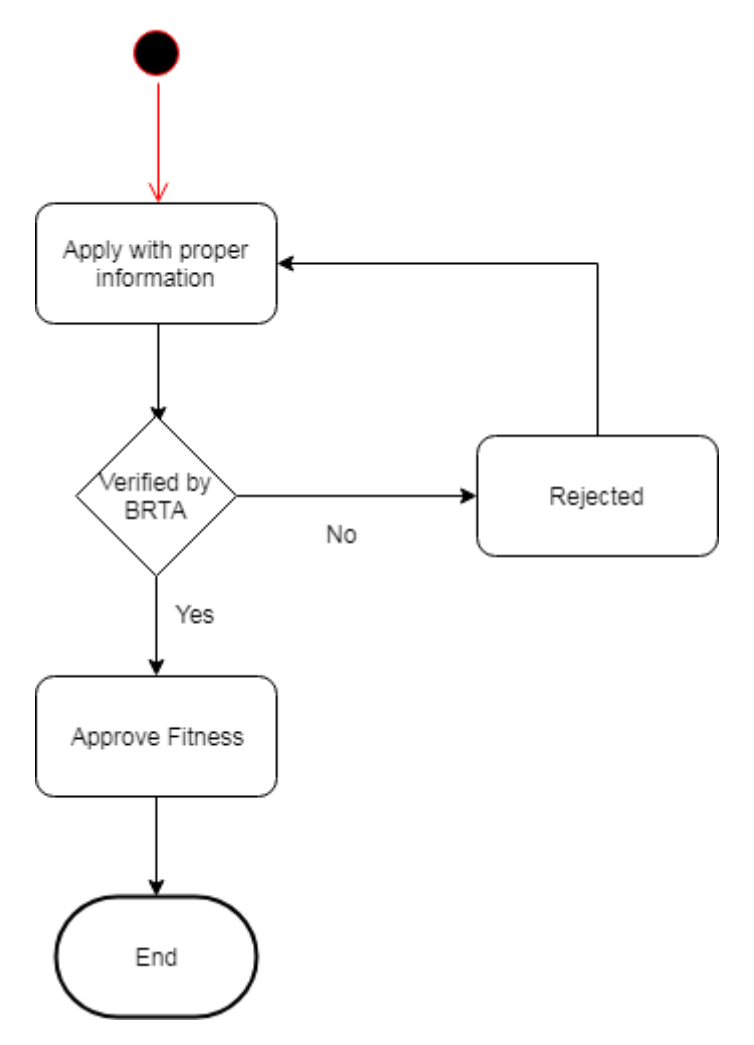

Figure 3.6: Activity Diagram for Apply Fitness

#### **3.2.6 View Vehicle Fitness**

After submitting to BRTA with proper information for vehicle fitness, it is simple to check whether BRTA approve the fitness of my vehicle or not. So this is why, there are also have an option to check or view vehicle fitness status. Now I will show the activity diagram of vehicle fitness below.

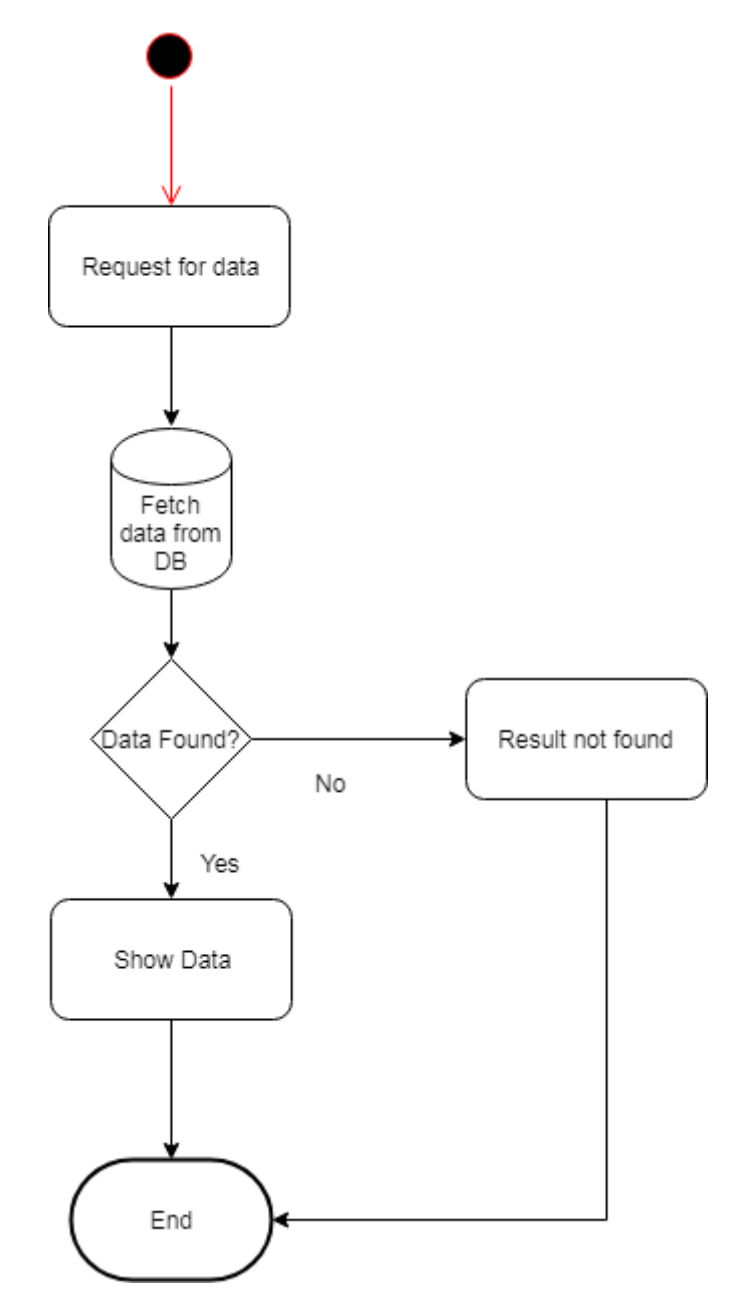

Figure 3.7: View Vehicle Fitness

# **3.2.7 Renew Registration**

Vehicle registration has a specific time limit to expire. But before that, owner need to apply for registration renew. Because vehicle cannot be running without registration on road. Now I will show the activity diagram of how owner will renew the registration of his own vehicle of their car through using our application.

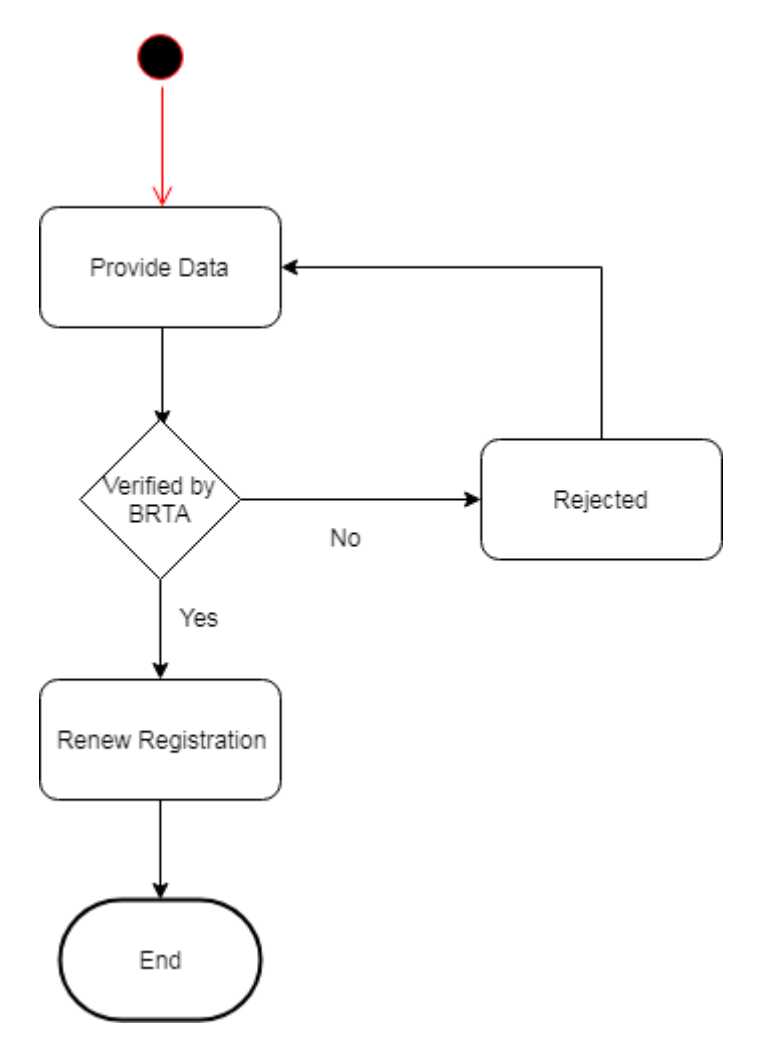

Figure 3.8: Activity Diagram for renew registration

### **3.2.8 Search & Hire Driver**

Searching driver is one of the main feature of our application. Because we are going to develop such an application by which car owners can make an appointment for driver of his own car.

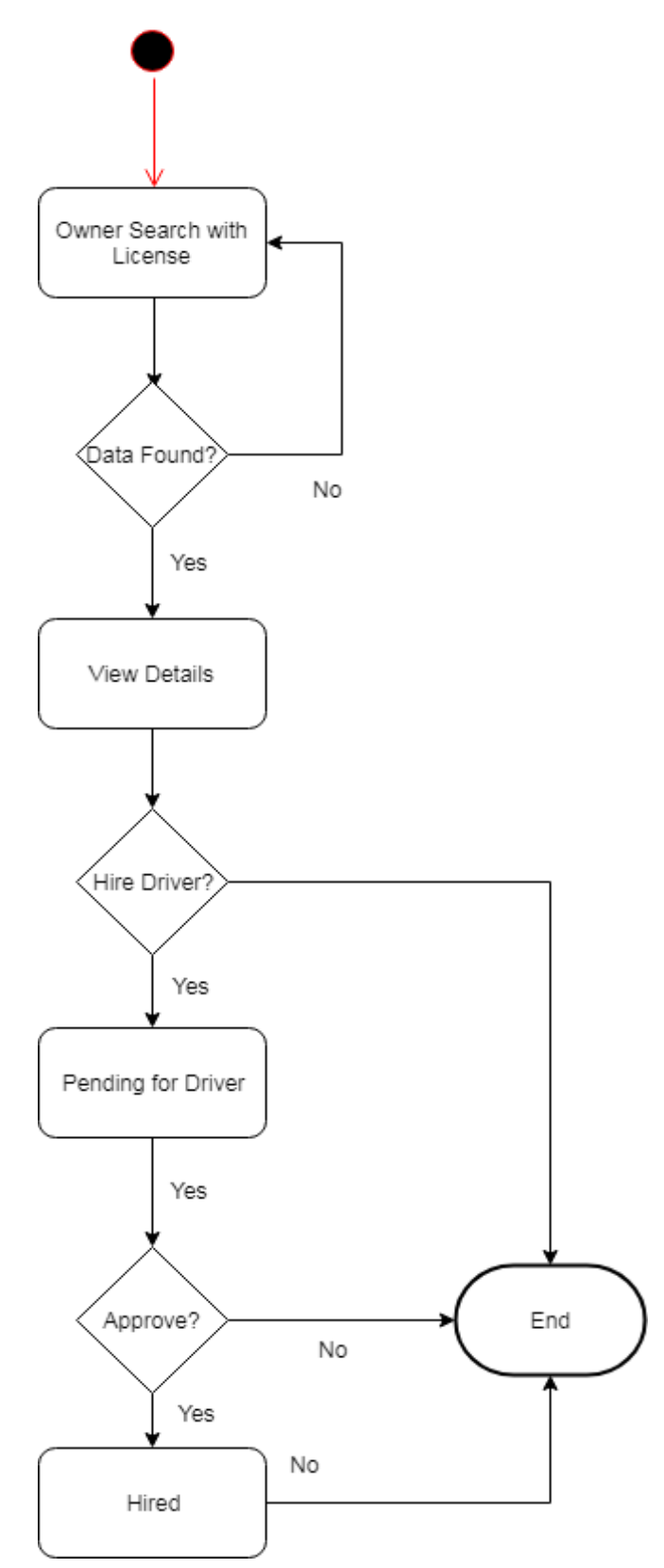

Figure 3.9: Search & Hire Driver

### **3.2.9 Assign Driver**

After completing the hiring process, it is necessary to assign driver with car as early as possible. Now, I will provide the activity diagram of driver assignment below.

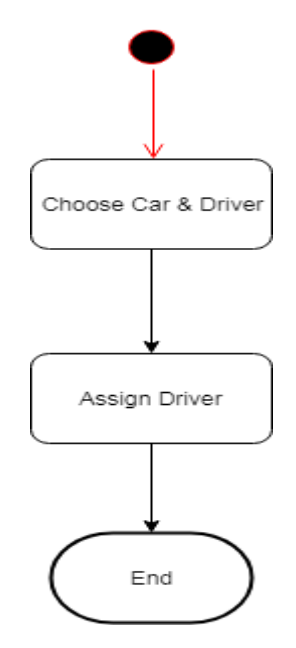

Figure 3.10: Activity Diagram of Driver Assignment

#### **3.2.10 Approve Users**

Approving users are one of the main concern of BRTA. There are some types of user. Like: Car owner, Driver etc.

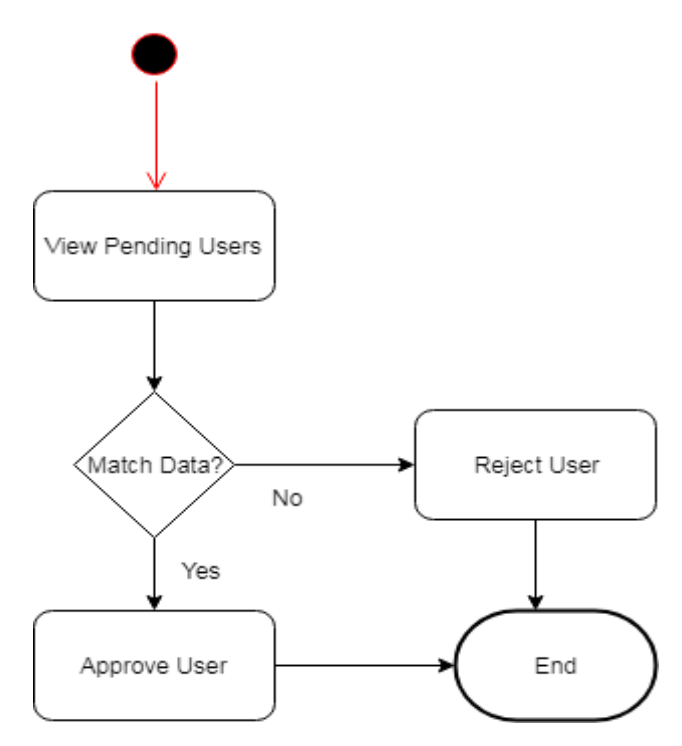

Figure 3.11: User Approval

## **3.2.11 Approve Fitness**

BRTA is responsible to provide vehicle fitness. Now, I will show the activity diagram of fitness approval from BRTA.

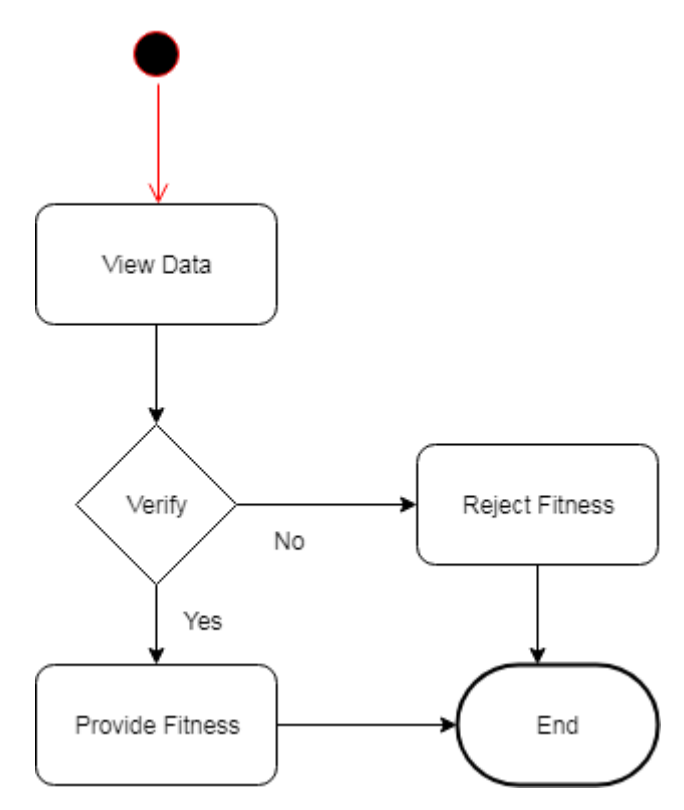

Figure 3.12: Activity Diagram of Fitness Approval

#### **3.2.12 Traffic View Vehicles**

In this application, traffic police play a very important role. Because they need to check related papers of every single vehicle. Based on those information traffic police may impose any cases or apply any demerit points to the driver as required. Now I will explain the whole process within a single activity diagram.

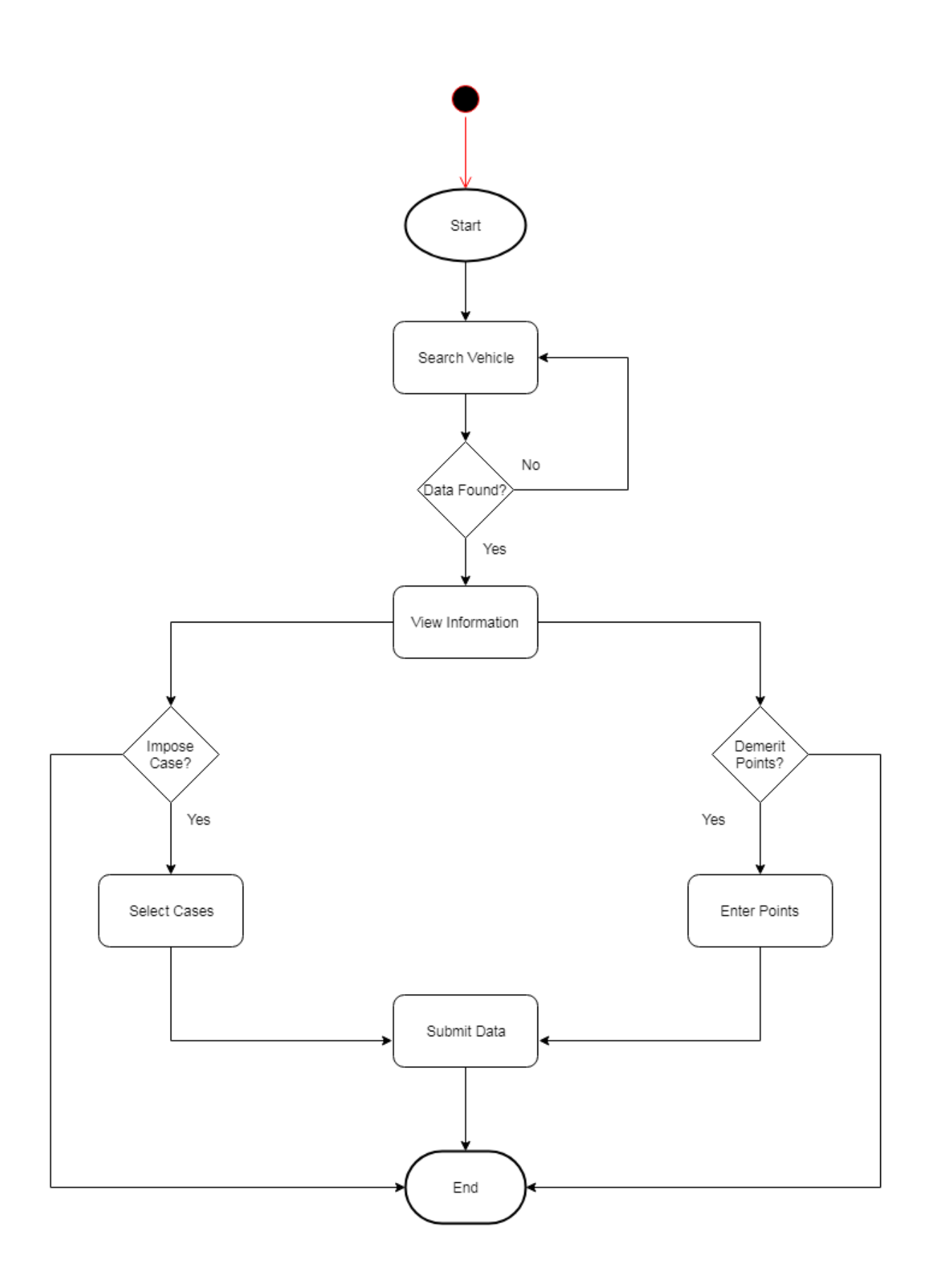

Figure 3.13: Traffic View Vehicles

#### **3.3 Sequence Diagrams**

Mainly sequence diagrams understand us how the data will be followed in any application. Now we are going to show some sequence diagrams.

#### **3.3.1 Add Vehicle:**

Vehicle will be added by car owner.

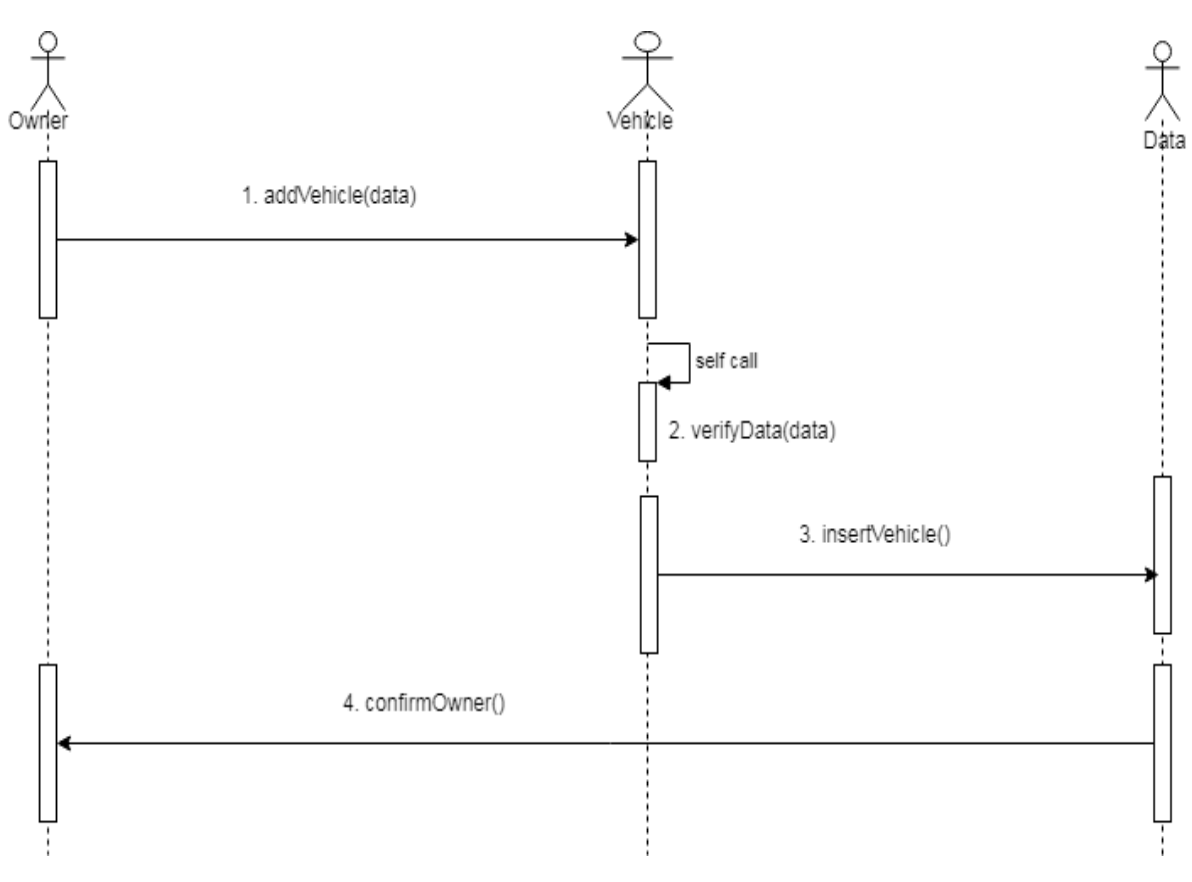

Figure 3.14: Sequence Diagram for Vehicle Add

### **3.3.2 View Vehicles**

Owner need to view their own vehicles.

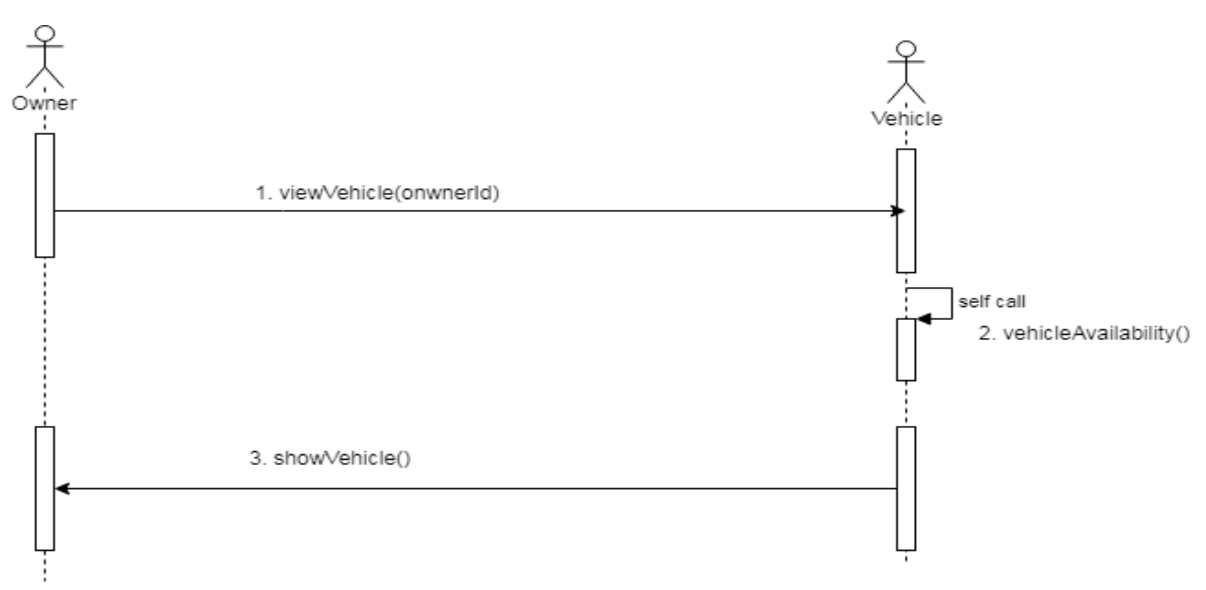

Figure 3.15: Sequence Diagram for View Vehicle

#### **3.3.3 Apply Insurance**

Vehicle owner apply for insurance after vehicle approval. Sequence diagram is given below.

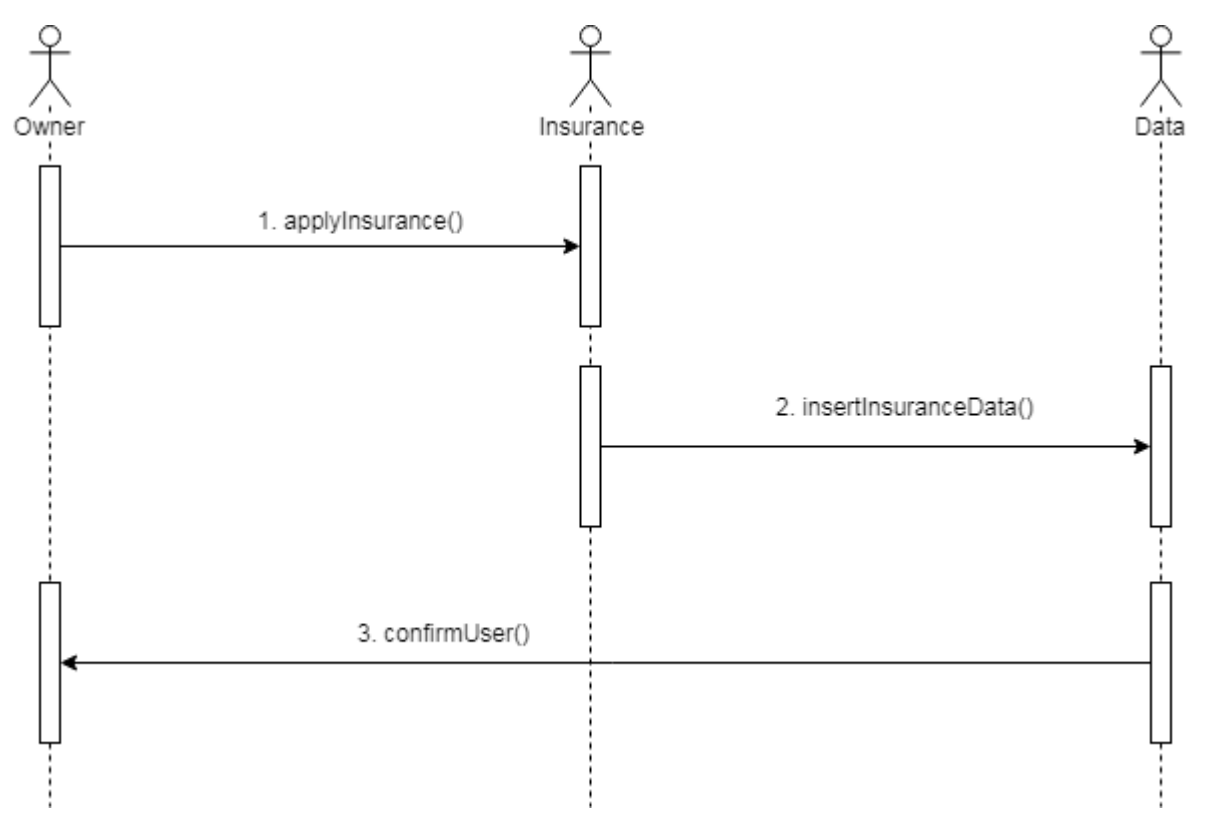

Figure 3.16: Sequence Diagram for Apply Insurance

### **3.3.4 View Vehicle Insurance**

Owner need to view their insurance status.

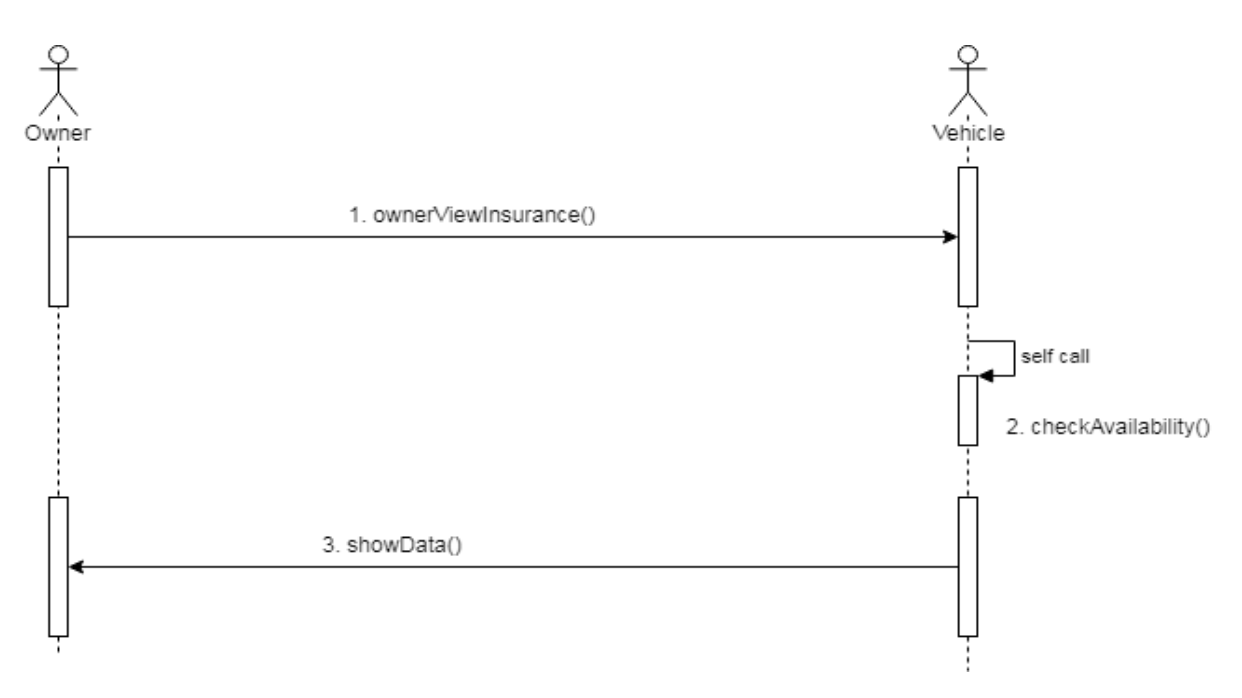

Figure 3.17: Sequence Diagram for View Vehicle Insurance

# **3.3.5 Apply Fitness**

Owner may need to apply for vehicle fitness.

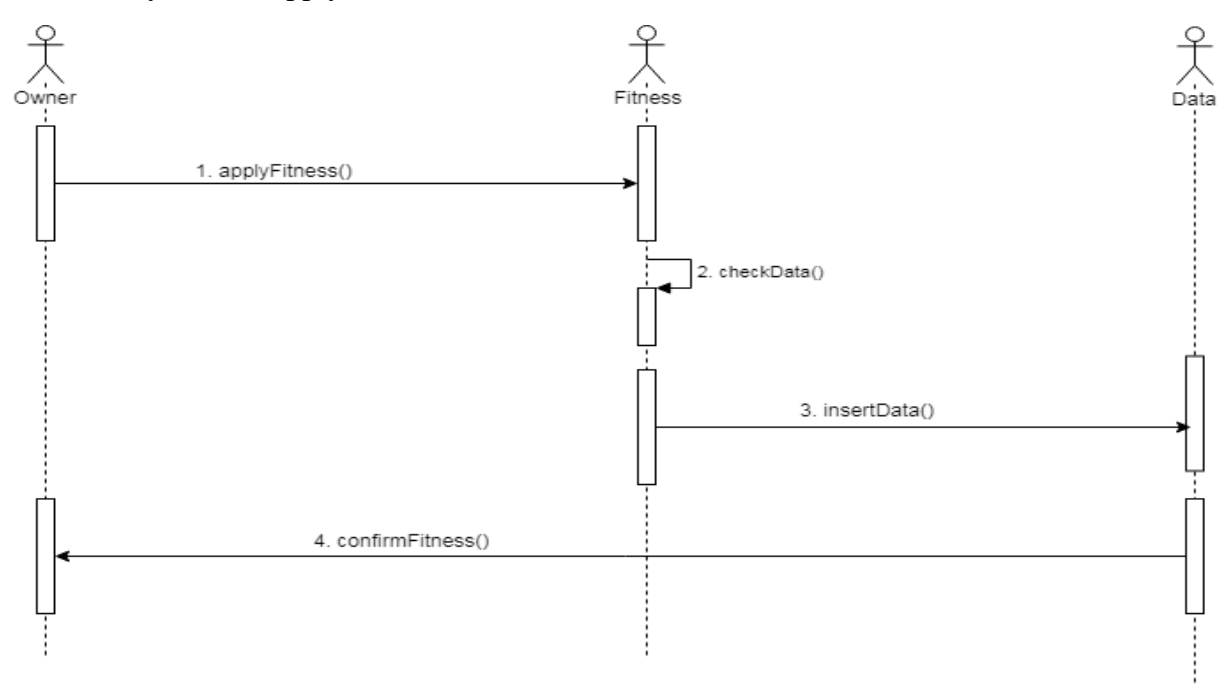

Figure 3.18: Sequence Diagram for Apply Fitness

#### **3.3.6 View Vehicle Fitness**

Owner may need to view vehicle fitness.

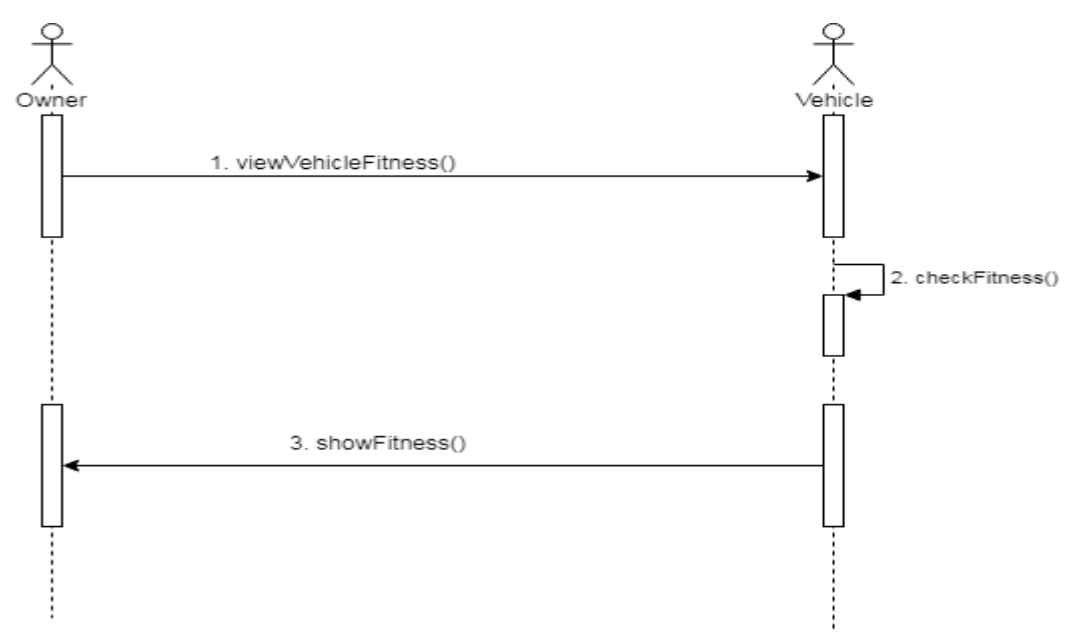

Figure 3.19: Sequence Diagram for View Vehicle Fitness

#### **3.3.7 Renew Registration**

Owner may need to renew vehicle registration. Because without registration vehicle cannot run on road. Now, I am going to provide the sequence diagram for renewal of registration.

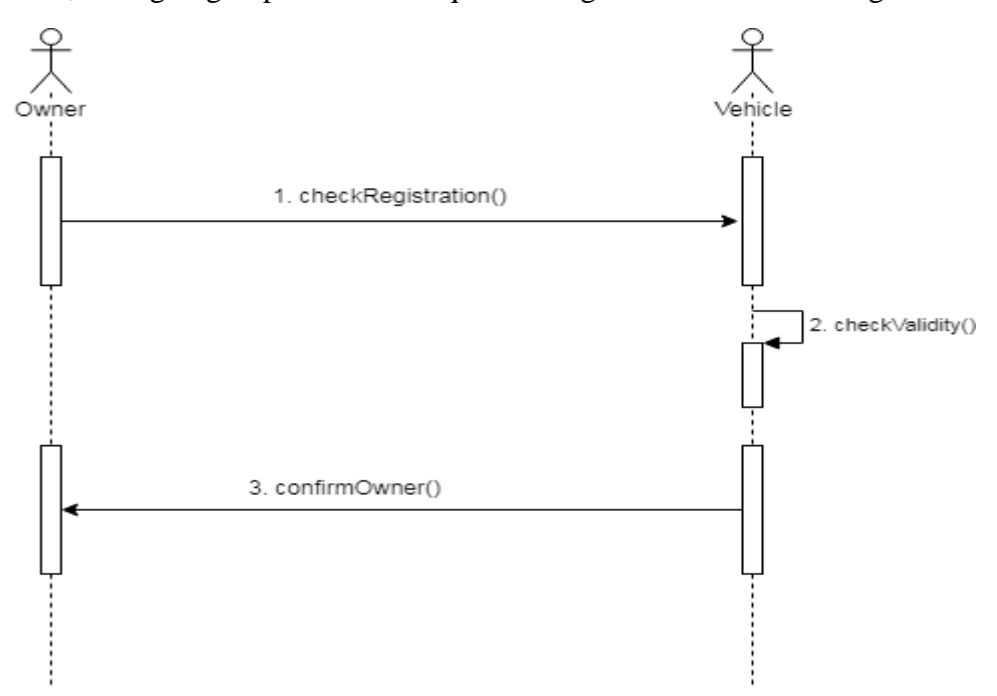

Figure 3.20: Sequence Diagram for Renew Registration

## **3.3.8 Search Driver**

Owner may need to search driver for car.

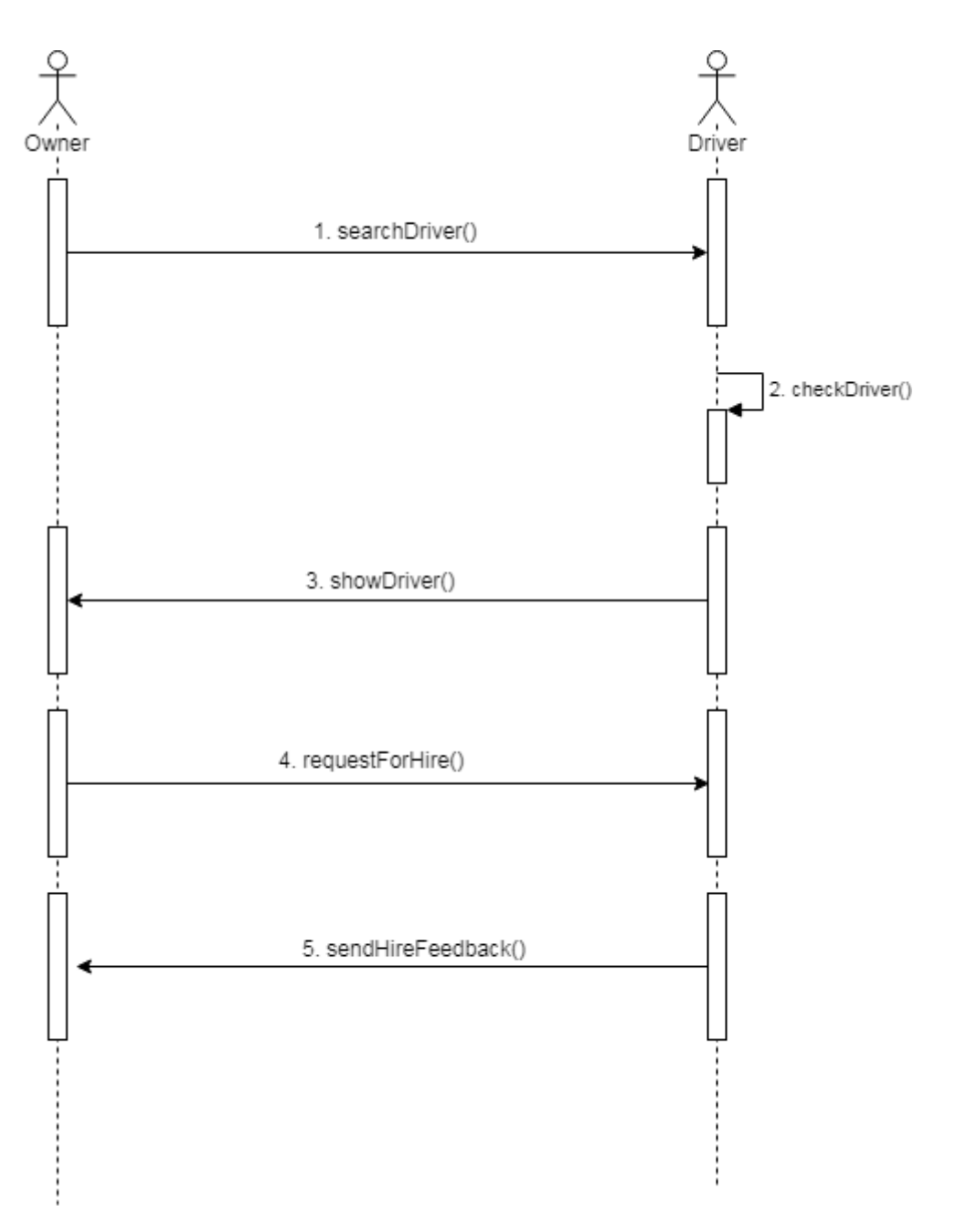

Figure 3.21: Sequence Diagram for Search Driver

### **3.3.9 Apply Driving License**

Driving license is very important for drivers. Sometimes, car owners can also drive their own vehicles. And this is why they also need driving license. Now, I will provide the sequence diagram for applying driving license.

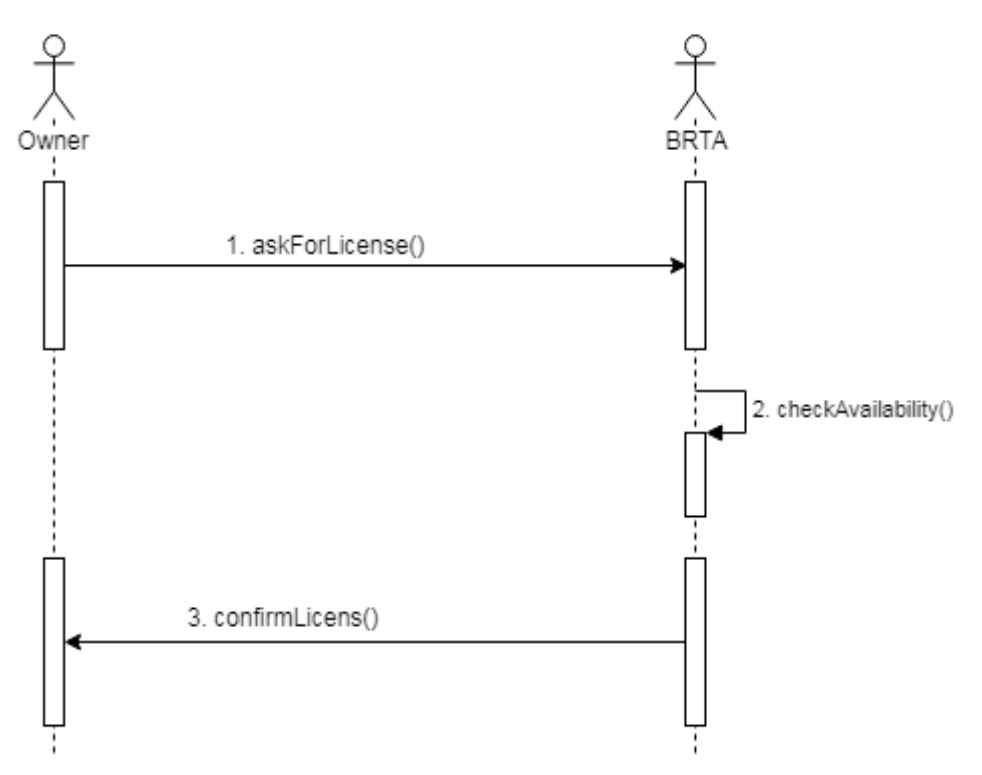

Figure 3.22: Sequence Diagram for Apply Driving License

#### **3.3.10 View Car Cases**

Owner may need to view their own car cases.

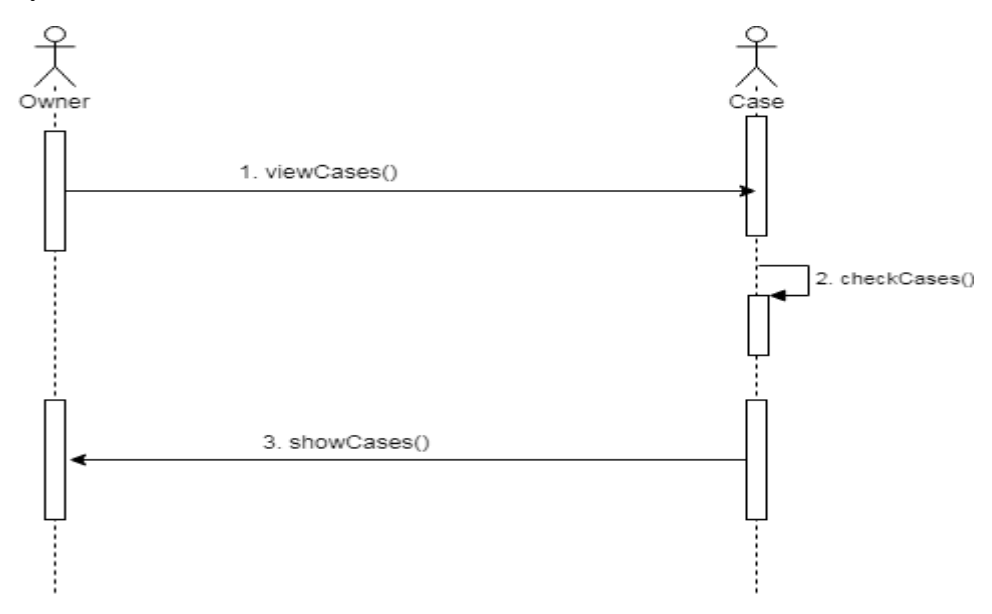

Figure 3.23: Sequence Diagram for View Car Cases

### **3.3.11 View Job History**

Job history can be seen by driver or owner.

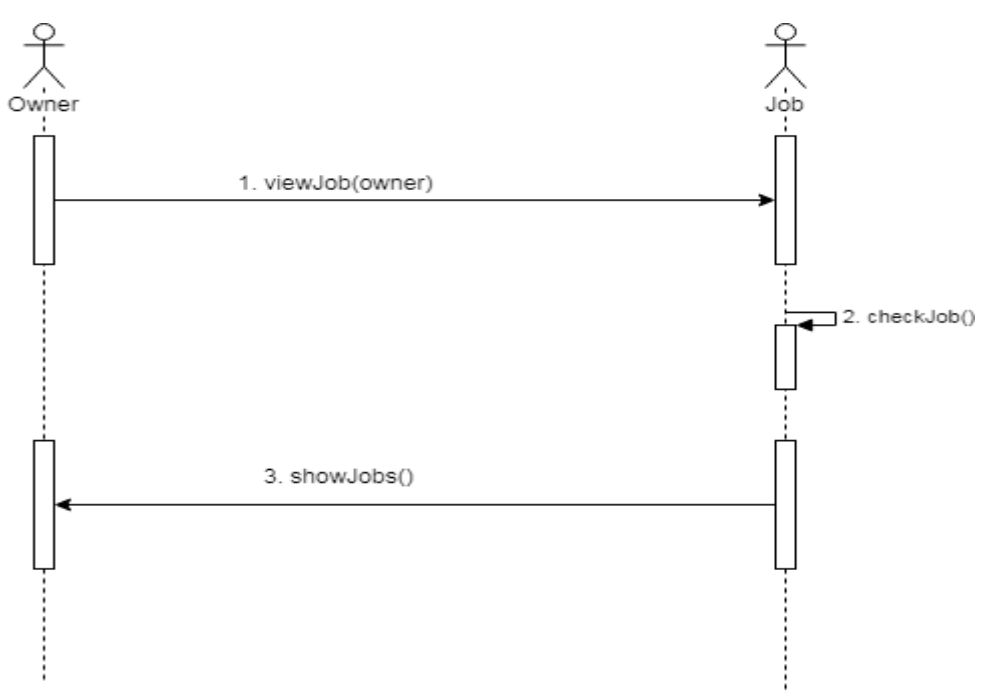

Figure 3.24: Sequence Diagram for View Job History

### **3.3.12 Approve Car Owner**

BRTA approve car owner as well as users.

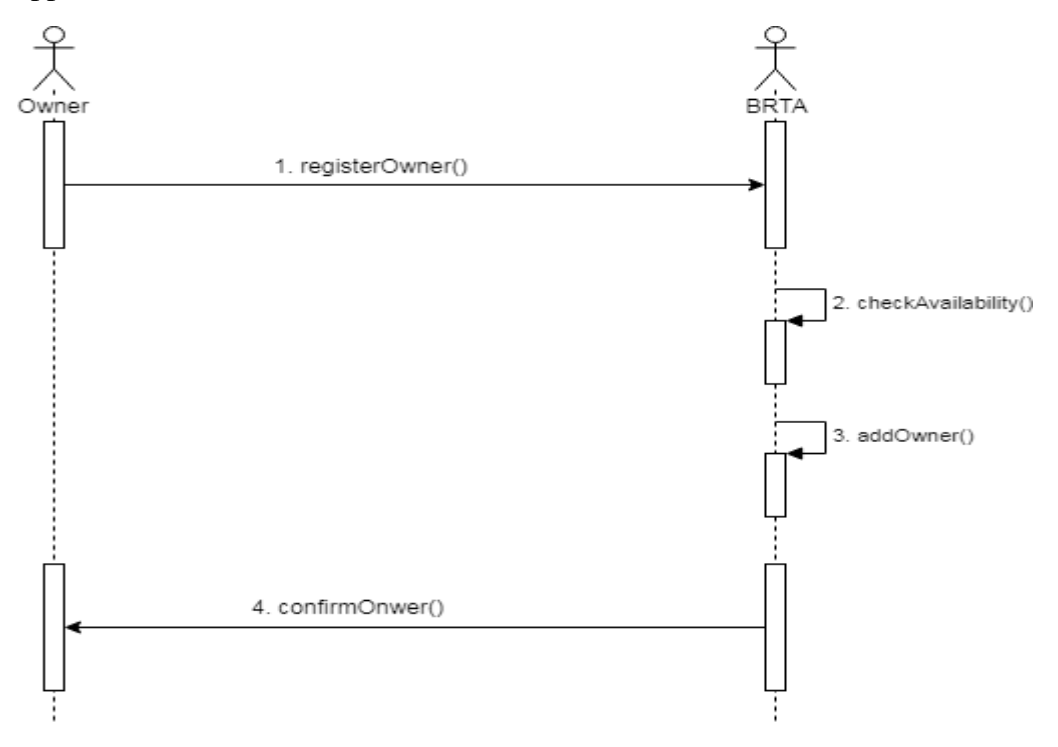

Figure 3.25: Sequence Diagram for Approve Car Owner
### **3.3.13 Approve Driver**

BRTA approve users after verifying their profile.

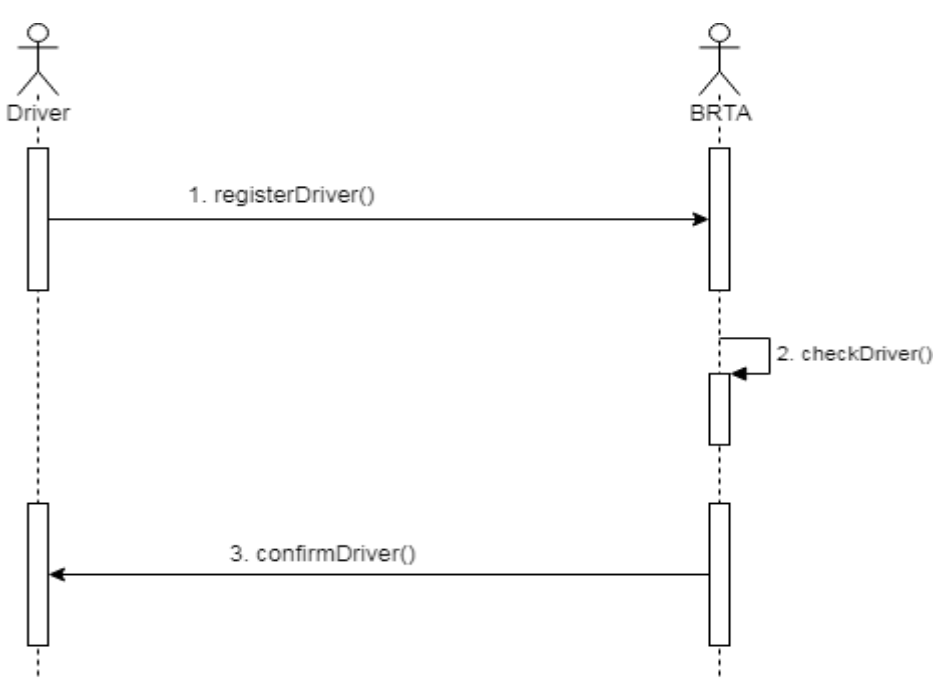

Figure 3.26: Sequence Diagram for Approve Driver

### **3.3.14 Approve Traffic**

BRTA approve traffic police also.

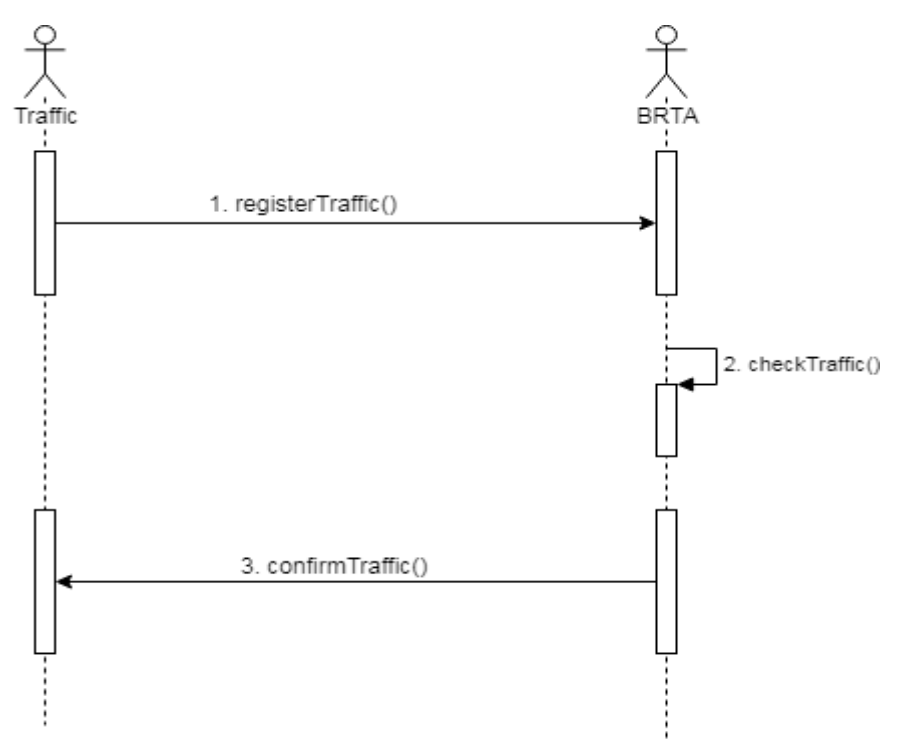

Figure 3.27: Sequence Diagram for Traffic Approval

## **3.3.15 Approve Vehicles**

BRTA will approve vehicles.

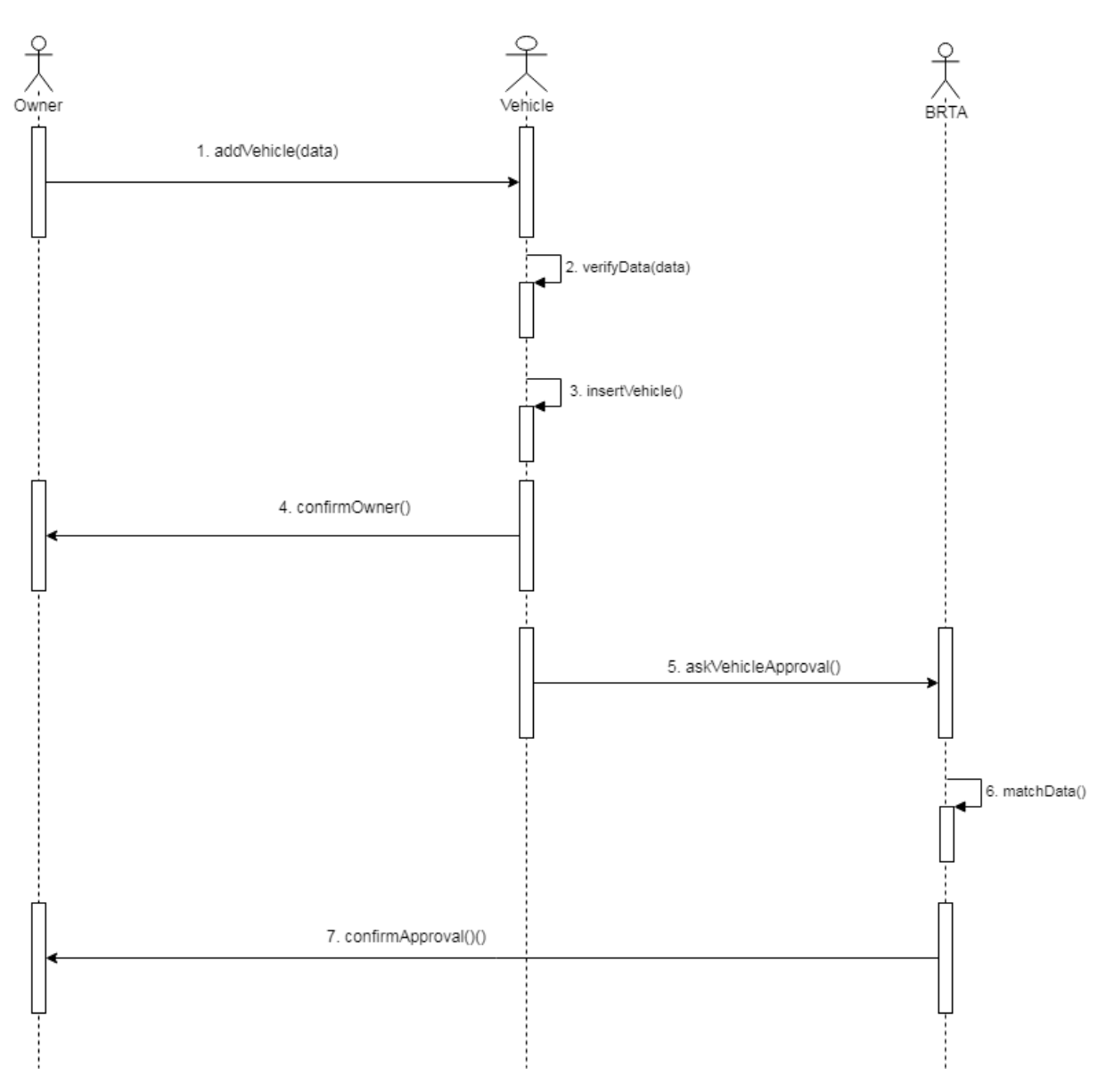

Figure 3.28: Sequence Diagram for Vehicle Approve

## **3.3.16 Approve Fitness**

Approving vehicle fitness is one of the main responsibility for BRTA. Now I will provide the sequence diagram below.

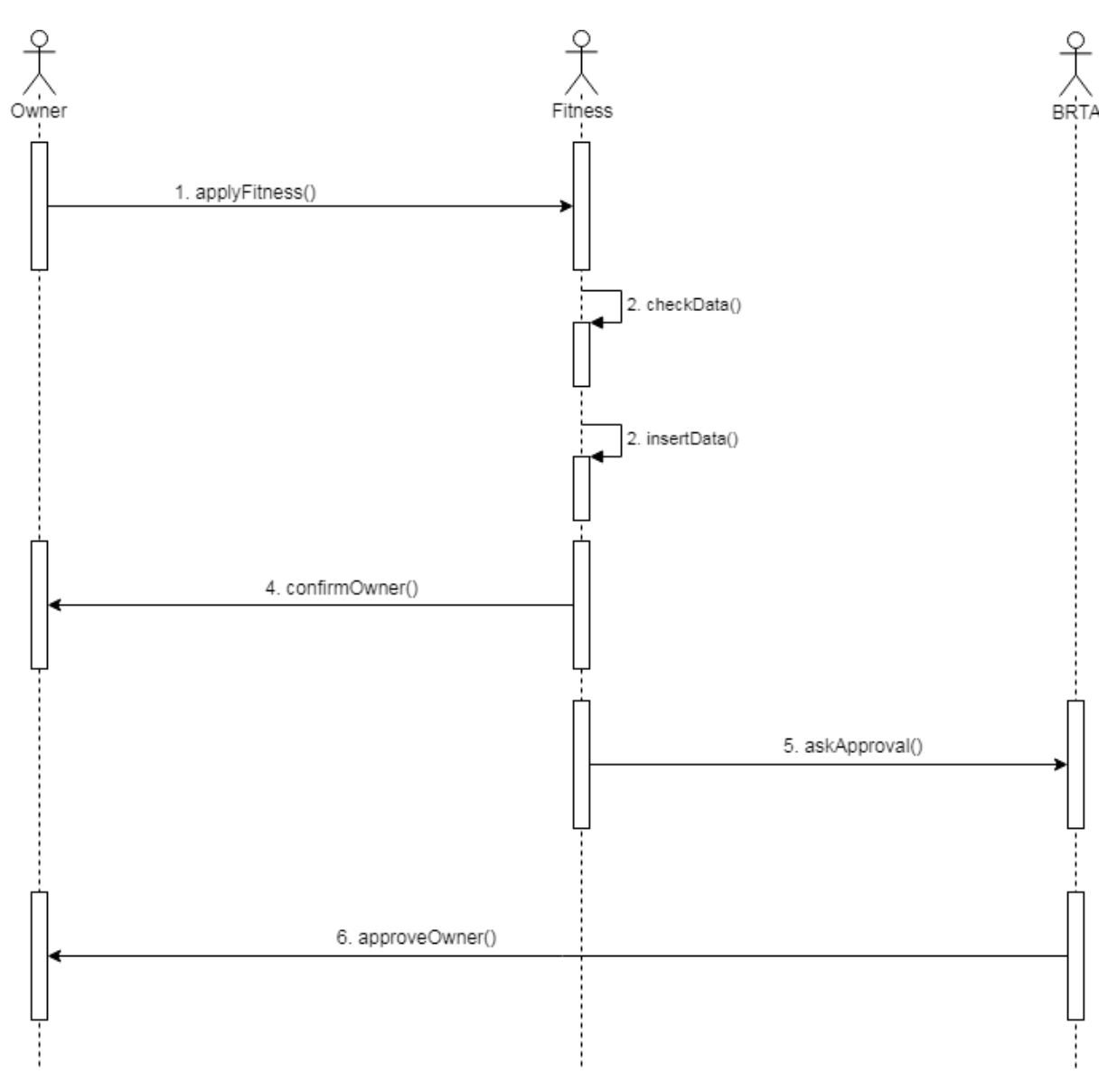

Figure 3.29: Sequence Diagram for Approve Fitness

# **3.3.17 Approve Driving License**

BRTA will approve the driving license.

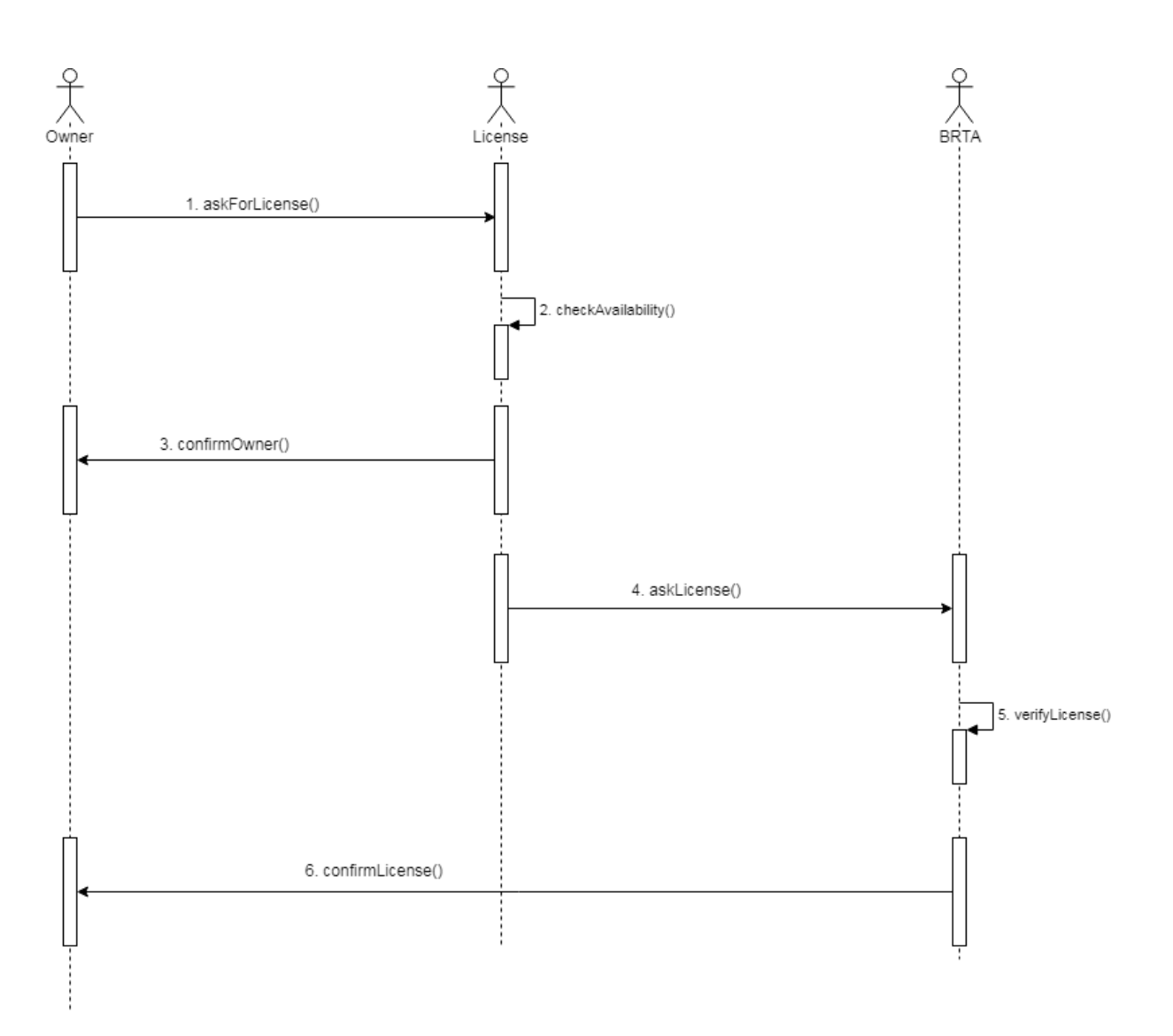

Figure 3.30: Sequence Diagram for Approve Driving License

### **3.3.18 View Job Request**

Job requests might be seen by owner or driver.

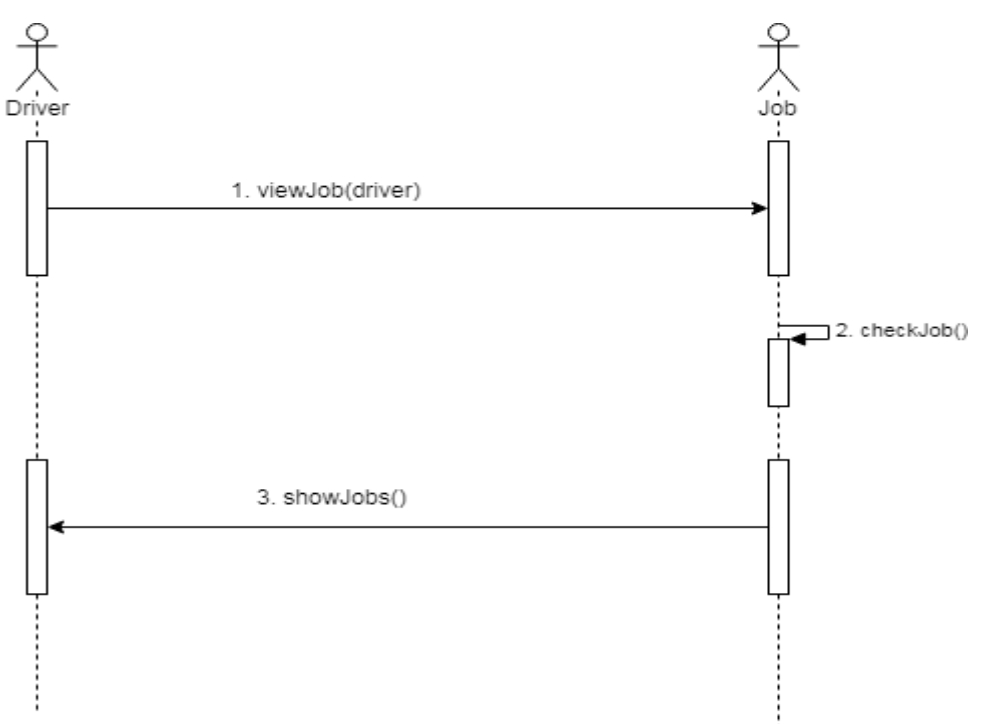

Figure 3.31: Sequence Diagram for View Job Request

### **3.3.19 Apply Driving License**

Driver may need to apply for driving license.

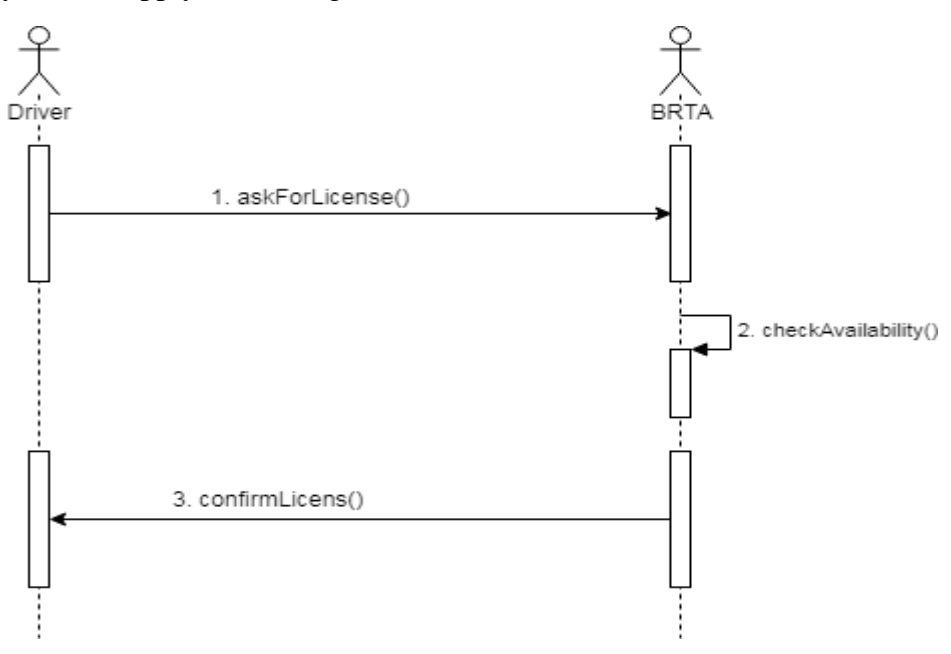

Figure 3.32: Sequence Diagram for Apply Driving License

## **3.3.20 View Car Details**

Owner may need to view car details.

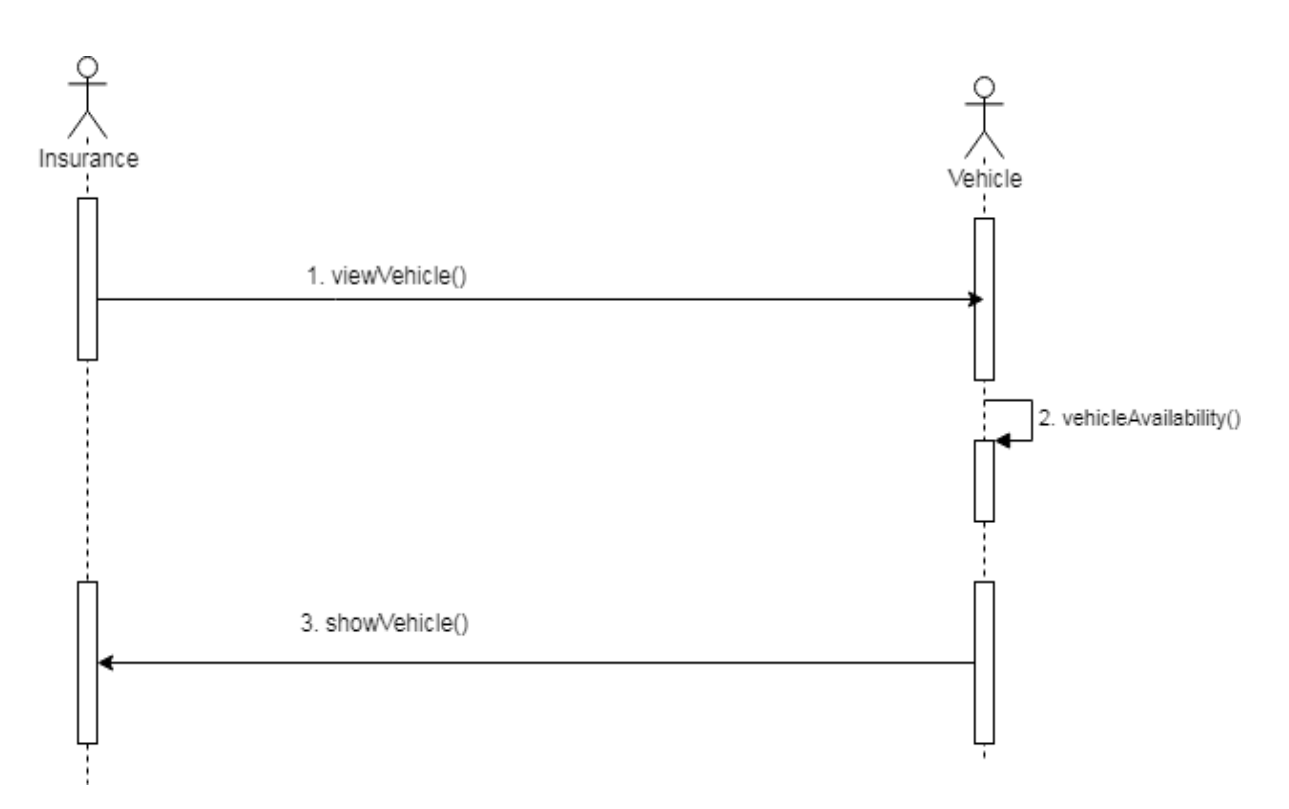

Figure 3.33: Sequence Diagram for View Car Details

### **3.3.21 Traffic Search Vehicles**

Traffic need to search vehicles for checking. Traffic police also perform some other activities. Like: impose case, give demerit points etc. Now I will provide the sequence diagram below.

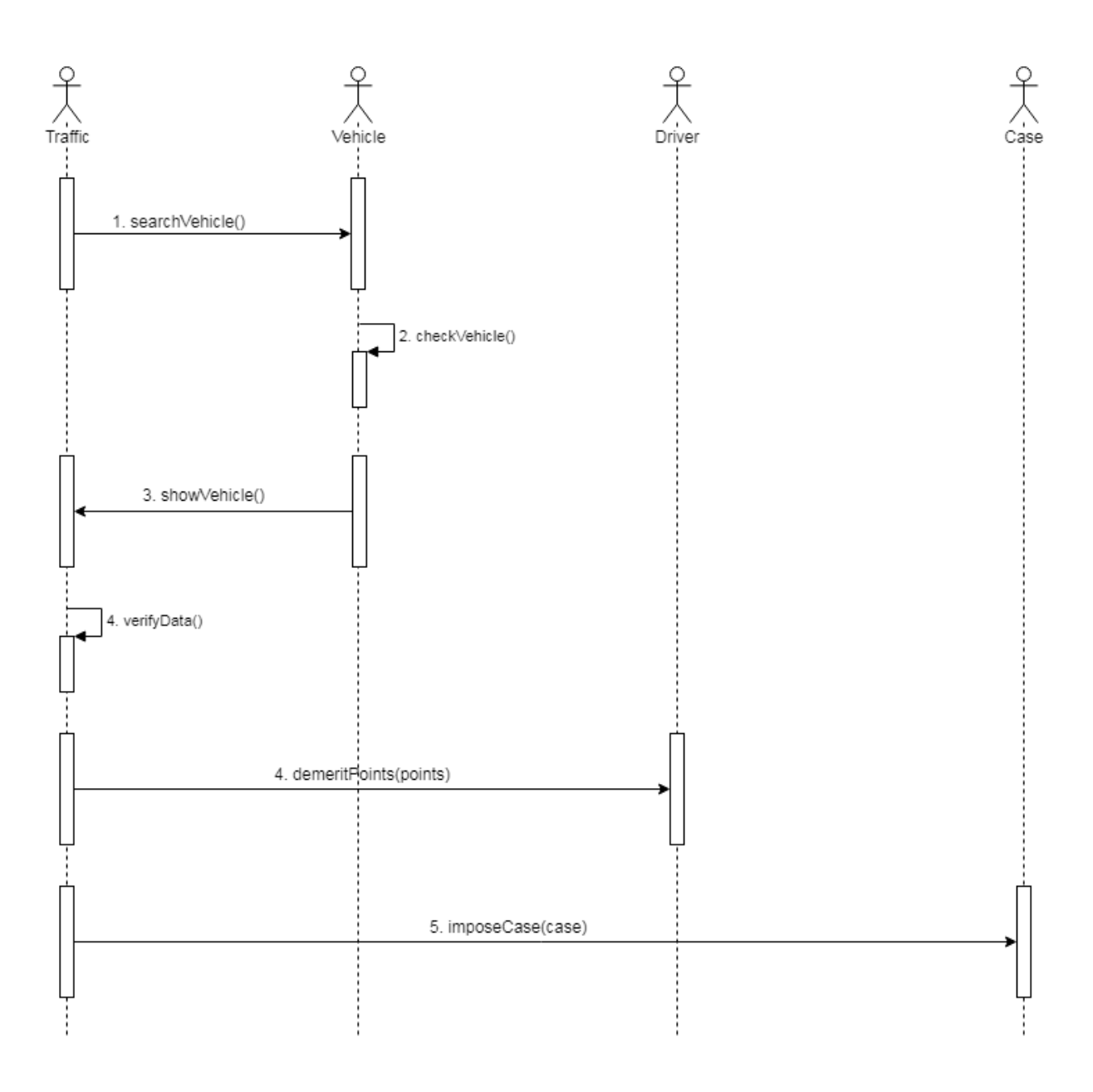

Figure 3.34: Sequence Diagram for Traffic Search Vehicles

**Chapter 4 System Design Specification**

#### **4.1 Development tools and technology**

Software development tools are used to develop software. There are different kinds of tools for software developers to make the process of software development very smooth. But now I will mention some of tools that I am using to develop my project.

#### **4.1.1 User Interface Technology**

First of all, after landing any application, interface of that software is appeared to the user. So, the importance of user interface is very high. For success of any software application, a good looking user interface plays a vital role. User interface includes using good image, graphics, typography, stylesheets, scripting etc.

#### **4.1.1.1 CSS framework or Twitter Bootstrap**

After completing markup, cascading style sheets are designed. It generally explains how HTML elements will display. There are three ways to write stylesheet. One internal CSS, another is external CSS. And last one is inline CSS. But most of time external CSS is used. Because, by using external CSS, all CSS data can be kept in different files. But nowadays CSS framework seems to be very popular. In our application, I have used Twitter Bootstrap framework. This framework is developed mainly for CSS and JavaScript. It is a free and open source front-end framework. This framework is highly used for designing website and web application also. This framework supports almost every browser. Like Google Chrome, Mozilla Firefox, Opera, Safari, Internet Explorer etc. Bootstrap also provides media query which features responsive layout for different devices with different screen size. Bootstrap provides a set of some files which contains stylesheets which gives basic definition.

Bootstrap also provides some JavaScript components also. There are some built in components like JQuery UI. By using Bootstrap framework, we get both CSS and JavaScript facilities with a single platform. But before start designing an application interface with Bootstrap, one may have some basic knowledge about this framework. It will increase the efficiency.

### **4.1.1.2 JQuery UI**

JQuery UI is a name of library which uses JavaScript as core programming language. It simplifies codes of a programming language named JavaScript. Generally, it interacts with Graphical User Interface (GUI). It also provides visual effects with animation. It can also override cascading style sheets. It also provides AJAX functionality which stands for Asynchronous JavaScript and XML. It is also a subset of JavaScript. By using AJAX no page reloading is required. It is also compatible with any browser like Google Chrome, Mozilla Firefox, Opera, Safari, Internet Explorer etc.

#### **4.1.1.3 Programming Language**

For developing any application system minimum one programming language is essential. In my application, there are two different programming language is used. One is for front-end side. And another is for server side. The front-end language that I have used to my application is JavaScript. And the server side programming language name is PHP which stands for Hypertext Preprocessor. Both of them are open source general purpose scripting language.

#### **4.1.2 Implemented tools and platform**

As I have said before, there are some tools and technologies that need to be used for developing software. It is very important to determine which tools and platforms are the best match of my requirements. After making a proper decision, one need to start using them.

#### **4.1.2.1 Integrated Development Environment**

IDE stands for Integrated Development Environment. Programmers write code on IDE. After that IDE provide the feature to execute the source code. For developing my web application, I have used two IDE. Because my project has two versions. One is for web version, and another is for mobile users. To develop my web version, I have used phpStromes which is powered by JetBrains company. It is a commercial IDE for cross platform environment. It is able to suggest code to the programmers also.

But for my android version I have used Android Studio powered by Google Inc. Android Studio is maintained by Google Inc. And nowadays almost every mobile engineer uses this IDE to make their apps on android platform.

#### **4.1.2.2 Web Server**

We have used apache server. It is a free and open source software to use. It can be used on cross platform. It supports a wide range of features and most of them are already implemented as compiled modules. This module can extend the main features or core functionality.

#### **4.1.2.3 Database Server**

For developing our whole project, we have followed Relational Database Management System or RDBMS. And we find that MySql provides the feature of RDBMS. So we should not have any issue to use MySql database. It is also very easy to use. It can also ensure the security, scalability, high performance and many things.

### **4.2 Class Diagram**

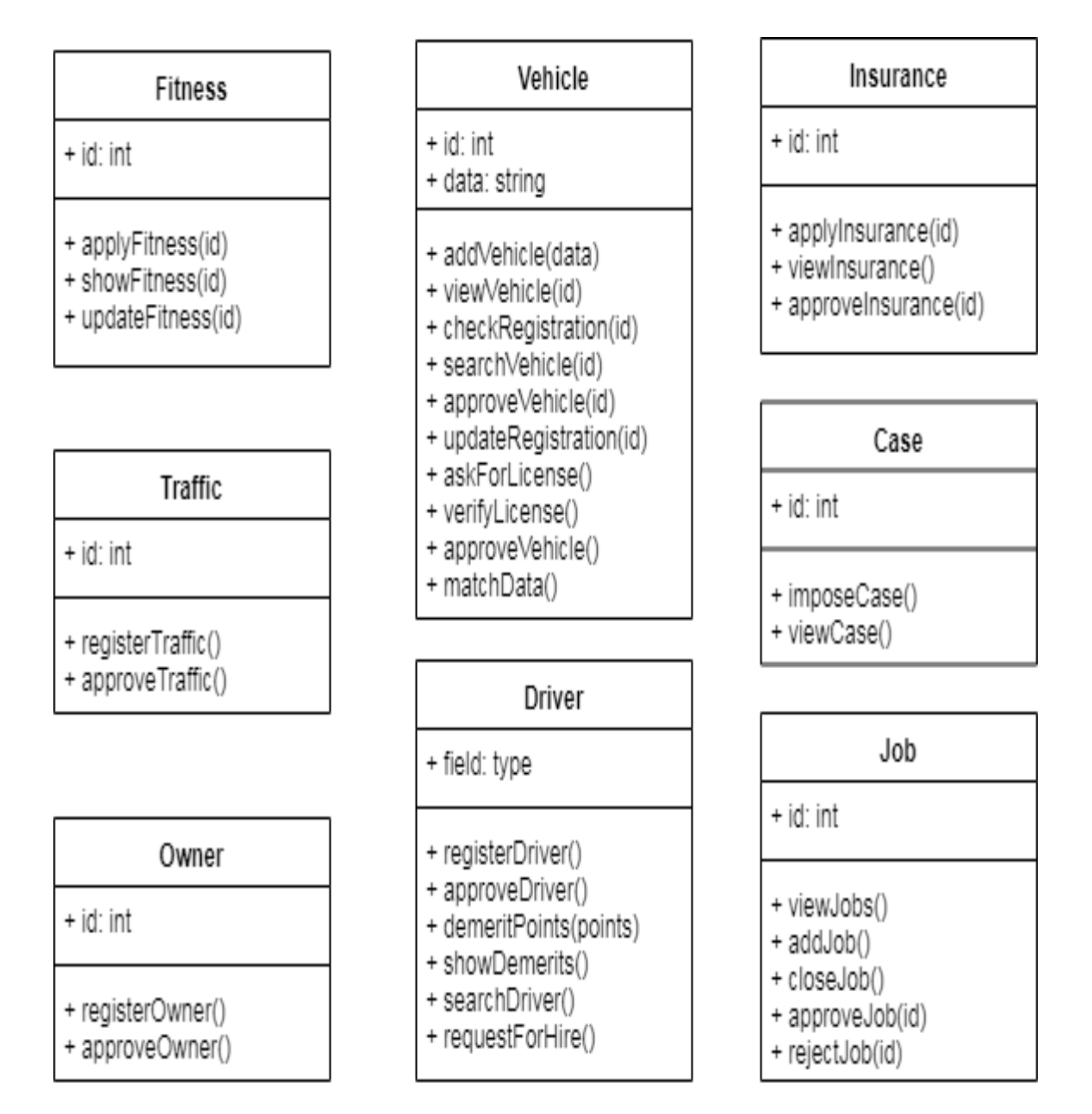

Figure 4.1: Class Diagram

### **4.3 Database Design Diagram**

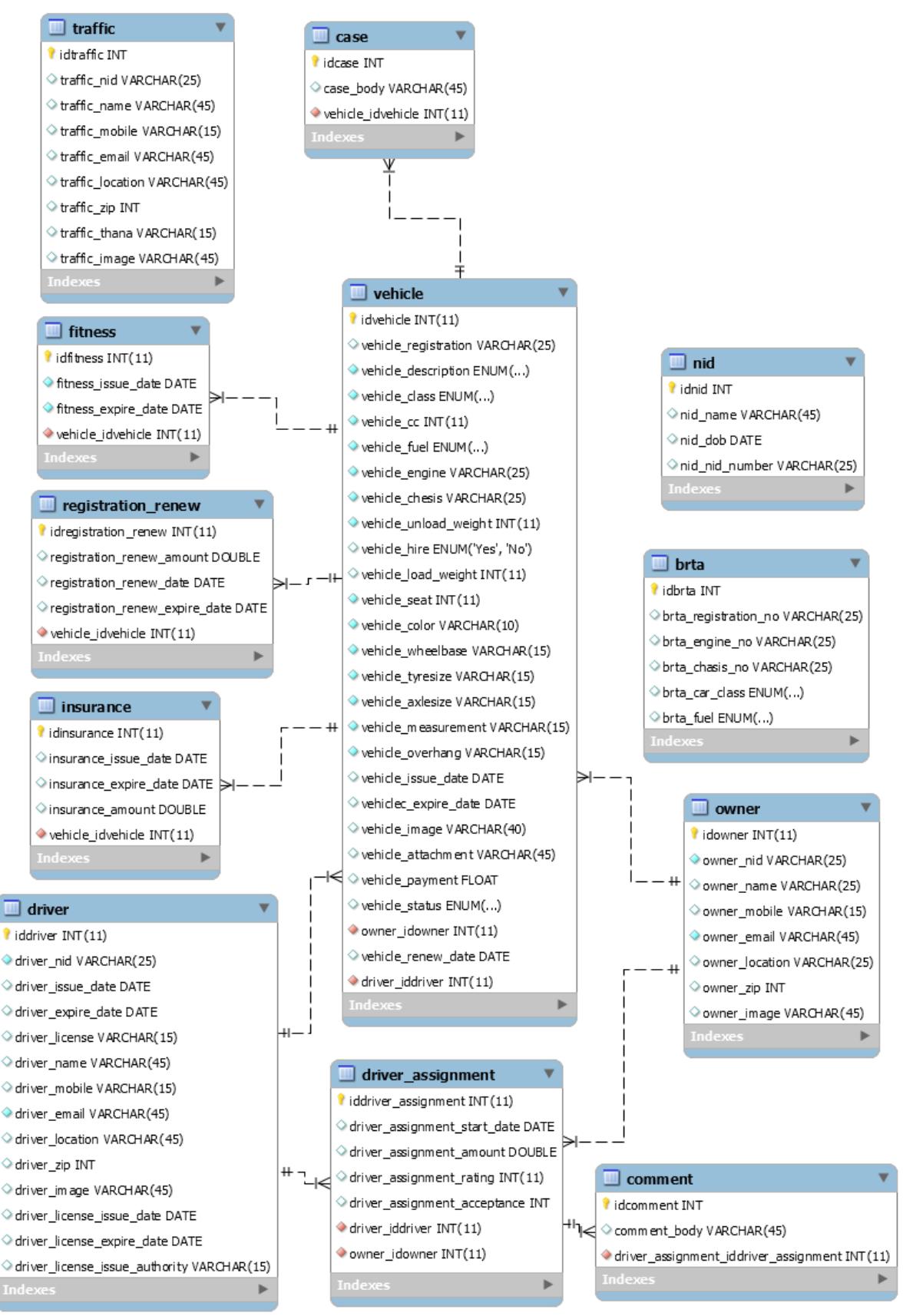

Figure 4.2: Database Diagram

**Chapter 5 System Test**

## **5.1 Testing Features**

Feature testing can be considered as making change to add or modify the new functionality to the existing project. To test the features and functionality, a new test set is to be written for testing purpose. Almost every feature and functionality have different characteristics. Those are designed to make the application more useful, intuitive, reliable, secured, scalable, effective and efficient.

| <b>Features</b>               | <b>Priority</b> | <b>Description</b>                               |  |  |
|-------------------------------|-----------------|--------------------------------------------------|--|--|
| Login                         |                 | User must be authenticated by login              |  |  |
| Logout                        | 1               | Session must be destroyed after logout           |  |  |
| Insert vehicle data           | $\overline{2}$  | Vehicle data must be inserted properly           |  |  |
| Insert insurance data         | $\overline{2}$  | Insurance data must be inserted properly         |  |  |
| Insert fitness data           | $\overline{2}$  | Fitness data must be inserted properly           |  |  |
| Insert car registration       | $\overline{2}$  | Registration data must be inserted for BRTA      |  |  |
|                               |                 | approval                                         |  |  |
| Assign driver                 | 3               | Diver must be assigned only be the car owner by  |  |  |
|                               |                 | their registration number.                       |  |  |
| Registration                  |                 | To become a member for any types of user, they   |  |  |
|                               |                 | need to be registered first.                     |  |  |
| Approve users                 | $\overline{2}$  | BRTA approve those users that are pending.       |  |  |
| Impose cases                  | 3               | Traffic police can be able to impose cases.      |  |  |
| Apply demerit                 | 3               | Traffic can give demerit to the drivers.         |  |  |
| <b>Technological Features</b> |                 |                                                  |  |  |
| Database                      |                 | Database will be used at almost every operation. |  |  |
|                               |                 | So this is why, this part must be controlled     |  |  |
|                               |                 | tightly.                                         |  |  |

**5.1.1 Features to be tested**

Here,  $1 = Low Priority, 2 = Medium Priority, 3 = High Priority$ 

### **5.2 Testing Strategy**

Testing strategy is to be considered as a general purpose of testing process. Testing object, testing function methods, total available resources are included to the testing strategy. It is also the indicator of test levels that are to be performed on the whole software development life cycle. Those strategies that are prepared by the quality assurance team should be reviewed by the developers of the application. After that it should be reviewed by the test team leads. Different kinds of testing strategies can be performed according to the type of application system that need to be tested.

### **5.2.1 Test approach**

To complete the test process, testers must take some approach. There are mainly two test approach.

- **Automation testing:** Automation testing is a name of testing technique by which test engineers prepare some scripts according to test plan and after that they use suitable tools to perform testing of the software. Nowadays, almost every software company follow the approach of automation testing.
- **Manual testing:** Manual testing is also a name of technique of testing by searching out the bugs or vulnerability in an application. In this process, test engineers manually test and execute the test cases without having any automation tools.

### **5.2.1.1 Black Box Testing**

Black box testing is a software testing method by which test engineers test the software without having knowledge of the internal architecture of the application that need to be tested. It is also known as behavioral testing. Black box testing can be both functional or non-functional. It ignores the internal mechanism of a system. We have decided to perform the equivalent class partitioning and Boundary value analysis techniques to implement.

### **5.2.1.2 Equivalent Class Partitioning**

Equivalent class partitioning is also known as equivalent partitioning. In this technique input data is to be divided into groups. Those group of data are expected to perform as similar behavior. Each groups works as same as other groups also.

The main advantage of following the approach of equivalent class partitioning is to reduce the total number of test cases from infinite to finite. Another advantage is that it can be applied to all testing levels also.

For legal input value output will produce a meaning data. But for illegal input value, output will not produce meaningful data.

#### **5.2.1.3 Boundary Value Analysis**

Boundary value analysis is a name of software testing by which input data can be included within a boundary range. Following this strategy, test engineers firstly define the boundary value. After that they take a specific boundary and then write the test cases that will be go through the application for testing purpose. After completing those tasks, testers use test cases to test applications software.

#### **5.2.1.4 White Box Testing**

White box testing is also a name of testing approach which is also known as clear box testing, glass box testing, open box testing, transparent box testing, code based testing or structural testing. It is opposite to the black box testing. In black box testing, the internal architecture or algorithms is not known to the testers whether the whole software architecture is known to the testers while white box testing.

Testers can also predict the output of every test cases for white box testing. White box testing can be classified into some levels. Such as:

- Unit Testing
- Integration Testing
- System Testing

The main advantage of white box testing is that testing is more throughout and the testing can be started from the very beginning stage.

### **5.2.2 Pass / Fail Criteria**

Pass or fail criteria will be set by the test engineers. They will prepare the pass / fail criteria on the basis of which input data are worked and which are not works well. Those data that are worked well will considered as pass criteria. And rest of input data will be considered as fail criteria.

Now I will give the pass / fail criteria below.

- System crash will not be considered as pass case.
- If any criteria pass 100% times, then it will be considered as pass criteria only.
- If data can't be displayed to the application properly, then it is also to be considered as fail criteria.

## **5.3 Testing Schedule**

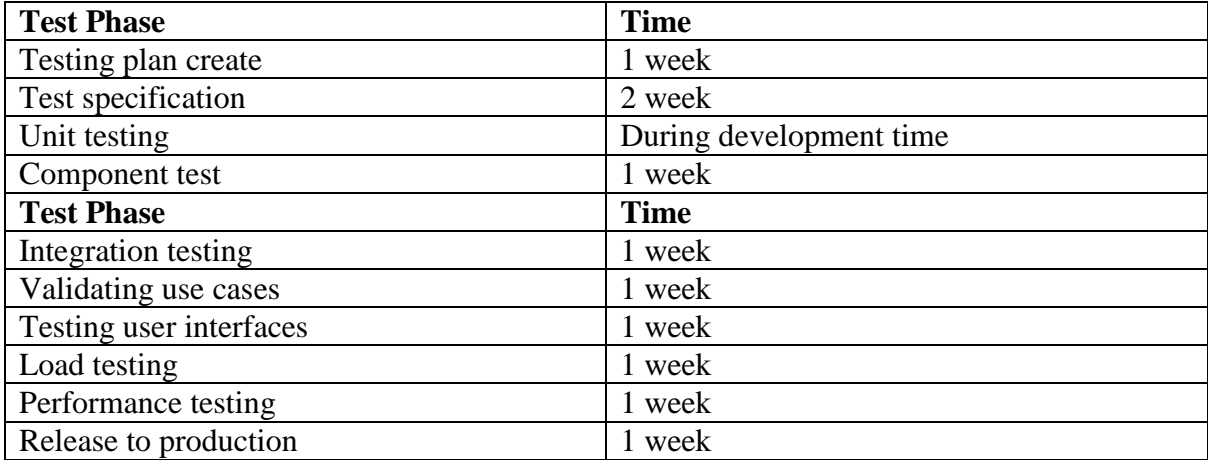

# **5.4 Trace Ability Matrix**

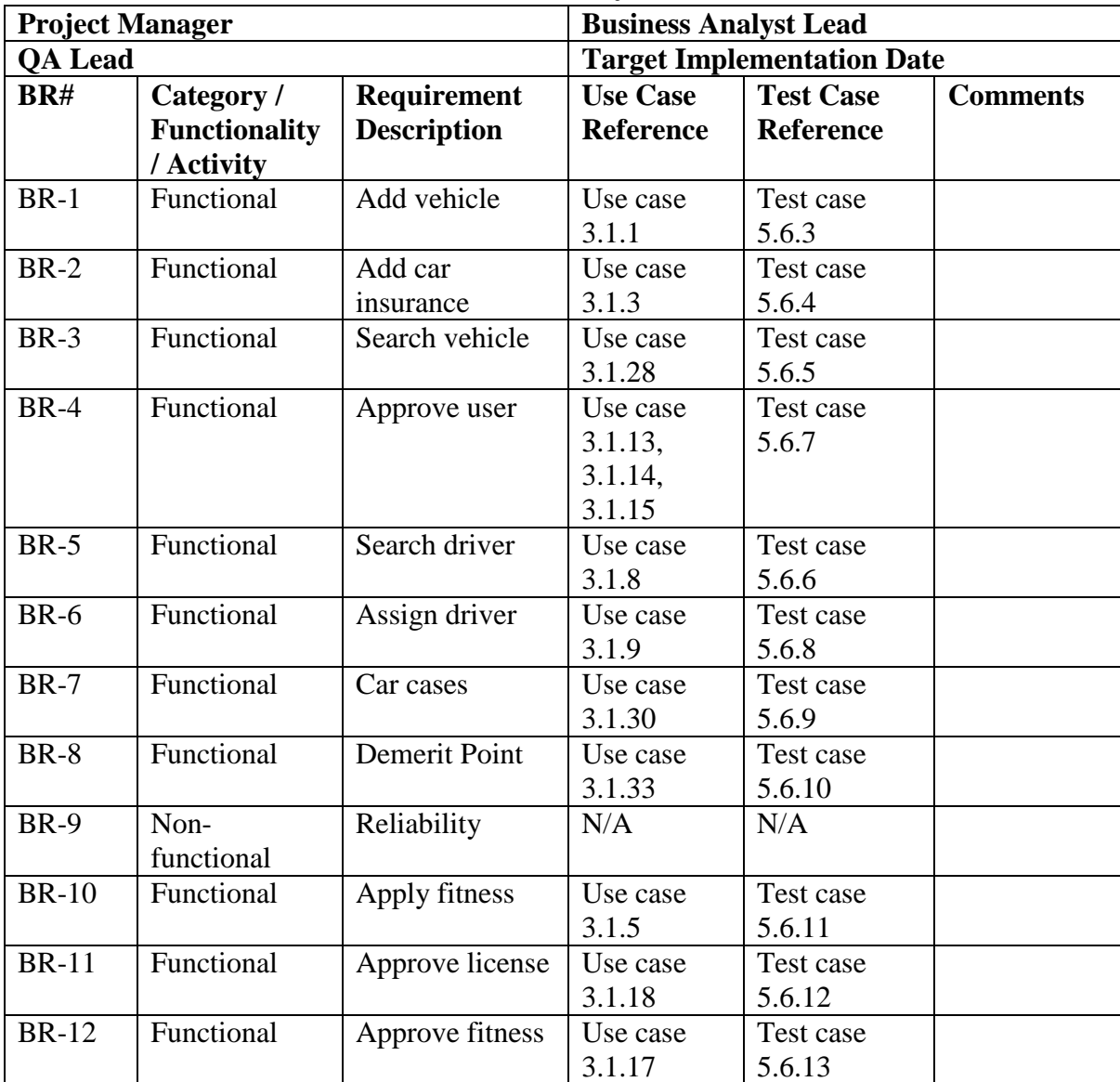

## **5.5 Testing Environment**

Testing environment means to prepare the environment with hardware and software so that test engineers can be able to execute test cases as required. Besides hardware and software usage, network configuration might be needed to execute test plans.

For making the environment for testing, some key area need to setup. Those are:

- Test data
- Database server
- Client's operating system
- Front end running environment
- Browser
- System and application
- Network
- Hardware with server operating system
- Documentation is also required. Like: user manuals, installation guides, configuration guides, documents etc.

#### **5.6 Test Cases**

A test case refers to some rules and regulations or conditions by which it can be determined whether a system can be able to meet the works or requirements under test cases properly. We know, there is a chance to have some fault or break holes in any application. This is very common scenario. And those issues are solved usually by software testing approaches. But if we don't care of those issues, then the full application development might be ruined. So proper testing must be needed. For testing our application, I have prepared some test cases. Now, I am going to provide them.

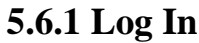

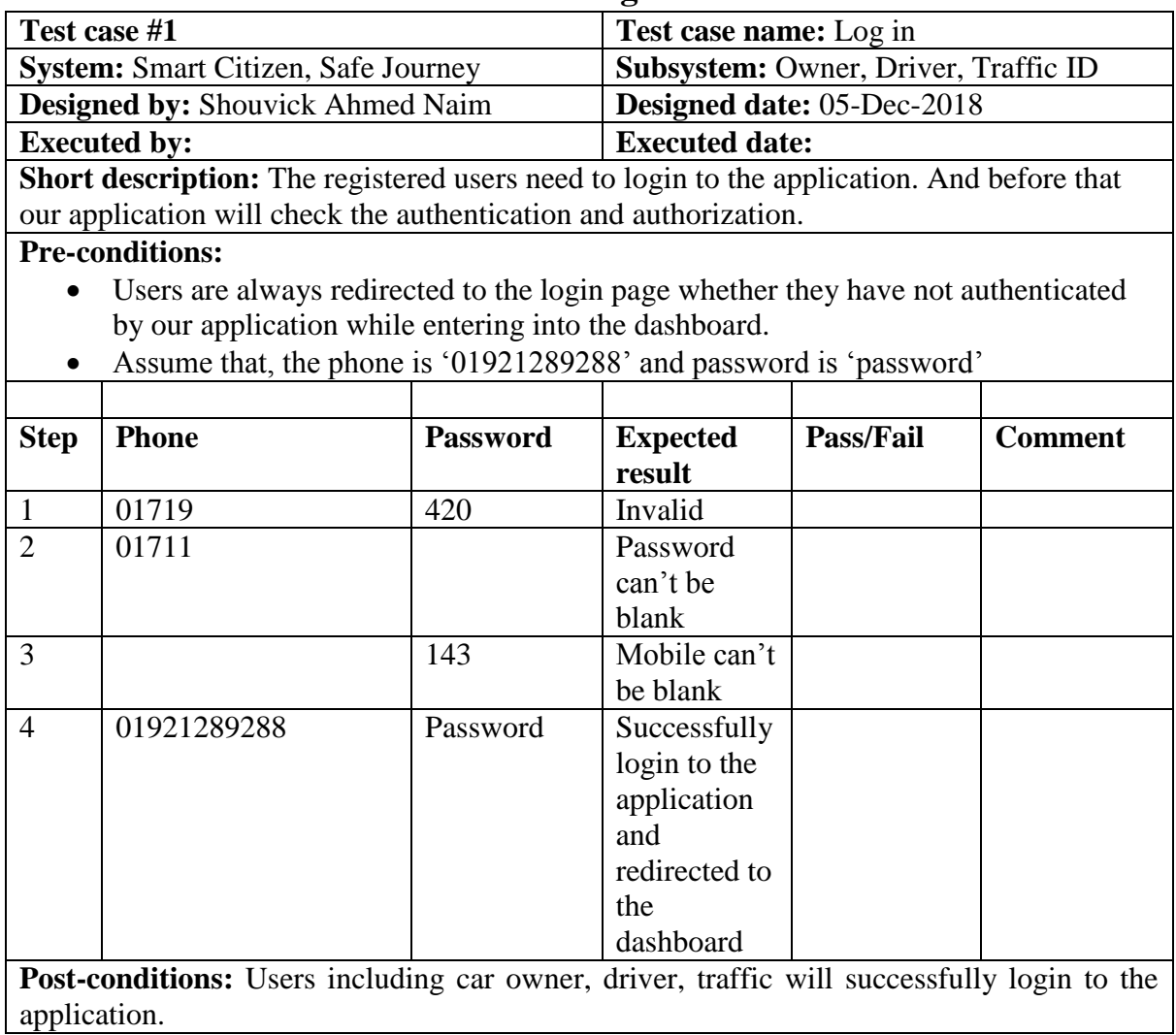

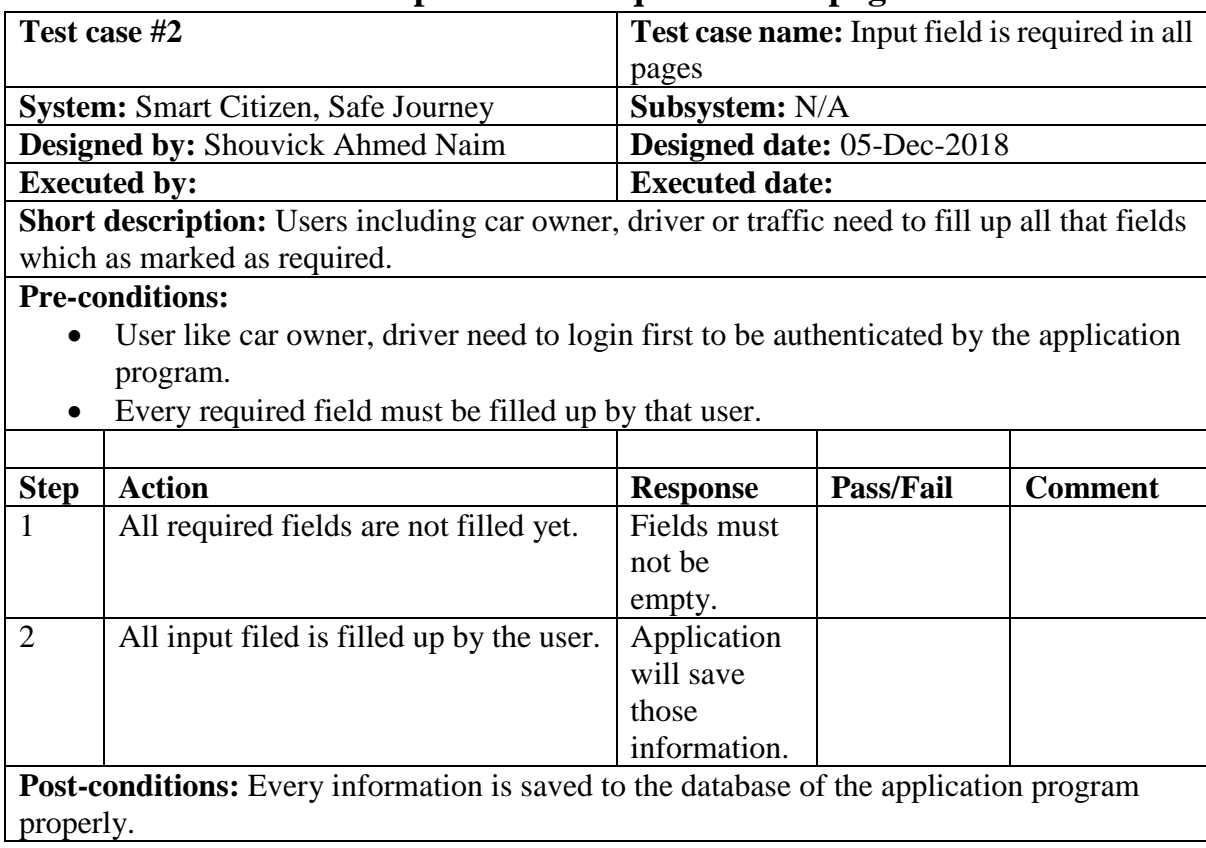

# **5.6.2 Input field is required in all pages**

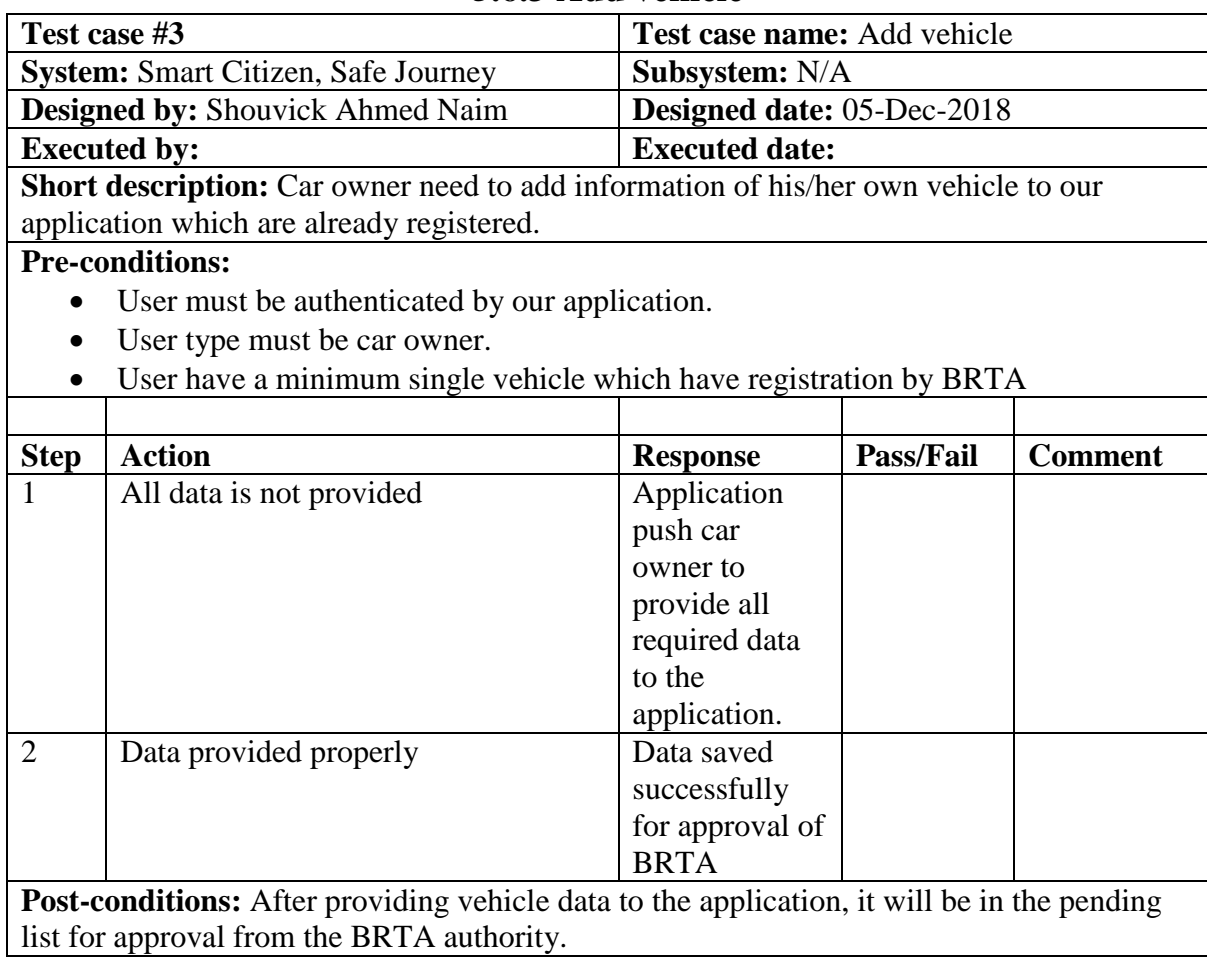

## **5.6.3 Add vehicle**

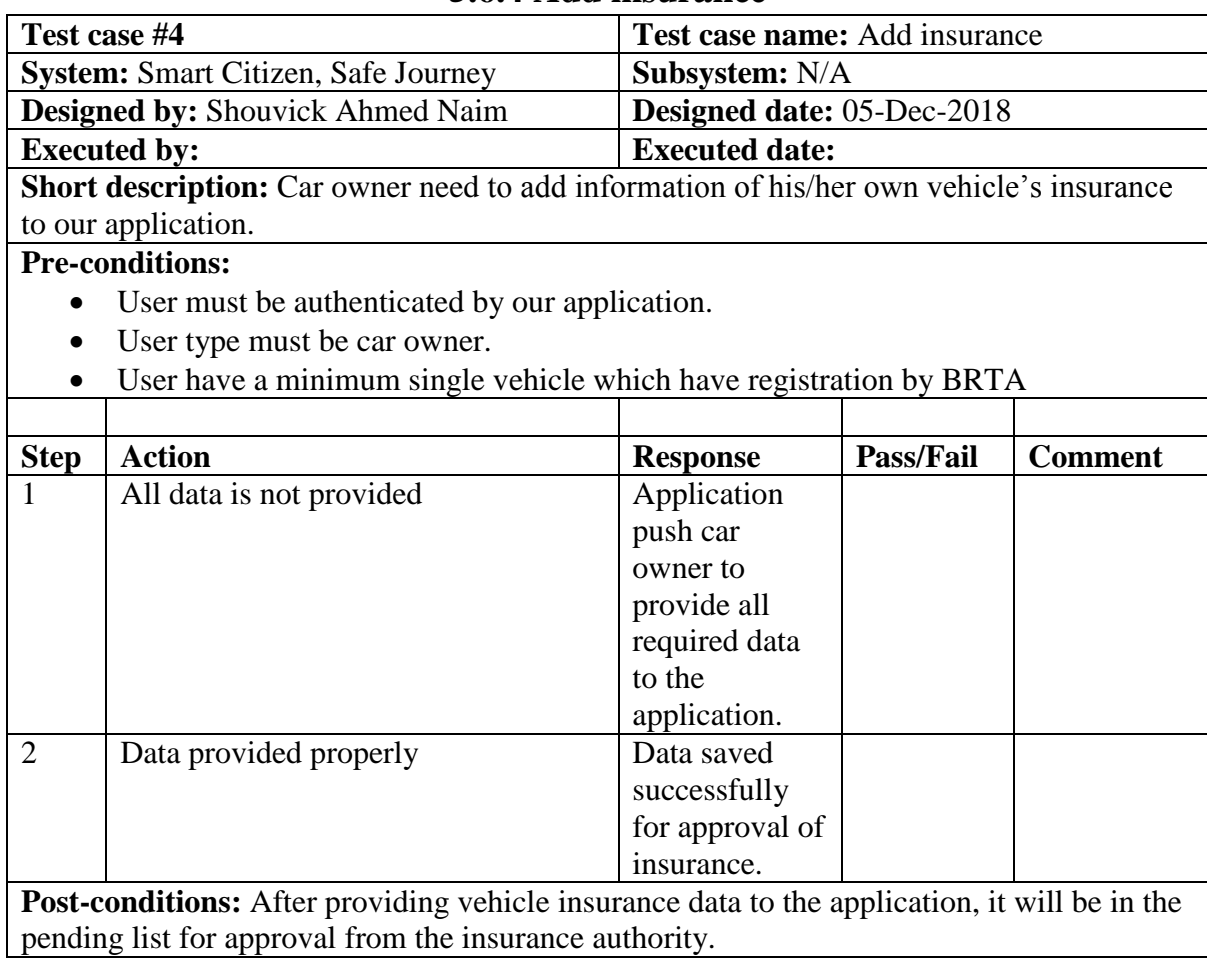

# **5.6.4 Add insurance**

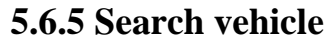

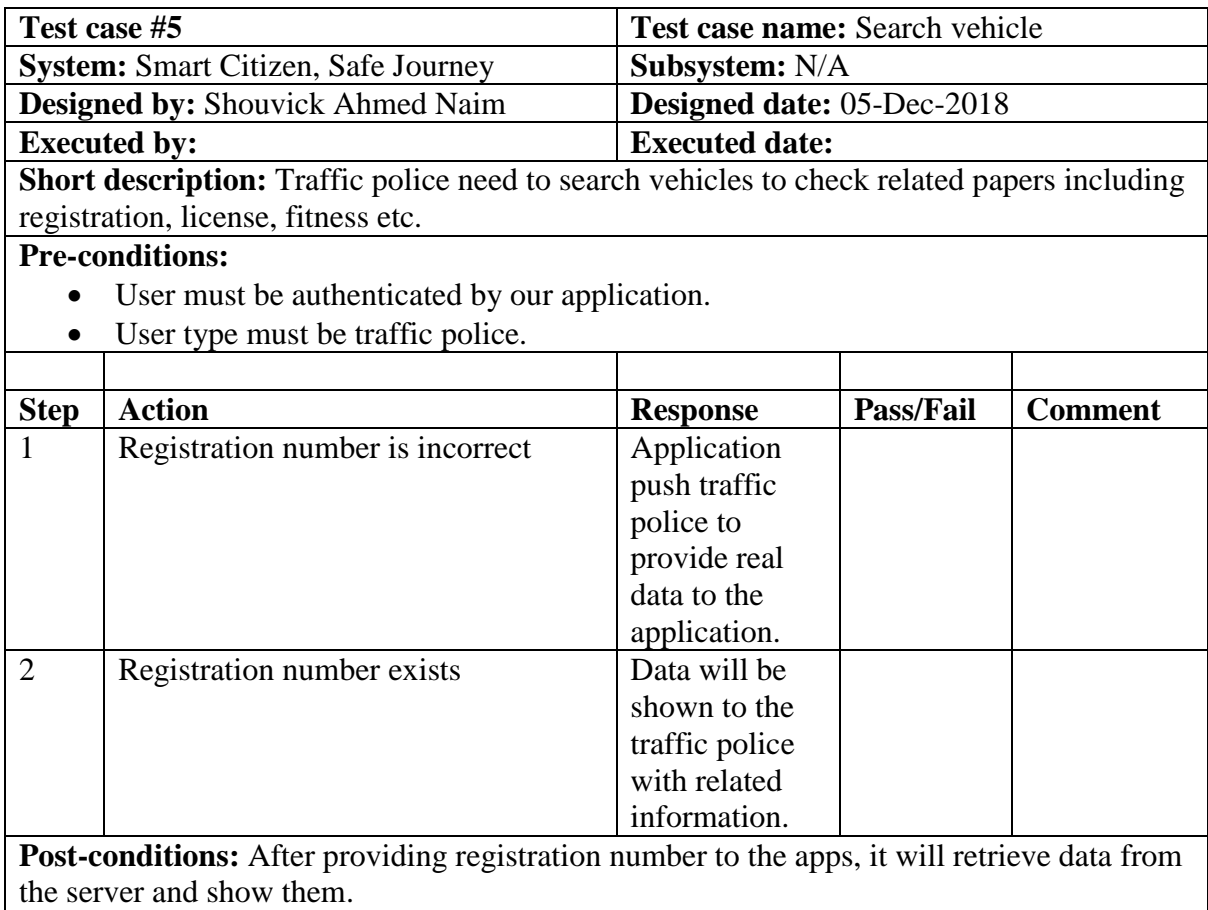

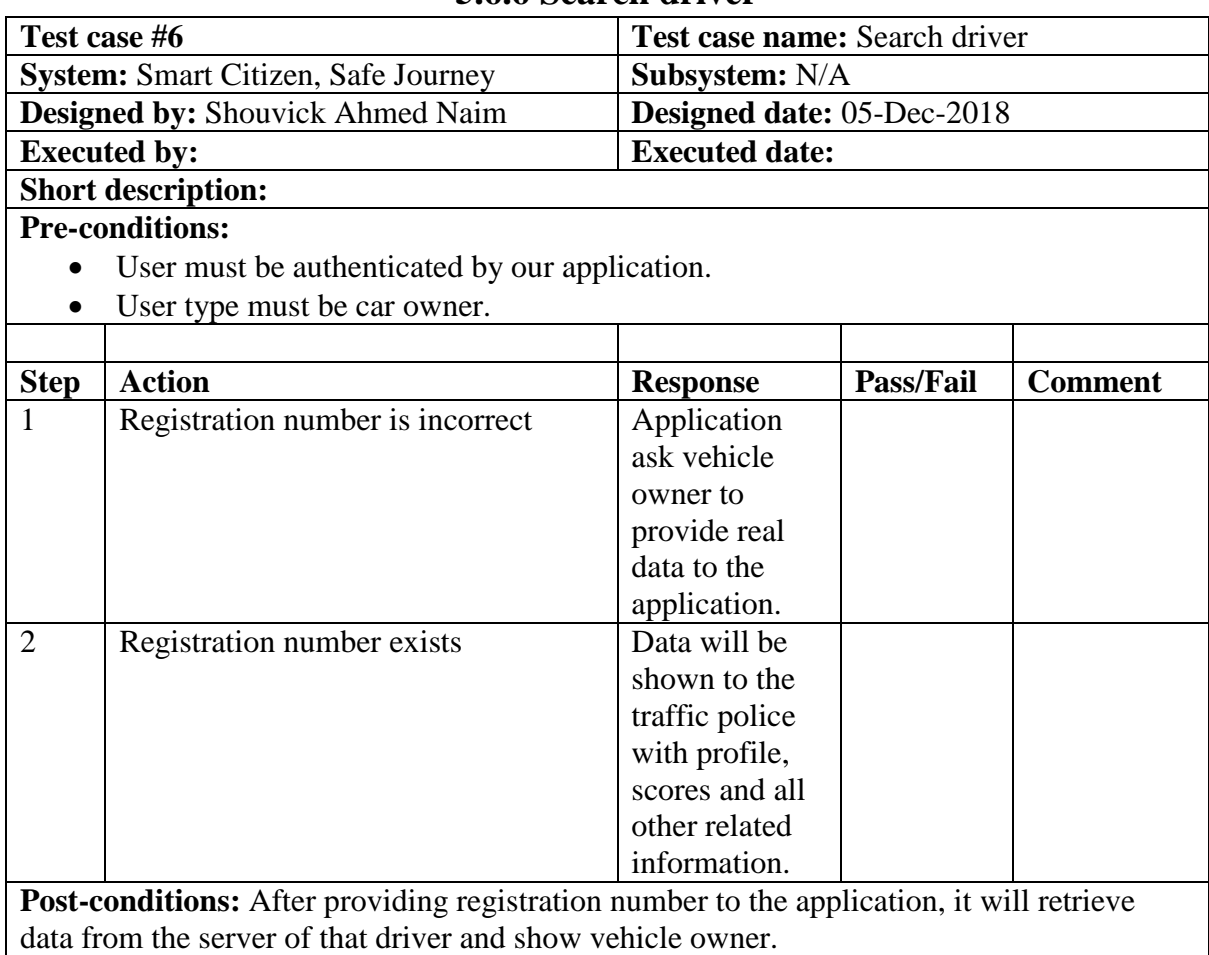

## **5.6.6 Search driver**

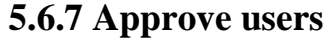

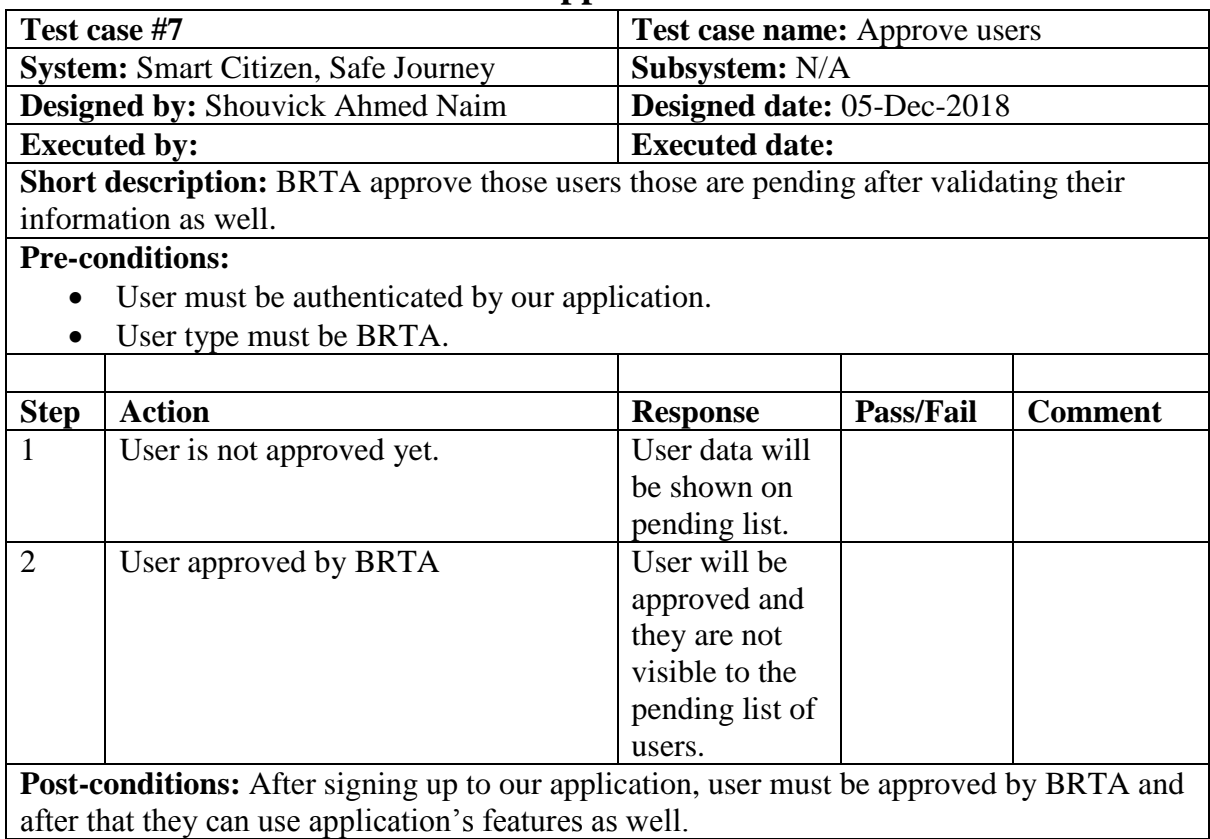

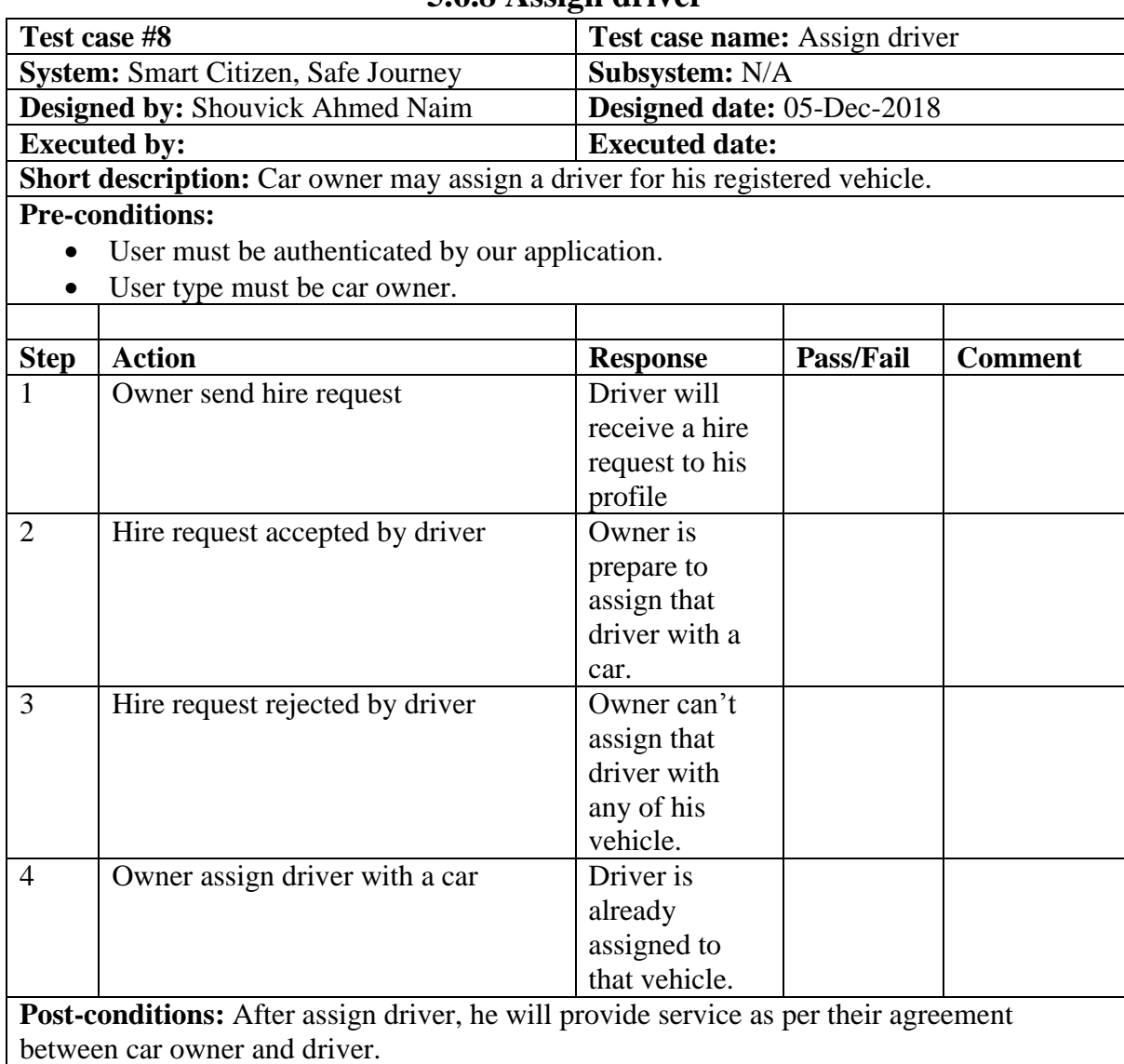

## **5.6.8 Assign driver**

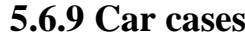

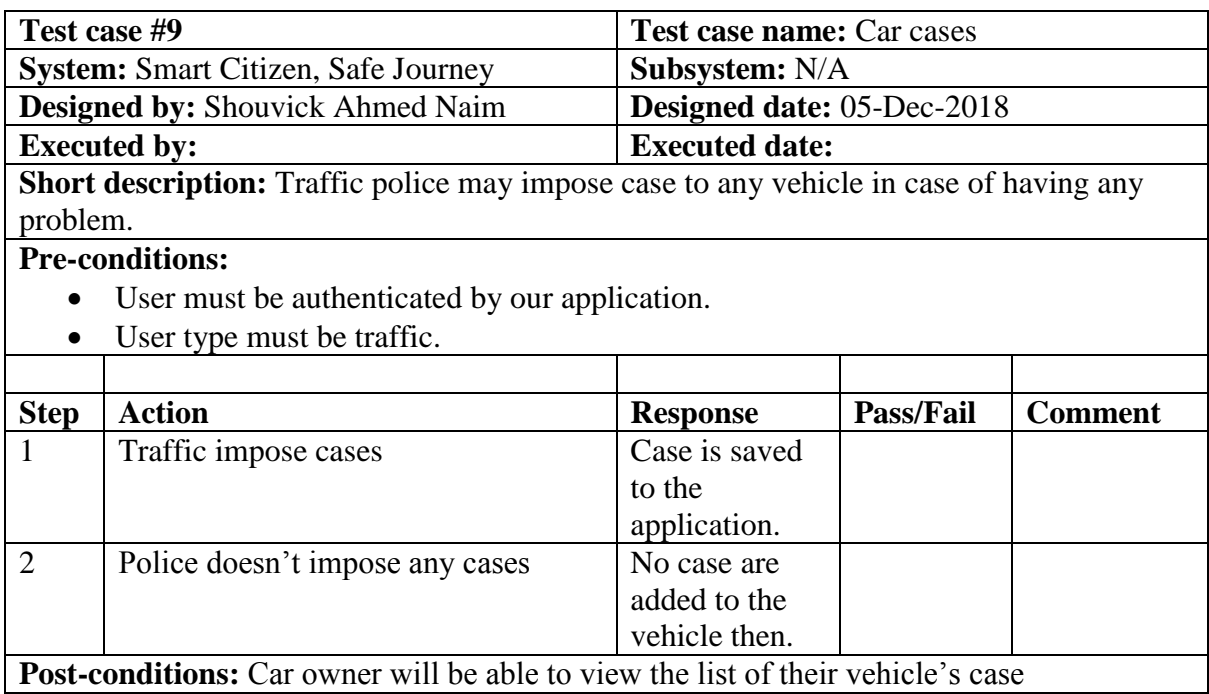

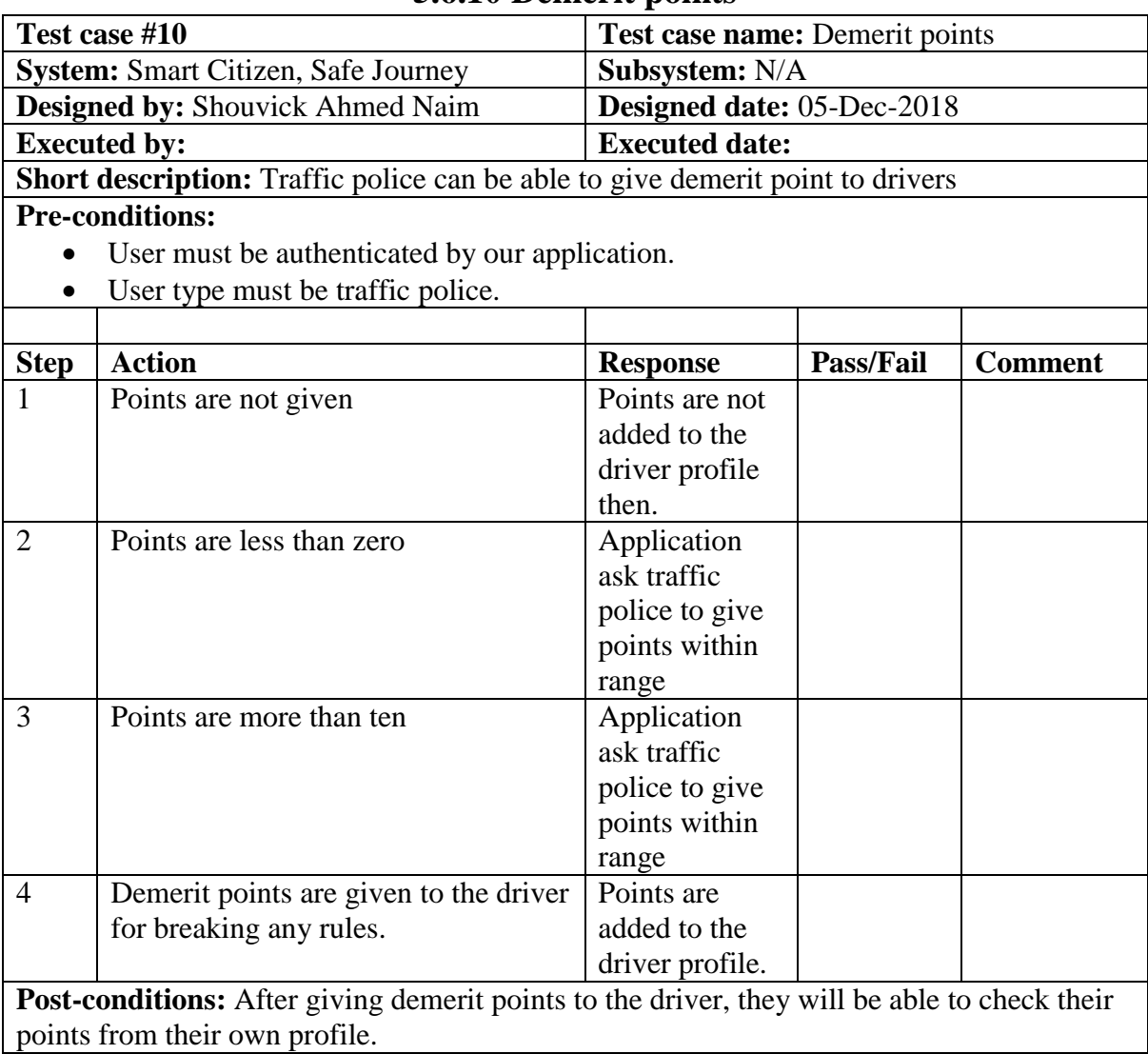

# **5.6.10 Demerit points**

## **5.6.11 Apply fitness**

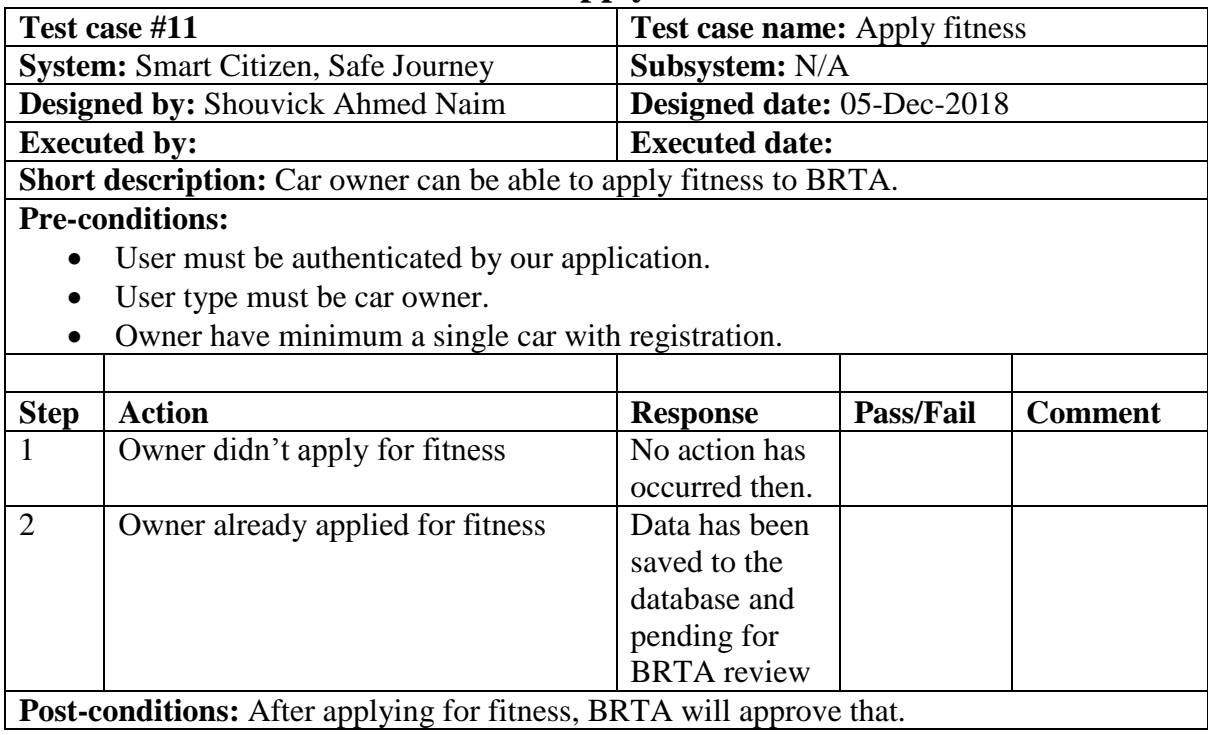

## **5.6.12 Approve license**

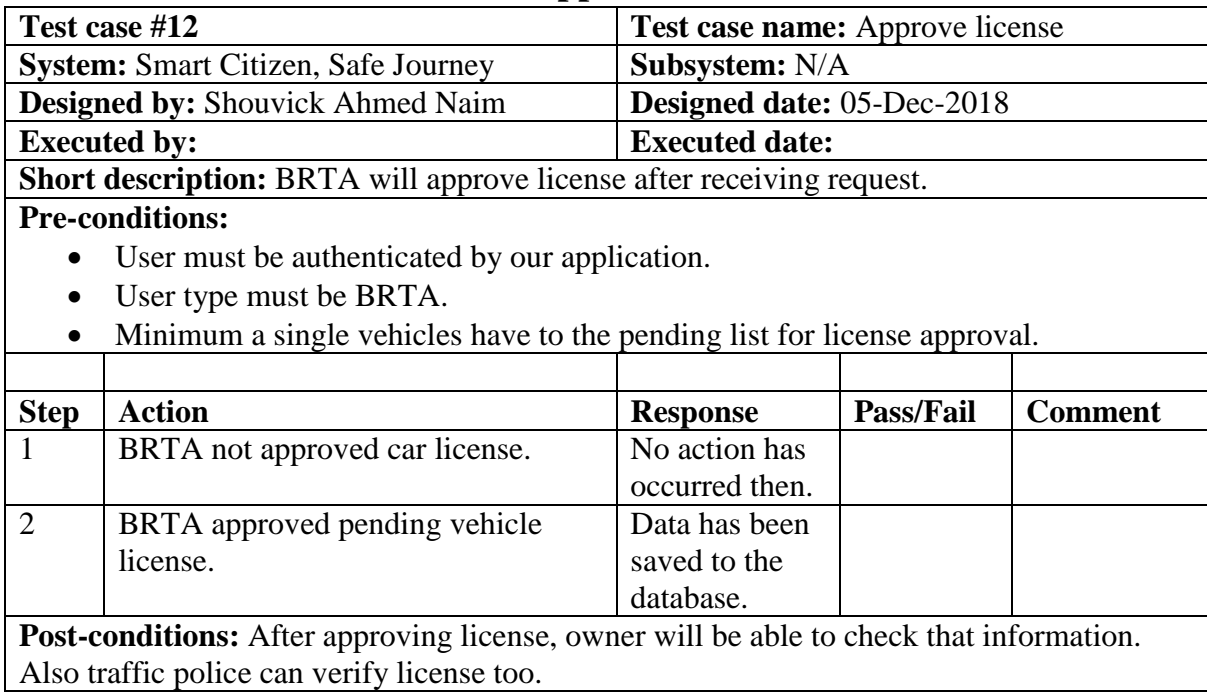

## **5.6.13 Approve fitness**

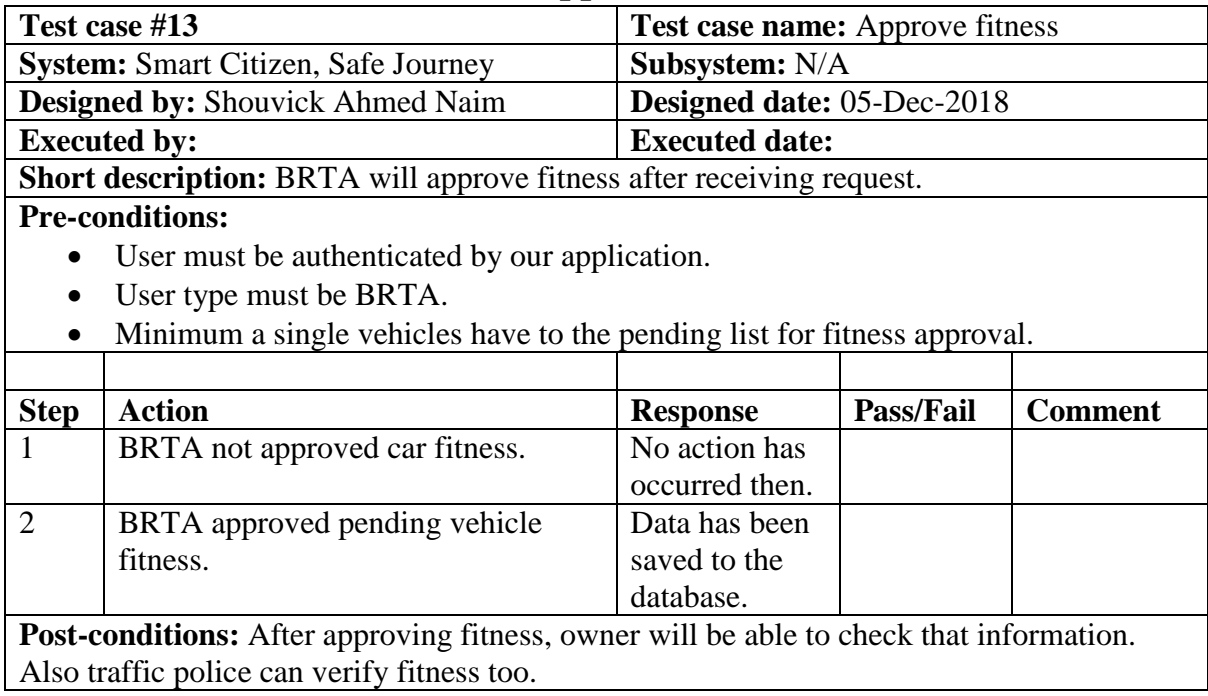

**Chapter 6 User Manual**

## **6.1 Login Page**

User need to login to our application for using this application. But before that they need to be authenticated by our application. First of all, they need to enter into the login page and fill up the required information. After that they will get access. Now I will provide the screenshot of login page below.

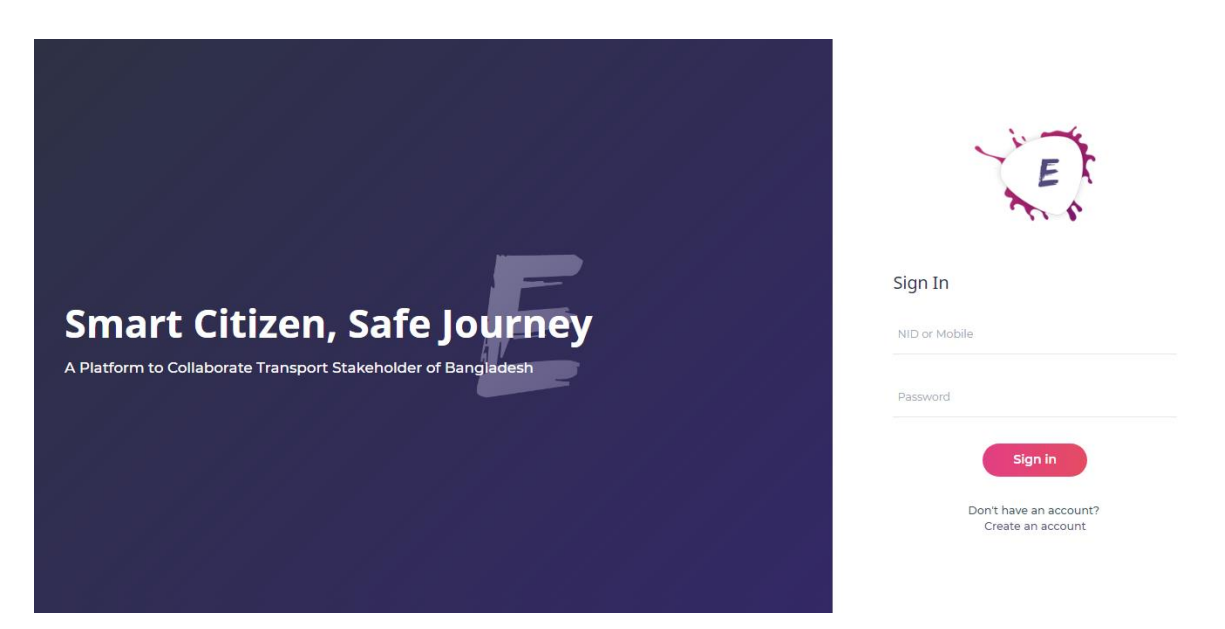

Figure 6.1: Login page

### **6.2 Registration page**

User need to login first to get access to our application. But if the user has not signed up before then they need to register to our application first. For registration purpose, user need to go to the registration page. After that, they need to provide actual information which as required. After that, information will be pending for approval to BRTA. If BRTA approve the user ID, then he/she will be able to login to our application. Now I will provide the snapshot of the user registration page below.

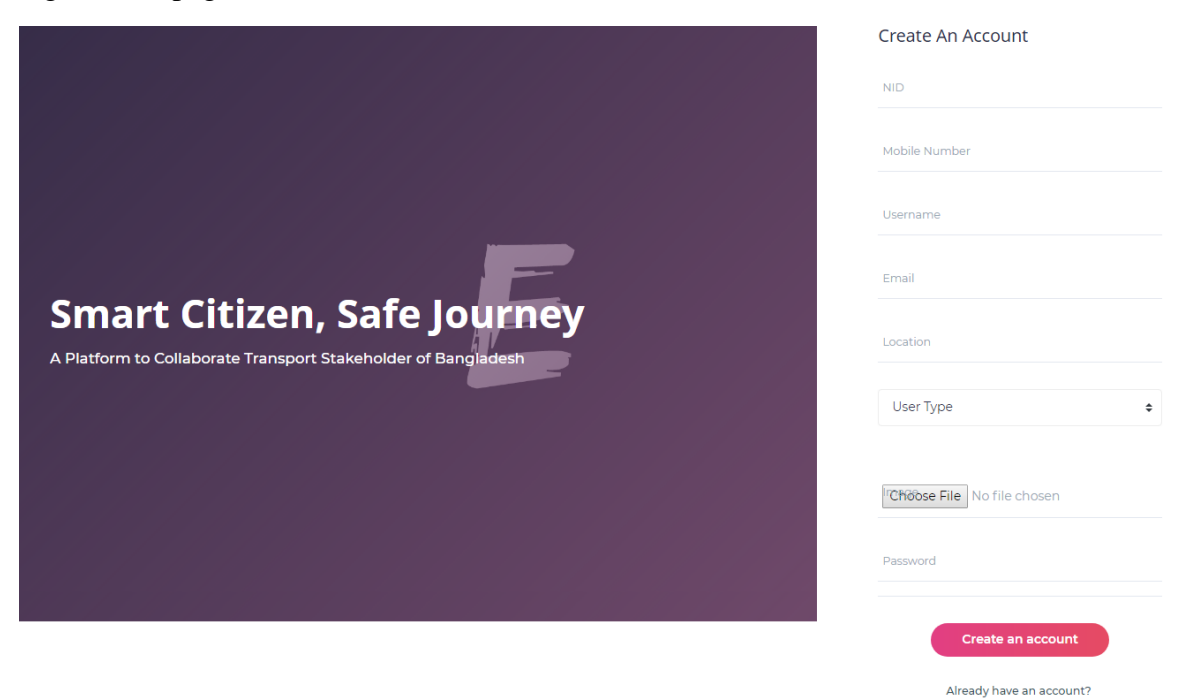

Figure 6.2: Registration page

## **6.3 Pending Users**

After signing up, BRTA need to approve or reject user ID. For that reason, BRTA would login to the application. After that they check information which has already provided by the user with their national identity information. Now I will provide that page below.

| $ELI$ SYAM $=$                                   |                      |                  |             |                         |                |                          |
|--------------------------------------------------|----------------------|------------------|-------------|-------------------------|----------------|--------------------------|
| Dashboard                                        | <b>Pending Users</b> |                  |             |                         |                | n - BRTA - Pending Users |
| <b>BRTA</b><br>to User                           | Pending User         |                  |             |                         |                |                          |
| <b>&amp;</b> Vehicle<br><b>C</b> Driving License | <b>NID</b>           | <b>User Name</b> | Mobile      | <b>Email Address</b>    | Location       | Actions                  |
| hess Fitness                                     | 123456789            | S Ahmed Naim     | 01921289288 | naim.ahmed035@gmail.com | <b>Dhaka</b>   | $\sqrt{2}$               |
| <b>Registration Renew</b><br>۵                   | 123456789            | Alamgir Hossain  | 01921289288 | alamgir@gmail.com       | Barishal       | $\mathbb{Z}$             |
|                                                  | 123456789            | Nobin Khan       | 01921289288 | nobin@gmail.com         | <b>Jessore</b> | $\mathbb Z$              |
|                                                  | 123456789            | Shakil Ahmed     | 01921289288 | shakil@gmail.com        | Khulna         | $\sqrt{2}$               |
|                                                  | 123456789            | Nurul Islam      | 01921289288 | nurulislam@gmail.com    | Sylhet         | $\sqrt{2}$               |
|                                                  |                      |                  |             |                         |                |                          |

Figure 6.3: Pending users

### **6.4 Pending user details**

Before approving user, BRTA need to verify the data. For that reason, BRTA see the details page. Now I will provide the details page below.

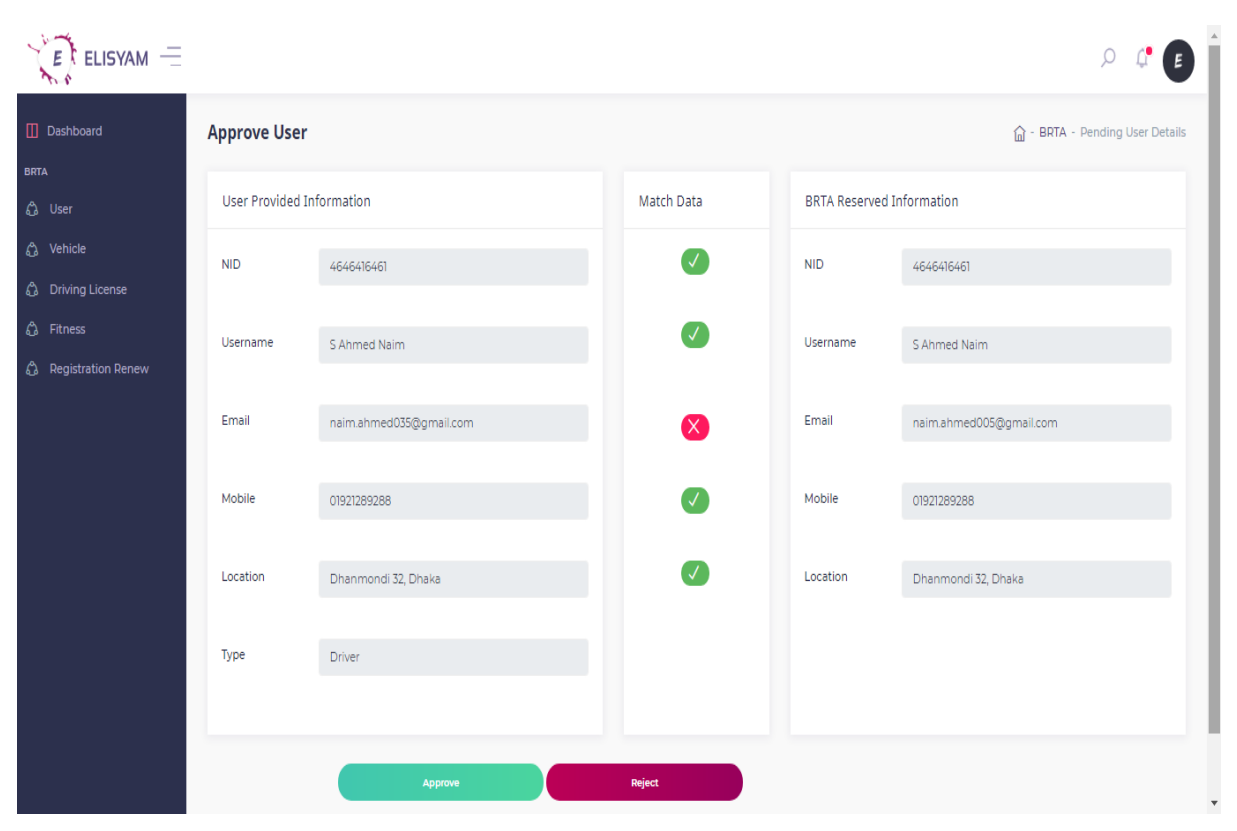

Figure 6.4: Pending user details
# **6.5 Pending vehicle**

BRTA is also responsible to verify the pending vehicles. First of all, BRTA will get the pending vehicle list from their account. Now I will provide the screenshot below.

| $ELI$ SYAM $=$                               |                                                                  |                     |               |                       |                  | Е                          |  |  |  |  |
|----------------------------------------------|------------------------------------------------------------------|---------------------|---------------|-----------------------|------------------|----------------------------|--|--|--|--|
| Dashboard                                    | <b>Pending Vehicles</b><br><b>BRTA</b> - Pending Vehicles<br>奋 - |                     |               |                       |                  |                            |  |  |  |  |
| <b>BRTA</b><br>to User                       | <b>Pending Vehicles</b>                                          |                     |               |                       |                  |                            |  |  |  |  |
| <b>△</b> Vehicle<br><b>C</b> Driving License | Car Type                                                         | <b>Owner Name</b>   | $\mathsf{CC}$ | <b>Engine No</b>      | Chasis No        | <b>Details</b>             |  |  |  |  |
| h Fitness                                    | Motor Cycle                                                      | S Ahmed Naim        | 125           | JA06EJEGE22835        | MBLJA07HEGE04205 | $\mathbb{Z}$               |  |  |  |  |
| ۵<br><b>Registration Renew</b>               | <b>Bus</b>                                                       | <b>Yasir Arafat</b> | 9000          | PT06IUSBE22835        | LHBTA07HEGE05694 | $\sqrt{2}$                 |  |  |  |  |
|                                              | <b>Taxi Cab</b>                                                  | Riad Khan           | 3000          | <b>TJU6EJEGE25181</b> | CH;UA07HEGE06374 | $\mathbb Z$                |  |  |  |  |
|                                              |                                                                  |                     |               |                       |                  |                            |  |  |  |  |
|                                              | Developed by:                                                    |                     |               |                       |                  | Changelog<br>Documentation |  |  |  |  |
|                                              |                                                                  |                     |               |                       |                  |                            |  |  |  |  |

Figure 6.5: Pending vehicles

#### **6.6 Pending vehicle details**

BRTA would need to see the pending vehicle details. After seeing those information, BRTA will decide to give approval. Now I will show the details page below.

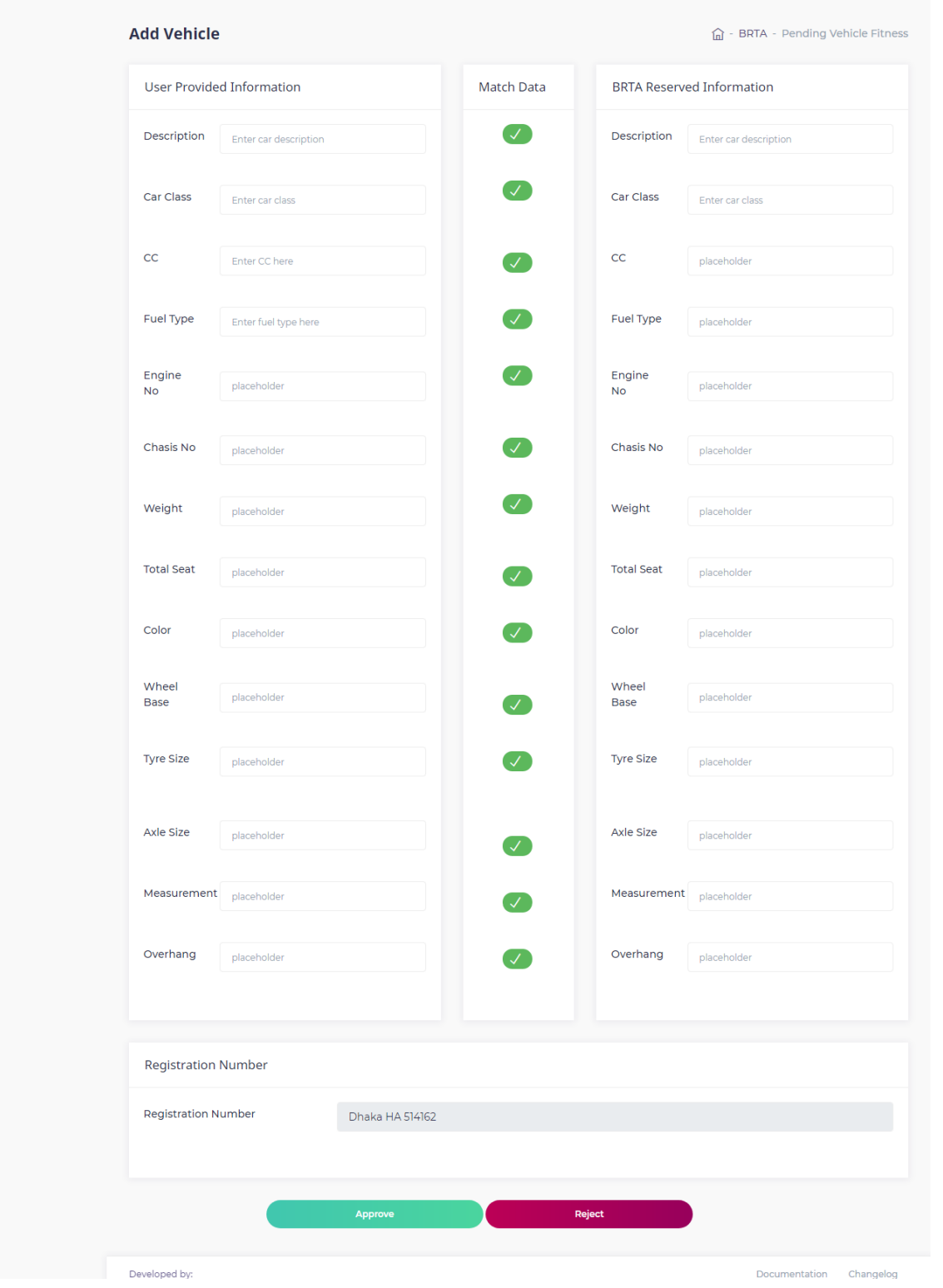

Figure 6.6: Pending vehicle details

# **6.7 Pending driving license**

BRTA is also responsible to provide driving license. When user apply for driving license, then data will be visible to the BRTA profile. After that BRTA will decide to allow driving license. Now I will show the screenshot below.

| ELISYAM $=$                                 |                                                                                        |                         |             |                         |                       |                |  |  |  |  |  |
|---------------------------------------------|----------------------------------------------------------------------------------------|-------------------------|-------------|-------------------------|-----------------------|----------------|--|--|--|--|--|
| Dashboard                                   | <b>Pending Driving License</b><br><b>BRTA - Pending Driving License</b><br>$\hat{m}$ - |                         |             |                         |                       |                |  |  |  |  |  |
| <b>BRTA</b><br><b>△</b> User                |                                                                                        | Pending Driving License |             |                         |                       |                |  |  |  |  |  |
| Vehicle<br>ൂ<br><b>Driving License</b><br>♻ | <b>NID</b>                                                                             | <b>User Name</b>        | Mobile      | <b>Email Address</b>    | Location              | <b>Deatils</b> |  |  |  |  |  |
| Fitness<br>۵                                | 123456789                                                                              | S Ahmed Naim            | 01921289288 | naim.ahmed035@gmail.com | <b>Dhaka</b>          | $\sqrt{2}$     |  |  |  |  |  |
| <b>Registration Renew</b><br>♻              | 123456789                                                                              | Alamgir Hossain         | 01921289288 | alamgir@gmail.com       | <b>Barishal Sadar</b> | $\sqrt{2}$     |  |  |  |  |  |
|                                             | 123456789                                                                              | Nobin Khan              | 01921289288 | nobin@gmail.com         | <b>Jessore</b>        | $\sqrt{a}$     |  |  |  |  |  |
|                                             | 123456789                                                                              | Shakil Ahmed            | 01921289288 | shakil@gmail.com        | Khulna                | $\sqrt{a}$     |  |  |  |  |  |
|                                             | 123456789                                                                              | Nurul Islam             | 01921289288 | nurulislam@gmail.com    | Sylhet                | $\sqrt{2}$     |  |  |  |  |  |

Figure 6.7: Pending driving license

## **6.8 Pending license details**

BRTA need to see the details of drivers before approval driving license. For that reason, BRTA would need to go the details page. Now I will provide the details page below.

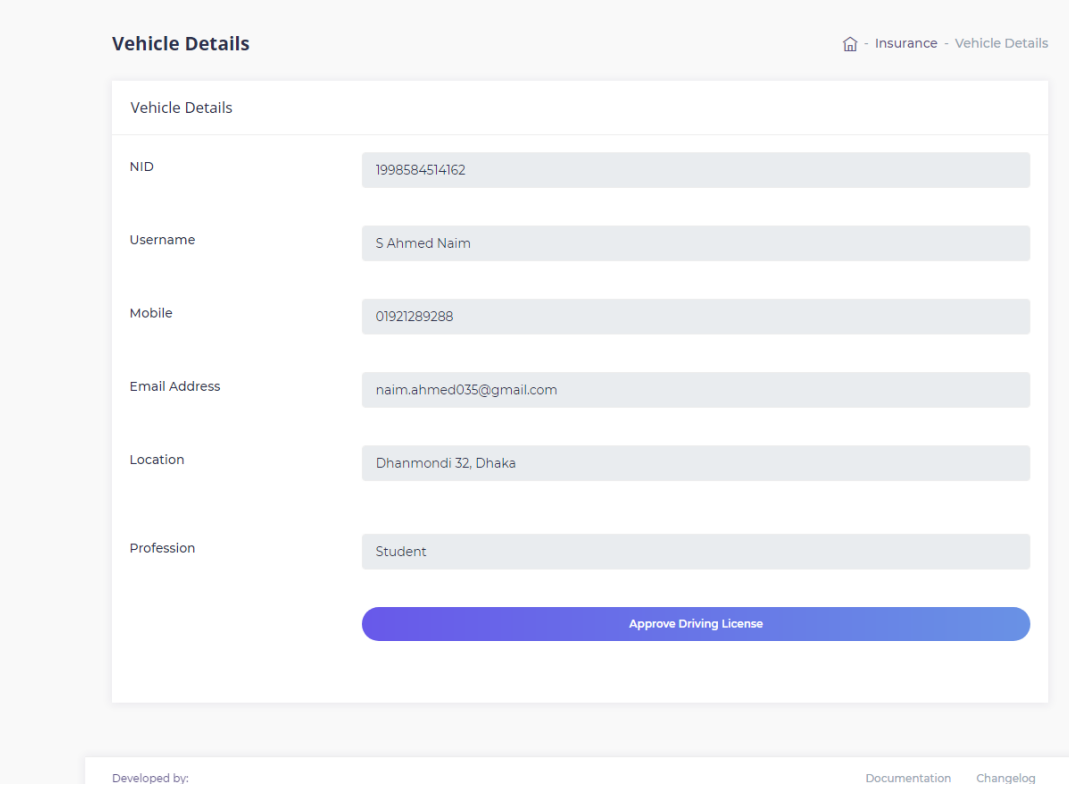

Figure 6.8: Pending driving license details

# **6.9 Pending fitness**

BRTA will allow vehicles for fitness certificate. It is also to be said that, fitness can be renewed. BRTA see fitness data before approval. Now I will provide that page below.

| ELISYAM $=$                                     |                                                                              |                       |                  |                 |                |                |  |  |  |
|-------------------------------------------------|------------------------------------------------------------------------------|-----------------------|------------------|-----------------|----------------|----------------|--|--|--|
| Dashboard                                       | <b>Pending Vehicle Fitness</b><br><b>BRTA - Pending Vehicle Fitness</b><br>夼 |                       |                  |                 |                |                |  |  |  |
| <b>BRTA</b><br><b>C</b> User                    | Pending Vehicle Fitness                                                      |                       |                  |                 |                |                |  |  |  |
| <b>△</b> Vehicle<br><b>Driving License</b><br>♻ | <b>Registration No</b>                                                       | <b>Engine No</b>      | Chasis No        | Car Type        | Owner          | <b>Actions</b> |  |  |  |
| ۵<br>Fitness                                    | Dhaka HA 514162                                                              | JA06EJEGE22835        | MBLJA07HEGE04205 | <b>Bus</b>      | S Ahmed Naim   | $\sqrt{2}$     |  |  |  |
| <b>Registration Renew</b><br>♵                  | Sylhet HA 846237                                                             | PT06IUSBE22835        | LHBTA07HEGE05694 | <b>Taxi Cab</b> | Samrat Hossain | $\sqrt{2}$     |  |  |  |
|                                                 | Jessore HA 235741                                                            | <b>TJU6EJEGE25181</b> | CHMUA07HEGE06374 | Car             | Monirul Islam  | $\sqrt{2}$     |  |  |  |
|                                                 |                                                                              |                       |                  |                 |                |                |  |  |  |
|                                                 | Developed by:                                                                |                       |                  |                 | Documentation  | Changelog      |  |  |  |
| localhost/smartcitizensafejourney/brta-user.php |                                                                              |                       |                  |                 |                |                |  |  |  |

Figure 6.9: Pending fitness

#### **6.10 Pending vehicle details**

BRTA will make decision to provide fitness after seeing the vehicle details. For that reason, BRTA need to go to the vehicle details page. Now I will provide the vehicle details page below.

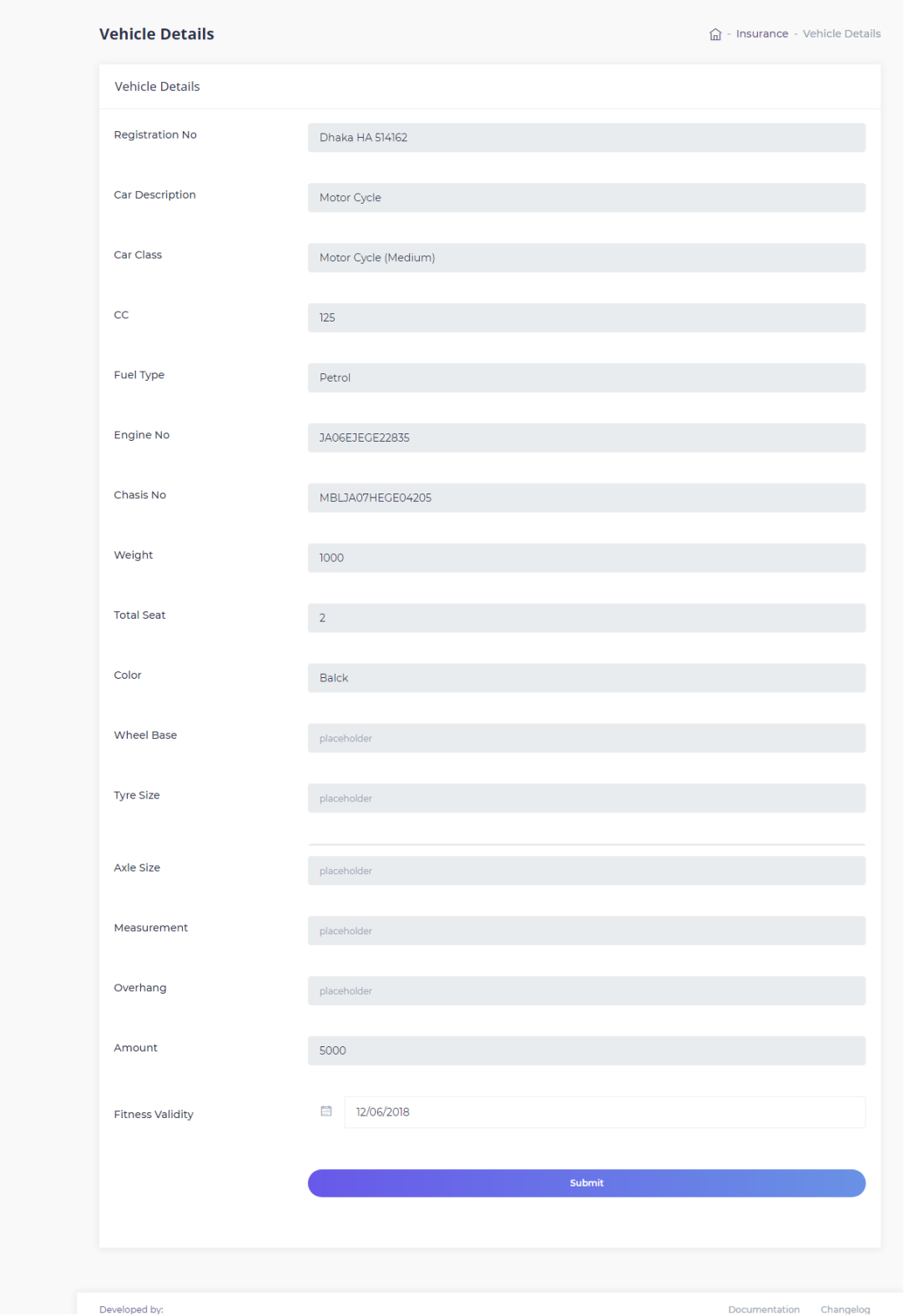

Figure 6.10: Pending vehicle details

# **6.11 Pending renewal list**

Car owners apply for their vehicle renewal. And those data will be visible to BRTA. Now I will provide that page below.

| ELISYAM $=$                               |                       |                     |      |                       |                  | Е                          |  |  |  |
|-------------------------------------------|-----------------------|---------------------|------|-----------------------|------------------|----------------------------|--|--|--|
| Dashboard                                 | <b>Renew Vehicles</b> |                     |      |                       |                  |                            |  |  |  |
| <b>BRTA</b><br>் User                     | <b>Renew Vehicles</b> |                     |      |                       |                  |                            |  |  |  |
| <b><i>Q</i></b> Vehicle<br>hiving License | Car Type              | <b>Owner Name</b>   | cc   | <b>Engine No</b>      | Chasis No        | <b>Details</b>             |  |  |  |
| hitness                                   | Motor Cycle           | S Ahmed Naim        | 125  | JA06EJEGE22835        | MBLJA07HEGE04205 | $\overline{\mathbb{C}}$    |  |  |  |
| 调<br><b>Registration Renew</b>            | <b>Bus</b>            | <b>Yasir Arafat</b> | 9000 | PT06IUSBE22835        | LHBTA07HEGE05694 | $\mathbb{Z}$               |  |  |  |
|                                           | <b>Taxi Cab</b>       | Riad Khan           | 3000 | <b>TJU6EJEGE25181</b> | CH;UA07HEGE06374 | $\mathbb{Z}$               |  |  |  |
|                                           |                       |                     |      |                       |                  |                            |  |  |  |
|                                           | Developed by:         |                     |      |                       |                  | Documentation<br>Changelog |  |  |  |
|                                           |                       |                     |      |                       |                  |                            |  |  |  |

Figure 6.11: Pending renewal list

#### **6.12 Pending renewal details**

BRTA may need to see the details information for taking decision of which vehicles are pending for their registration renewal. For that reason, BRTA need to go to the details page. Now I will provide the details page below.

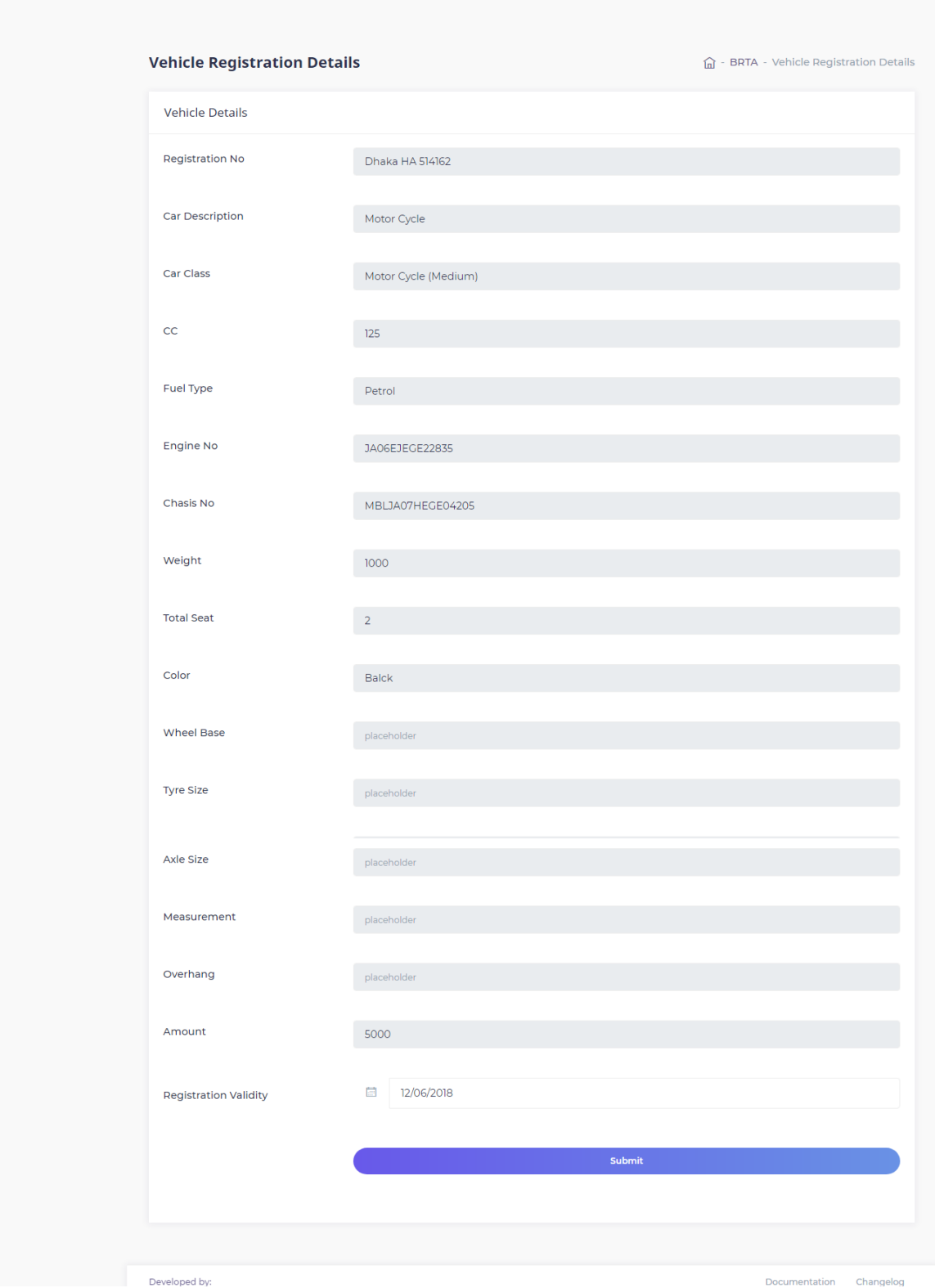

Figure 6.12: Pending renewal details page

## **6.13 Pending vehicle for insurance**

Car owner need to apply for insurance. After that data will be visible to the insurance profile. Now I will provide the page below.

| ELISYAM $=$                                  |                                                                               |                     |               |                        |        |                            |  |  |  |  |  |
|----------------------------------------------|-------------------------------------------------------------------------------|---------------------|---------------|------------------------|--------|----------------------------|--|--|--|--|--|
| <b>INSURANCE COMPANY</b><br><b>△</b> Vehicle | <b>Pending Vehicle Insurance</b><br>d - Insurance - Pending Vehicle Insurance |                     |               |                        |        |                            |  |  |  |  |  |
|                                              | Pending Vehicle Insurance                                                     |                     |               |                        |        |                            |  |  |  |  |  |
|                                              | Car Type                                                                      | <b>Owner Name</b>   | $\mathsf{CC}$ | <b>Registration No</b> | Amount | Action                     |  |  |  |  |  |
|                                              | Motor Cycle                                                                   | S Ahmed Naim        | 125           | Dhaka HA 514162        | 2000   | $\mathbb{Z}$               |  |  |  |  |  |
|                                              | <b>Bus</b>                                                                    | <b>Yasir Arafat</b> | 6000          | Sylhet HA 846237       | 5000   | $\sqrt{2}$                 |  |  |  |  |  |
|                                              | <b>Taxi Cab</b>                                                               | Riad Khan           | 2000          | Jessore HA 235741      | 4000   | $\sqrt{2}$                 |  |  |  |  |  |
|                                              |                                                                               |                     |               |                        |        |                            |  |  |  |  |  |
|                                              | Developed by:                                                                 |                     |               |                        |        | Documentation<br>Changelog |  |  |  |  |  |
|                                              |                                                                               |                     |               |                        |        |                            |  |  |  |  |  |

Figure 6.13: Pending vehicle for insurance

#### **6.14 Vehicle details for insurance**

Insurance company need to view details information related to vehicle. For that reason, they need to go to the details page. Now I will provide the details page for vehicle insurance is below.

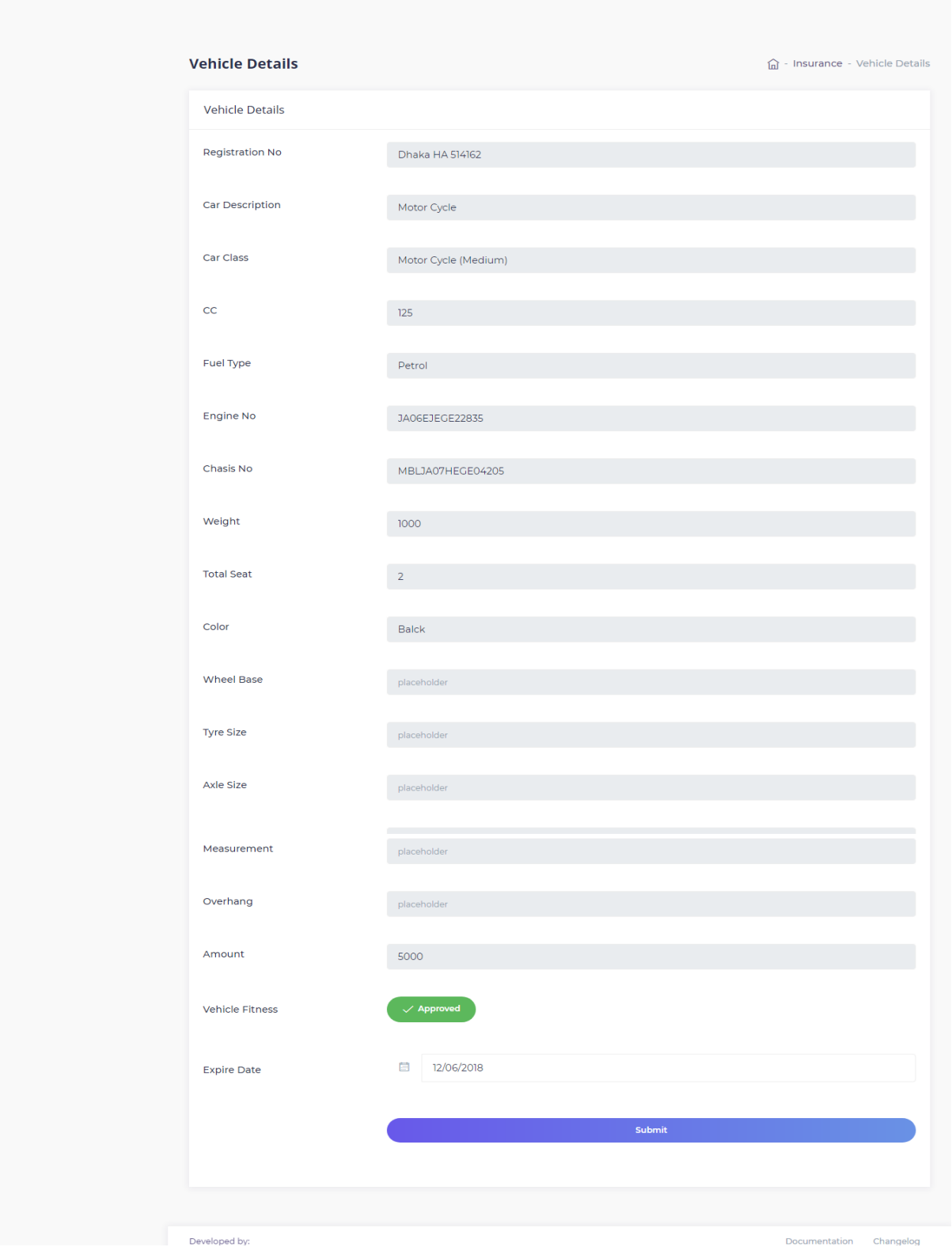

Figure 6.14: Vehicle details for insurance

# **6.15 Pending job request for drivers**

When car owner sends hire request to the driver, then that will be visible to the driver's profile. Now I will provide that page below.

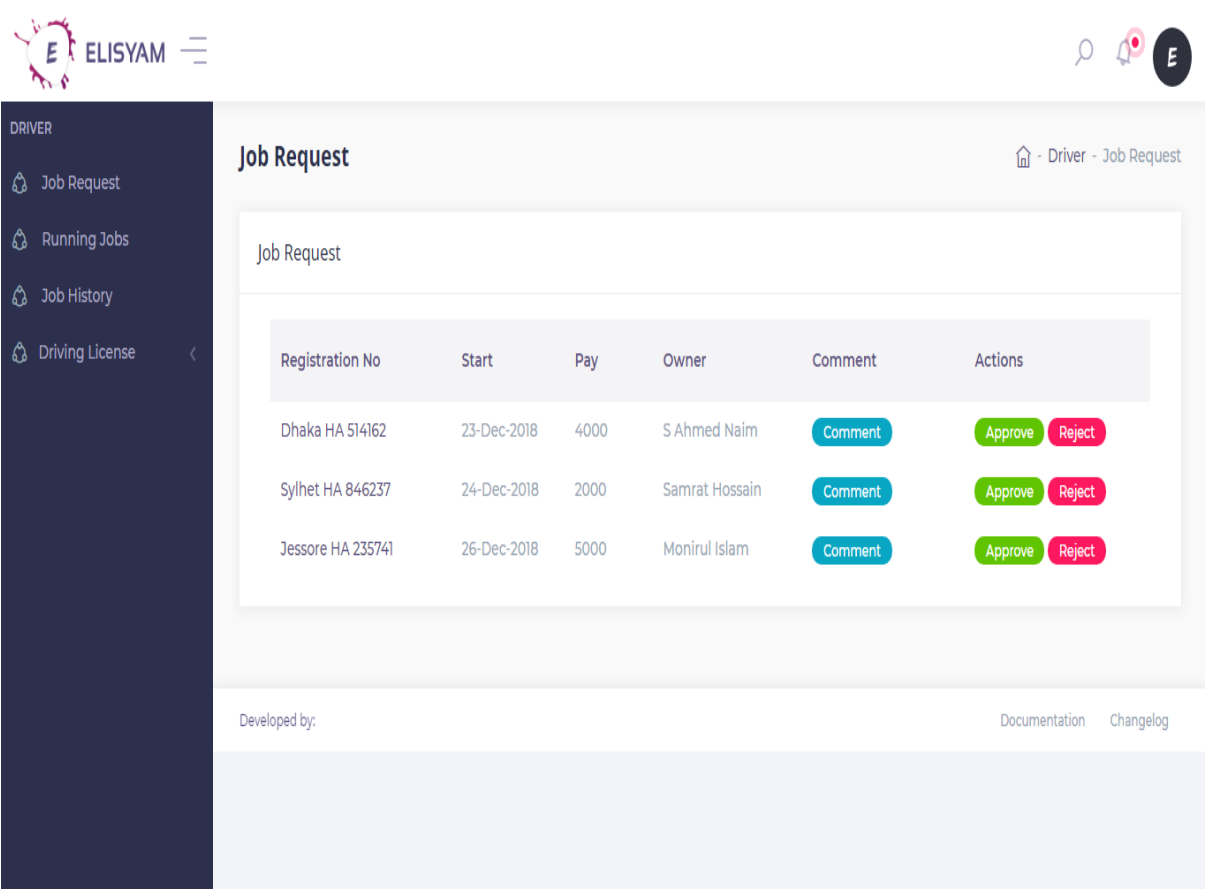

Figure 6.15: Pending job request for driver

# **6.16 Driver view running jobs**

Driver will be able to see the running job list. Now I will provide the page below.

| $ELISYAM =$<br>Ε                                                                       |  |                                            |                        |              |                |                                            |         |
|----------------------------------------------------------------------------------------|--|--------------------------------------------|------------------------|--------------|----------------|--------------------------------------------|---------|
| <b>DRIVER</b><br><b>3</b> Job Request<br><b>C</b> Running Jobs<br><b>C</b> Job History |  | <b>Running Jobs</b><br><b>Running Jobs</b> |                        |              |                | Driver - Running Jobs<br>$\widehat{\ln}$ - |         |
| hiving License                                                                         |  |                                            | <b>Registration No</b> | <b>Start</b> | Payment        | Owner                                      | Comment |
|                                                                                        |  | Dhaka HA 514162                            | 23-Nov-2018            | 4000         | S Ahmed Naim   | Comment                                    |         |
|                                                                                        |  | Sylhet HA 846237                           | 24-Nov-2018            | 2000         | Samrat Hossain | Comment                                    |         |
|                                                                                        |  | Jessore HA 235741                          | 26-Nov-2018            | 5000         | Monirul Islam  | Comment                                    |         |
|                                                                                        |  |                                            |                        |              |                |                                            |         |
|                                                                                        |  | Developed by:                              |                        |              |                | Changelog<br>Documentation                 |         |
|                                                                                        |  |                                            |                        |              |                |                                            |         |

Figure 6.16: Driver view running jobs

# **6.17 Driver view job history**

Driver is able to see their job history also. Now I will show that page below.

| ELISYAM $=$                               |                           |             |         |                                 |
|-------------------------------------------|---------------------------|-------------|---------|---------------------------------|
| <b>DRIVER</b><br><b>3</b> Job Request     | <b>Driver Job History</b> |             |         | 命 - Driver - Driver Job History |
| Running Jobs<br>♻<br><b>C</b> Job History | Driver Job History        |             |         |                                 |
| <b>C</b> Driving License                  | <b>Registration No</b>    | Date        | Payment | Owner                           |
|                                           | Dhaka HA 514162           | 23-Nov-2018 | 4000    | S Ahmed Naim                    |
|                                           | Sylhet HA 846237          | 24-Nov-2018 | 2000    | Samrat Hossain                  |
|                                           | Jessore HA 235741         | 26-Nov-2018 | 5000    | Monirul Islam                   |
|                                           | Dhaka HA 514162           | 23-Nov-2018 | 4000    | S Ahmed Naim                    |
|                                           | Sylhet HA 846237          | 24-Nov-2018 | 2000    | Samrat Hossain                  |
|                                           | Jessore HA 235741         | 26-Nov-2018 | 5000    | Monirul Islam                   |
|                                           | Dhaka HA 514162           | 23-Nov-2018 | 4000    | S Ahmed Naim                    |
|                                           | Sylhet HA 846237          | 24-Nov-2018 | 2000    | Samrat Hossain                  |

Figure 6.17: Driver view job history

# **6.18 Driver see driving license**

Driver is able to view the driving license condition. Now I will provide the page below.

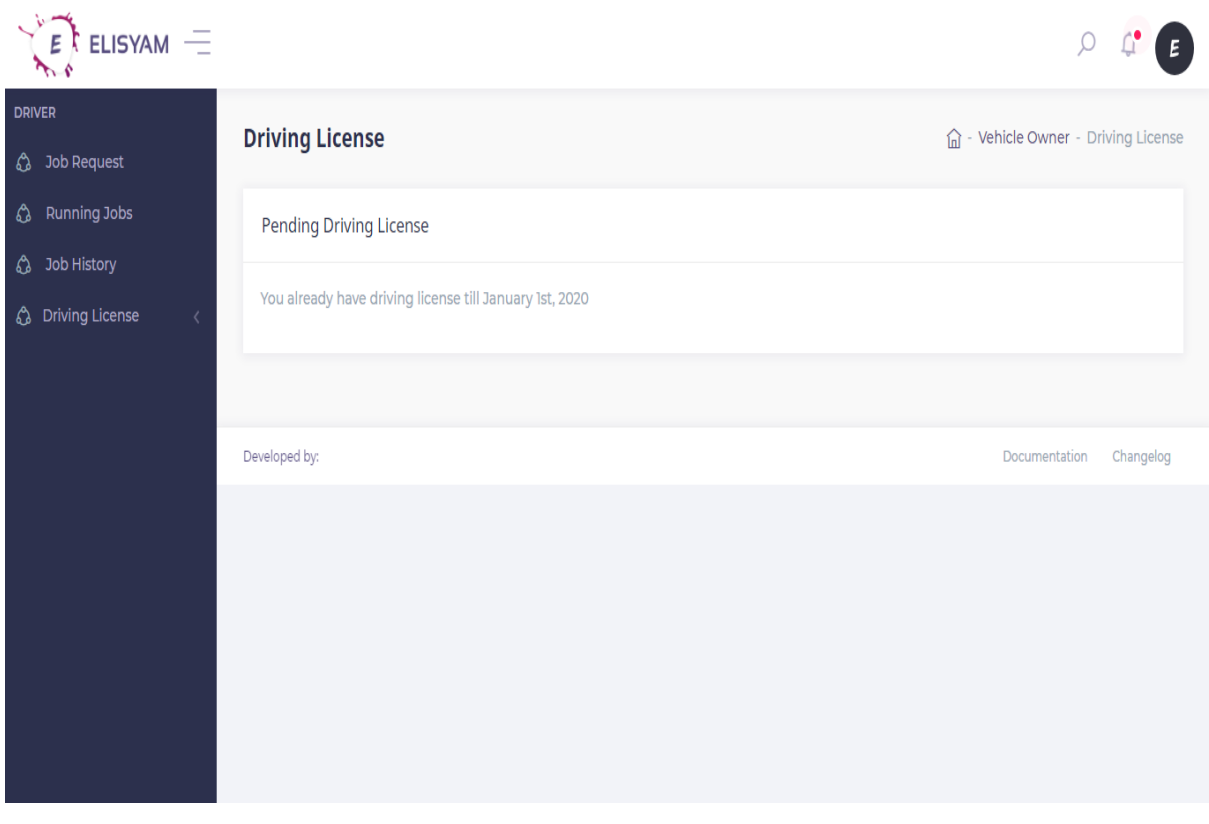

Figure 6.18: Driver see driving license condition

# **6.19 Owner add vehicle**

Owner need to add vehicle data to our application for review to BRTA. For that reason, car owner need to go to the add vehicle page. Now I will provide that page below.

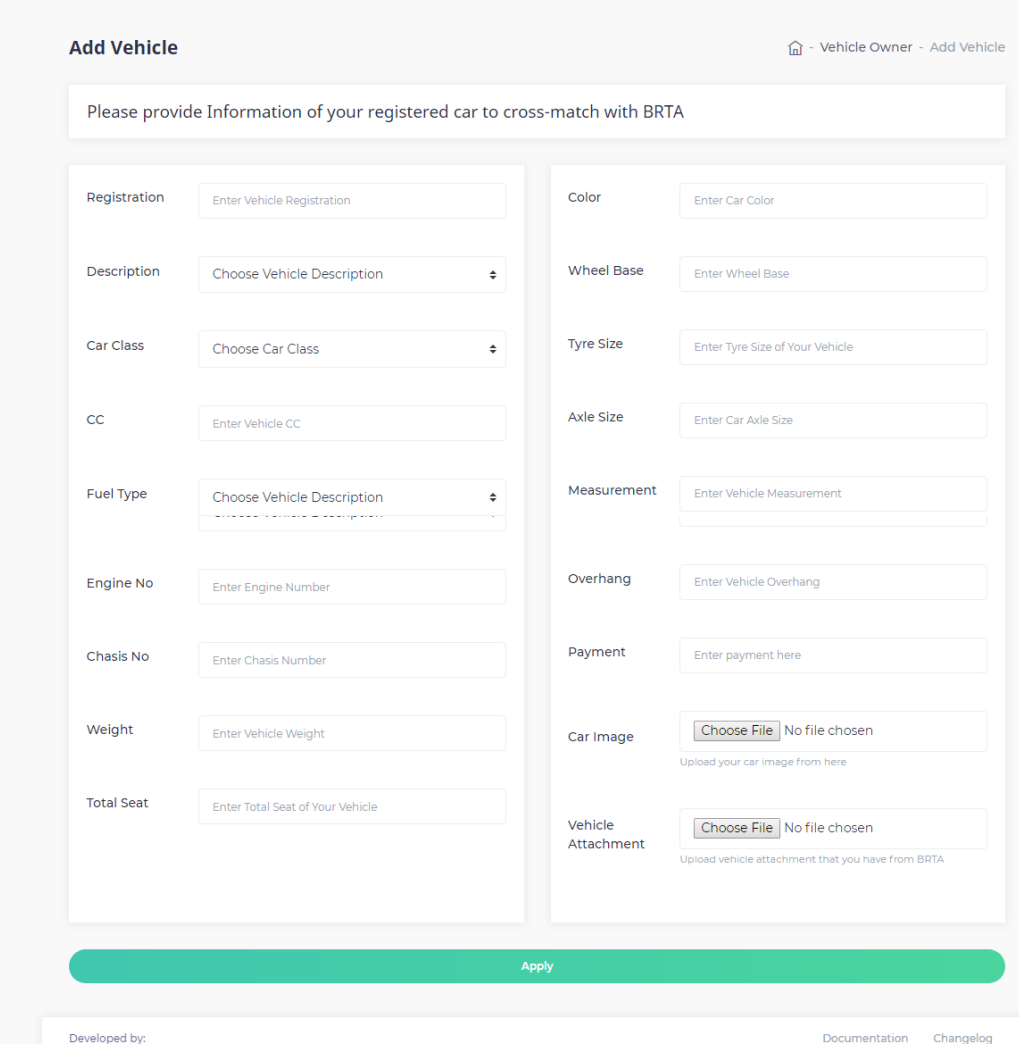

Figure 6.19: Owner add vehicle

# **6.20 Owner view vehicle**

Owner can be able to view their vehicles list from their profile. Now I will provide that page below.

| $ELISYAM$ $-$            |                       |      |                       |                  |                            |
|--------------------------|-----------------------|------|-----------------------|------------------|----------------------------|
| <b>CAR OWNER</b>         | <b>Owner Vehicles</b> |      |                       |                  | d - BRTA - Pending Users   |
| hicles &                 |                       |      |                       |                  |                            |
| hsurance                 | <b>Owner Vehicles</b> |      |                       |                  |                            |
| <b>thess</b>             |                       |      |                       |                  |                            |
| <b>Car Registration</b>  | Car Type              | CC   | Engine No             | Chasis No        | Registration               |
| <b>4</b> Driver          | Motor Cycle           | 125  | JA06EJEGE22835        | MBLJA07HEGE04205 | Dhaka HA 514162            |
| <b>C</b> Driving License | <b>Bus</b>            | 9000 | PT06IUSBE22835        | LHBTA07HEGE05694 | Sylhet HA 846237           |
| <b>Car Cases</b>         | <b>Taxi Cab</b>       | 3000 | <b>TJU6EJEGE25181</b> | CH;UA07HEGE06374 | Jessore HA 235741          |
| $\circled{1}$ Jobs       |                       |      |                       |                  |                            |
| <b>C</b> Profile         |                       |      |                       |                  |                            |
|                          | Developed by:         |      |                       |                  | Documentation<br>Changelog |
|                          |                       |      |                       |                  |                            |
|                          |                       |      |                       |                  |                            |

Figure 6.20: Owner view vehicle

# **6.21 Owner apply insurance**

After approving vehicle and fitness, owner is able to apply fitness for each and every vehicle. For that reason, car owner need to go to the insurance apply page. That page is given below.

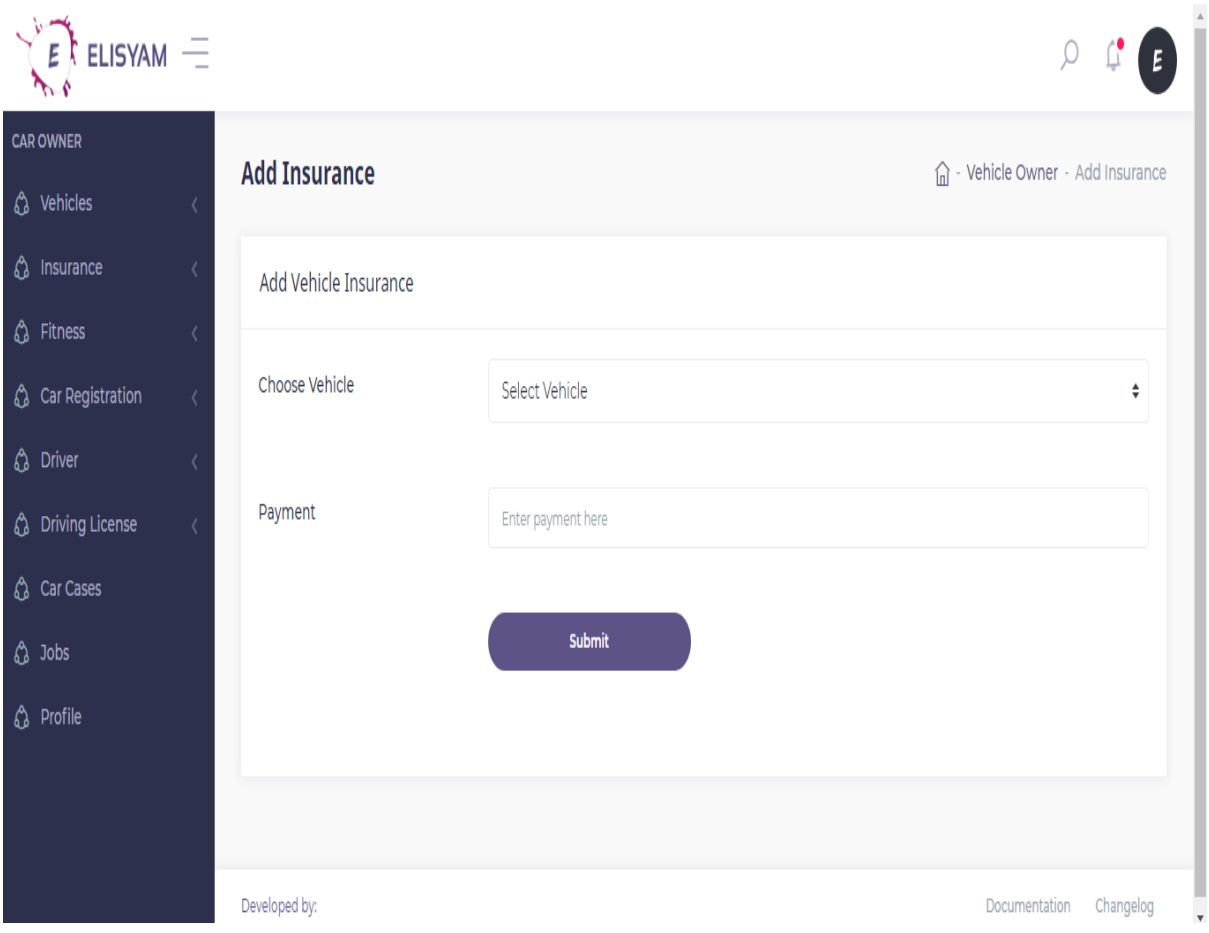

Figure 6.21: Owner apply insurance

# **6.22 Owner view insurance status**

Owner can check their insurance status also. Now I will provide that page below.

| $E$ <sup>†</sup> Elisyam $=$              |                                                           |                   |             |      |                        |        | Е                          |  |  |  |
|-------------------------------------------|-----------------------------------------------------------|-------------------|-------------|------|------------------------|--------|----------------------------|--|--|--|
| <b>CAR OWNER</b><br>hicles                | <b>Vehicle Insurance</b><br>d - Owner - Vehicle Insurance |                   |             |      |                        |        |                            |  |  |  |
| hsurance                                  |                                                           | Vehicle Insurance |             |      |                        |        |                            |  |  |  |
| hess Fitness<br><b>ᠿ</b> Car Registration |                                                           |                   |             |      |                        |        |                            |  |  |  |
| <b>4</b> Driver                           |                                                           | Car Type          | Validity    | CC   | <b>Registration No</b> | Amount | Approval                   |  |  |  |
| <b>C</b> Driving License                  |                                                           | Motor Cycle       | 12-Nov-2019 | 125  | Dhaka HA 514162        | 2000   | Approved                   |  |  |  |
| <b>Car Cases</b><br>$\circledcirc$ Jobs   |                                                           | <b>Bus</b>        | 30-Jan-2019 | 6000 | Sylhet HA 846237       | 5000   | Pending                    |  |  |  |
| <b>C</b> Profile                          |                                                           | <b>Taxi Cab</b>   | 30-Jun-2018 | 2000 | Jessore HA 235741      | 4000   | Pending                    |  |  |  |
|                                           |                                                           |                   |             |      |                        |        |                            |  |  |  |
|                                           |                                                           | Developed by:     |             |      |                        |        | Documentation<br>Changelog |  |  |  |

Figure 6.22: Owner view insurance status

# **6.23 Owner apply fitness**

Owner need to apply for fitness to BRTA. But before that car owner need to go to the fitness apply page. Now I will provide that page below.

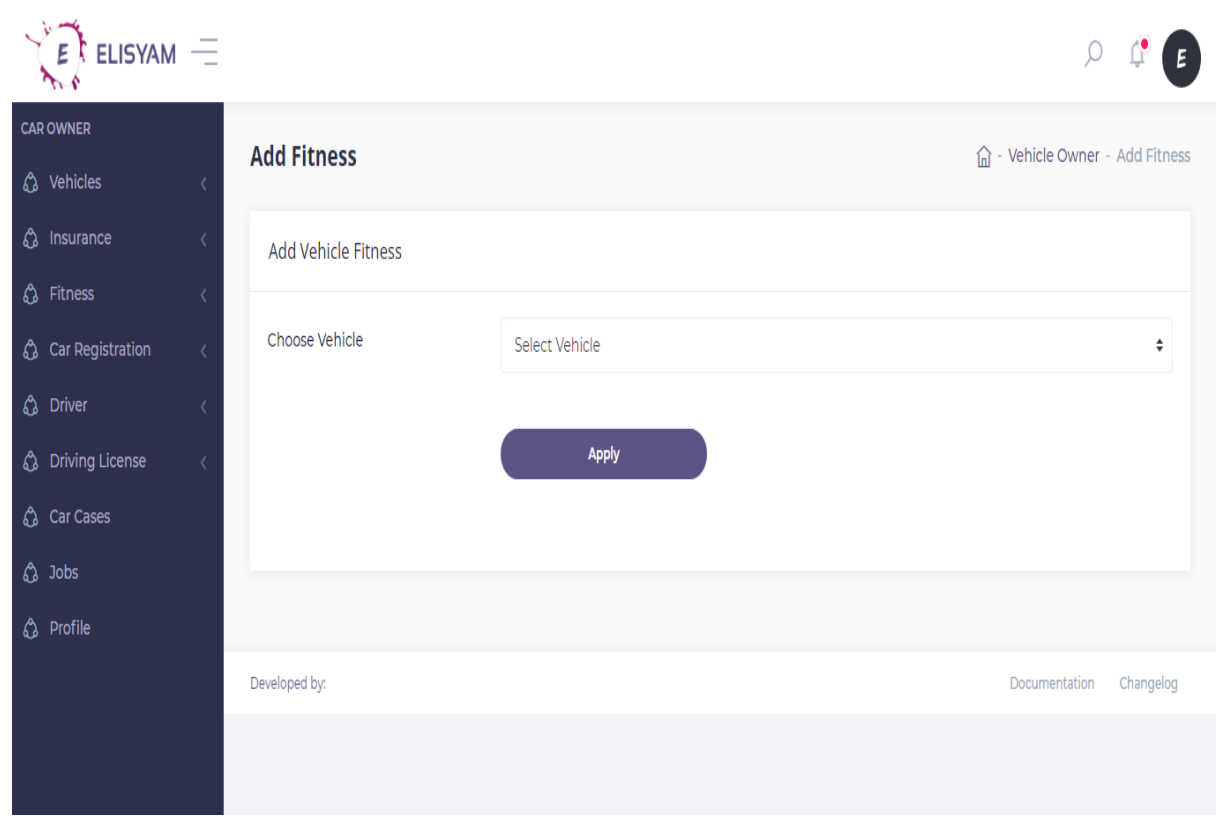

Figure 6.23: Owner apply fitness

## **6.24 Owner view fitness**

Owner can be able to view their fitness status also. Now I will show the page below.

| $k$ ELISYAM $\equiv$             |                        |             |               |                        |        | Е                           |
|----------------------------------|------------------------|-------------|---------------|------------------------|--------|-----------------------------|
| <b>CAR OWNER</b>                 | <b>Vehicle Fitness</b> |             |               |                        |        | d - Owner - Vehicle Fitness |
| hicles &                         |                        |             |               |                        |        |                             |
| <b><i><u>A</u></i></b> Insurance | <b>Vehicle Fitness</b> |             |               |                        |        |                             |
| hess Fitness                     |                        |             |               |                        |        |                             |
| <b>Car Registration</b>          | Car Type               | Validity    | $\mathsf{CC}$ | <b>Registration No</b> | Amount | Approval                    |
| <b>4</b> Driver                  |                        |             |               |                        |        |                             |
| hiving License                   | Motor Cycle            | 12-Nov-2019 | 125           | Dhaka HA 514162        | 2000   | Approved                    |
| <b>Car Cases</b>                 | <b>Bus</b>             | 30-Jan-2019 | 6000          | Sylhet HA 846237       | 5000   | Pending                     |
| $\circled{1}$ Jobs               |                        |             |               |                        |        |                             |
| <b>C</b> Profile                 | Taxi Cab               | 30-Jun-2018 | 2000          | Jessore HA 235741      | 4000   | Pending                     |
|                                  |                        |             |               |                        |        |                             |
|                                  |                        |             |               |                        |        |                             |
|                                  | Developed by:          |             |               |                        |        | Documentation<br>Changelog  |

Figure 6.24: Owner view fitness status

#### **6.25 Owner renew registration**

Car owner need to renew registration of their own vehicles after a certain period of time. This is why they need to go to the registration renew page. Now I will provide the screenshot of that page below.

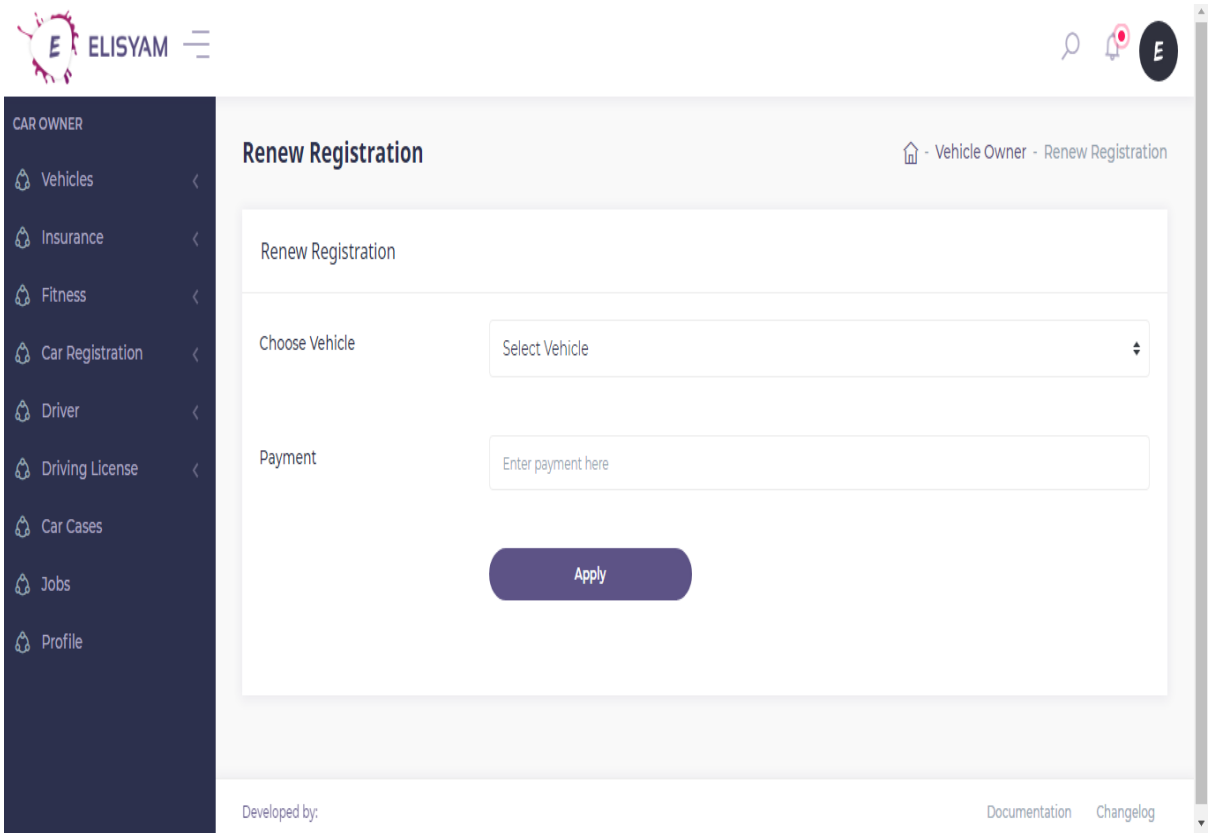

Figure 6.25: Owner renew registration

# **6.26 Owner search driver**

Searching driver for car owner is one of the major feature of our application. Only car owner can have the ability to search driver for his/her vehicle. To hire a driver, owner must go to the specific page. After that, they would be able to search driver. Now I will show the page below.

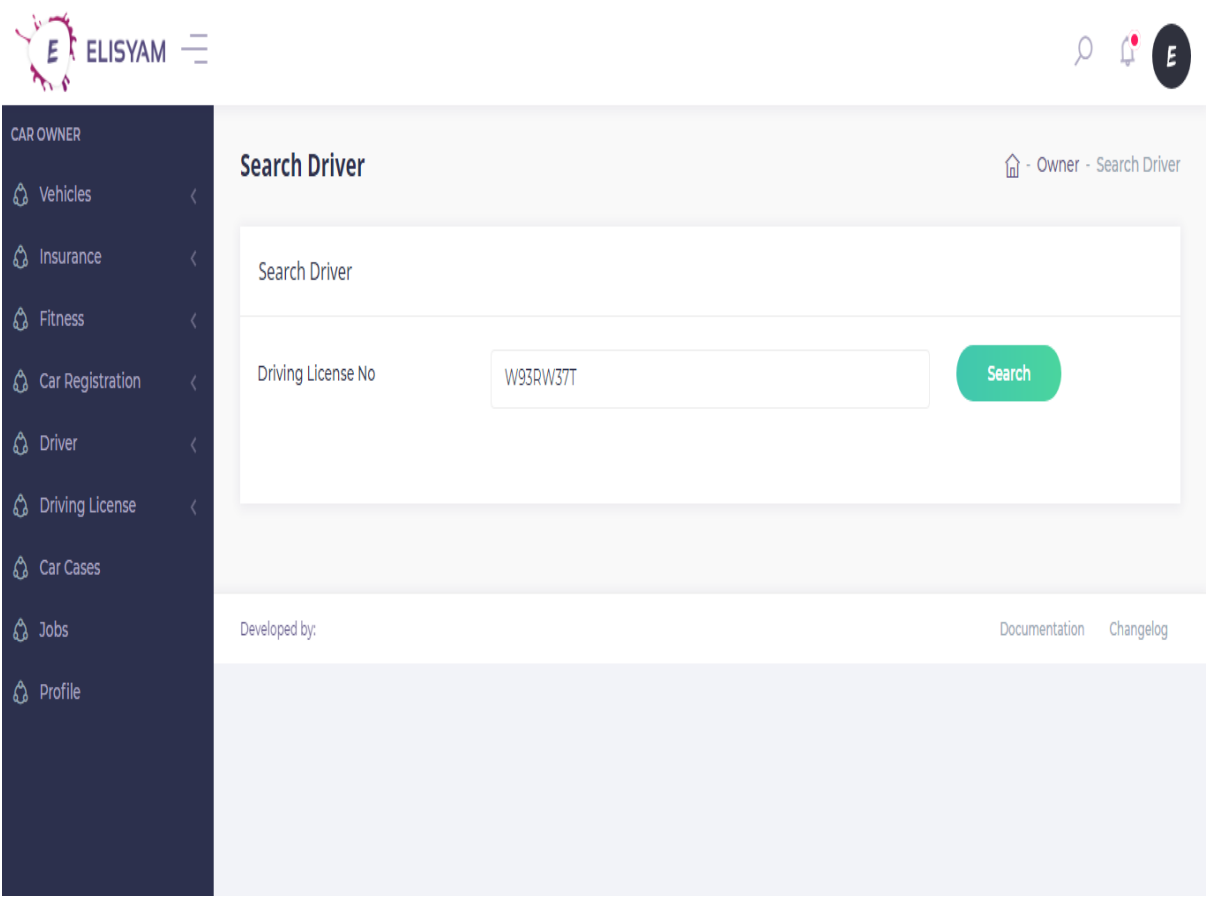

Figure 6.26: Owner search driver

# **6.27 Owner assign driver**

After searching driver, owner may assign them for their vehicle. But before that, driver need to accept the request. Now, I will show the driver assignment page below.

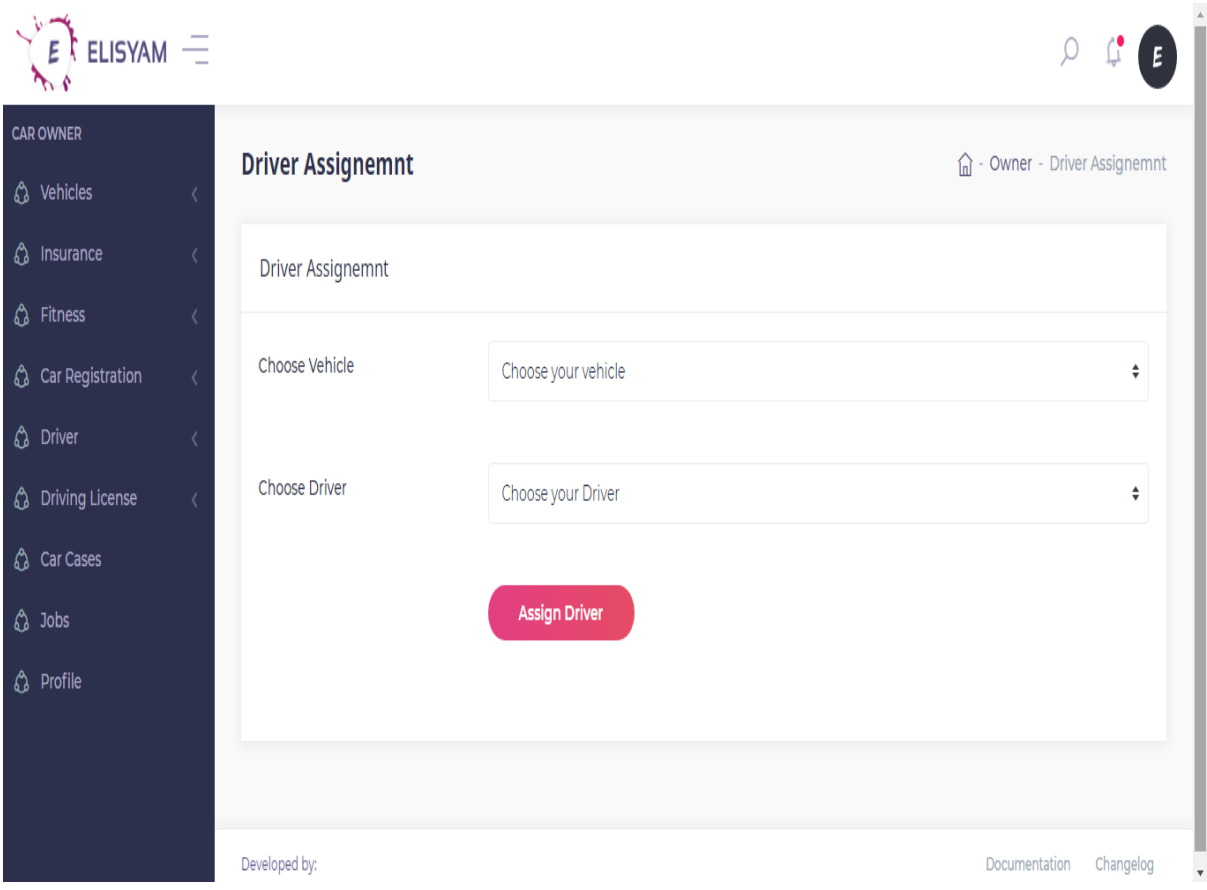

Figure 6.27: Owner assign driver

## **6.28 Owner apply for driving license**

Owner can be able to drive their own car. But before that, owner must have the permit for driving. So this is why, they need to apply for driving license through our application. Now, I will show that page below.

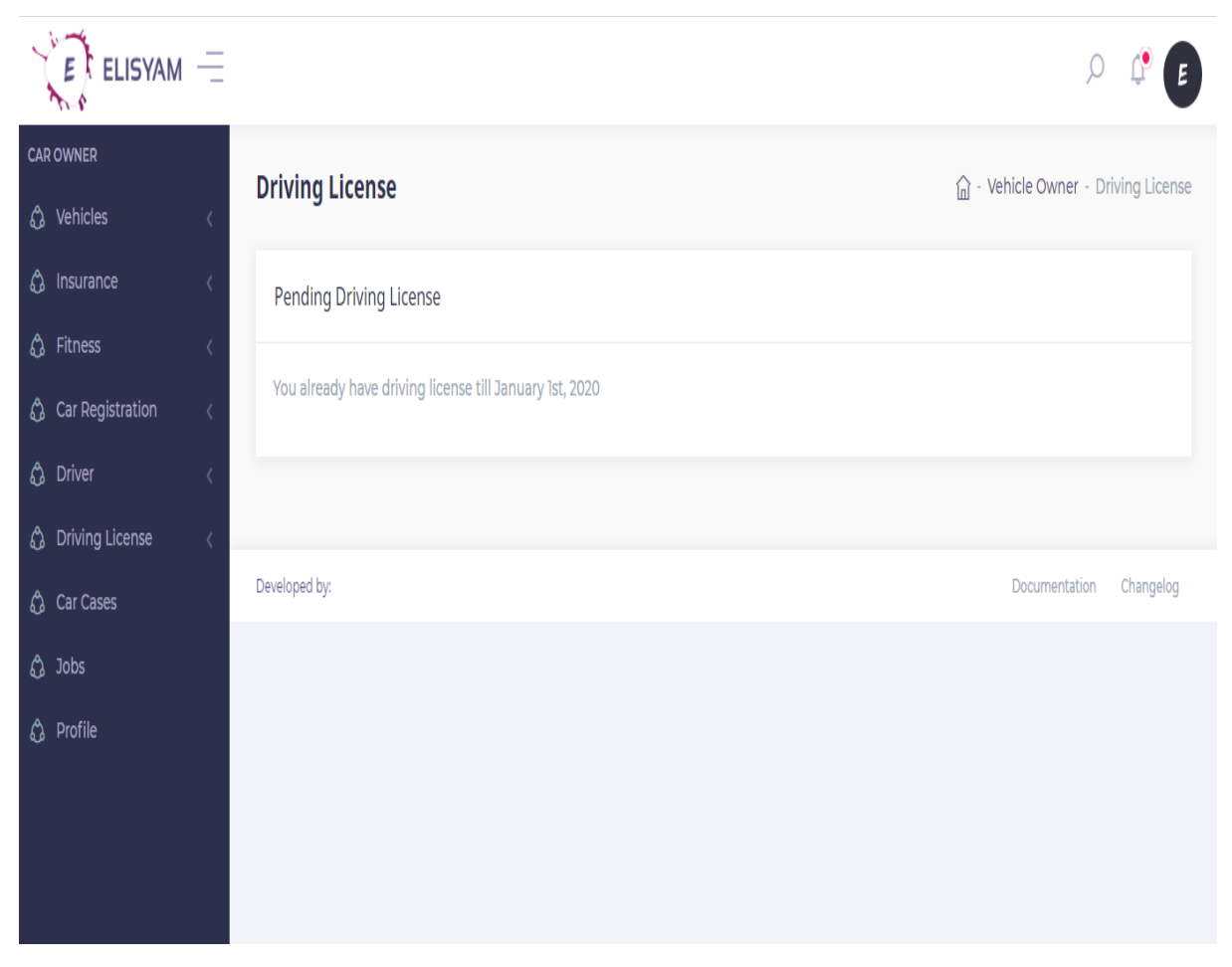

Figure 6.28: Owner apply driving license

## **6.29 Owner view jobs**

Owner can be able to check jobs form this application also. Now I will show the page below.

| ELISYAM $=$                            |               |                        |              |           |        |                       |         |                              | E |
|----------------------------------------|---------------|------------------------|--------------|-----------|--------|-----------------------|---------|------------------------------|---|
| <b>CAR OWNER</b>                       |               | <b>Running Jobs</b>    |              |           |        |                       |         | d - Car Owner - Running Jobs |   |
| hicles                                 |               |                        |              |           |        |                       |         |                              |   |
| <b>A</b> Insurance                     |               | Running Jobs           |              |           |        |                       |         |                              |   |
| hess Fitness                           |               |                        |              |           |        |                       |         |                              |   |
| ᠿ Car Registration                     |               | <b>Registration No</b> | <b>Start</b> | End       | Amount | <b>Driver</b>         | Comment | Condition                    |   |
| <b>4</b> Driver                        |               | Dhaka HA 514162        | 22-Nov-18    | 26-Nov-18 | 2500   | <b>Benjamin Filip</b> | Comment | Pending                      |   |
| <b>C</b> Driving License               |               | Sylhet HA 846237       | 22-Nov-18    | 26-Nov-18 | 2500   | Benjamin Filip        | Comment | Close                        |   |
| <b>Car Cases</b><br>$\circled{1}$ Jobs |               | Jessore HA 235741      | 22-Nov-18    | 26-Nov-18 | 2500   | <b>Benjamin Filip</b> | Comment | Close                        |   |
| <b>C</b> Profile                       |               |                        |              |           |        |                       |         |                              |   |
|                                        | Developed by: |                        |              |           |        |                       |         | Documentation<br>Changelog   |   |
|                                        |               |                        |              |           |        |                       |         |                              |   |
|                                        |               |                        |              |           |        |                       |         |                              |   |
|                                        |               |                        |              |           |        |                       |         |                              |   |

Figure 6.29: Owner view jobs

#### **6.30 User view profile**

Users like car owner, driver can be able to view their profile also. Now I will give the screenshot of user profile below.

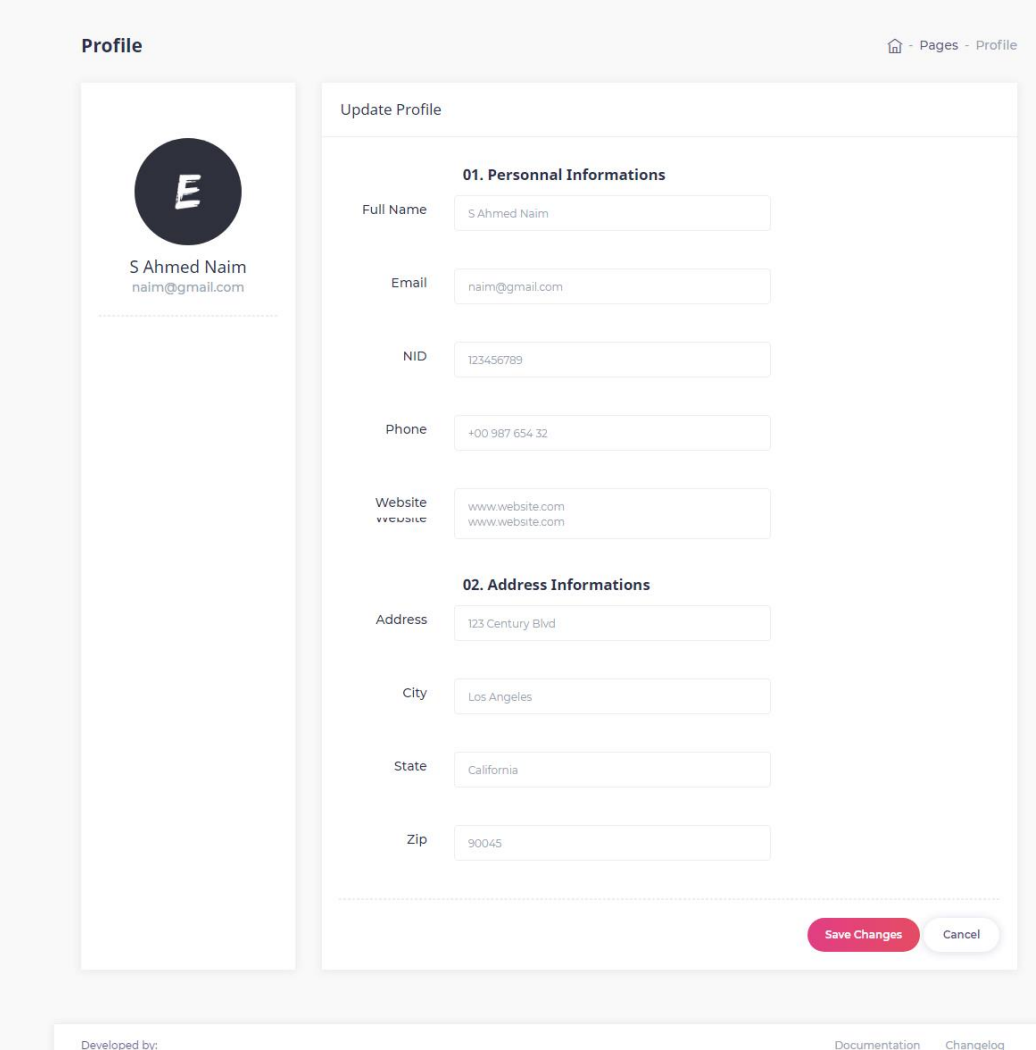

Figure 6.30: User profile

#### **6.31 Traffic login**

Traffic police have different app version. First of all, traffic police need to login to the mobile apps. Now, I will provide the login activity below.

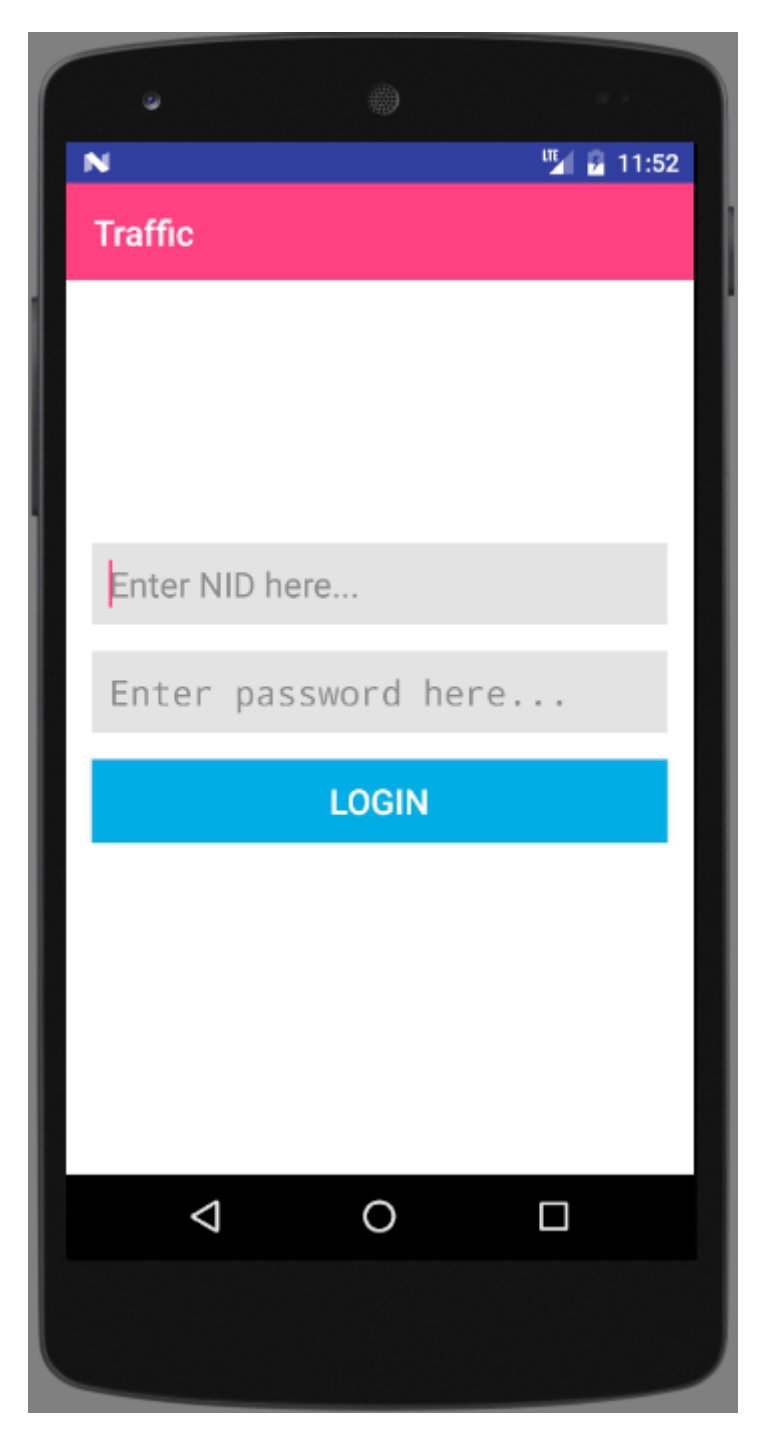

Figure 6.31: Traffic login activity

## **6.32 Traffic search vehicle**

Traffic police need to search vehicle for checking papers. Now this will be happened through our application. After login to the application, traffic police see the search activity by which they might be able to search vehicle. Now, I will show the activity below.

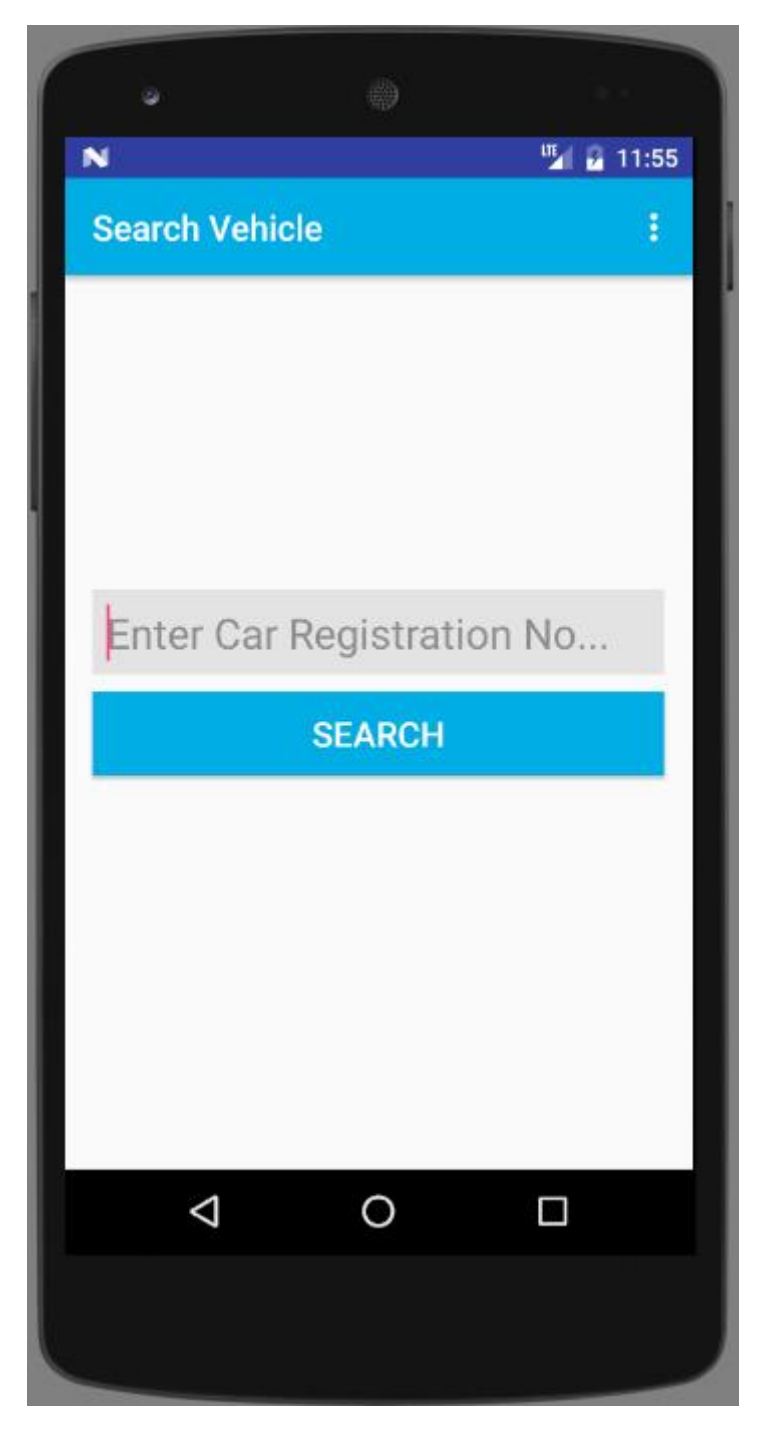

Figure 6.32: Traffic search vehicle

#### **6.33 Traffic verify vehicle papers**

Traffic need to verify vehicle data. After searching vehicle, traffic police see the actual data which is important to see at a glance. Now I will provide the application activity below.

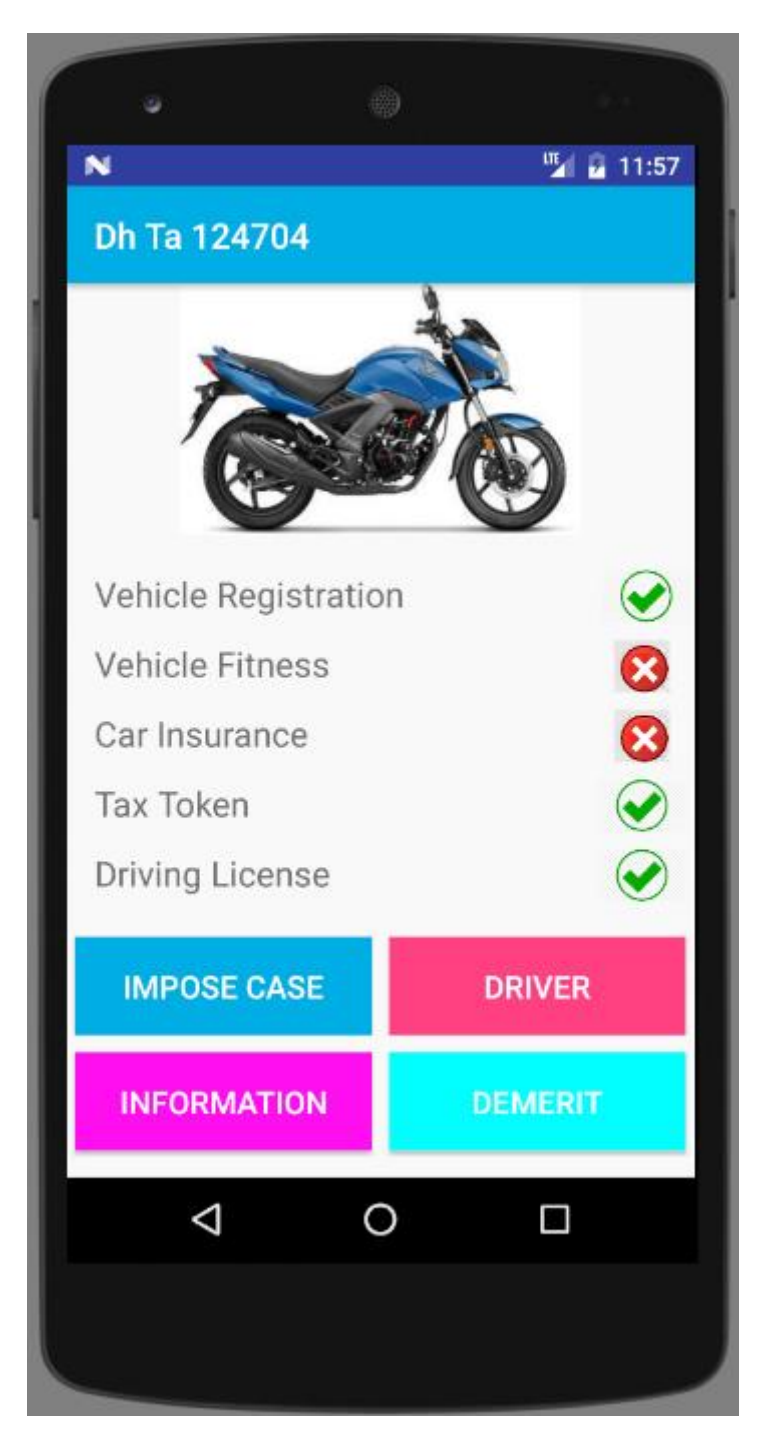

Figure 6.33: Traffic verify papers

#### **6.34 Traffic apply demerit points to drivers**

Traffic police can be able to give demerit points to the drivers. The point range from 1 to 10. For that reason, traffic police need to click the specific button for demerit points. Now I will show the interface of giving demerit points below.

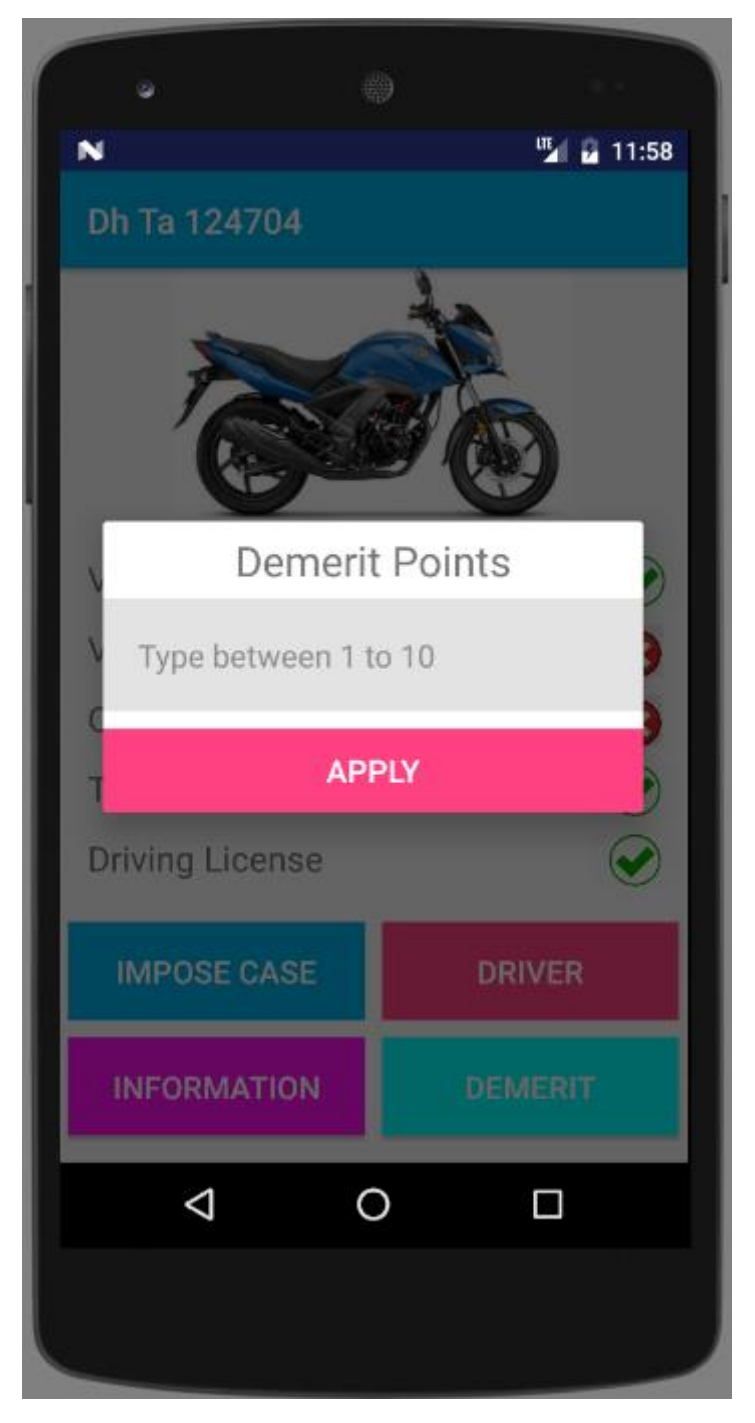

Figure 6.34: Traffic apply demerit points to the drivers

#### **6.35 Traffic impose case to vehicles**

Generally, we find that, traffic police impose case to the vehicles whether find any violence. Using our application, traffic police can also be able to impose case than before. After searching vehicle, traffic police need to click the specific button for impose case. After that, a new alert dialog will appear to the screen. After that, he need to click cases. Traffic police can be able to check one more case at a time. Now, I will show the activity below.

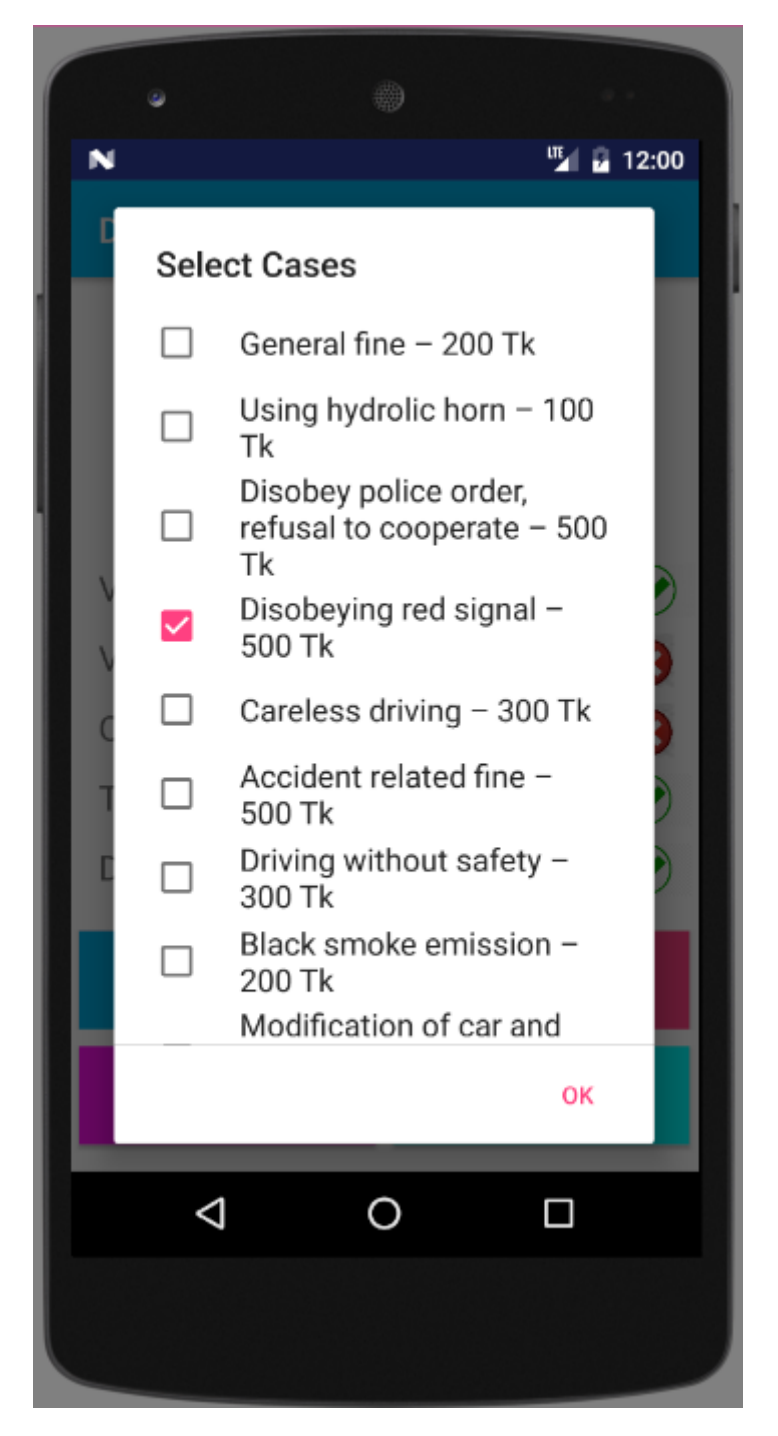

Figure 6.35: Traffic impose case to vehicle

#### **6.36 Traffic view driver**

Traffic can be able to view drivers of specific vehicle. Traffic police will be able to view NID, license number, address etc. Now, I will show the activity below.

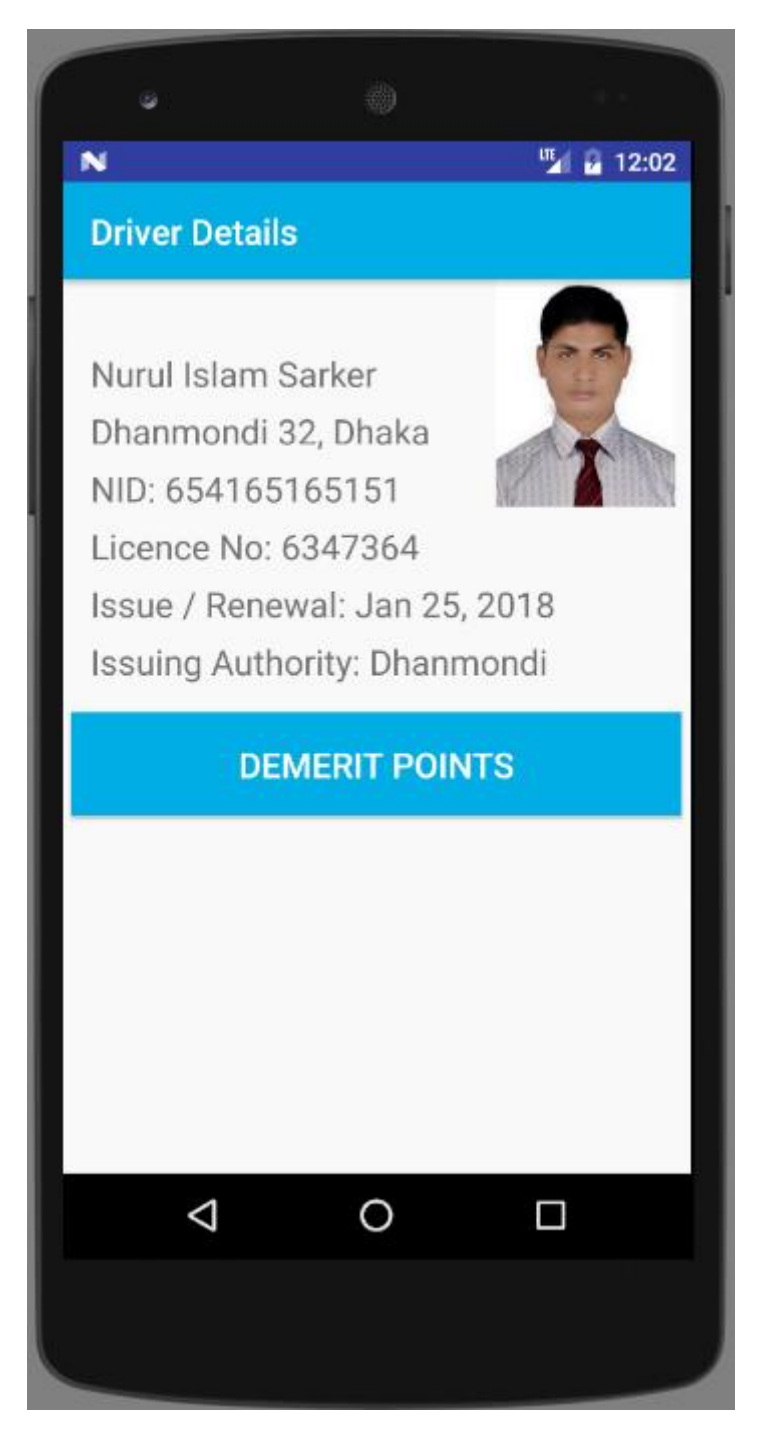

Figure 6.36: Traffic view vehicle driver

## **6.37 Traffic view vehicle information**

Traffic police can be able to view vehicle information in details from the details activity. Now, I will provide the screenshot of vehicle information below.

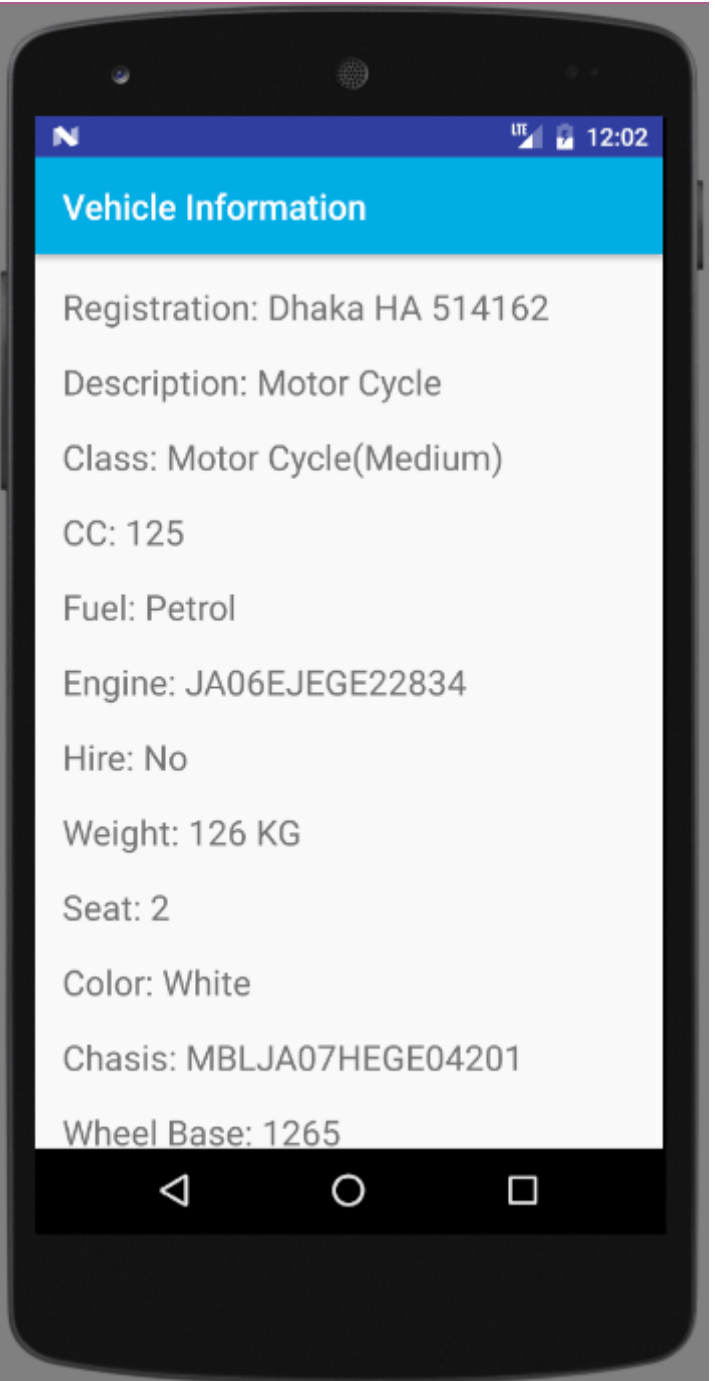

Figure 6.37: Traffic view vehicle information

**Chapter 7 Conclusion**

# **7.1 GitHub Link**

https://github.com/SAhmedNaim/journey-web

https://github.com/SAhmedNaim/journey-app

#### **7.2 Project Summary**

I have started to develop this project from August. From the very starting of development of this project, it demands hard working, patients, persistency to meet the requirements of stakeholders. After that I have proposed the design. And then started to work.

Database plays a vital role for any application software. And so this is why, I have designed the database diagram having tables with proper relationship. After that, I have prepared the user interface and take their approval to continue to the next part. It is to be said that, the interface of my application is very simple and easy to understand. After completing that, I have started to write the core functionality of the project.

Developing project is not end of all tasks actually. There are some other important tasks to perform. And that is testing. It is also known as quality assurance also. Almost at every software company there are a quality assurance team. Their main responsibility is to find the loop holes or vulnerability of software. If there any bug remains before handover to the stakeholders, there is a change to ruin the whole project. So testing plan is very important. And after developing the project, I have assured the quality of this project.

## **7.3 Limitations**

For developing this project, I have faced some limitations. Now I will describe those in brief.

- Payment Method: In our application, there is not having any payment method directly by which one can make their transaction through our application. End user need to pay and after that they will enter those data to our application. At last recipient will confirm the transaction.
- **Only Android Version:** We have mobile version for traffic and drivers at Android platform. But there are also some other mobile operating systems for mobile like Windows or iOS. But we have not developed our mobile applications for those versions. So mobile users need to have a smartphone with Android version.

#### **7.4 Obstacles and Achievements**

I believe that if there are not any obstacles to develop a project, then there doesn't have any challenges. Because we know, challenge give us the opportunity to prove ourselves. Obstacles, challenges and achievements are like a path to the success.

Before starting this project, I didn't know the actual flow of software development life cycle. By developing this project, I have learnt to know how to have a row requirement from clients. After that I have learnt system analysis, database design and many things. My supervisor helps me a lot from the very beginning of the development of this project.

There are some other obstacles and achievements also that I will describe below.

- **Lack of Stakeholder's Engagement:** There are different types of stakeholders in our application. And each stakeholder uses different functionality. And almost they are busy with their day to day activities. So this is why, I didn't get all of them in proper time.
- **Scope Change:** Sometimes, some features need to be changed or modified. Then I need to follow reverse engineering process. And again designed to meet the new requirements. It also made me frustrated sometimes.

#### **7.5 Future Scope**

I have learnt a lot throughout the whole development stage of this project. For making this project developed, I have also meet some young entrepreneurs and enthusiasts also. I am very much thankful to all of them as their idea and discussion gave me some opportunities to make my product complete. It will help me to work with similar type project in future also.

#### **7.6 References**

I have gained some knowledge from some platforms. Obviously I will mention those references. For making my project successful those resources help me a lot. Not I will mention the names below.

[1] S. Hoover, "Paperless solution cuts hassle," Quality, vol. 38, no. 1, p. 66,1999.

[2] E. Le Saint and S. Bhattacharya, "Confidential communication management," Apr. 10 2018, uS Patent 9,942,034.

[3] K. M. Orzech, W. Moncur, A. Durrant, and D. Trujillo-Pisanty, "Opportunities and challenges of the digital lifespan: views of service providers and citizens in the uk," Information, Communication & Society, vol. 21, no. 1, pp. 14–29, 2018.

[4] Z. Liu and D. G. Stork, "Is paperless really more?" Communications of the ACM, vol. 43, no. 11, pp. 94–97, 2000.

[5] J. Smith, J. Long, T. Lung, M. M. Anwar, and S. Subramanian, "Paperspace: a system for managing digital and paper documents," in CHI'06 Extended Abstracts on Human Factors in Computing Systems. ACM, 2006, pp. 1343–1348.

[6] X. Dai, The digital revolution and governance. Routledge, 2018.

[7] X. Cheng, X. Hu, L. Yang, I. Husain, K. Inoue, P. Krein, R. Lefevre, Y. Li, H. Nishi, J. G. Taiber et al., "Electrified vehicles and the smart grid: The its perspective," IEEE Transactions on Intelligent Transportation Systems, vol. 15, no. 4, pp. 1388–1404, 2014.

[8] O. O. C and E. N. Chimaobi, "Integrated system for vehicle clearance and registration," International Journal of Computer Applications Technology and Research, vol. 7, no. 08, pp. 313–326, 2018.
[9] B. Ogbe, "Design and implementation of a web-based vehicle licensing system," Ph.D. dissertation, Godfrey Okoye University, 2018.

[10] A. Romano, S. M. Dahlen, W. P. Opet, S. G. Terlecki, B. H. Mayo, and C. S. Keohane, "Mobile applications platform," Jan. 2 2014, uS Patent App. 13/918,880.

[11] A. Velline, M. Kacin, and R. S. Sodhi, "System, method, and computer program product for online and offline interactive applications on mobile devices," Oct. 19 2010, uS Patent 7,818,365.

[12] M. Smith, "Mobile platform file and folder selection functionalities for offline access and synchronization," Jan. 4 2018, uS Patent App. 15/685,111.

[13] S. van der Linden, A. Rabe, M. Held, B. Jakimow, P. J. Leitao, ˜ A. Okujeni, M. Schwieder, S. Suess, and P. Hostert, "The enmapboxa toolbox and application programming interface for enmap data processing," Remote Sensing, vol. 7, no. 9, pp. 11 249–11 266, 2015.

[14] R. Hecht and S. Jablonski, "Nosql evaluation: A use case oriented survey," in Cloud and Service Computing (CSC), 2011 International Conference on. IEEE, 2011, pp. 336–341.

[15] V. C. Storey and I.-Y. Song, "Big data technologies and management: What conceptual modeling can do," Data & Knowledge Engineering, vol. 108, pp. 50–67, 2017.

[16] A. S. Elmaghraby and M. M. Losavio, "Cyber security challenges in smart cities: Safety, security and privacy," Journal of advanced research, vol. 5, no. 4, pp. 491–497, 2014.